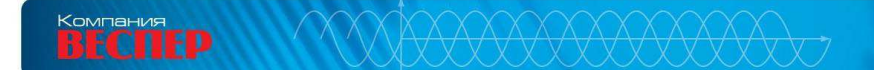

**МНОГОФУНКЦИОНАЛЬНЫЙ ВЕКТОРНЫЙ** ПРЕОБРАЗОВАТЕЛЬ ЧАСТОТЫ

# E3-9100

380 B  $0,75...15$  KBT

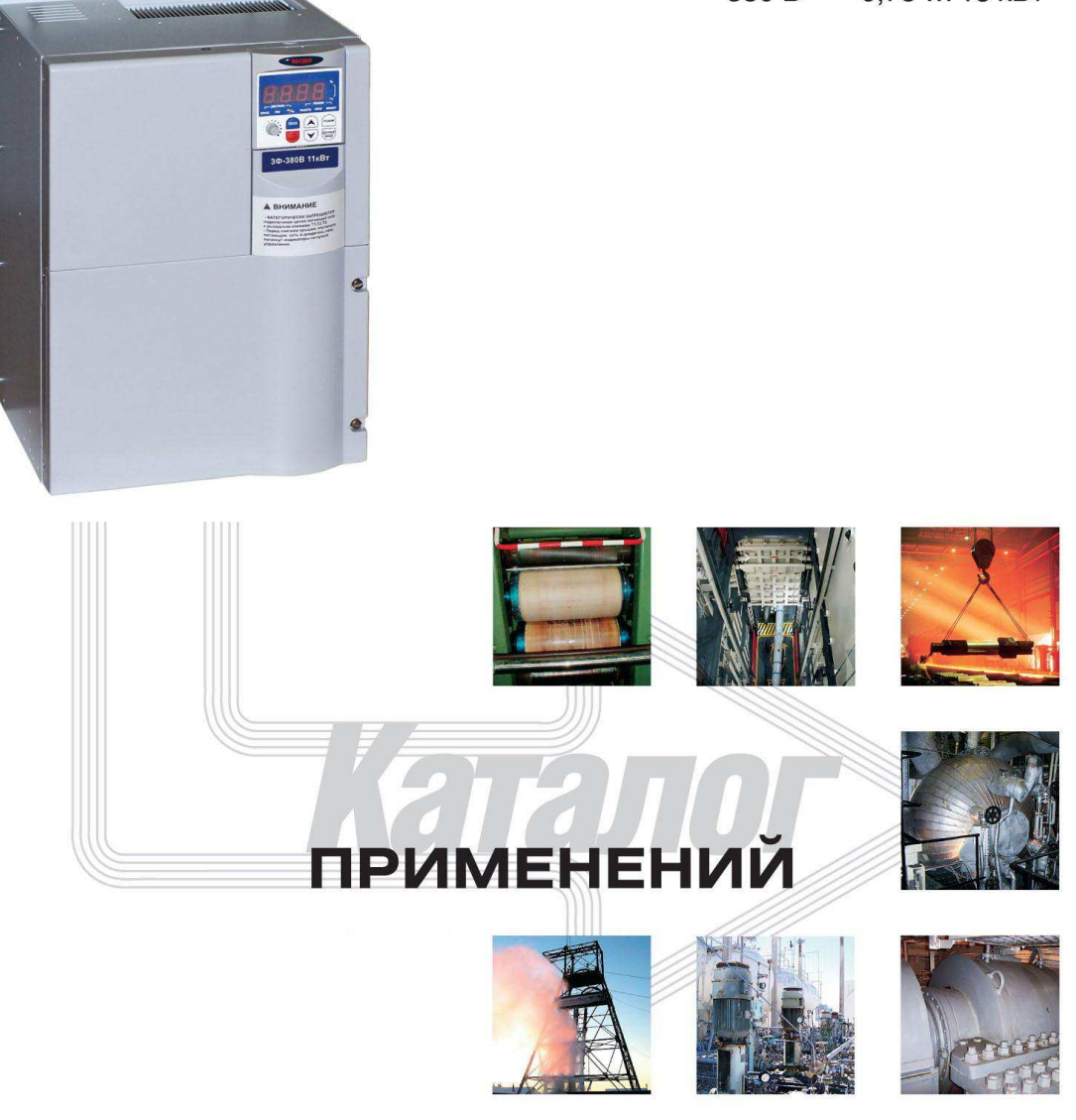

# СОДЕРЖАНИЕ

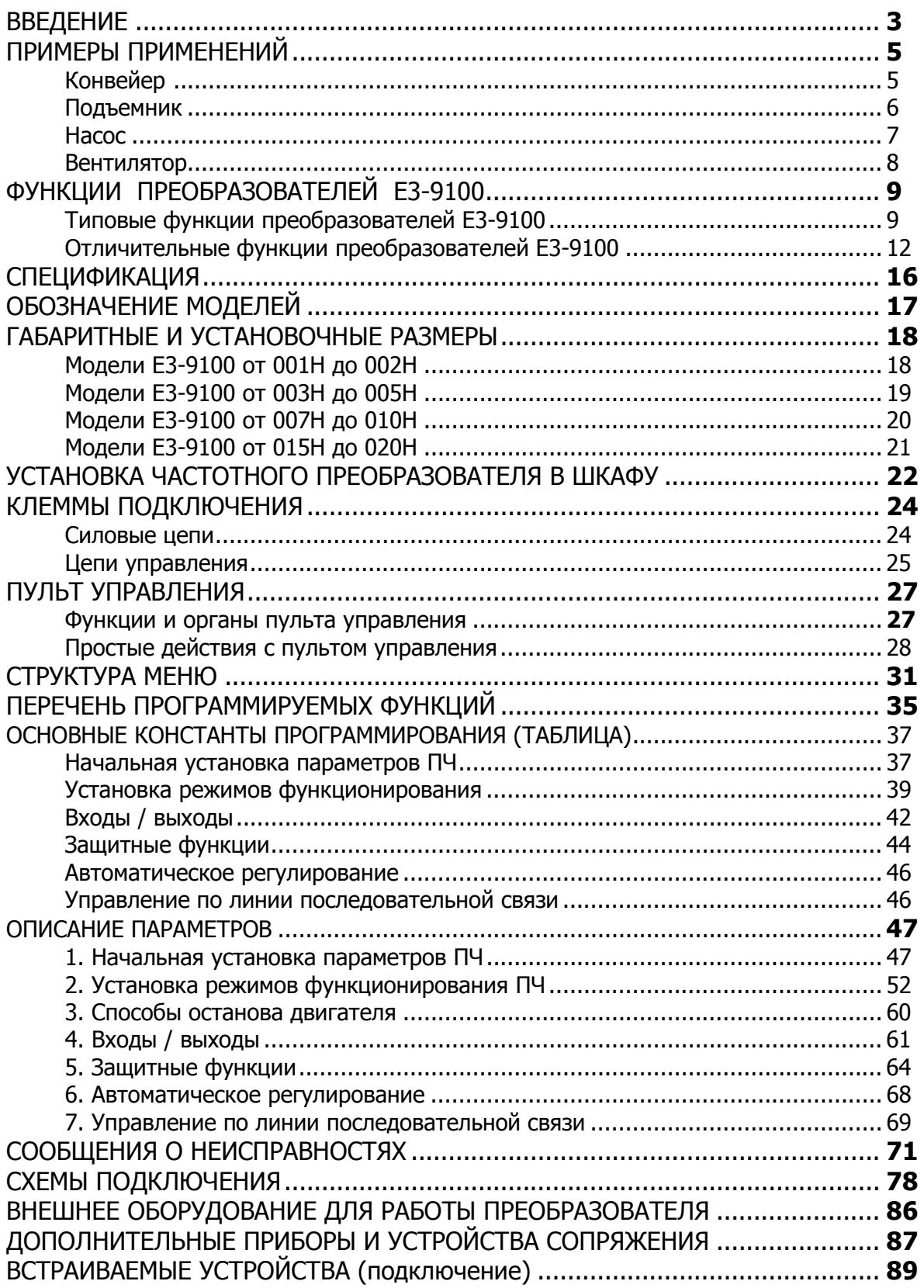

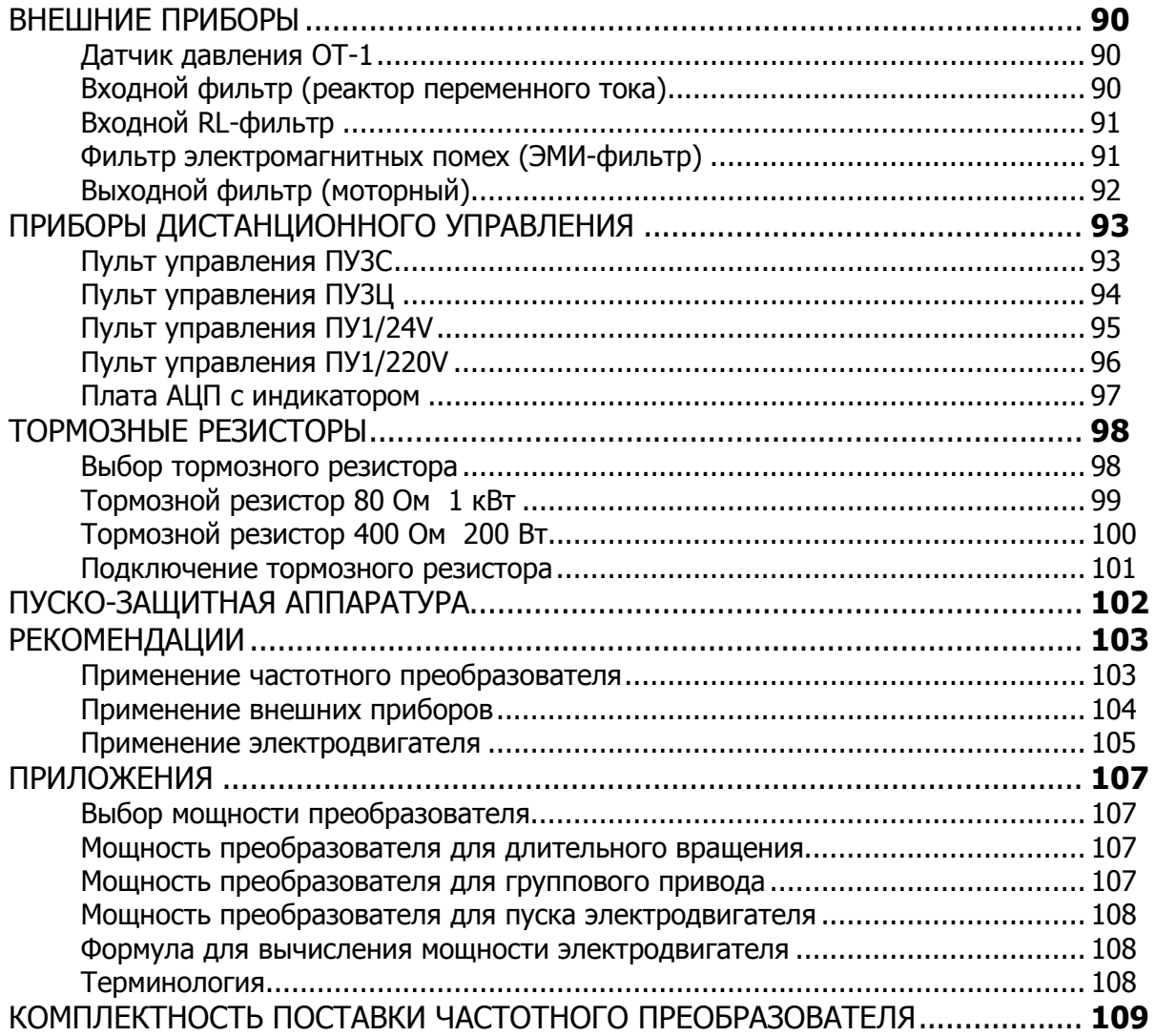

# **ВВЕДЕНИЕ**

Преобразователи частоты (ПЧ) серии Е3-9100 – многофункциональные преобразователи векторного типа. Предназначены для управления скоростью вращения трехфазных асинхронных электродвигателей.

Преобразователь может работать как в скалярном режиме U/f (для простых общепромышленных механизмов), так и в векторном режиме (для специализированных механизмов, требующих повышенной точности поддержания скорости).

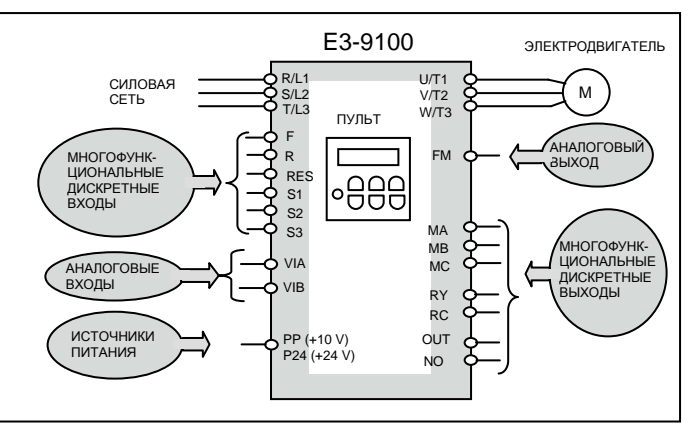

Преобразователь E3-9100 может управлять электродвигателями с широким диапазоном номинальных частот, в том числе, и высокоскоростными двигателями (максимальная выходная частота преобразователей E3-9100 составляет 500 Гц).

Мощностной ряд преобразователей E3-9100 составляет от 0,75 кВт до 15 кВт (обозначения моделей каждой мощности – см. ниже раздел «Обозначение моделей» на стр. 17).

В **скалярном режиме управления (U/f)** преобразователи частоты серии E3-9100 могут управлять различными общепромышленными механизмами и машинами, например:

- механизмами, имеющими характеристику момента, не зависящую от скорости и работающими продолжительное время на постоянной скорости – конвейерами, транспортерами и др.;
- механизмами с «вентиляторной» характеристикой нагрузки, требующими регулирования производительности - насосы, вентиляторы и др.;
- агрегатами, имеющими тяжелые условия пуска и требующими длительного разгона/торможения: механизмы с большой инерционной массой или повышенным пусковым моментом – центрифуги, мельницы, дробилки, мешалки, сепараторы и др.;
- машинами, работающими в циклическом режиме с непрерывно чередующимися разгоном и торможением: фасовочно-упаковочное оборудование, дозирующие аппараты, маркировочные машины и т.д.

**Векторный режим** управления частотного преобразователей E3-9100 необходимо использовать для приводов, требующих повышенную точность поддержания скорости вращения при динамических изменениях нагрузки, например:

- подъемно-транспортное оборудование краны, подъемники, лебедки и др.;
- технологические линии и агрегаты, качество продукции которых зависит от точного значения скорости – печи, экструдеры, куттеры и др.

Программное обеспечение преобразователей E3-9100 имеет множество разнообразных дополнительных функций для управления и контроля состояния электродвигателя и самого частотного преобразователя, отличающих их от других серий, например:

- автонастройка на параметры двигателя без его вращения;
- автоматическое увеличение пускового момента в зависимости от нагрузки на валу;
- проверка короткого замыкания на выходе перед пуском двигателя;
- фиксация вала двигателя;
- индикация выходного напряжения, тока нагрузки, момента на валу двигателя и др.;
- контроль потребленной электроэнергии и электроэнергии, переданной двигателю;
- запись в память нескольких ошибок и состояния при последней ошибке;
- контроль за ресурсом комплектующих, установленных в преобразователь, и выдача пользователю сигнала о необходимости их замены; и др.

Многофункциональные входы/выходы преобразователей E3-9100 позволяют осущест-

вить:

- управление дискретными сигналами по восьми многофункциональным входам (управление «сухим» контактом либо электронным сигналом) – всего 65 функций на выбор пользователя;
- задание частоты стандартным аналоговым сигналом (0…10 В или 0(4)…20 мА) два программируемых аналоговых входа, которые могут работать и в дискретном режиме;
- контроль работы преобразователя и электродвигателя посредством многофункциональных контрольных выходов:
	- дискретных выходов два (всего 55 функций на выбор),
	- дискретно/импульсный перепрограммируемый выход один (всего 17 функций),
	- аналоговый многофункциональный перестраиваемый выход один (выходной сигнал - потенциальный 0…7,5 В или токовый 0(4)…20 мА, всего – 19 функций).

Конструкция преобразователей серии E3-9100 предназначена для навесного настенного открытого монтажа. Все типономиналы мощностей выполнены в пластмассовых корпусах. Степень защиты корпуса преобразователей от попадания внешних твердых предметов и воды IP20.

Программирование и контроль работы преобразователей E3-9100 производится на встроенном пульте управления с 4-х разрядным семисегментным дисплеем.

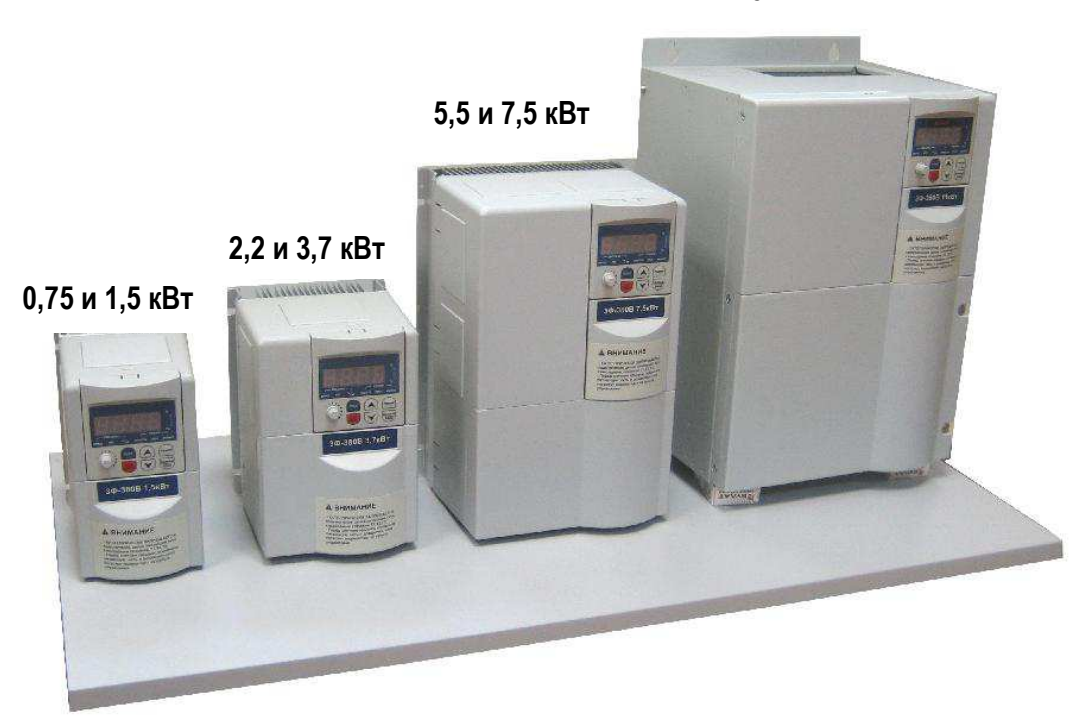

**11 и 15 кВт**

# **ПРИМЕРЫ ПРИМЕНЕНИЙ**

## **Конвейер**

(частотный преобразователь обеспечивает требуемую производительность)

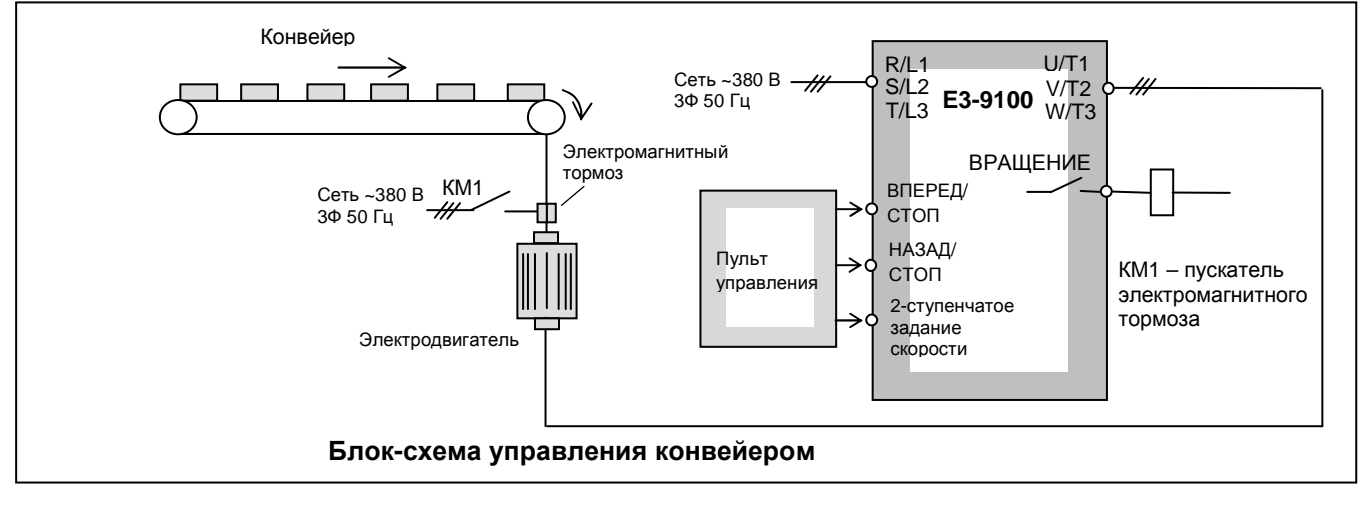

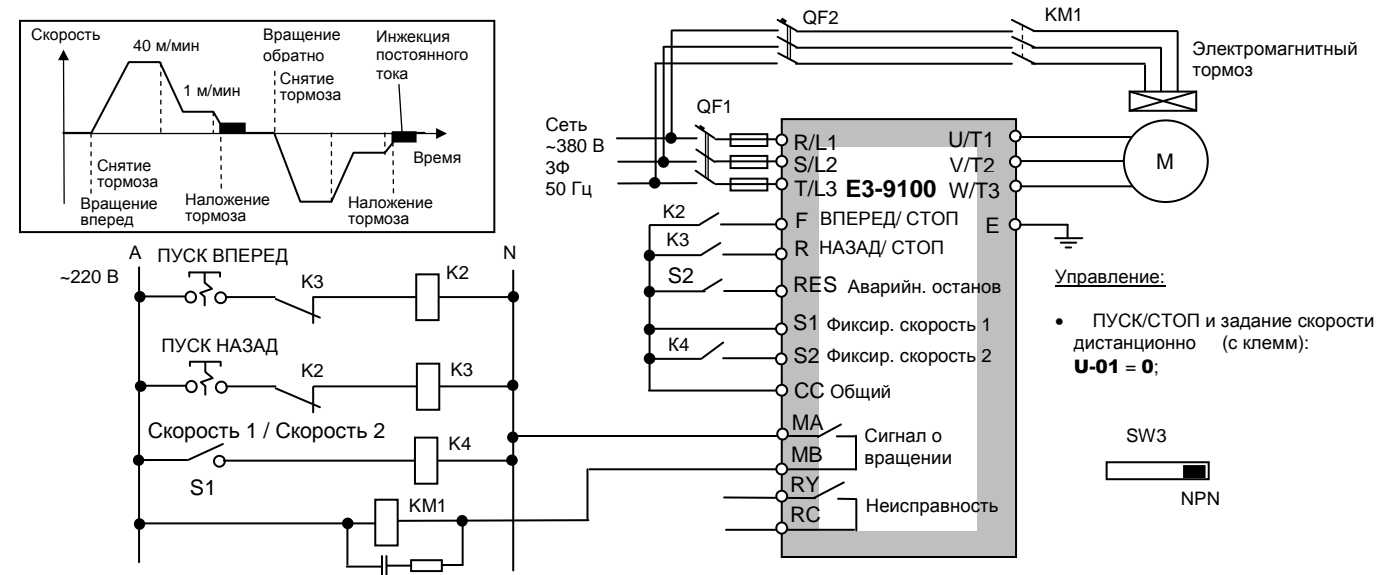

#### **Схема для управления конвейером**

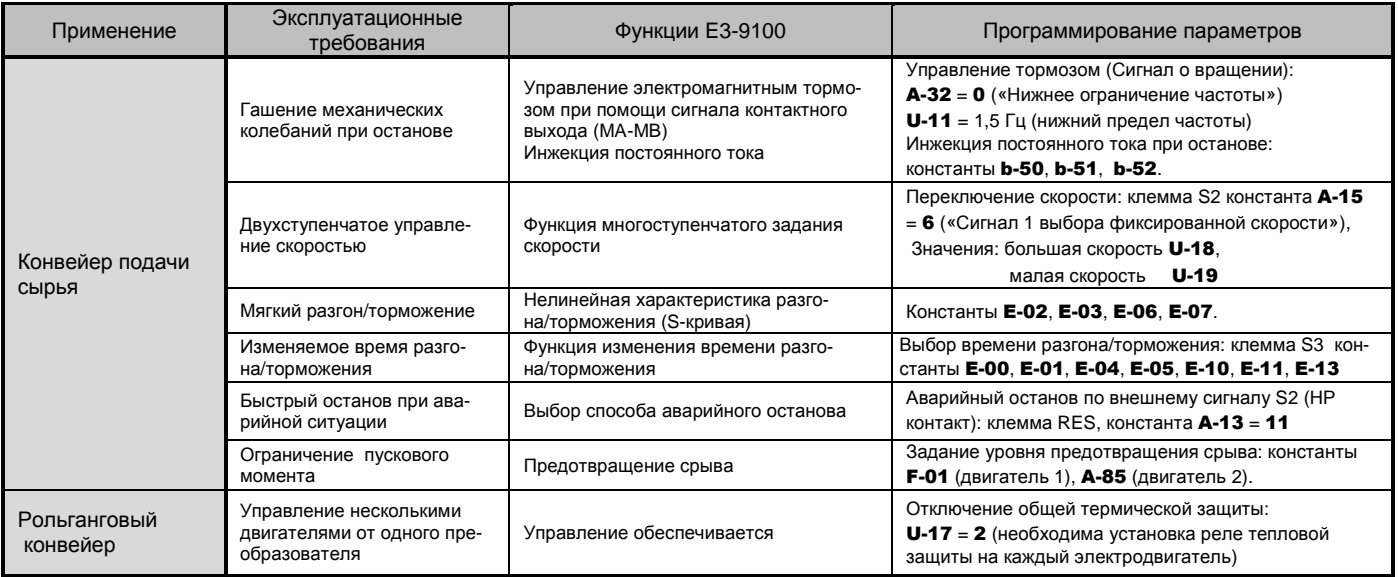

### **Подъемник**

#### (частотный преобразователь обеспечивает безопасность и оптимальные режимы работы привода)

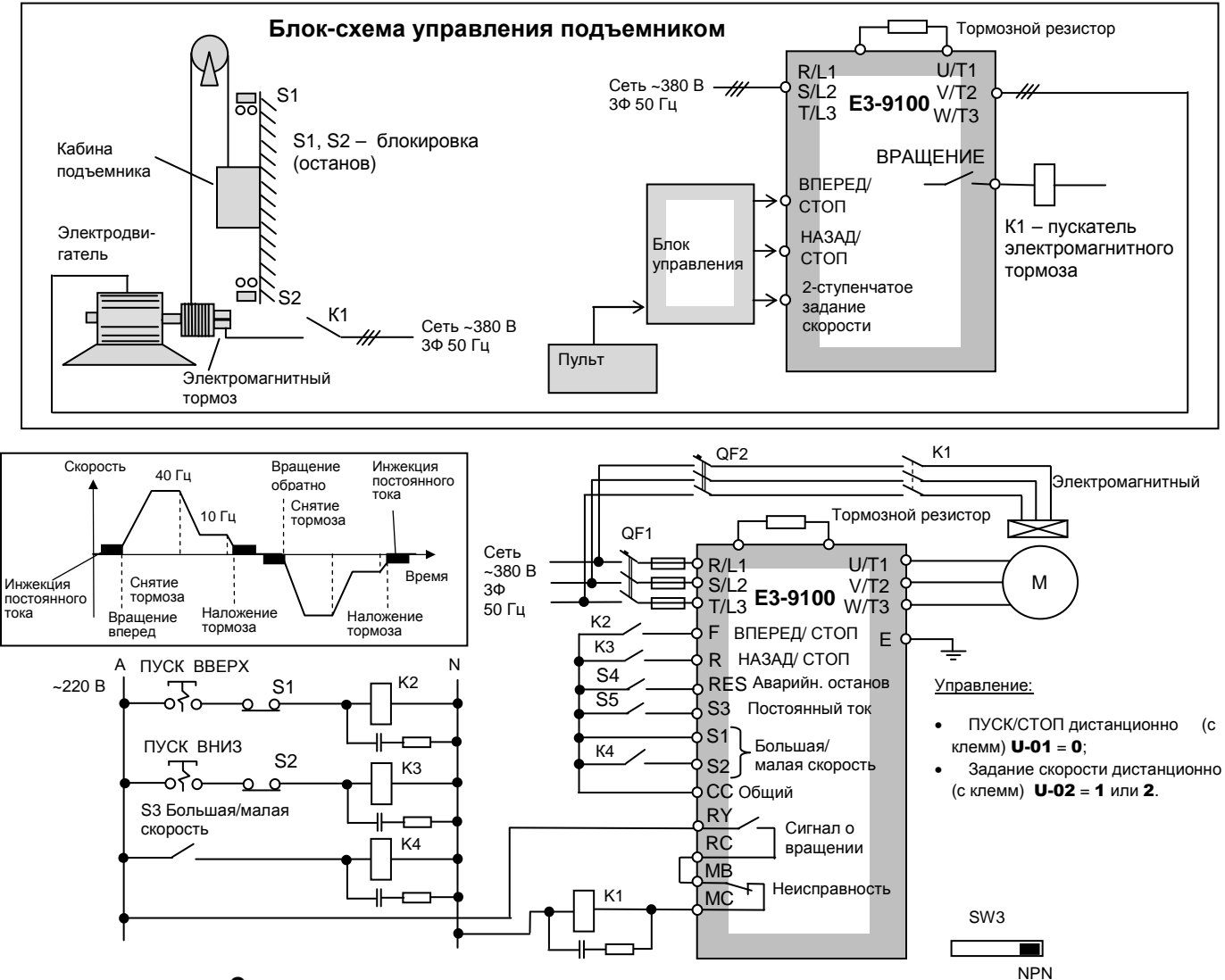

#### **Схема управления подъемником**

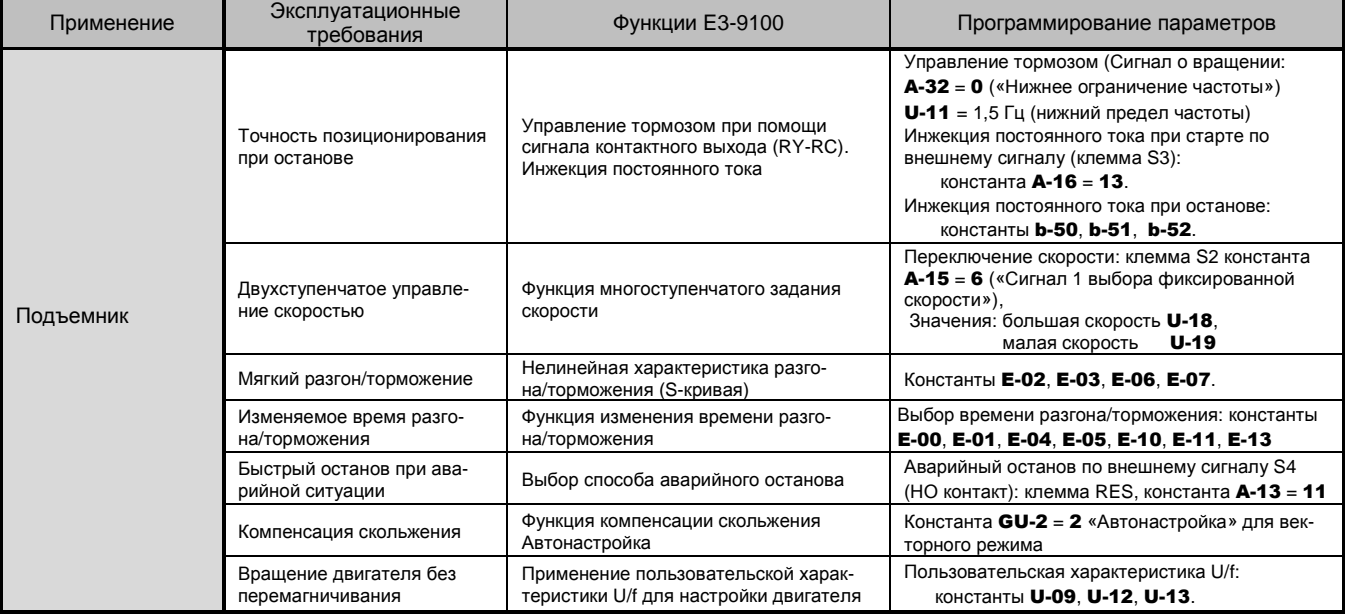

## **Насос**

(автоматическое поддержание заданного давления воды, энергосбережение)

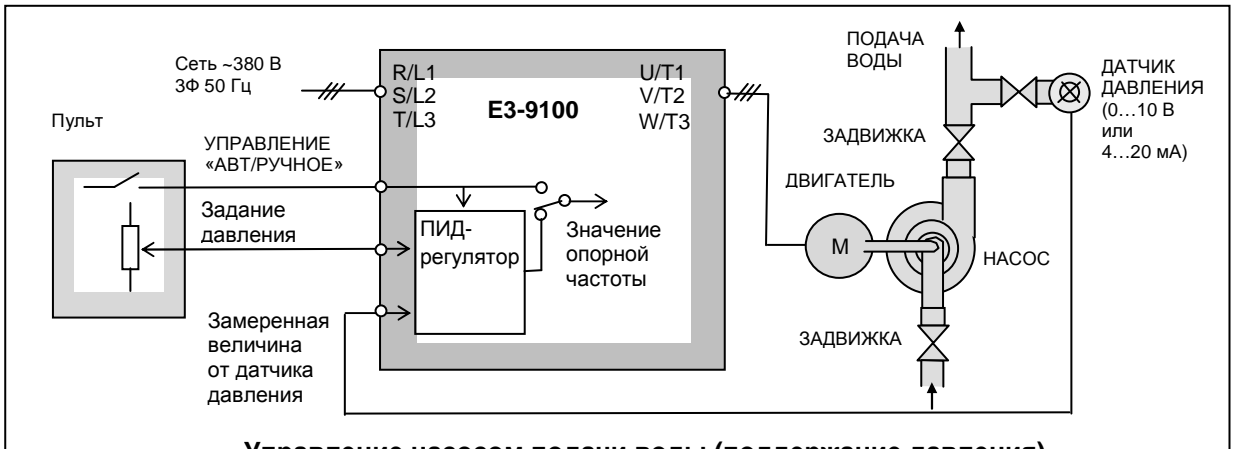

#### **Управление насосом подачи воды (поддержание давления)**

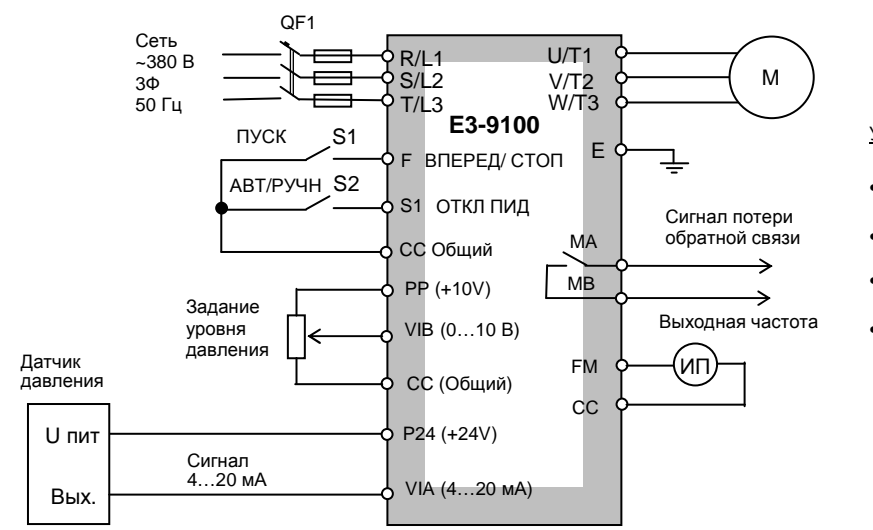

#### Управление:

- ПУСК/СТОП дистанционно (с клемм) **U-01** = 0;
- Сигнал обратной связи от датчика давления 4…20 мА: клемма VIA
- Включение ПИД-регулятора: константа C-60 = 1
- Настройка параметров обратной связи: константы C-62…C-66

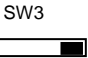

D

NPN

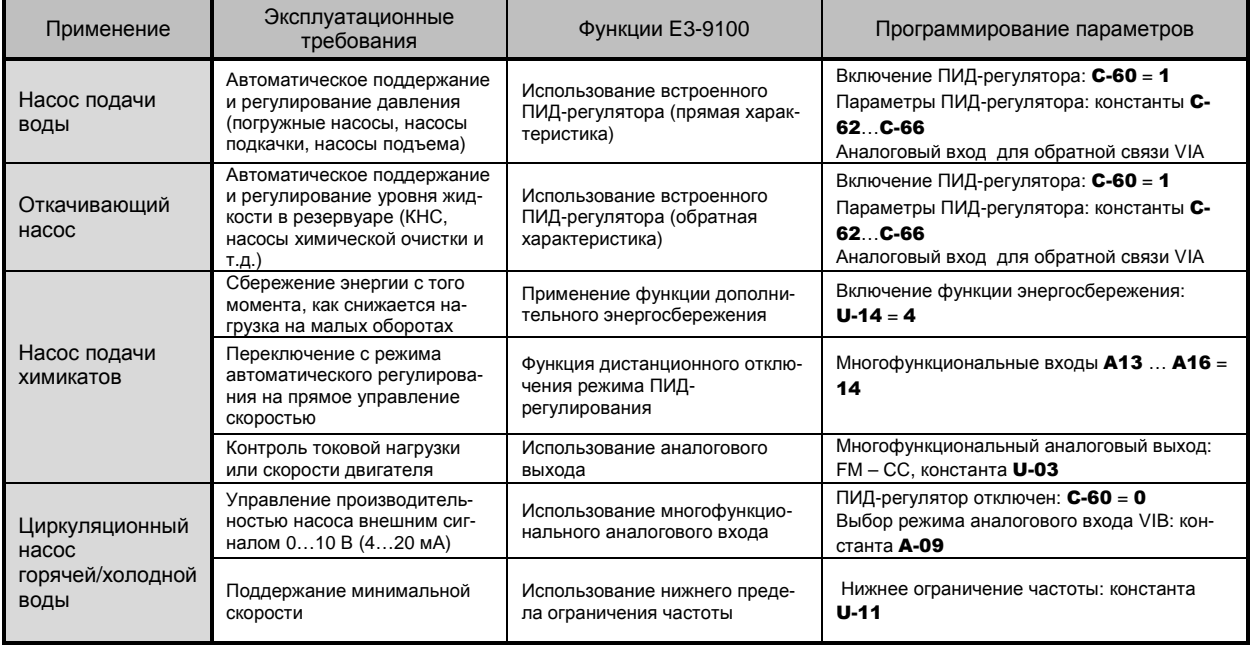

#### **Вентилятор**

 (частотный преобразователь обеспечивает необходимую производительность и сберегает энергию)

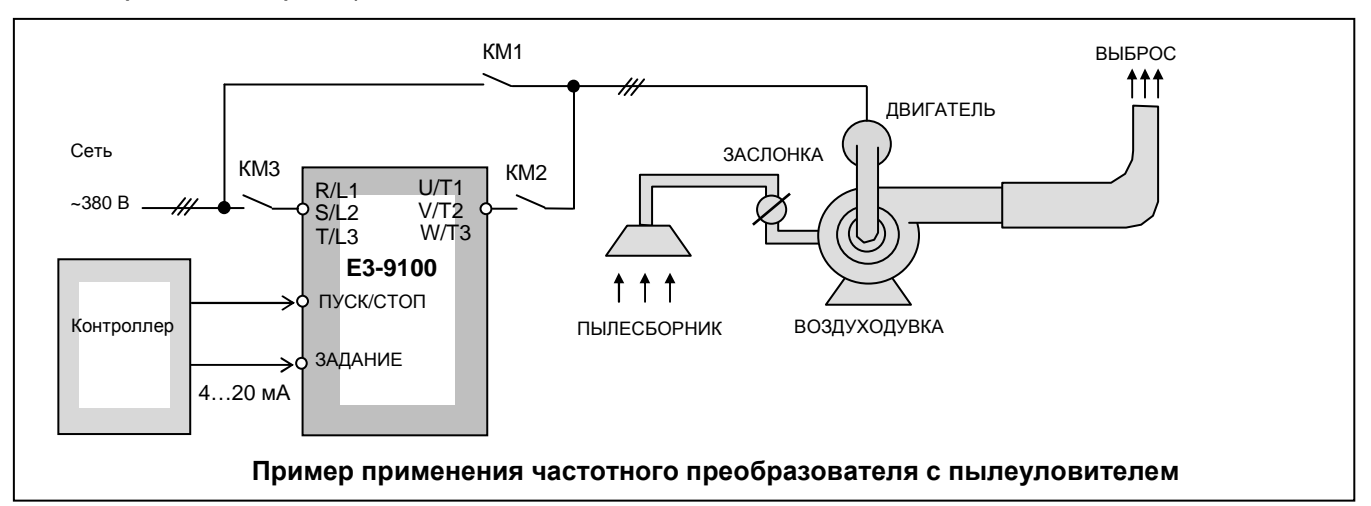

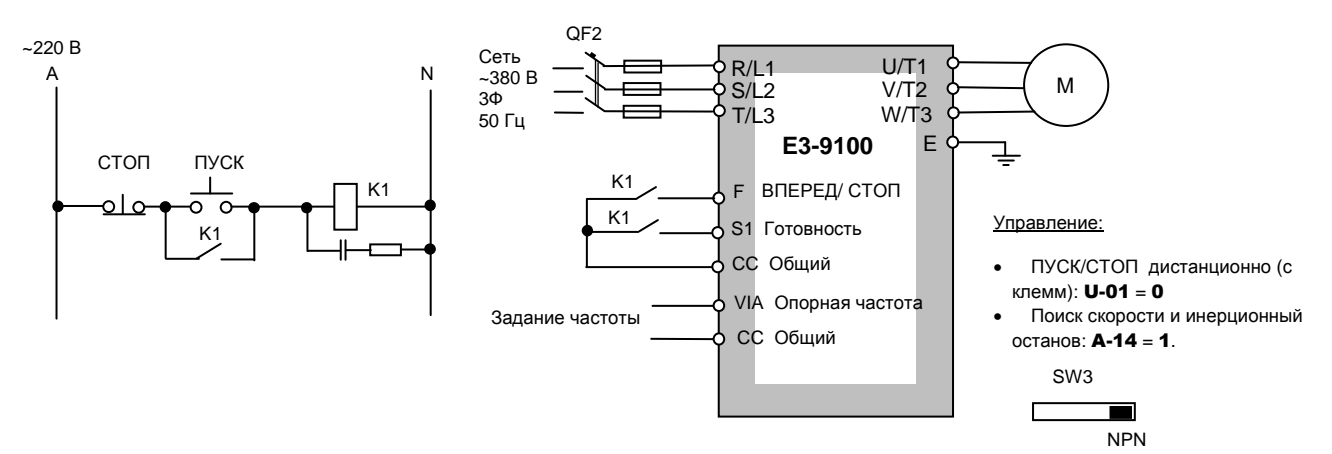

#### **Схема управления воздуходувкой пылеуловителя**

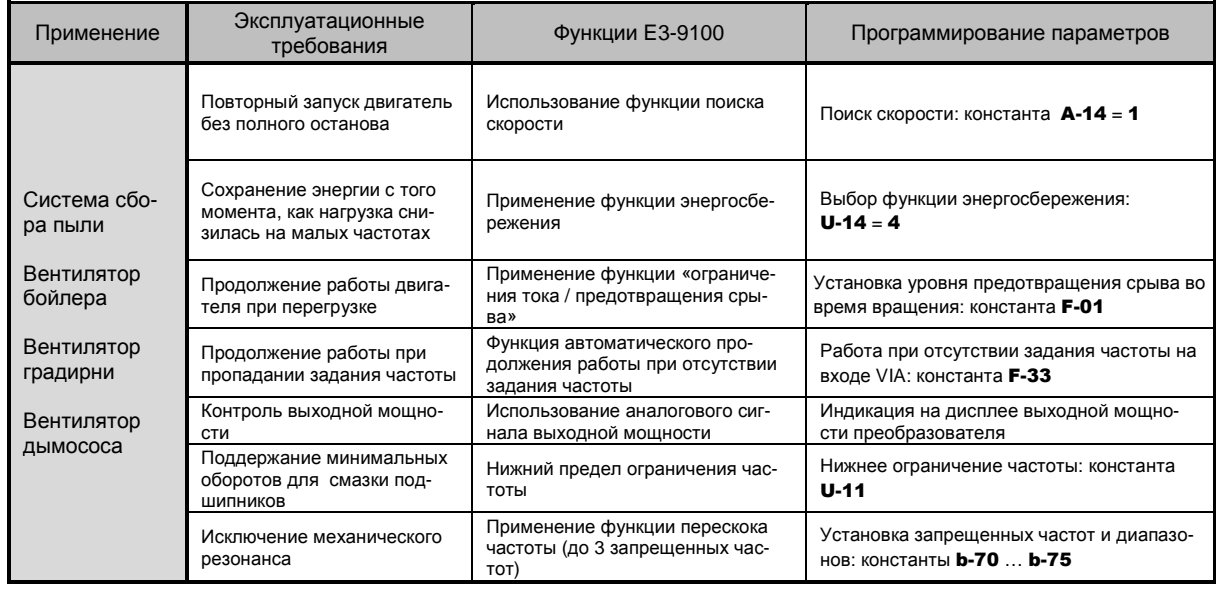

# **ФУНКЦИИ ПРЕОБРАЗОВАТЕЛЕЙ E3-9100**

Функции преобразователей частоты Е3-9100 определяют их применение. В таблицах ниже приведены основные функции, реализованные в данной серии преобразователей с рекомендациями по применяемым механизмам (агрегатам).

### **Типовые функции преобразователей E3-9100**

Общие функции контроля и управления, имеющиеся в большинстве серий частотных преобразователей.

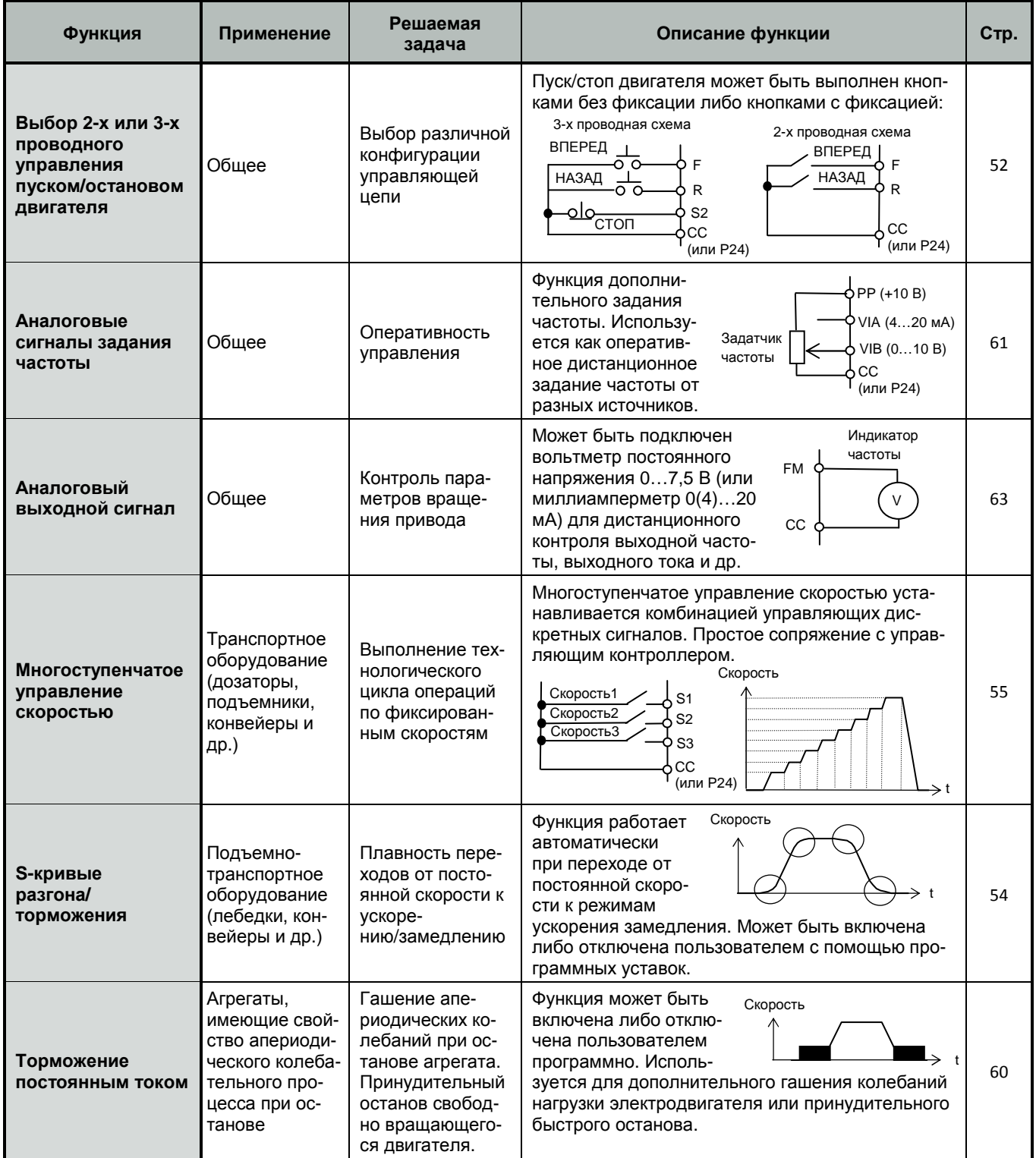

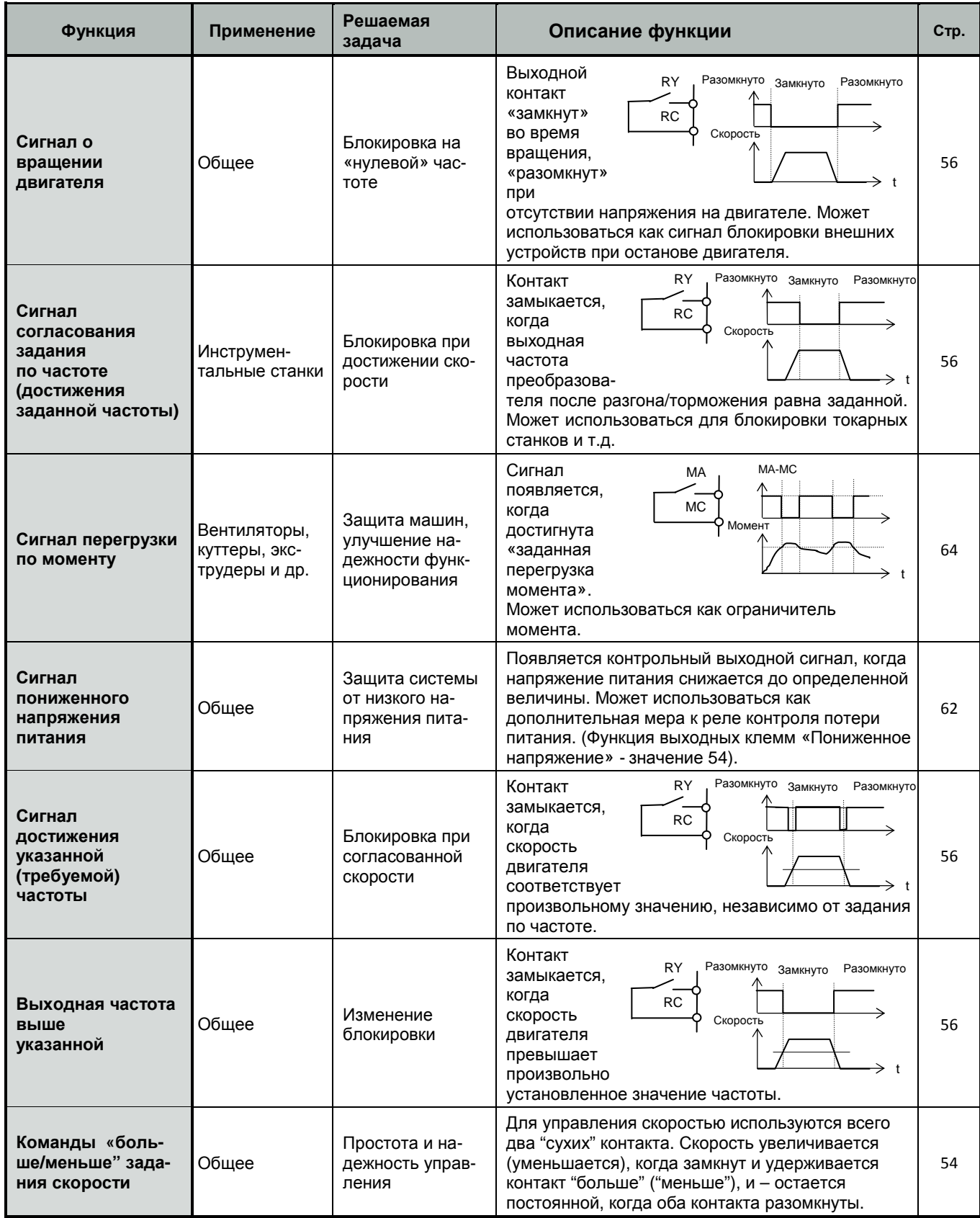

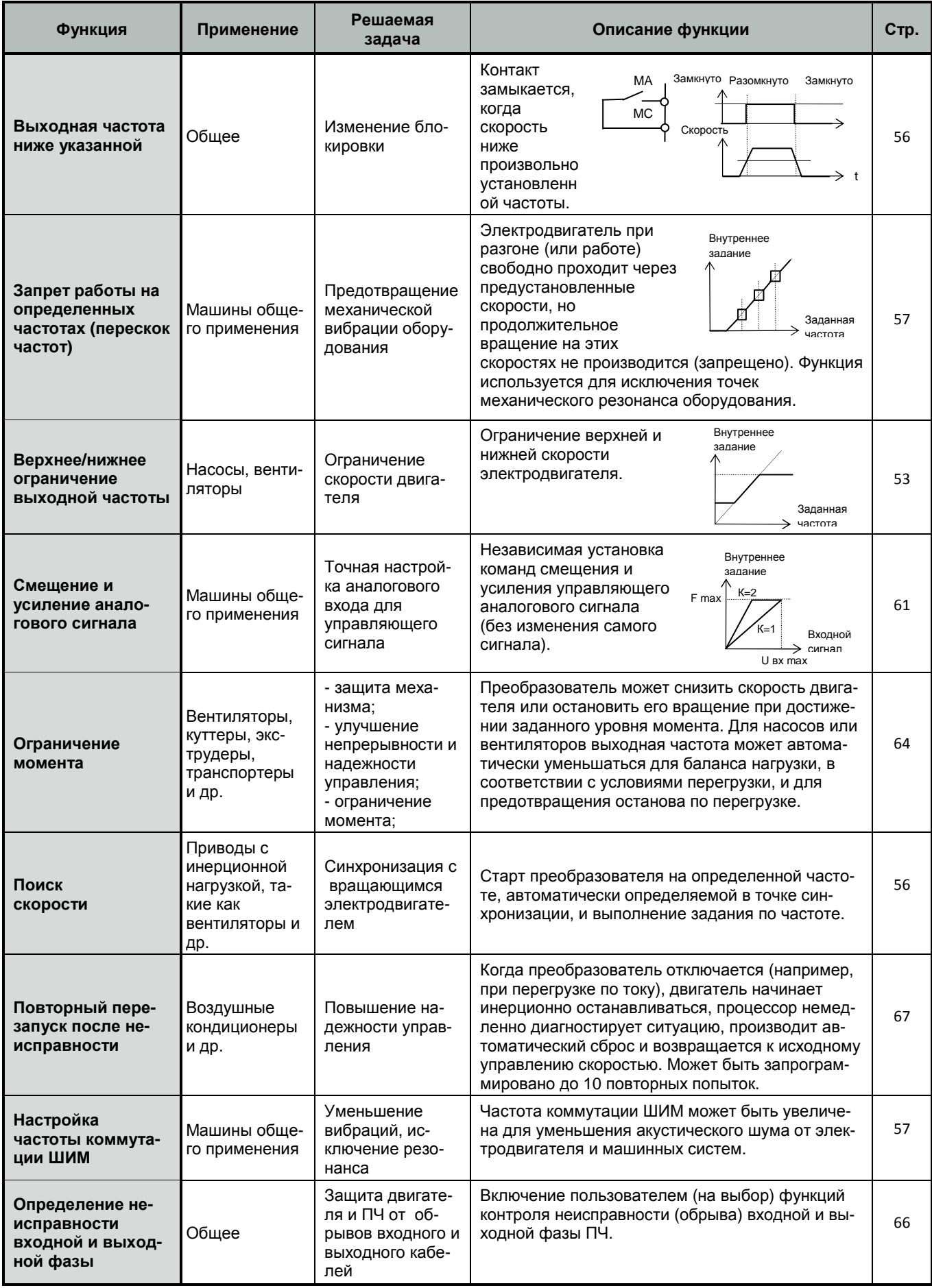

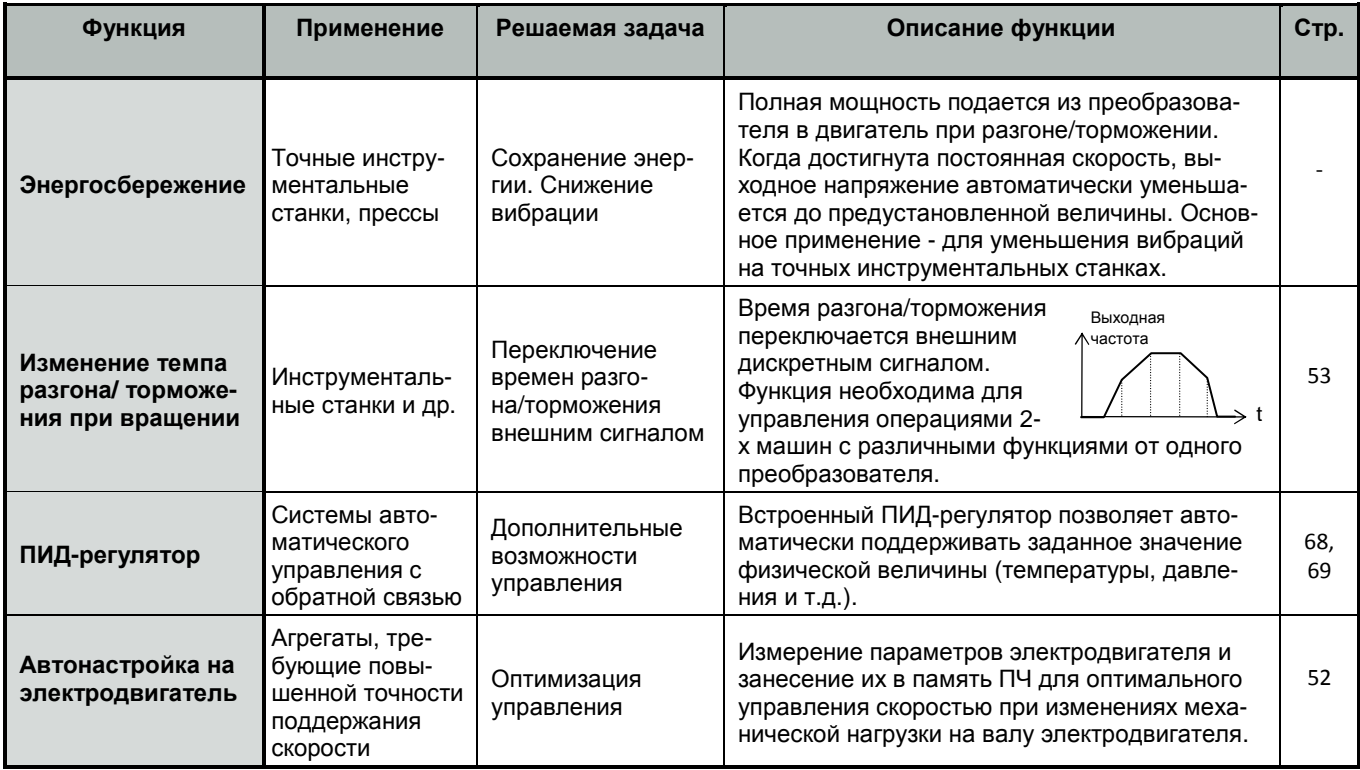

## **Отличительные функции преобразователей E3-9100**

Функции контроля и управления, отличающие частотные преобразователи серии E3- 9100 от других моделей и расширяющие их возможности при различных применениях.

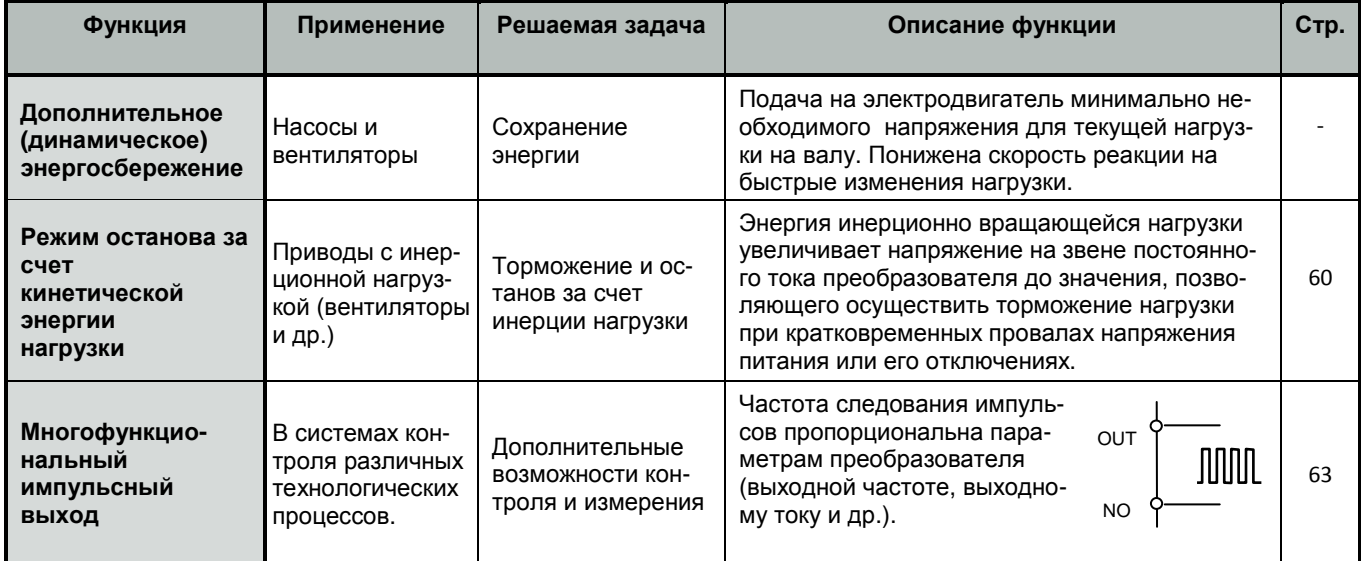

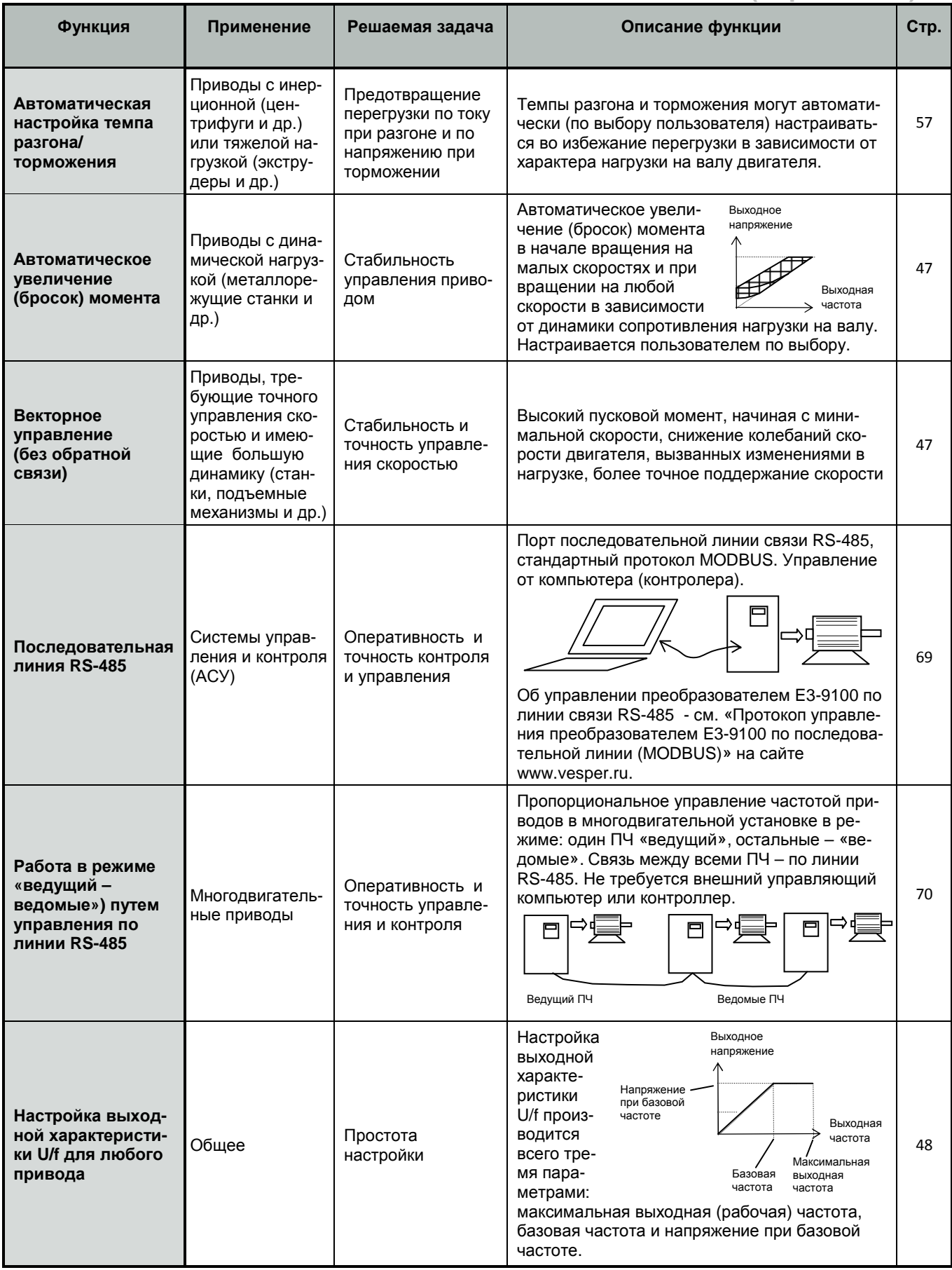

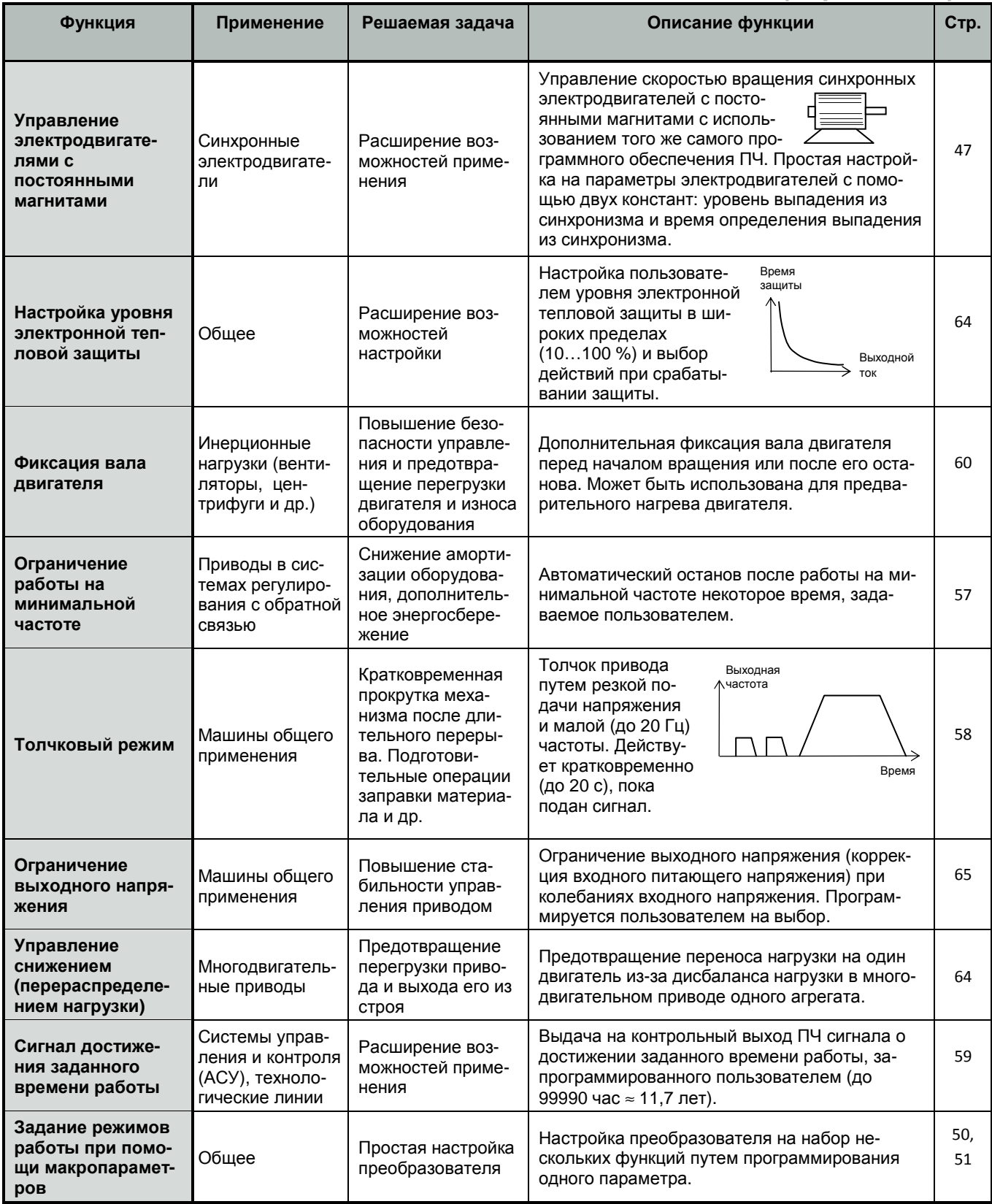

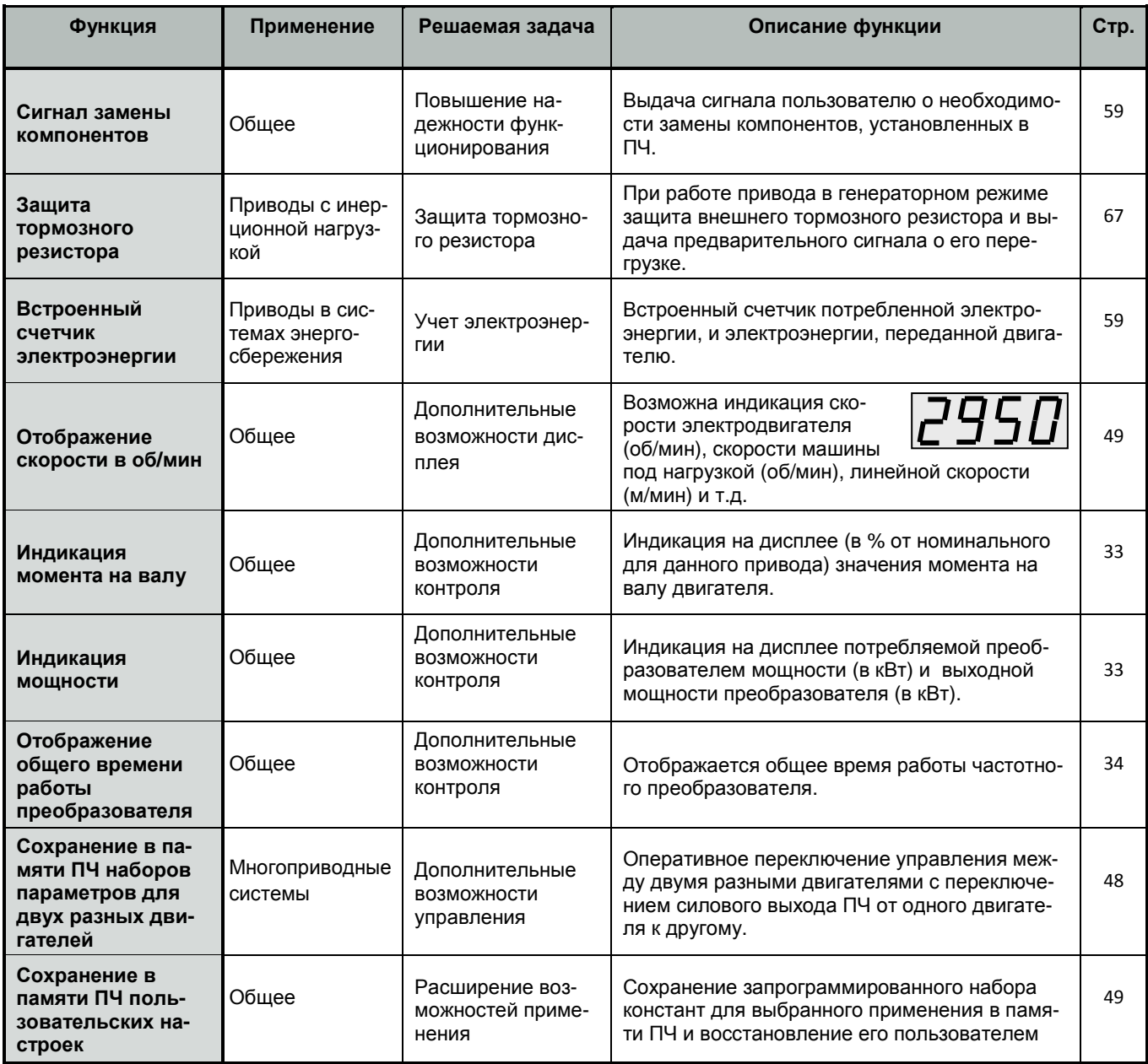

# **СПЕЦИФИКАЦИЯ**

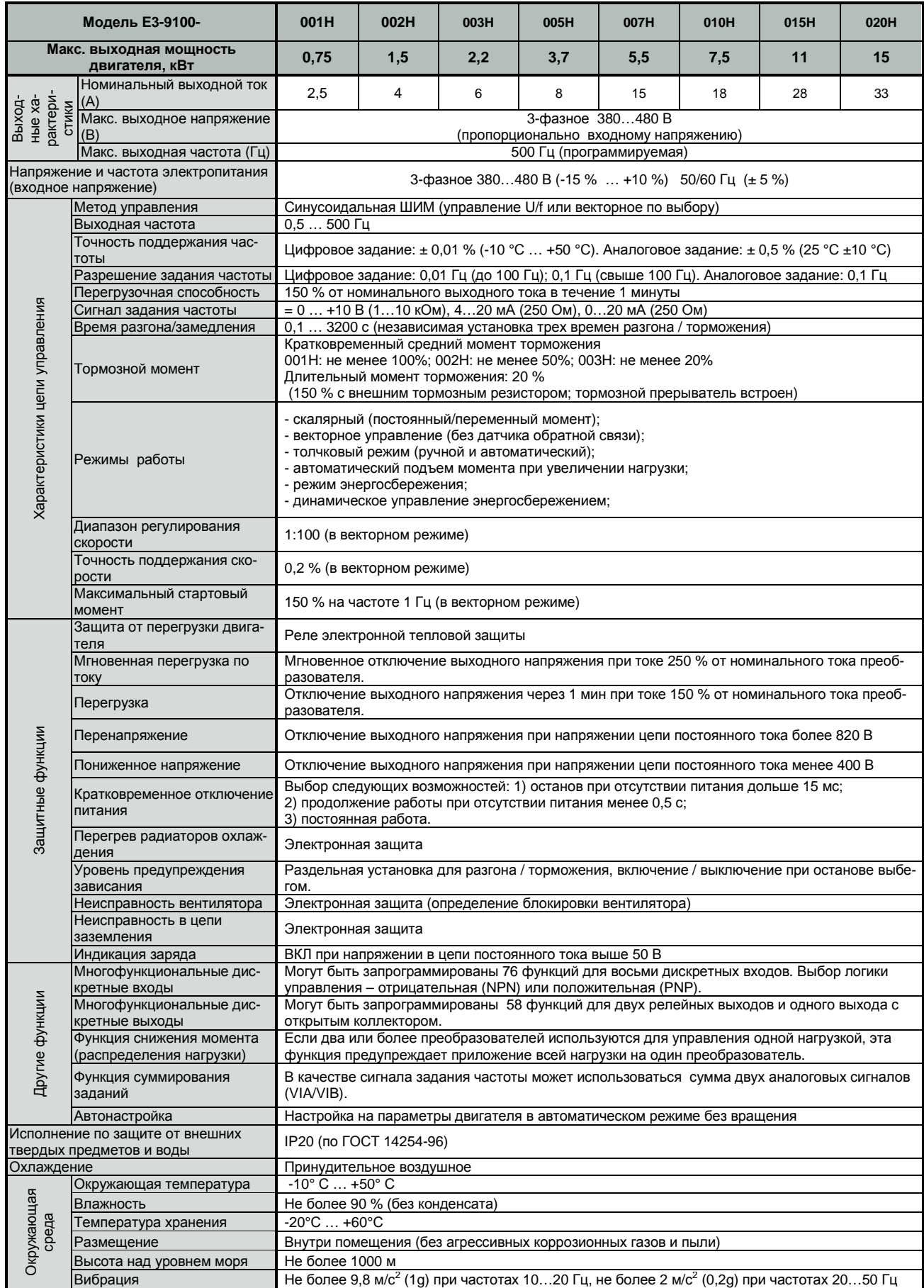

# **ОБОЗНАЧЕНИЕ МОДЕЛЕЙ**

Маркировка моделей преобразователей E3-9100 на табличке технических характеристик имеет следующую структуру обозначения:

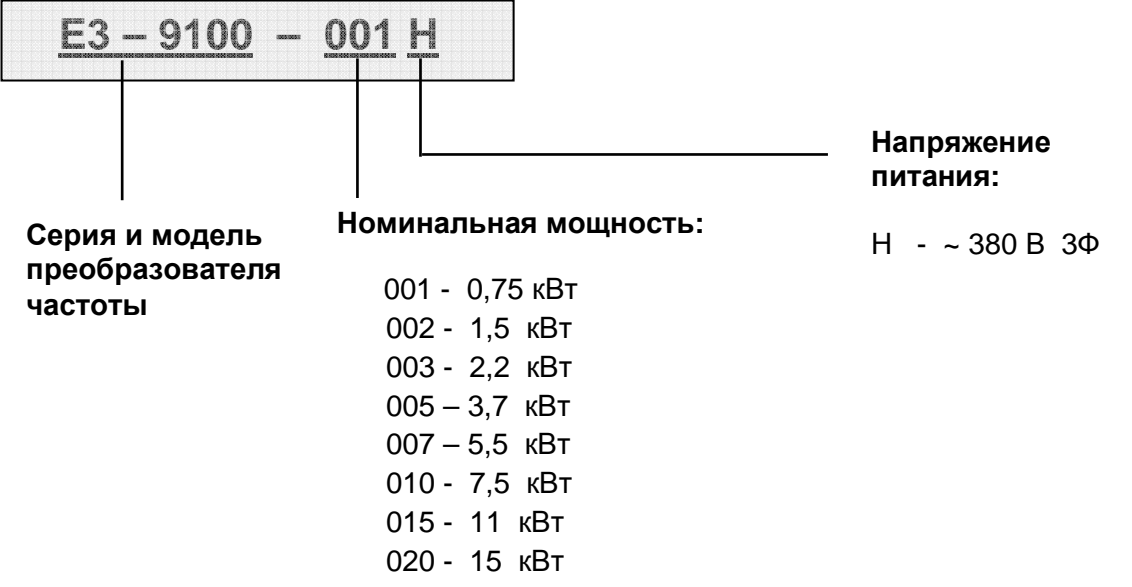

Пример. Табличка технических характеристик преобразователя Е3-9100 мощностью 0,75 кВт и напряжением питания ~3Ф 380 В:

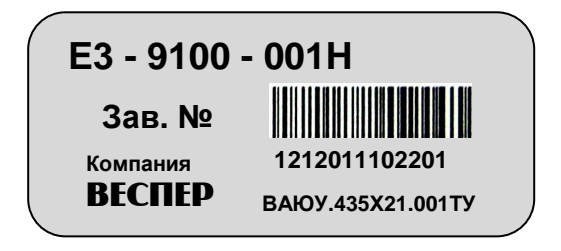

# **ГАБАРИТНЫЕ И УСТАНОВОЧНЫЕ РАЗМЕРЫ**

## **Модели E3-9100 мощностью 001H (0,75 кВт) и 002H (1,5 кВт)**

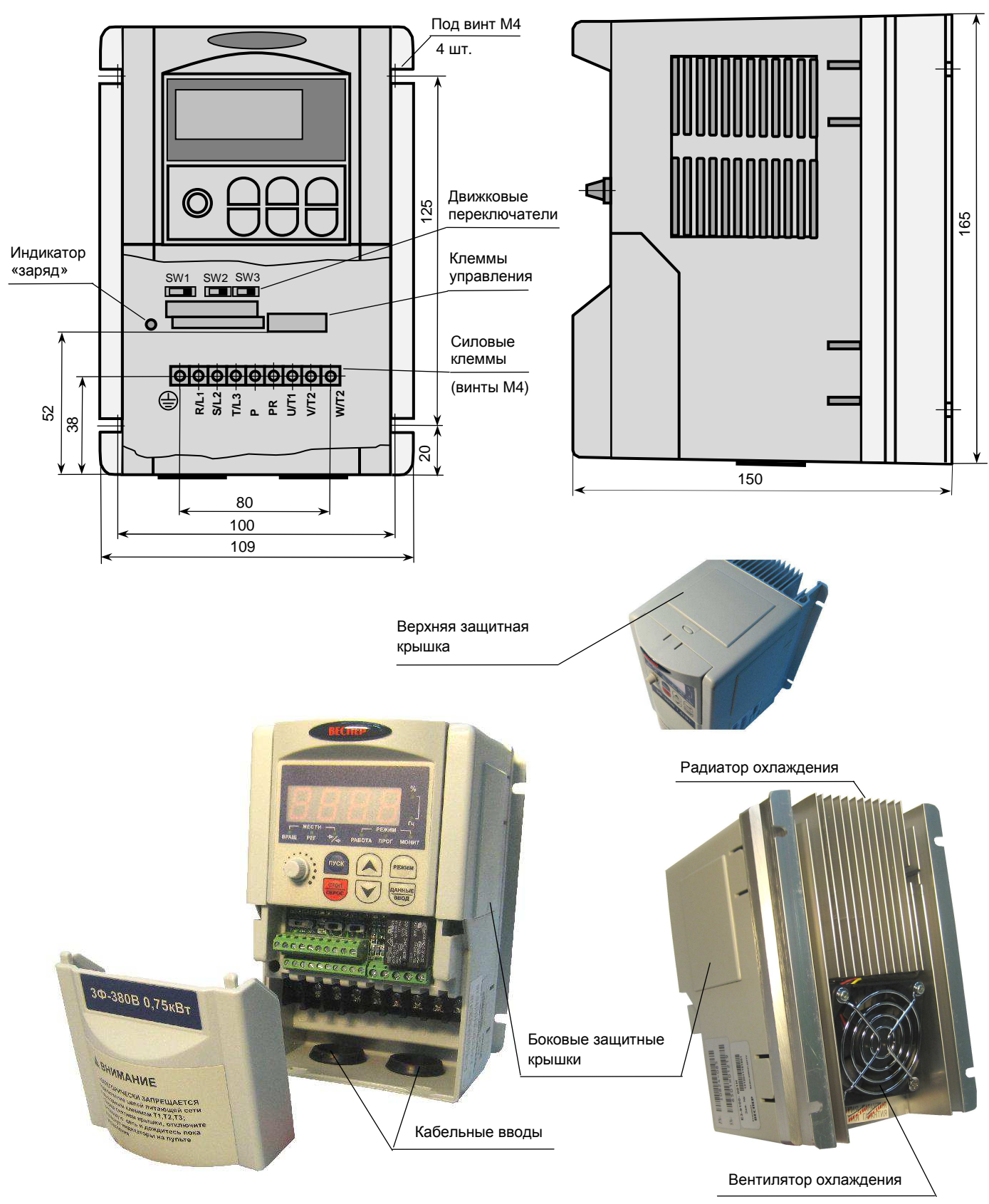

**Масса 1,4 кг**

## **Модели E3-9100 мощностью 003H (2,2 кВт) и 005H (3,7 кВт)**

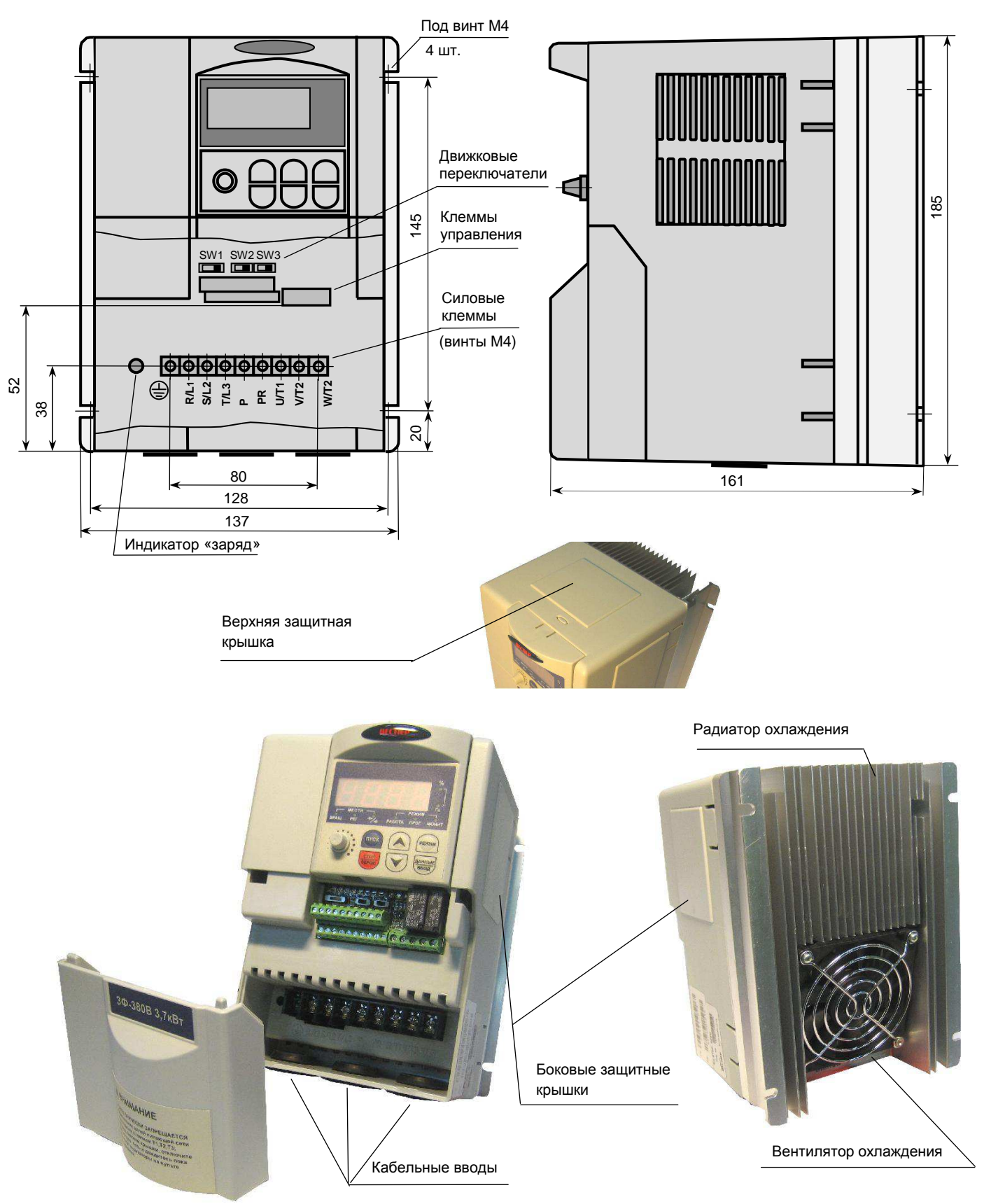

**Масса 2,0 кг**

## **Модели E3-9100 мощностью 007H (5,5 кВт) и 010H (7,5 кВт)**

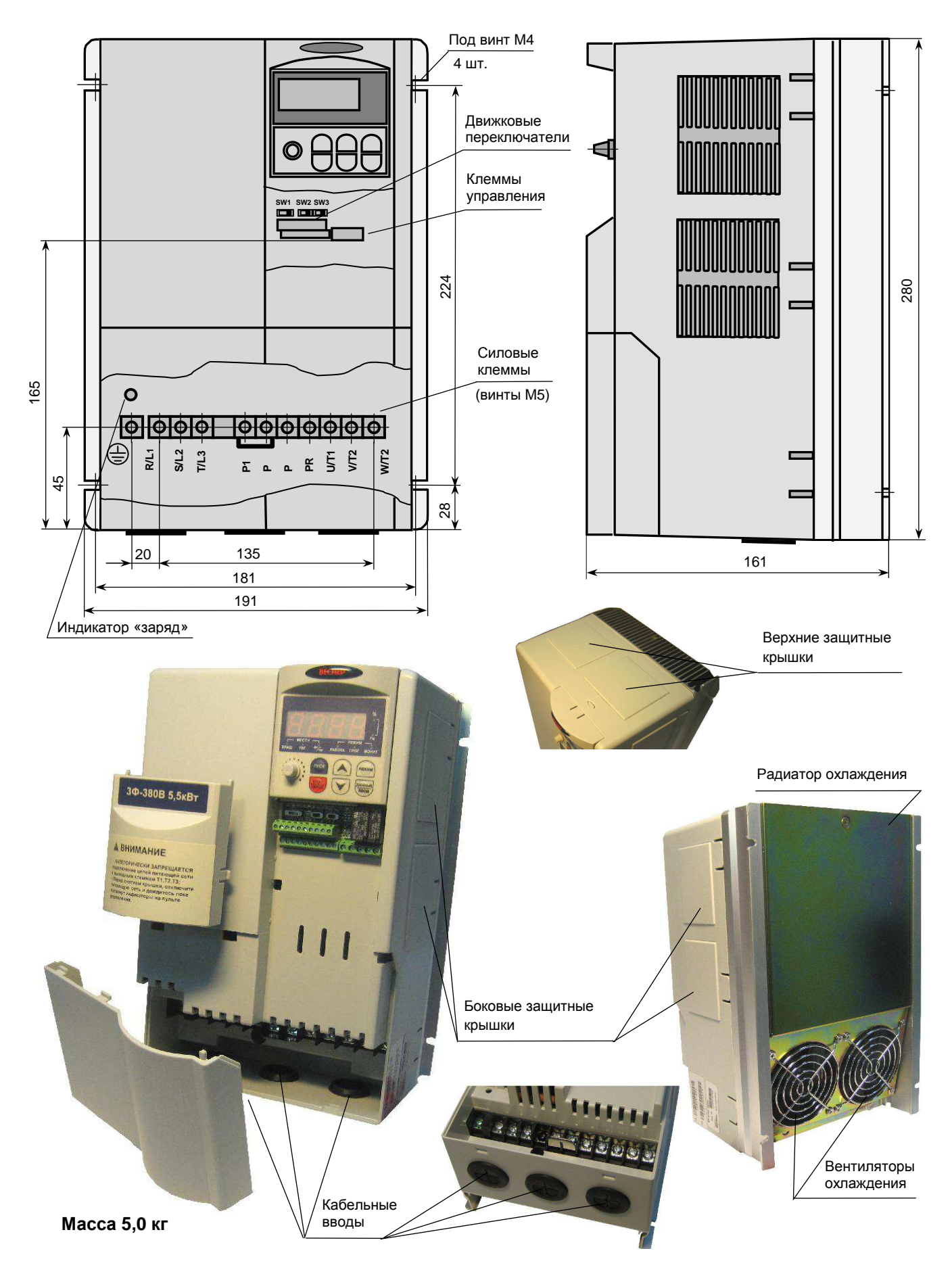

## **Модели E3-9100 мощностью 015H (11 кВт) и 020H (15 кВт)**

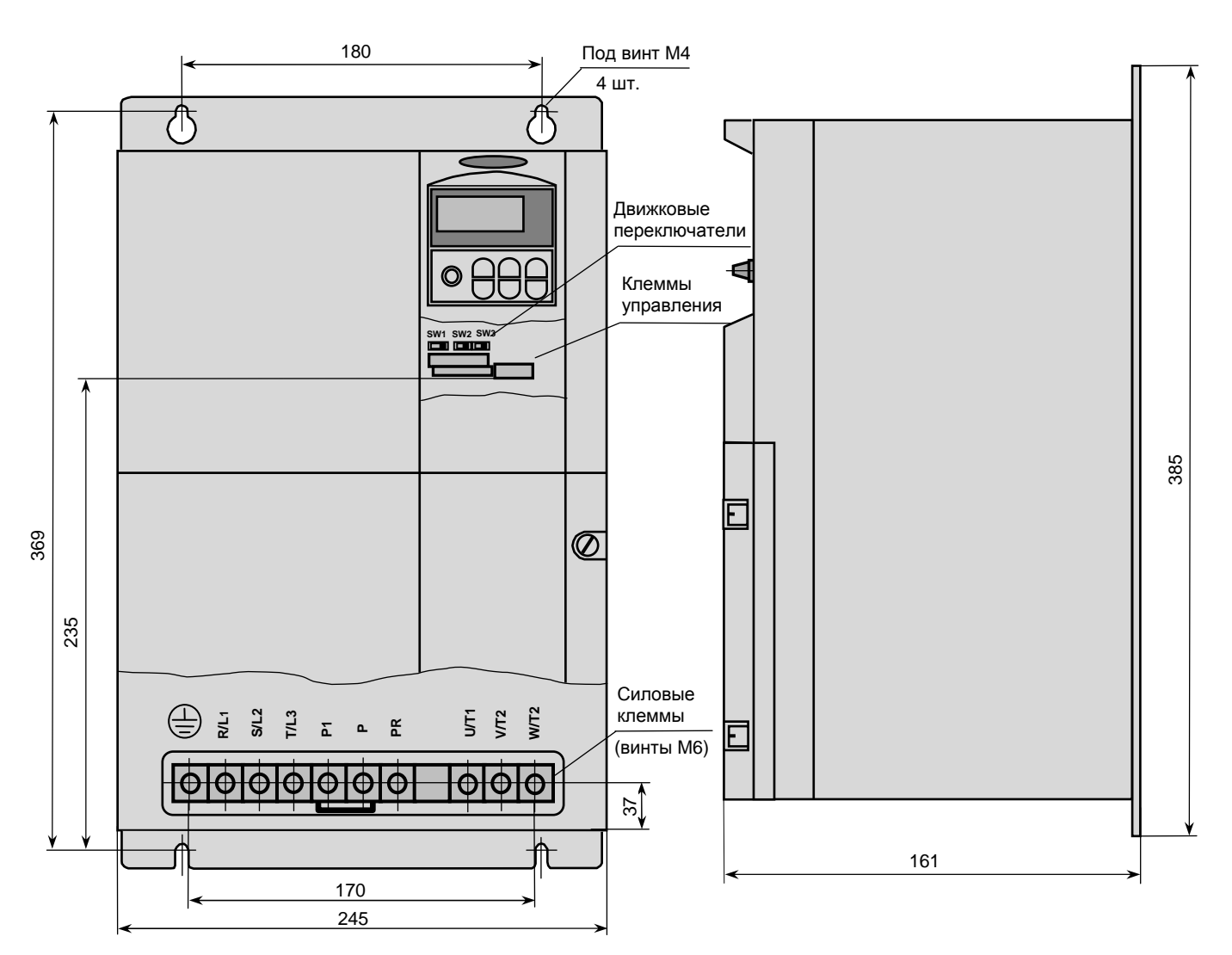

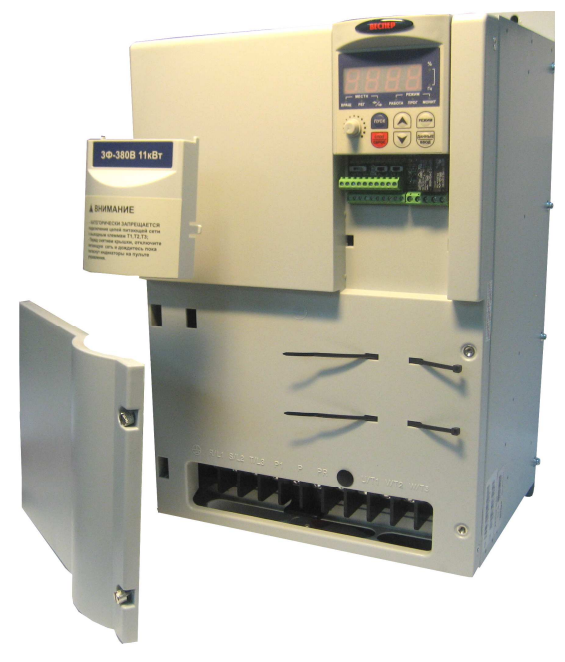

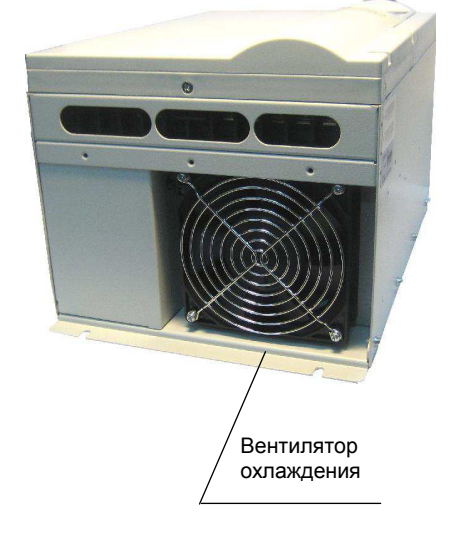

**Масса 10,6 кг**

# **УСТАНОВКА ЧАСТОТНОГО ПРЕОБРАЗОВАТЕЛЯ В ШКАФУ**

Защитная внешняя оболочка (шкаф), изолирующая частотный преобразователь E3-9100 от внешней среды, должна иметь размеры, достаточные для рассеивания тепла. Минимальные размеры оболочки определяются мощностью установленного преобразователя и максимальной разностью ∆Т между температурой внутри оболочки и температурой внешнего воздуха. При уменьшении ∆Т минимальные размеры оболочки должны быть увеличены (см. таблицу ниже).

#### **Минимальные расстояния от частотного преобразователя E3-9100 до стенок шкафа**

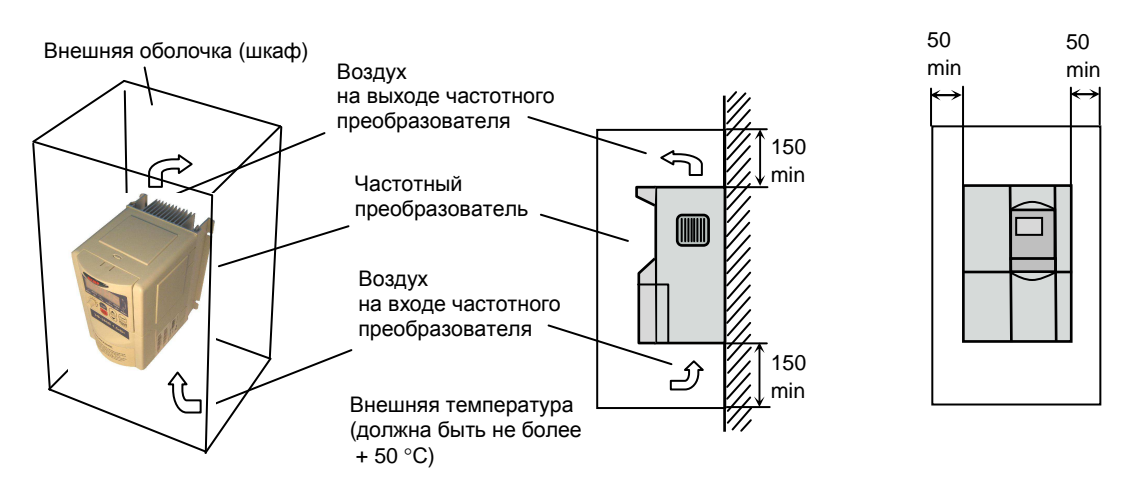

#### **Установка дополнительных вентиляторов в защитном шкафу**

#### **Установка нескольких преобразователей в шкафу**

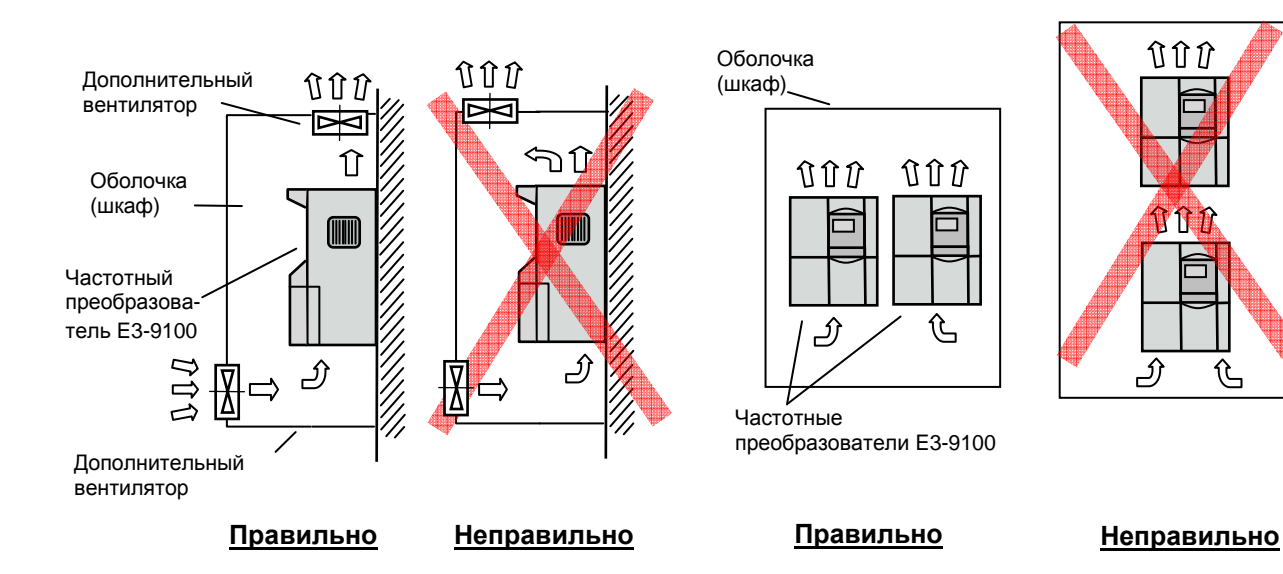

При установке частотного преобразователя в шкафу необходимо снять верхнюю защитную крышку и боковые защитные крышки (у моделей 001H…010H) даже при температуре ниже + 40 °С.

#### **Минимально необходимые размеры внешней оболочки (шкафа) для обеспечения охлаждения частотного преобразователя**

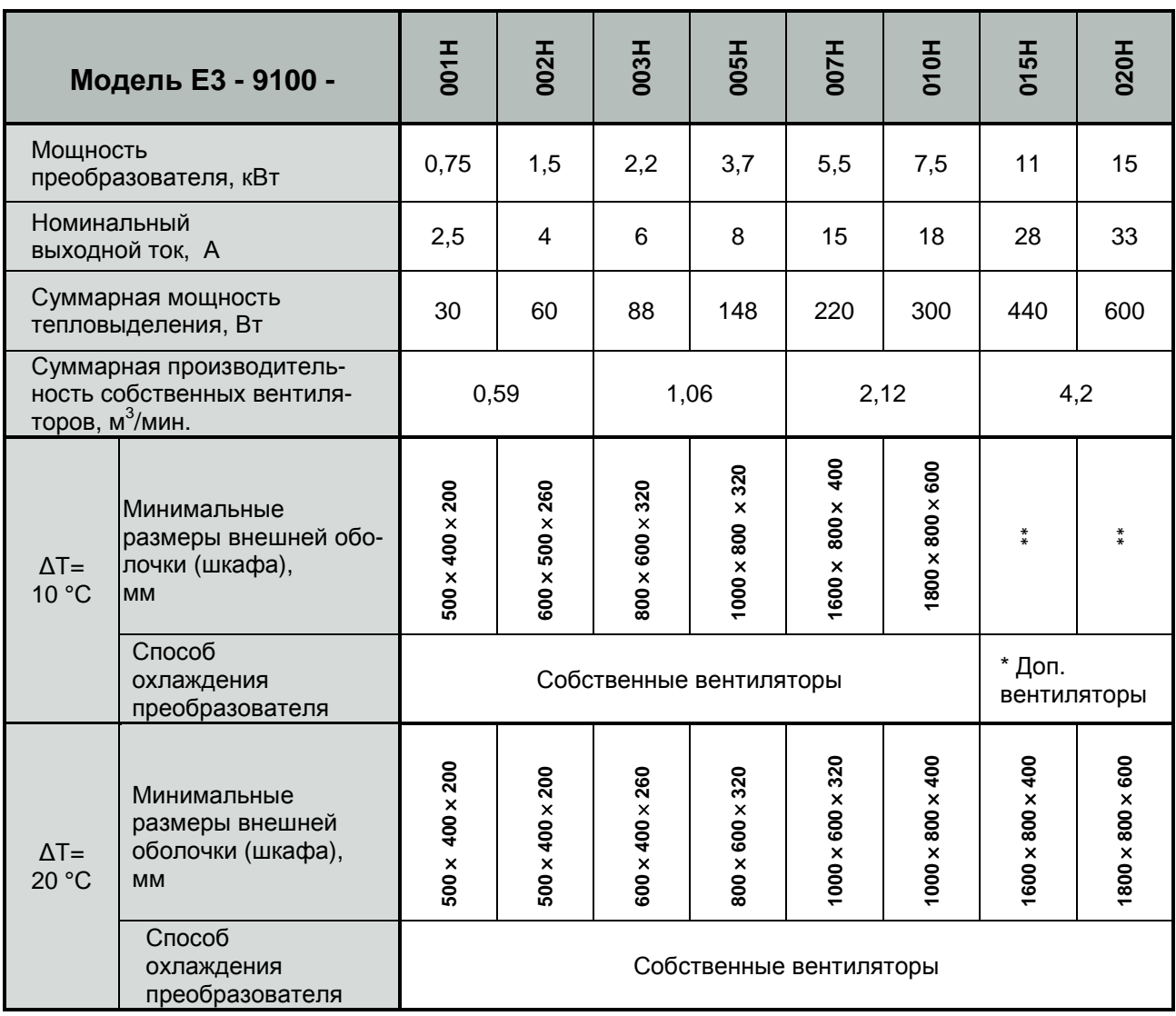

 \* Дополнительные вентиляторы встраиваются в оболочку и должны иметь производительность не ниже суммарной производительности собственных вентиляторов частотного преобразователя. Конструкция дополнительных вентиляторов не должна ухудшать степень защиты внешней оболочки при наличии требований к оболочке выше IP20. Для этого дополнительные вентиляторы должны иметь пылефильтры соответствующей степени защиты.

 \*\* Размеры оболочки (шкафа) произвольные, выбираются с учетом минимальных зазоров и из условий размещения на объекте и удобства монтажа частотного преобразователя и дополнительных вентиляторов.

# **КЛЕММЫ ПОДКЛЮЧЕНИЯ**

## **Силовые клеммы моделей E3-9100**

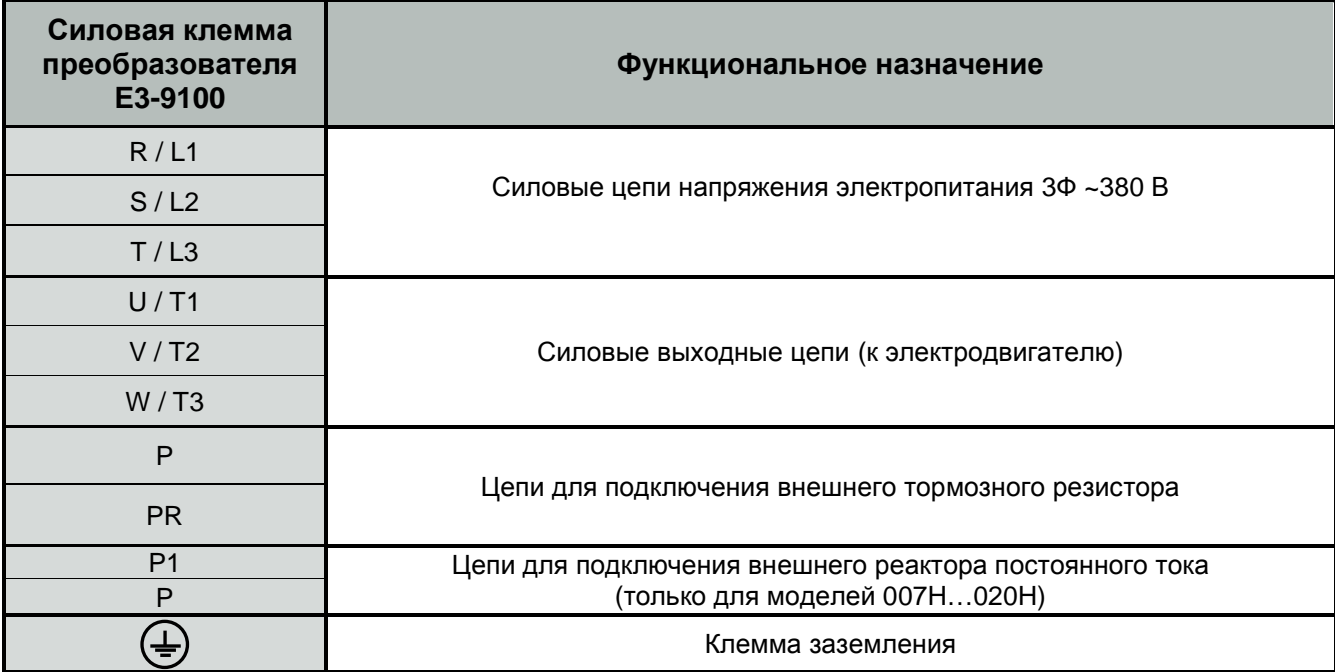

### **Расположение силовых клемм**

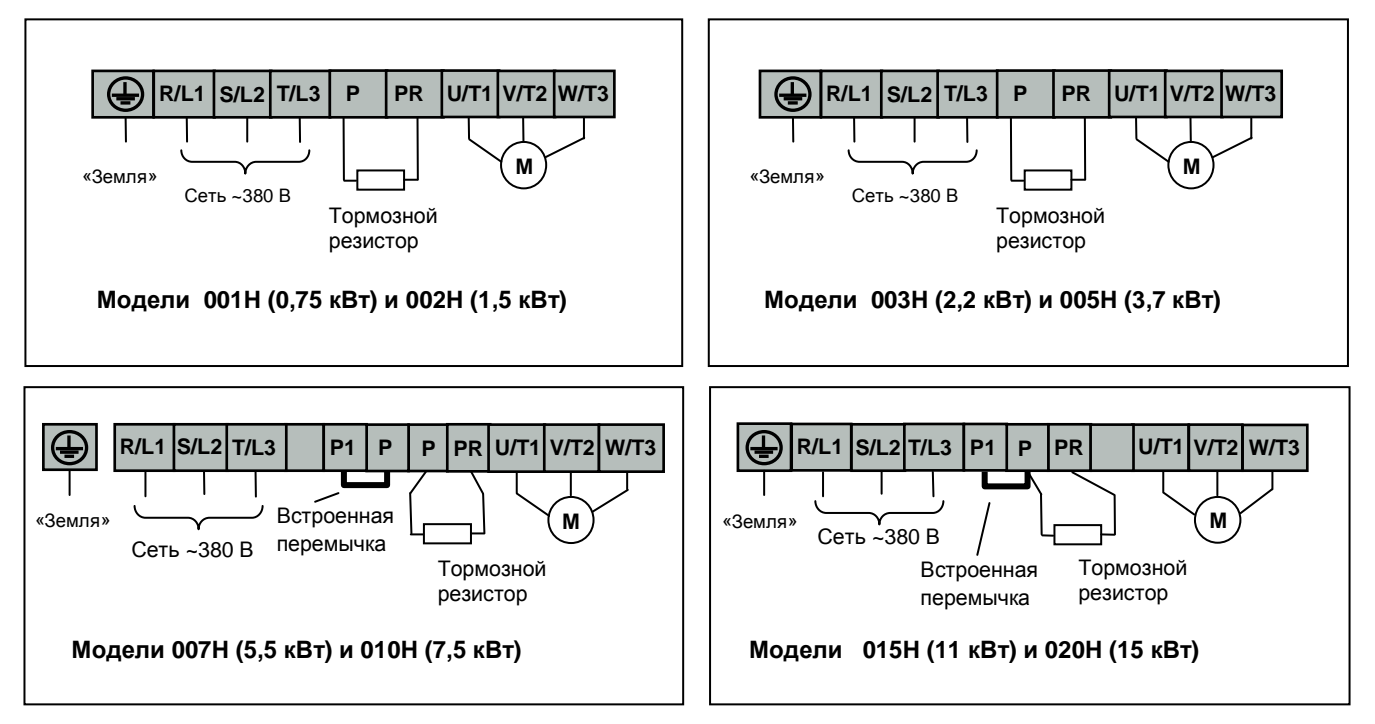

# **КЛЕММЫ УПРАВЛЕНИЯ**

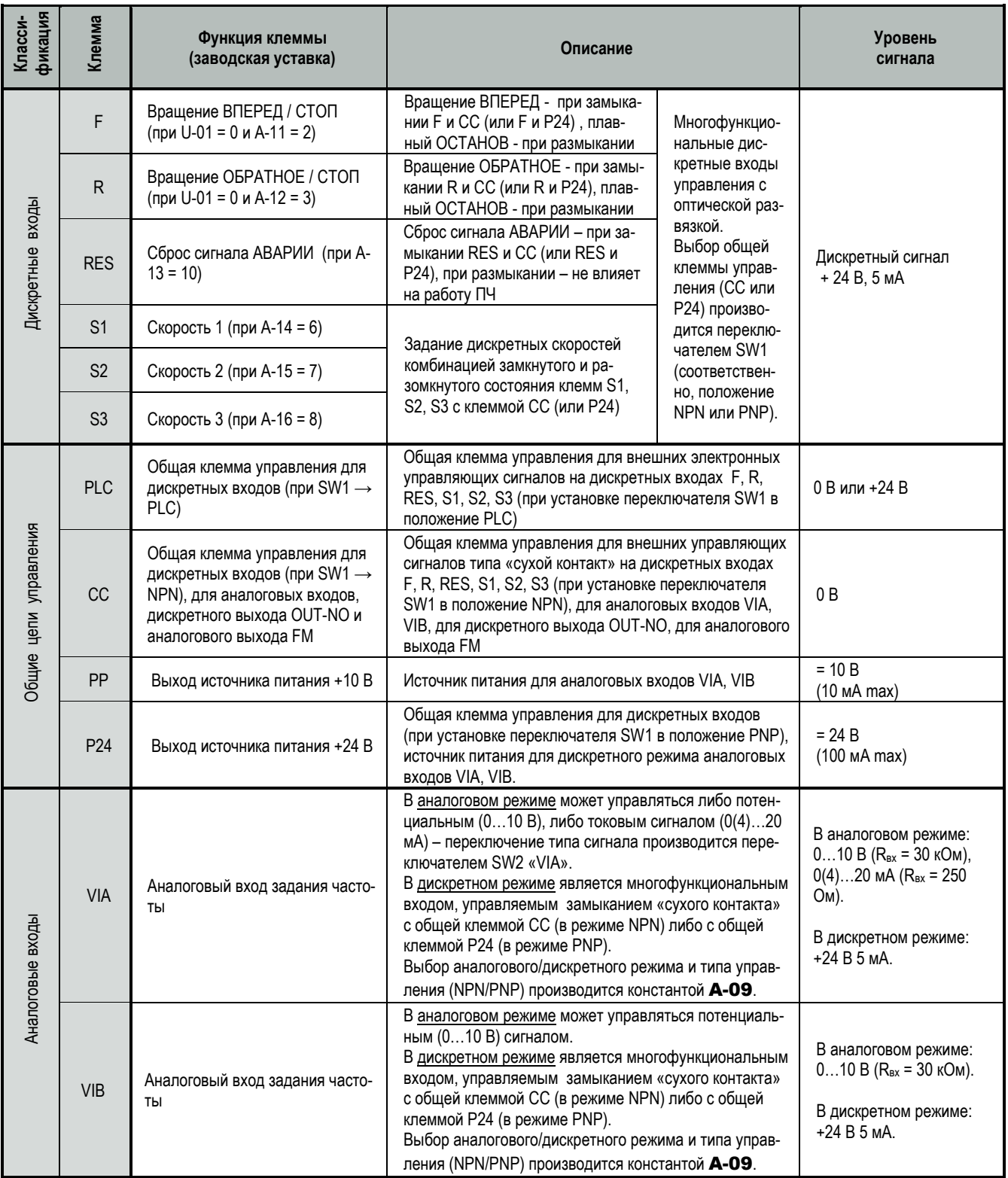

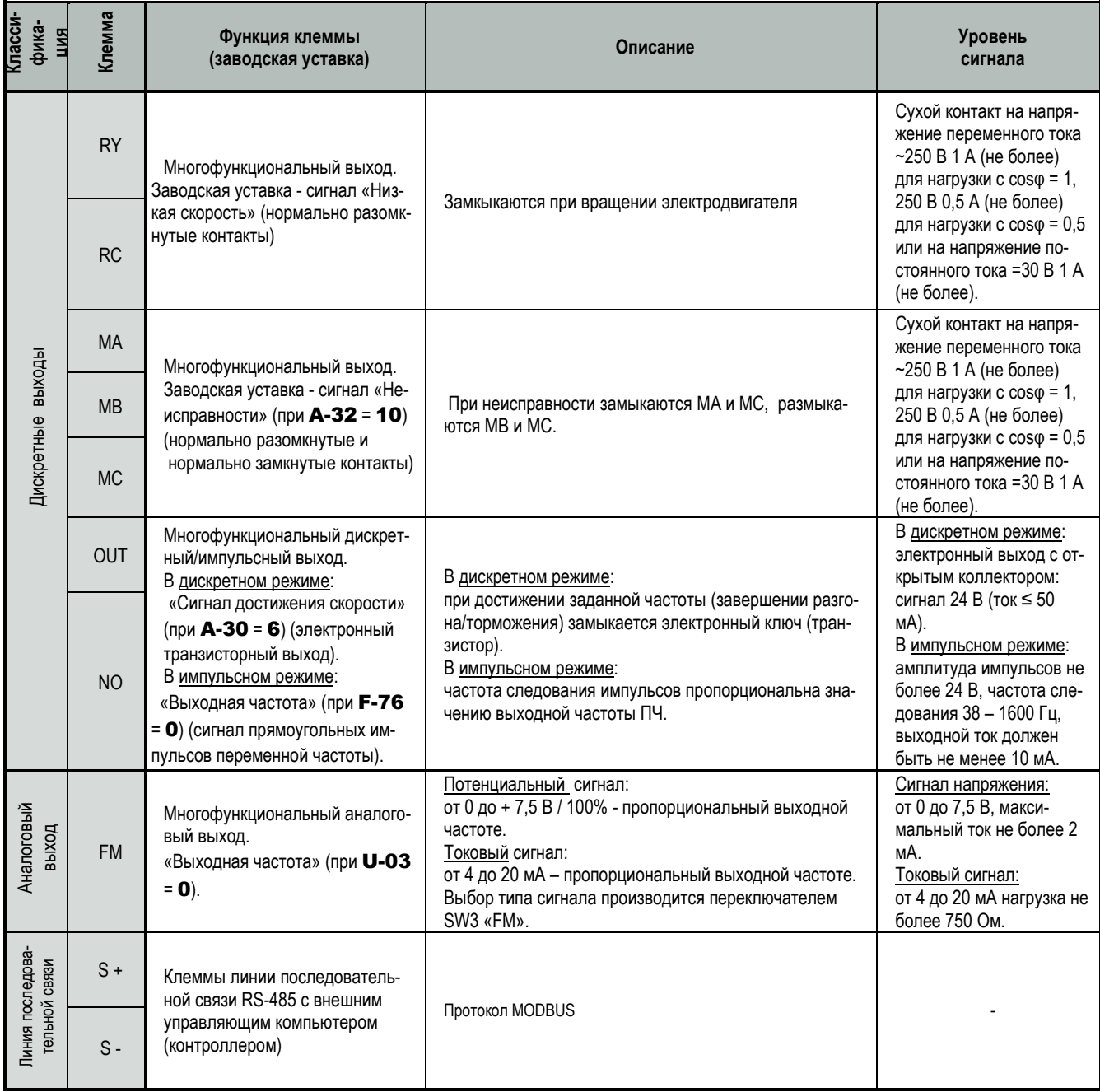

### **Расположение клемм управления и движковых переключателей**

Клеммы дискретных выходов MA-MB-MC, RY-RC - прижимной контакт для провода сечением не более 4 мм<sup>2</sup>.

Остальные клеммы управления – прижимной контакт для провода сечением не более 1,5 мм<sup>2</sup>.

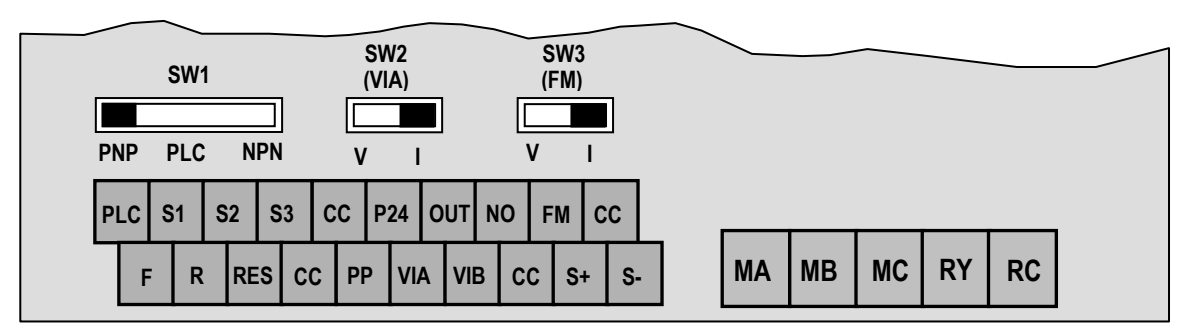

# **ПУЛЬТ УПРАВЛЕНИЯ**

## **Функции и органы пульта управления**

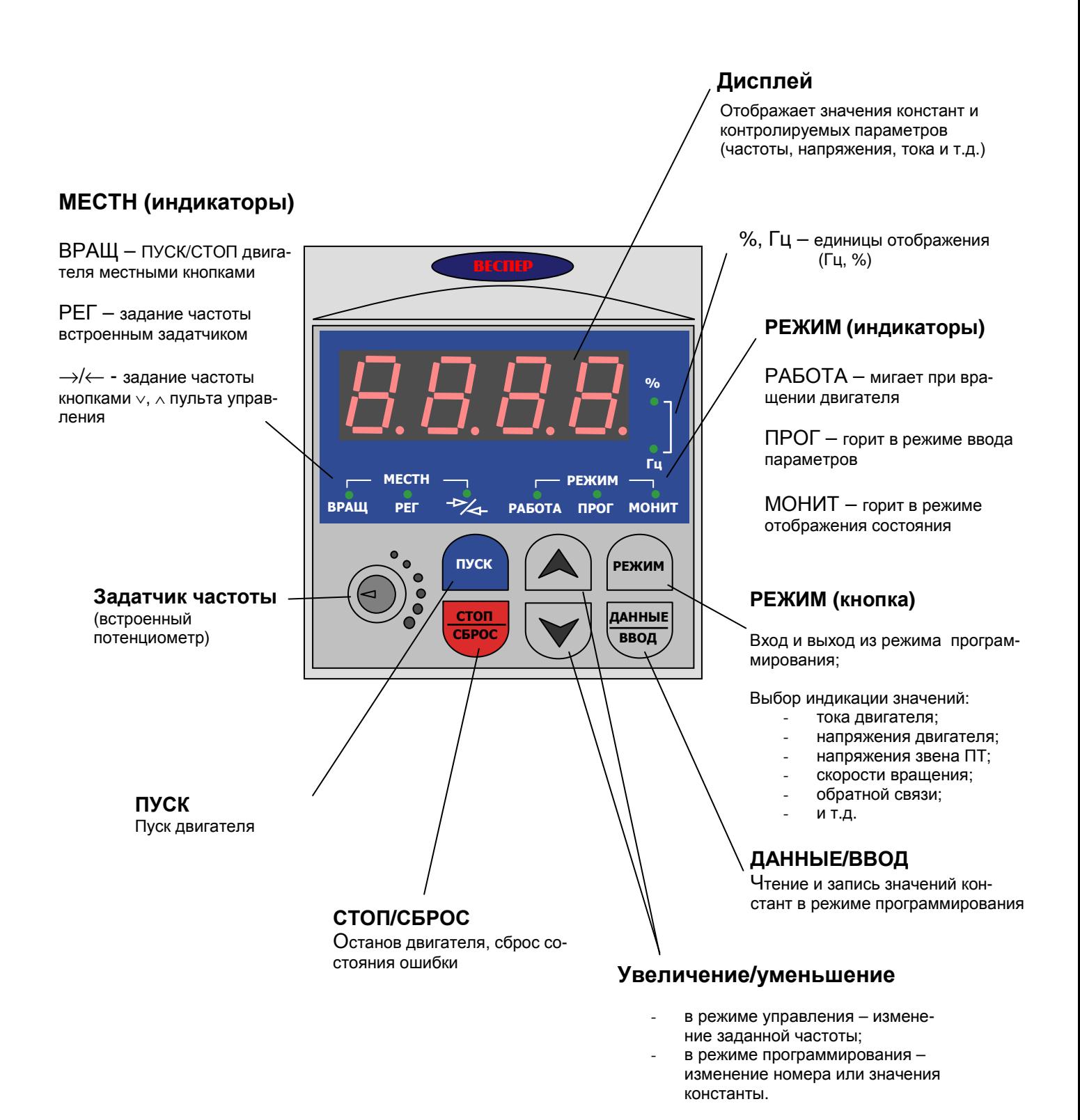

### **Простые действия с пультом управления**

#### **Пуск/останов электродвигателя, изменение задания частоты \* и направления вращения**

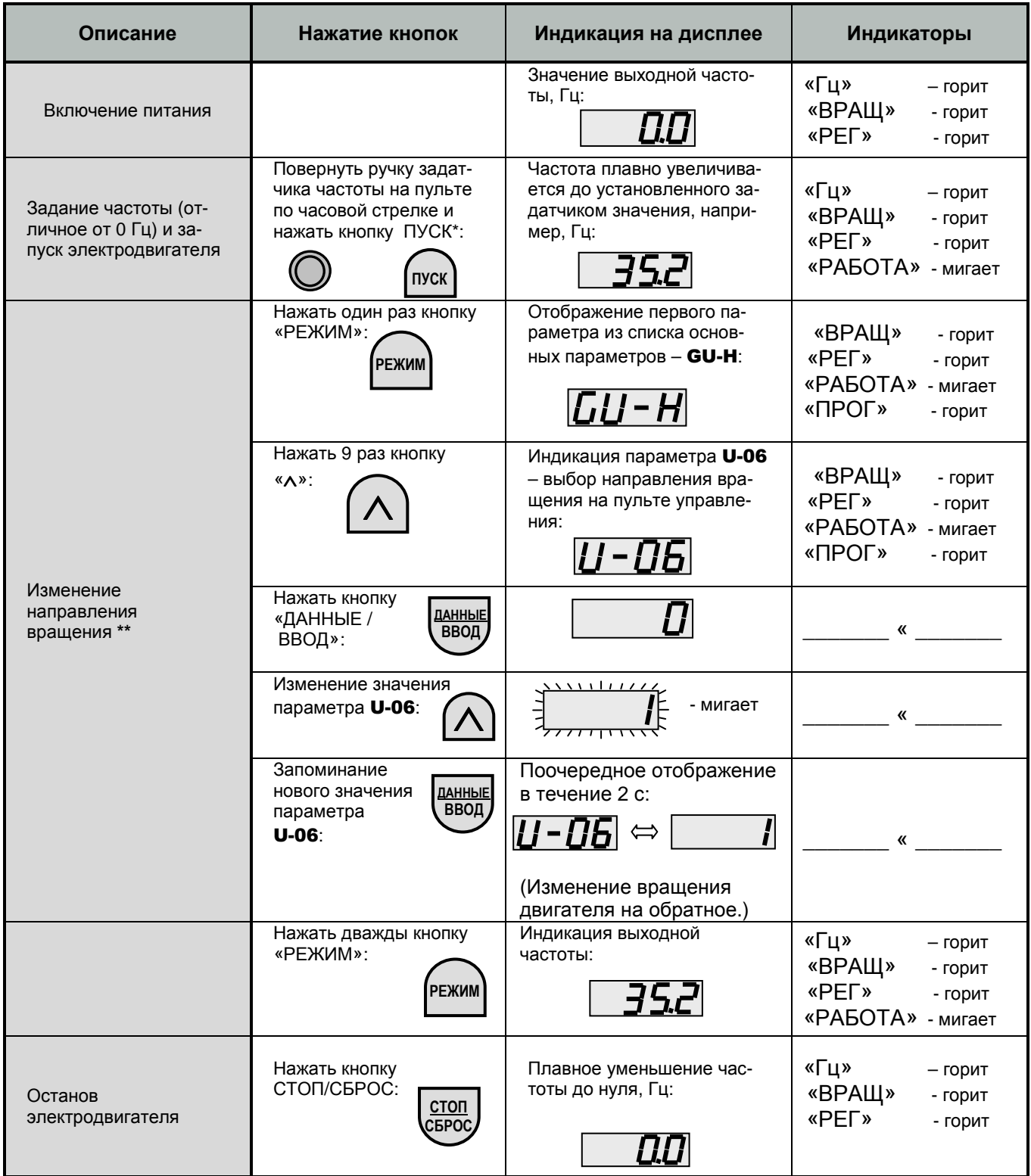

Примечания.

 $*$  При заводской уставке: задание частоты - от встроенного потенциометра (задатчика) ( $\blacksquare$ - $\blacksquare$ ) и

ПУСК/СТОП двигателя - кнопками на местном пульте (U-01 = 1).

<sup>\*\*</sup> При заводской уставке параметра **U-06** (выбор направления вращения с пульта управления) = 0 («Вращение вперед»).

## **Пуск/останов электродвигателя, индикация текущих параметров**

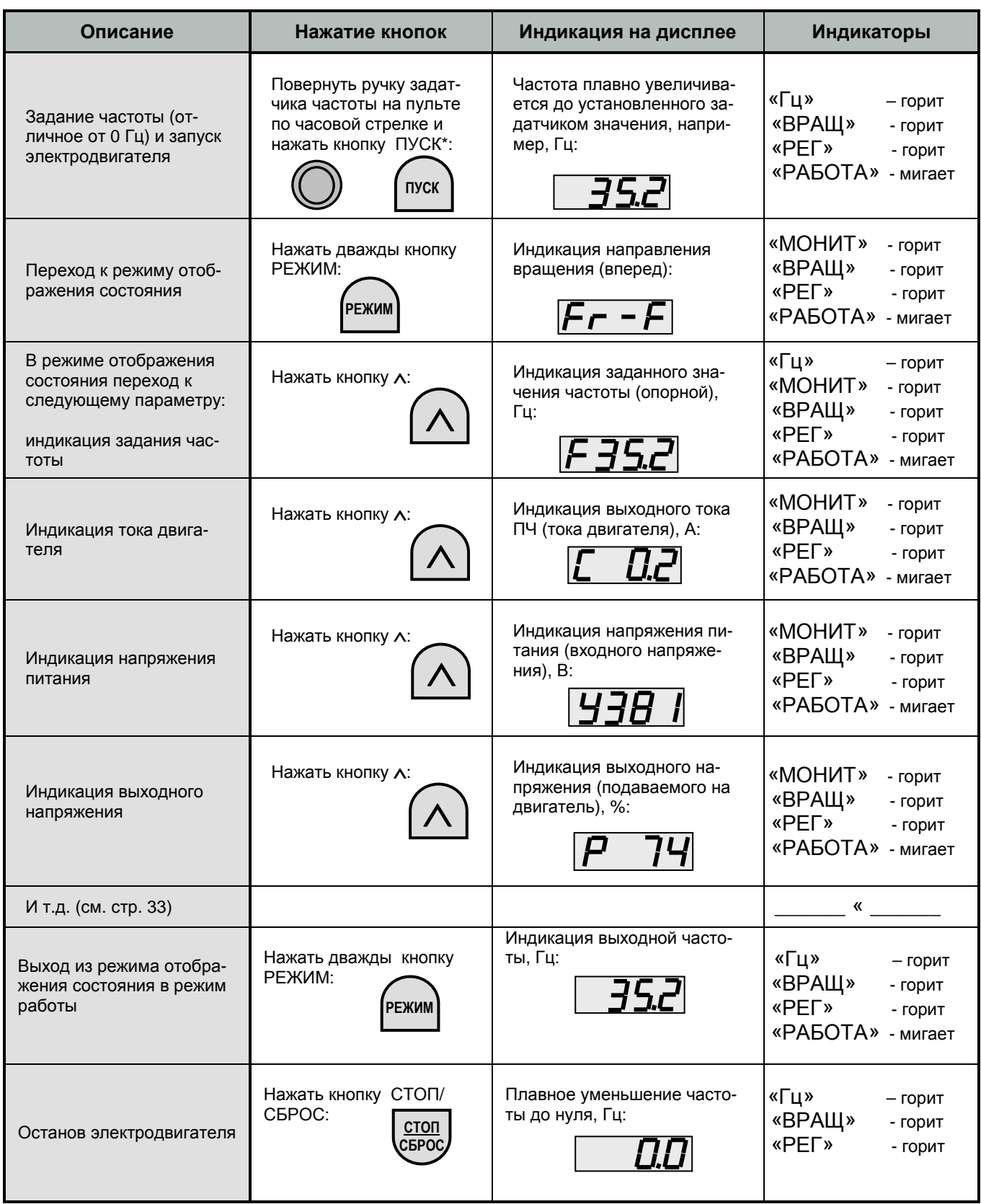

#### **Чтение и запись значений констант \***

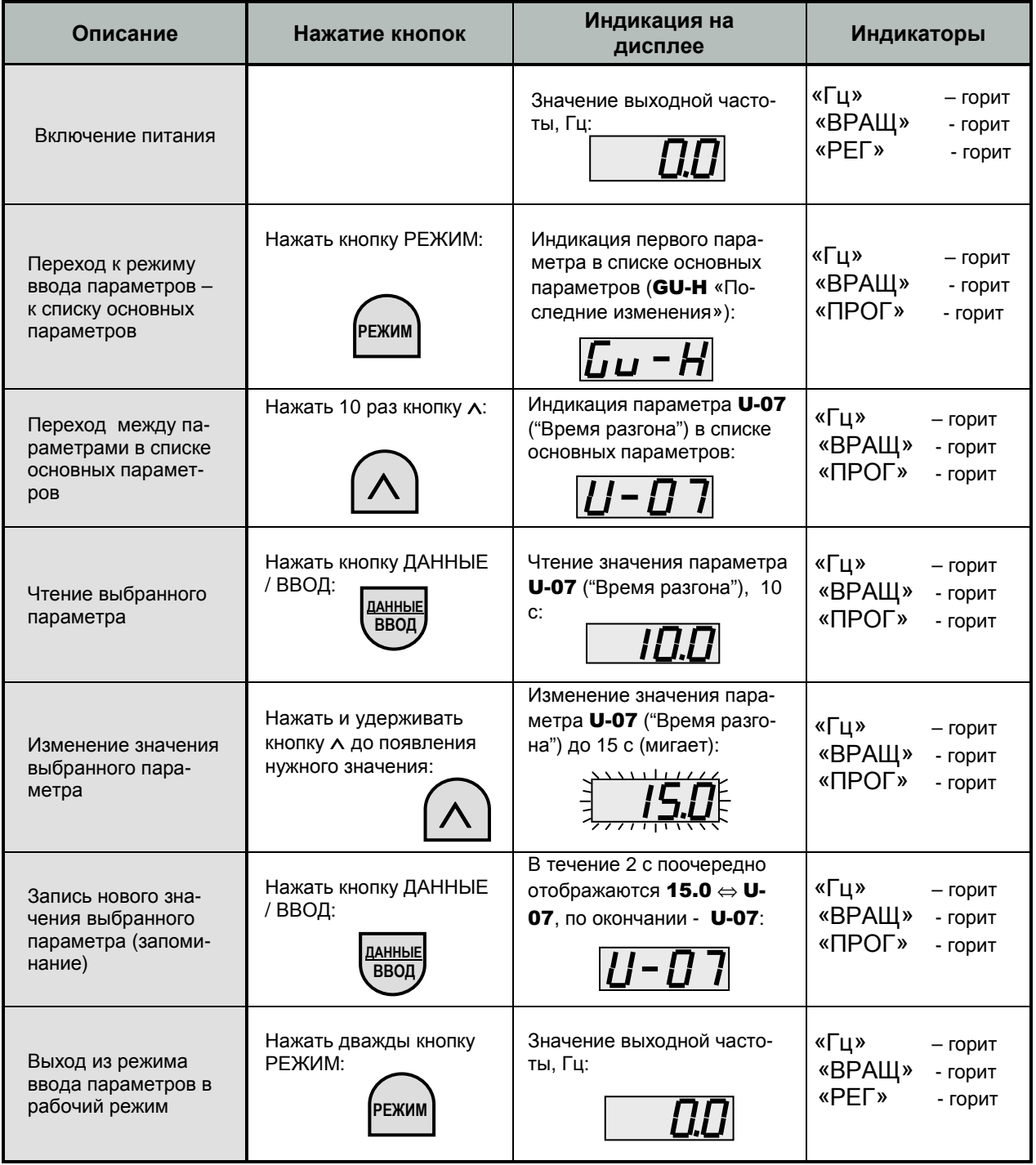

\* Примечание. Чтение и запись констант возможны как в режиме останова двигателя, так и в режиме вращения (изменение значений констант U-12, U-13, U-14, A-70, A-71 при вращении двигателя запрещено).

# **СТРУКТУРА МЕНЮ**

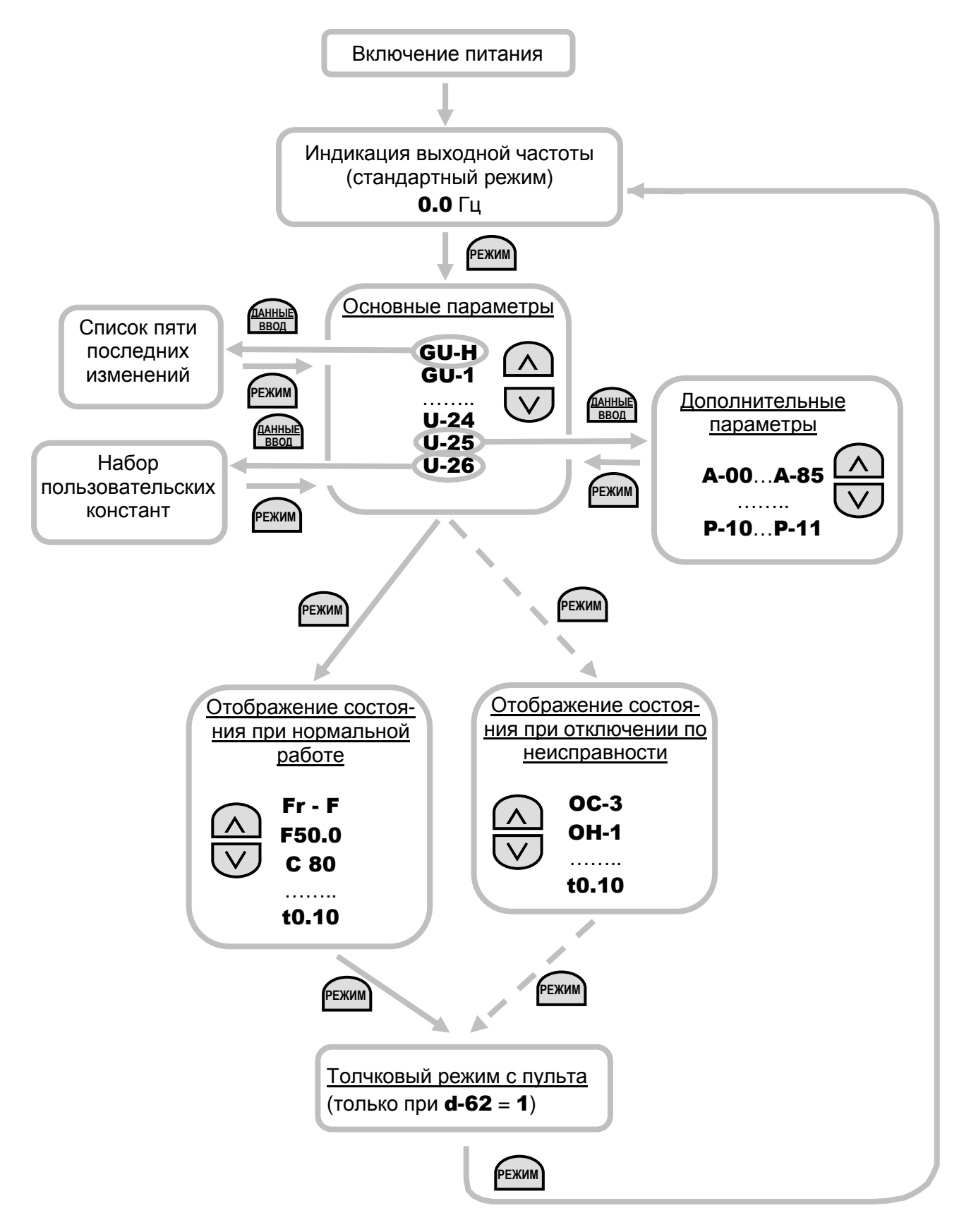

## **Основные параметры (список)**

- GU-H последние изменения
- GU-1 автоматический разгон/торможение
- GU-2 макро-функция броска момента
- GU-4 макро-функция установки параметров
- U-01 режим управления (источник команд ПУСК, СТОП)
- U-02 задание частоты 1 (источник задания опорной частоты)
- U-03 выбор функции аналогового выхода FM
- U-04 настройка аналогового выхода FM
- U-05 возврат к настройкам по умолчанию (начальная инициализация)
- U-06 выбор направления вращения (с пульта управления)
- $U$ -07 время разгона 1
- U-08 время торможения 1
- U-09 максимальная частота
- U-10 верхний предел частоты
- U-11 нижний предел частоты
- U-12 базовая частота 1
- U-13 напряжение при базовой частоте 1
- U-14 выбор режима работы преобразователя
- $U-15 -$  бросок момента 1 (двигатель 1)
- U-16 уровень электронной тепловой защиты двигателя 1
- U-17 выбор характеристики электронной тепловой защиты
- U-18 фиксированная частота 1
- U-19 фиксированная частота 2
- U-20 фиксированная частота 3
- U-21 фиксированная частота 4
- U-22 фиксированная частота 5
- U-23 фиксированная частота 6
- U-24 фиксированная частота 7
- U-25 дополнительные параметры (переход при нажатии кнопки ДАННЫЕ/ВВОД)
- U-26 функция автоматического редактирования (пользовательские параметры)

### **Дополнительные параметры (список)**

- A-00…A-85 «Параметры входов/ выходов 1»
- $b$ -01... $b$ -94 «Параметры частоты»
- C-00…C-66 «Параметры режима работы»
- $d$ -00… $d$ -19 «Параметры броска момента 1»
- $d-70...d-73$  «Параметры входов/выходов 2»
- $d-80...d-92 -$  «Параметры броска момента 2»
- $E$ -00... $E$ -13 «Параметры разгона/торможения»
- $F-01...F-92 -$  «Параметры защиты»
- H-00…H-36 «Параметры пульта управления»
- L-00…L-80 «Параметры линии связи RS485»
- **P-10...P-11** «Параметры двигателей PM (синхронных с постоянными магнитами)»

## **Отображение состояния преобразователя при нормальной работе**

Для отображения состояния при нормальной работе нажмите кнопку «РЕЖИМ» дважды.

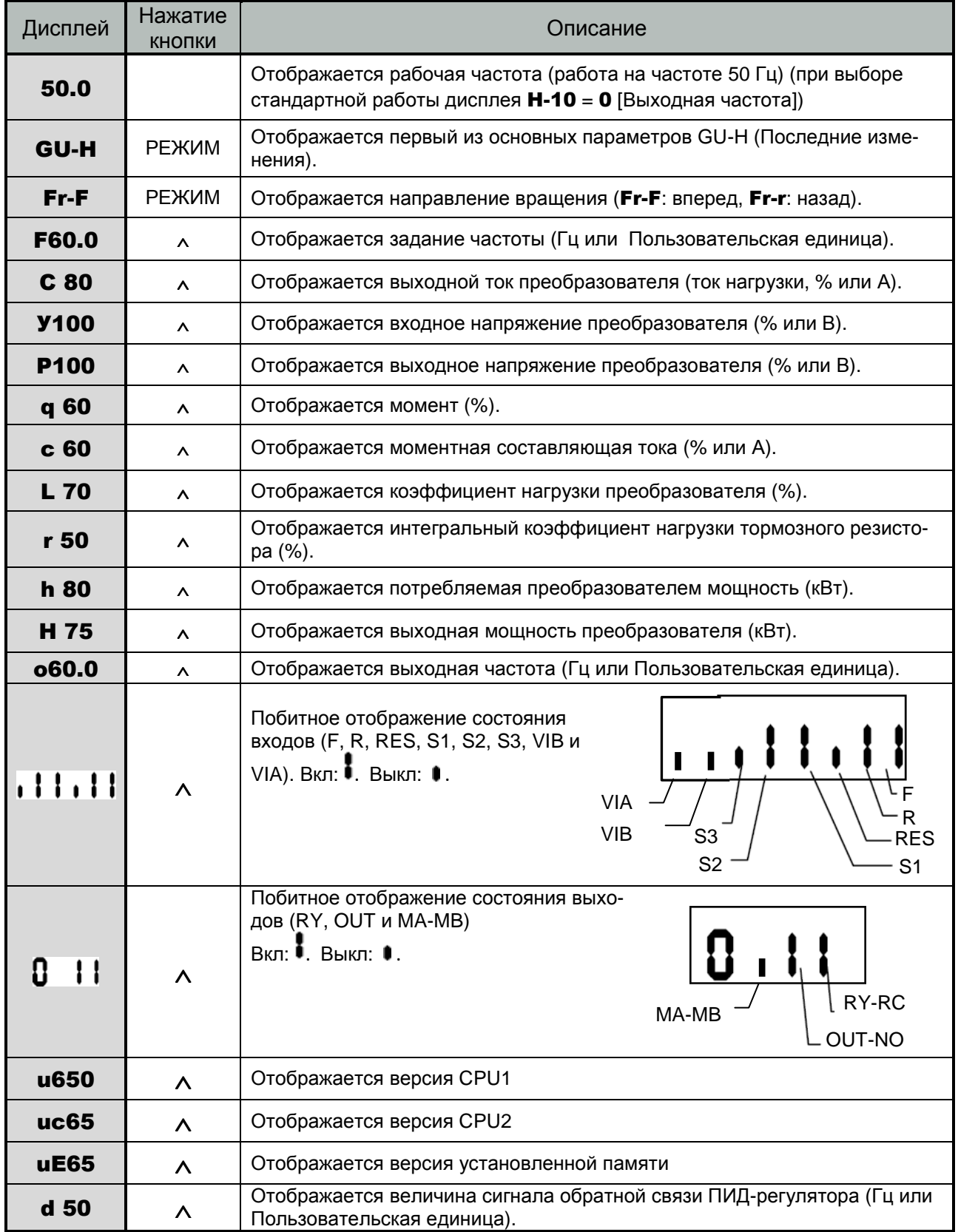

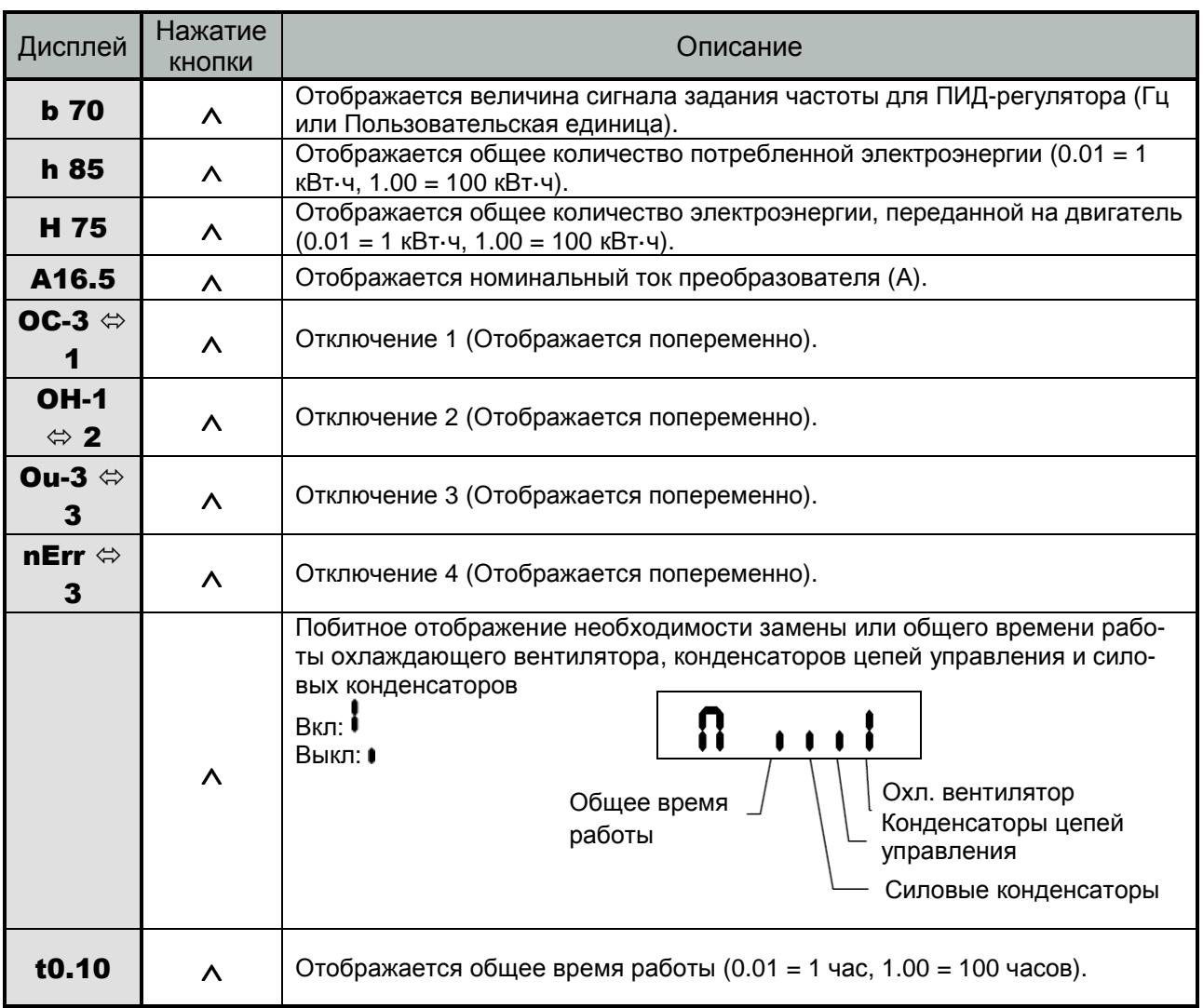

#### Отображение состояния преобразователя при нормальной работе (продолжение)

# **ПЕРЕЧЕНЬ ПРОГРАММИРУЕМЫХ ФУНКЦИЙ**

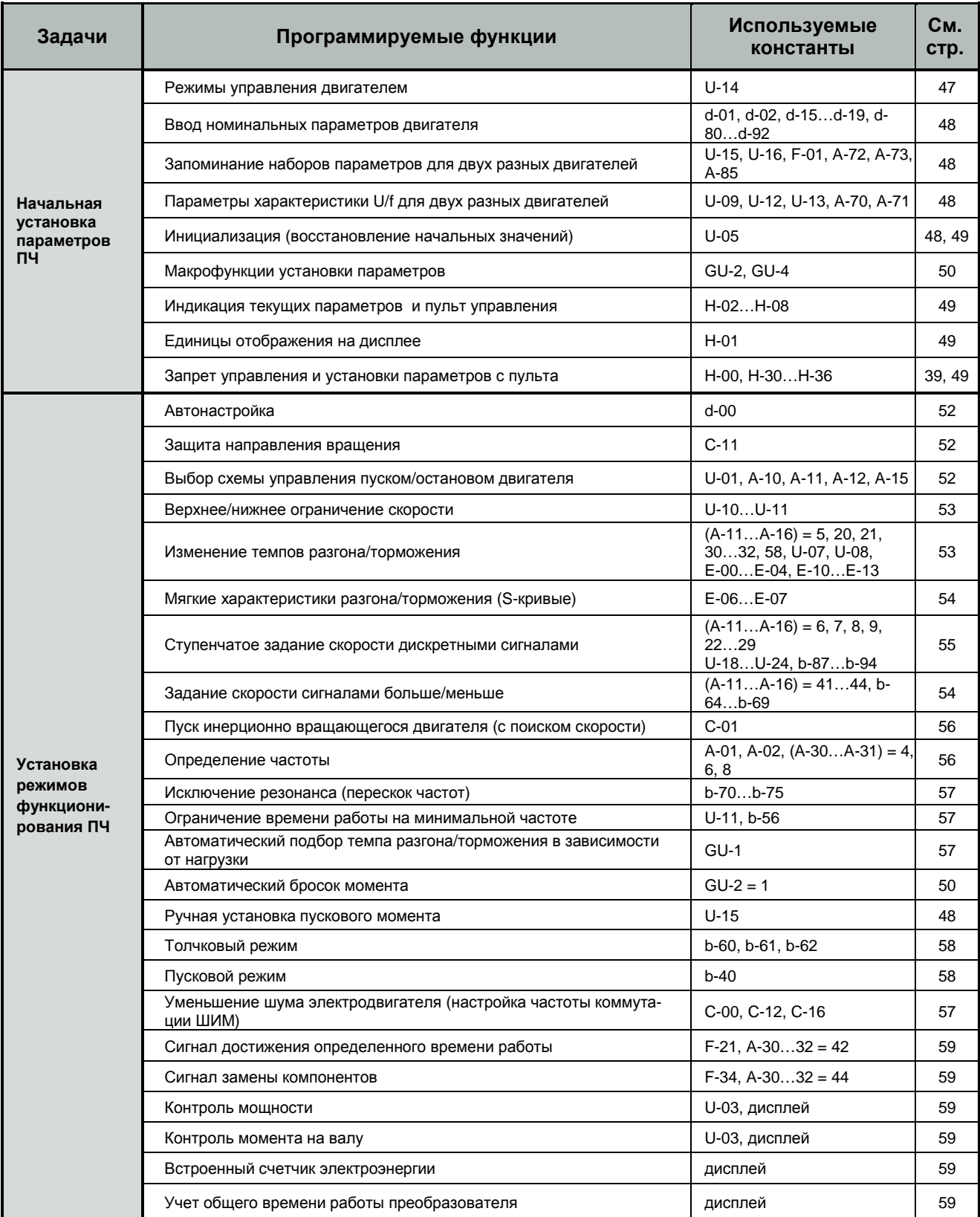
Перечень программируемых функций (продолжение)

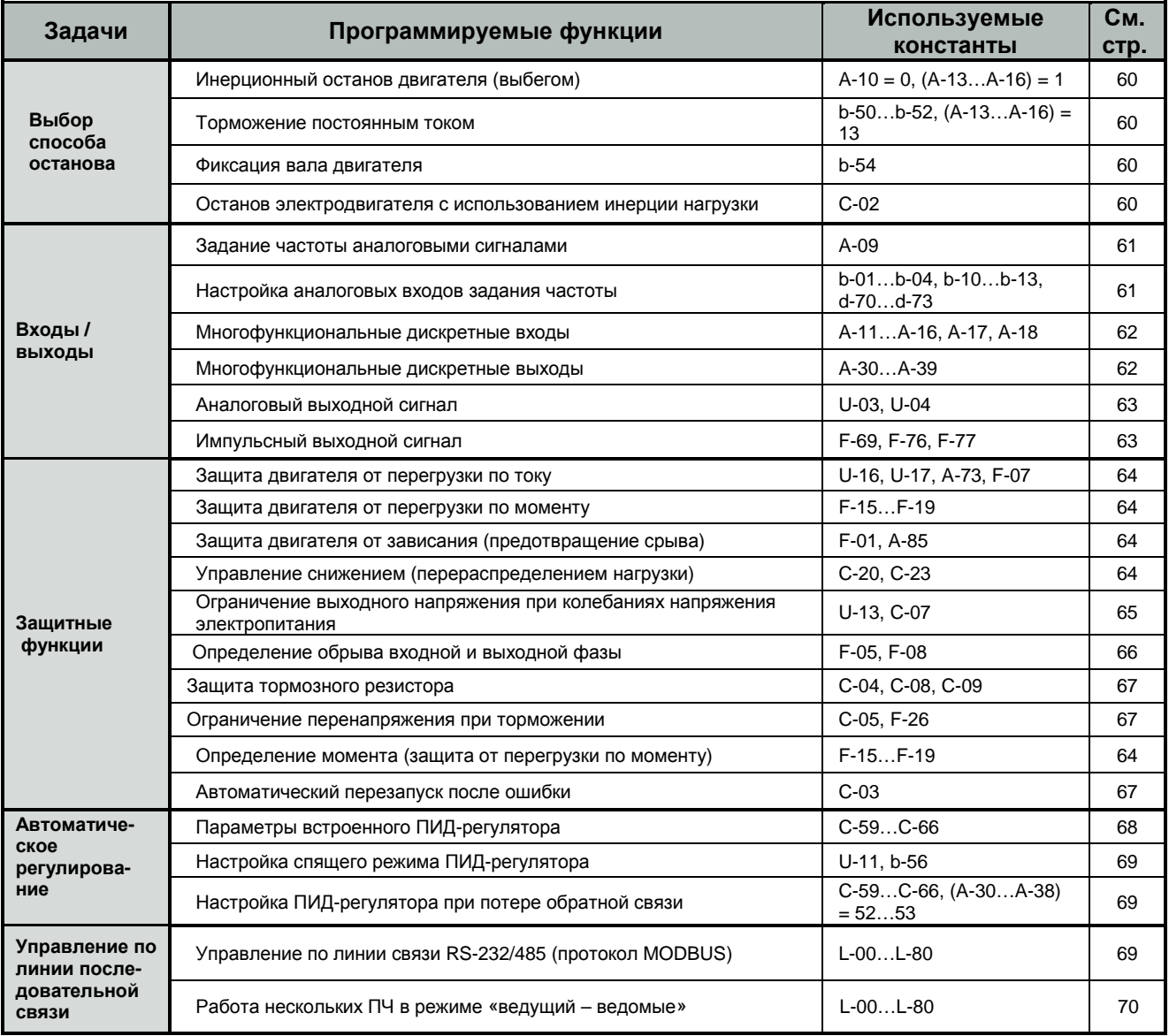

# **ОСНОВНЫЕ КОНСТАНТЫ ПРОГРАММИРОВАНИЯ (ТАБЛИЦА)**

## **Начальная установка параметров ПЧ**

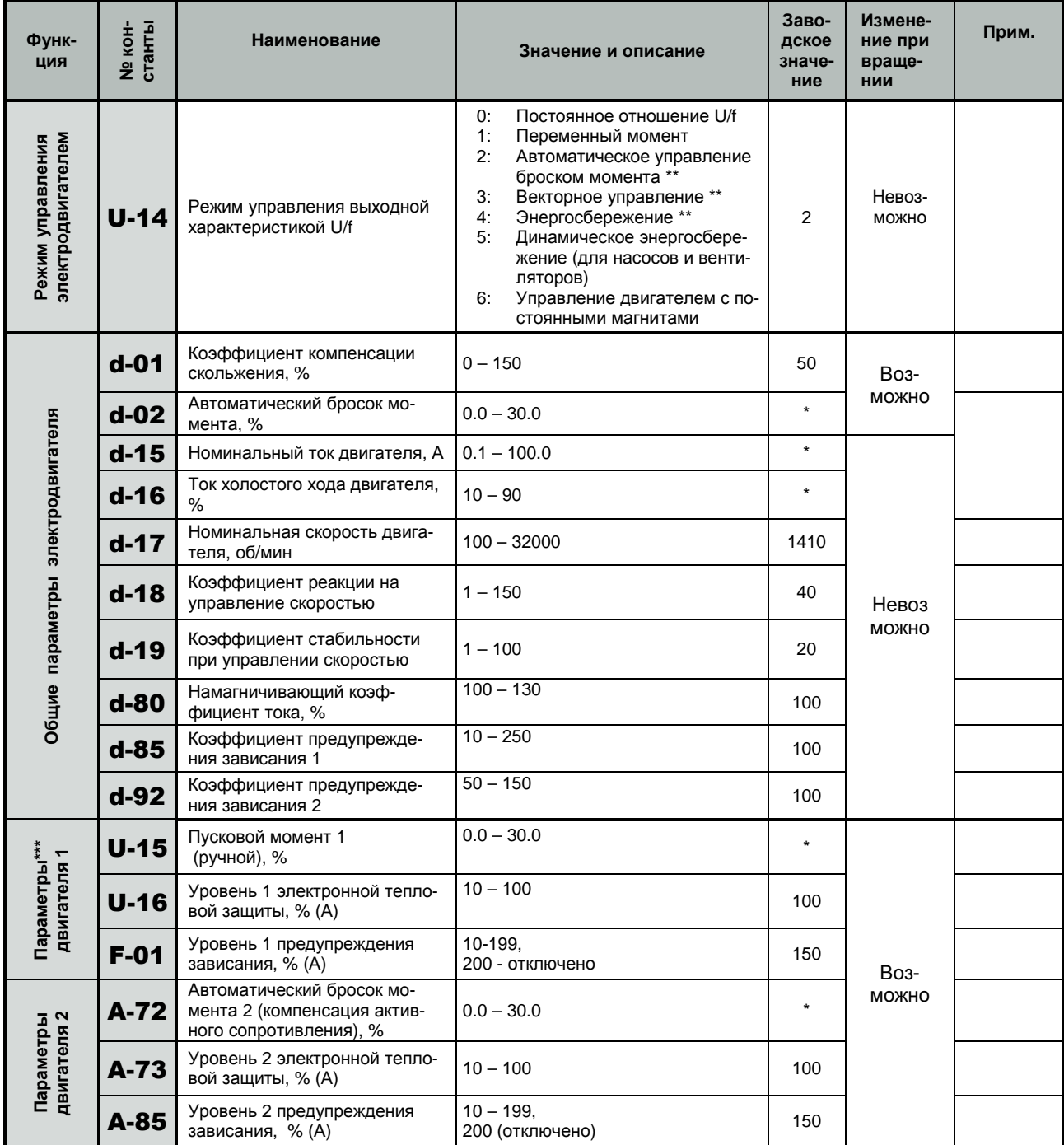

**\*** Значение зависит от мощности преобразователя.

**\*\*** Параметры 2,3,4 могут быть установлены одновременно с выполнением автонастройки макрофункцией **GU-2** (см. ниже стр. 38).

**\*\*\*** По умолчанию функционируют параметры двигателя 1. Переключение на параметры двигателя 2 производится входным дискретным сигналом – код функции 40 констант A-11…A-16.

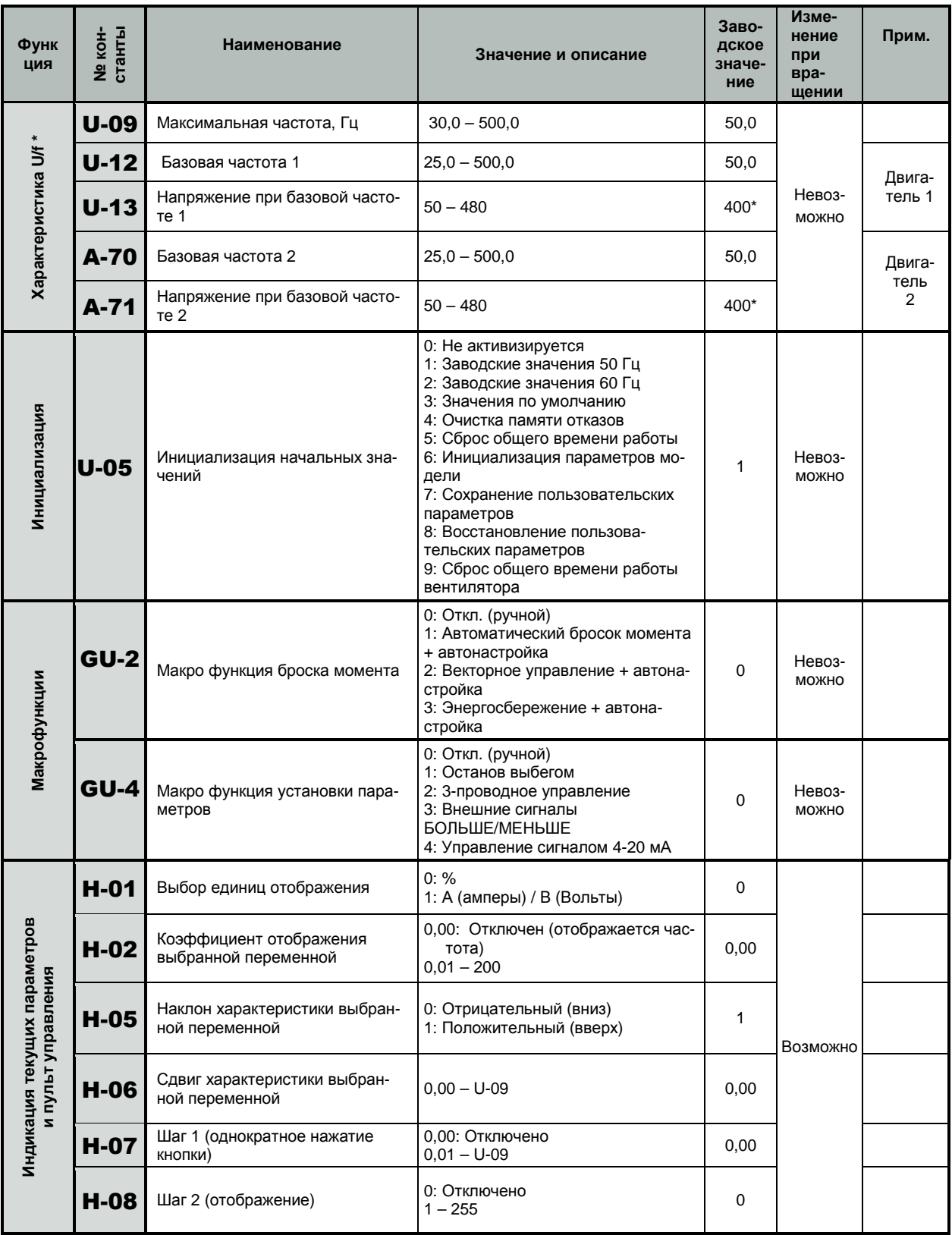

### Подготовка к установке режимов функционирования (продолжение)

\* По умолчанию функционирует характеристика U/f для двигателя 1. Переключение на характеристику U/f двигателя 2 производится входным дискретным сигналом - код функции 39 констант А-11...А-16.

Подготовка к установке режимов функционирования (продолжение)

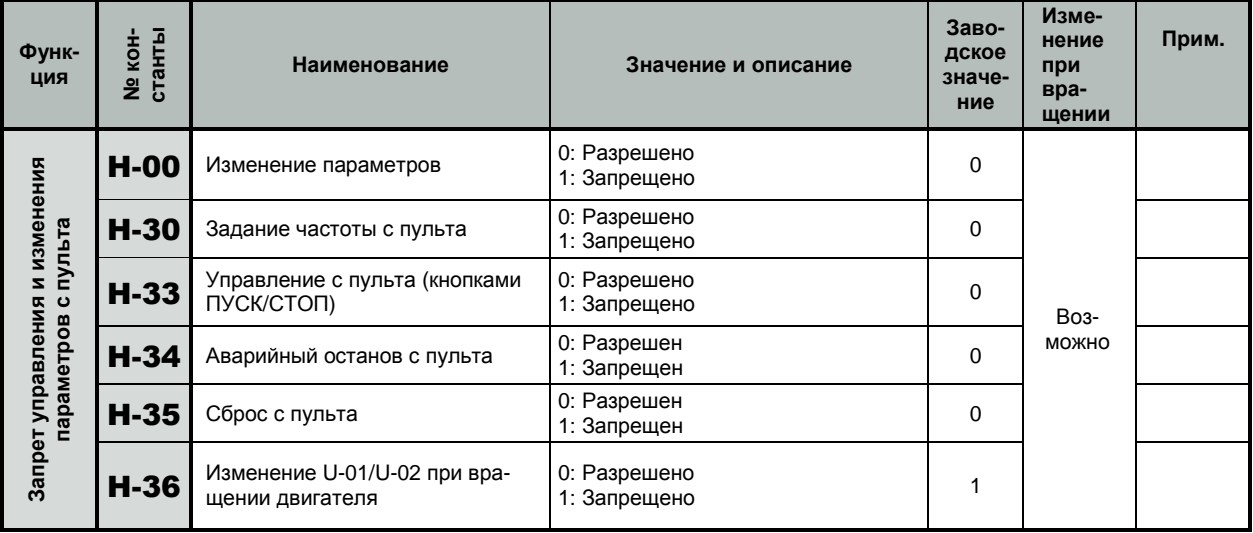

## **Установка режимов функционирования ПЧ**

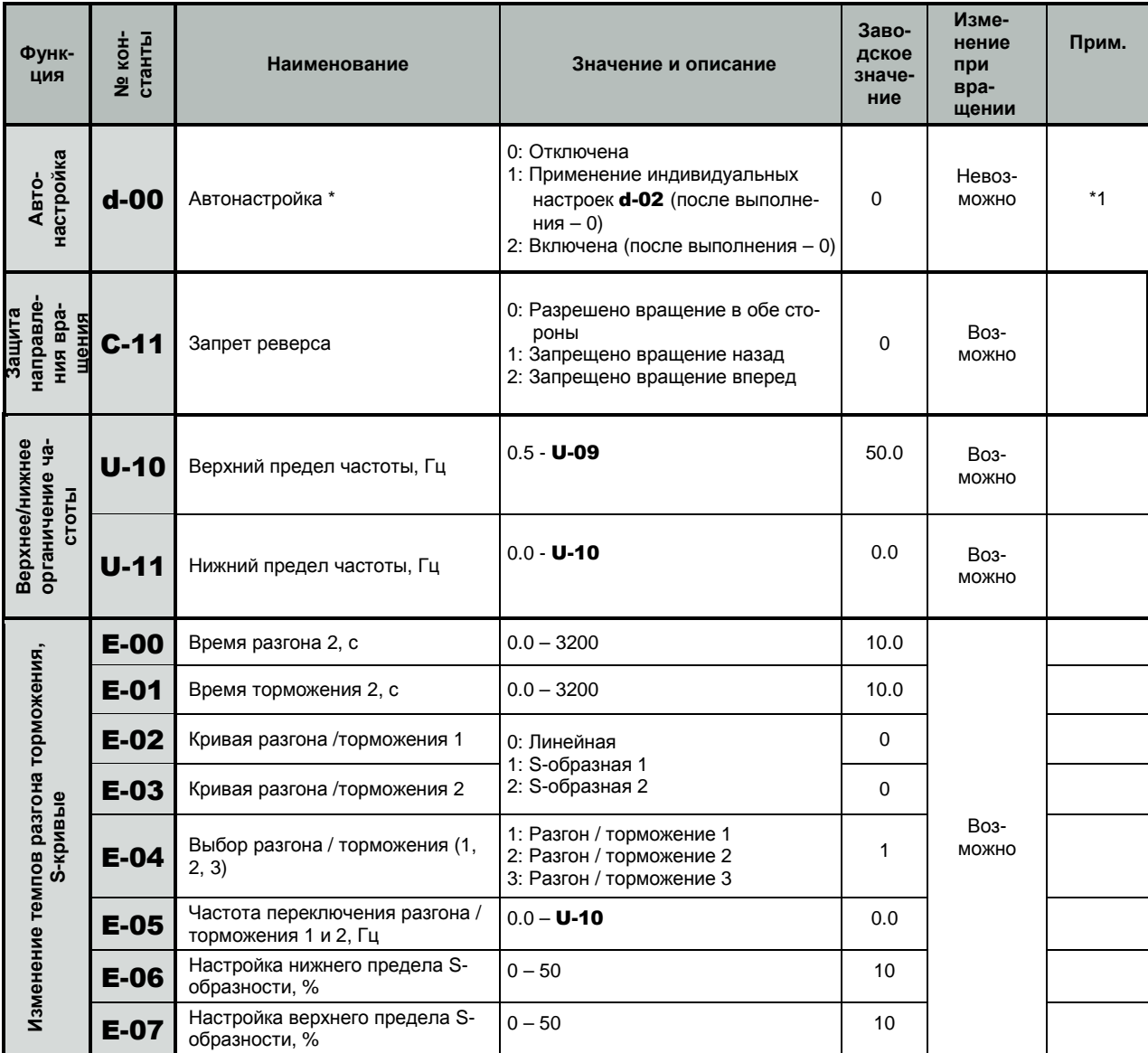

 $*$  При установке значений макрофункции GU-2 = 1, GU-2 = 2 и GU-2 = 3 одновременно устанавливается функция Автонастройки

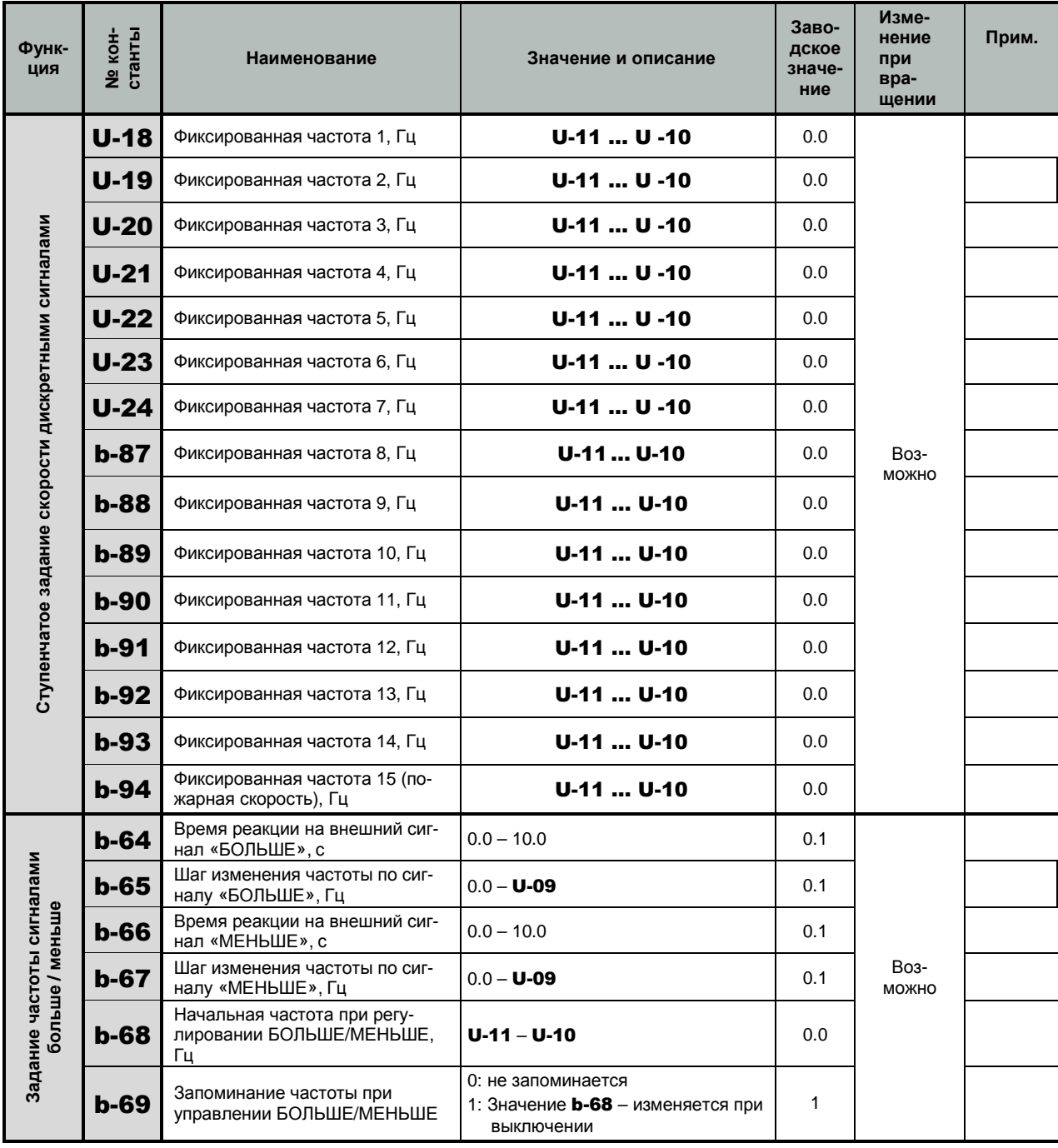

## Установка режимов функционирования (продолжение)

Установка режимов функционирования (продолжение)

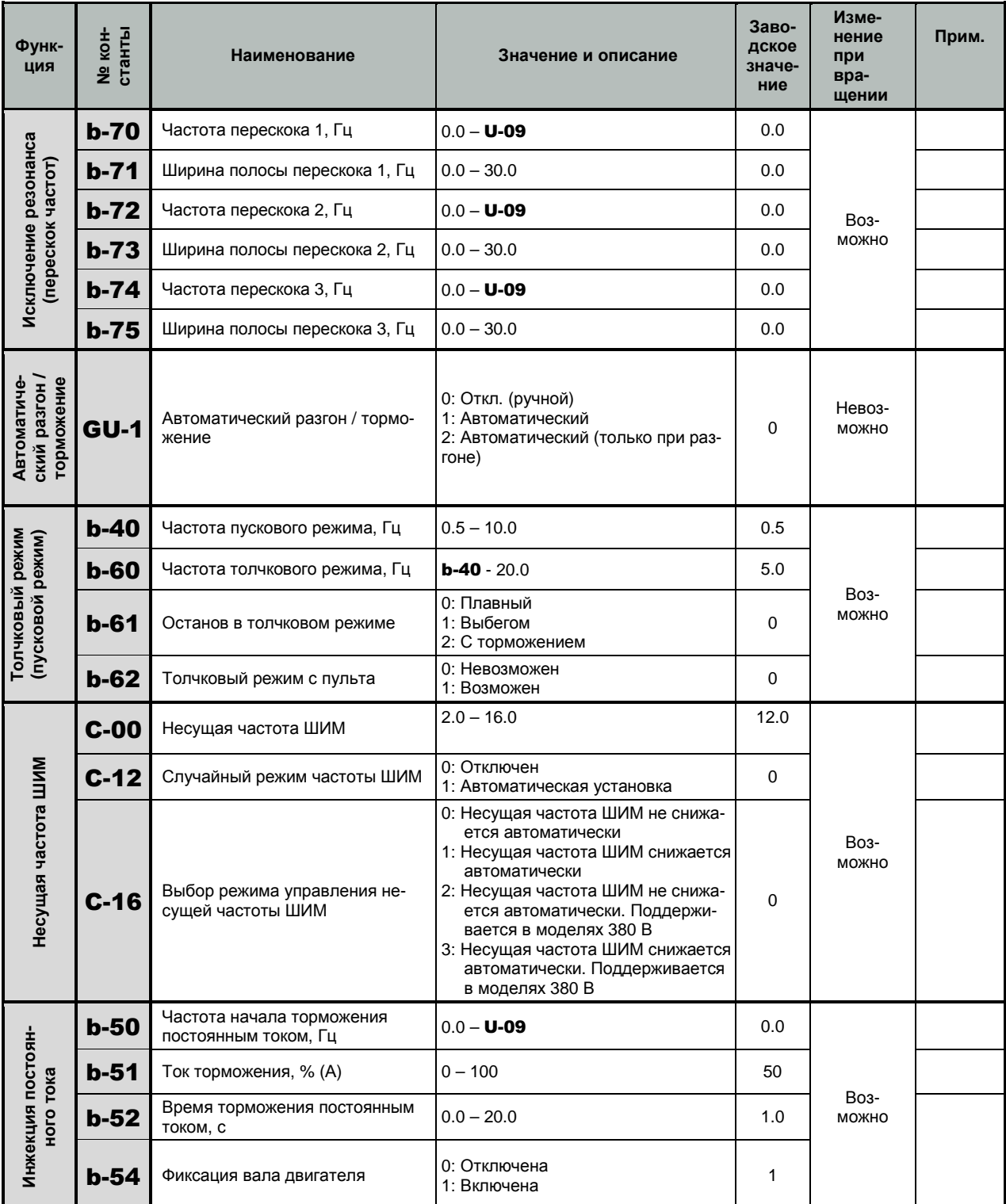

# Входы / выходы

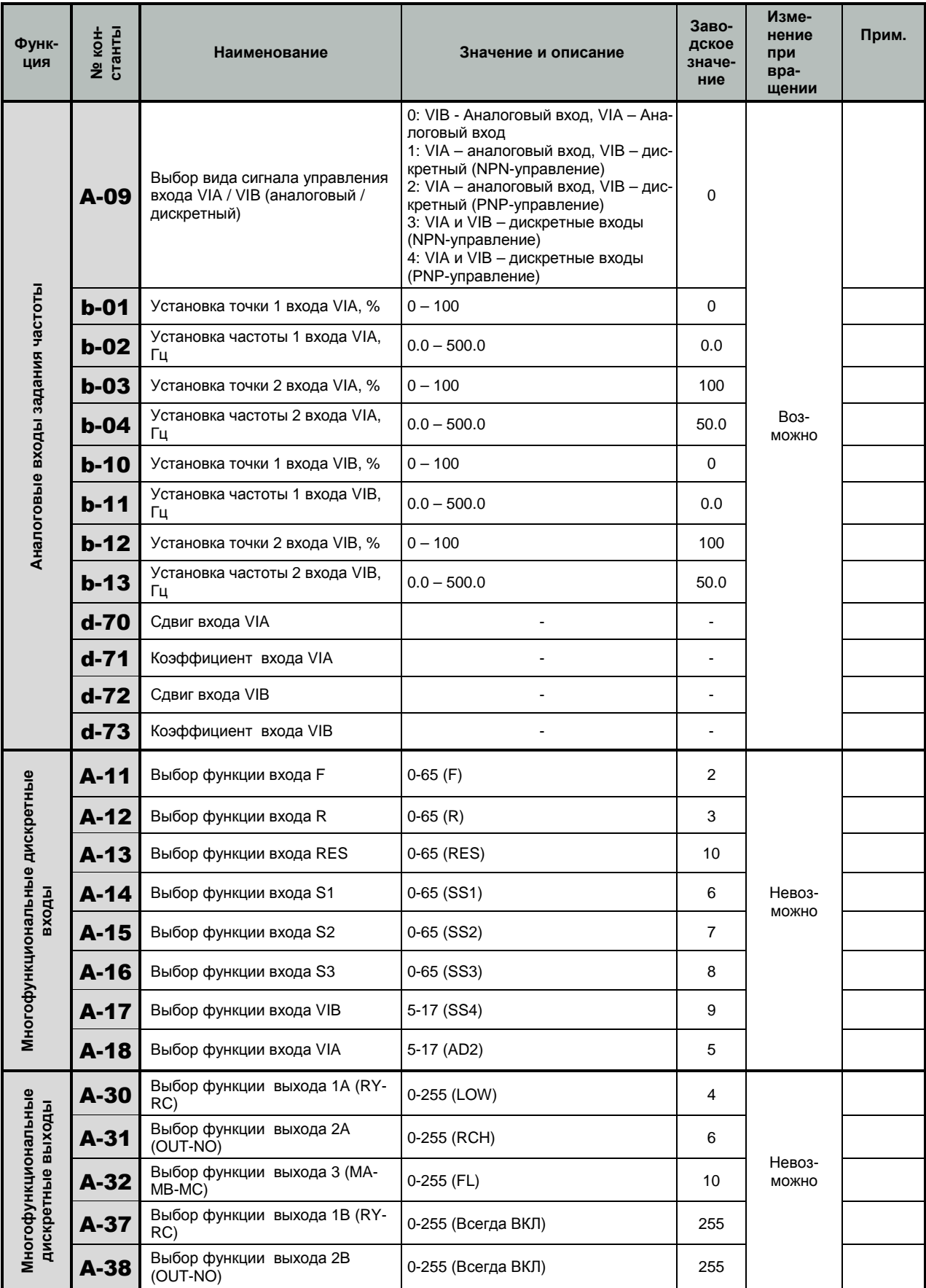

Входы / выходы (продолжение)

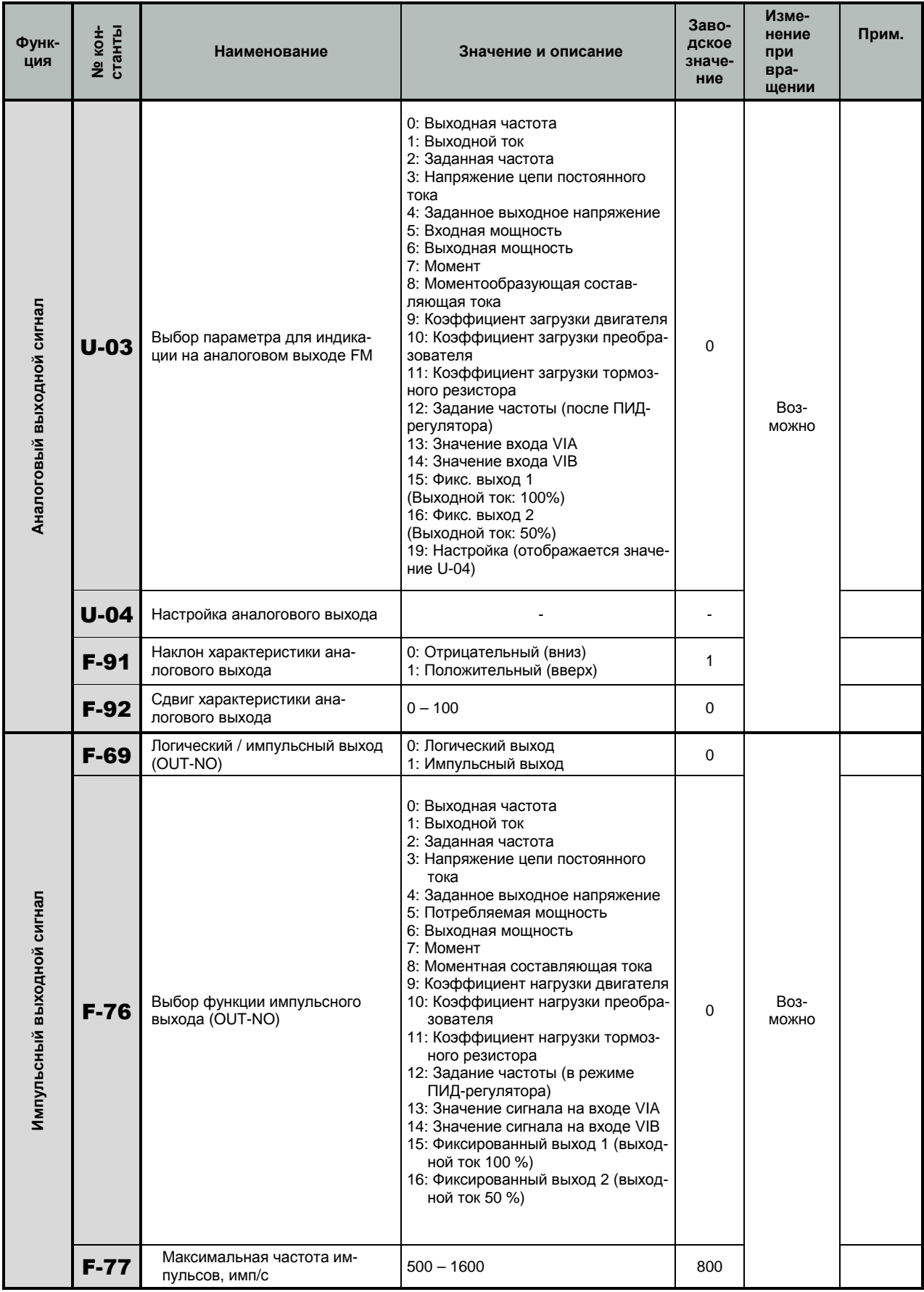

# Защитные функции

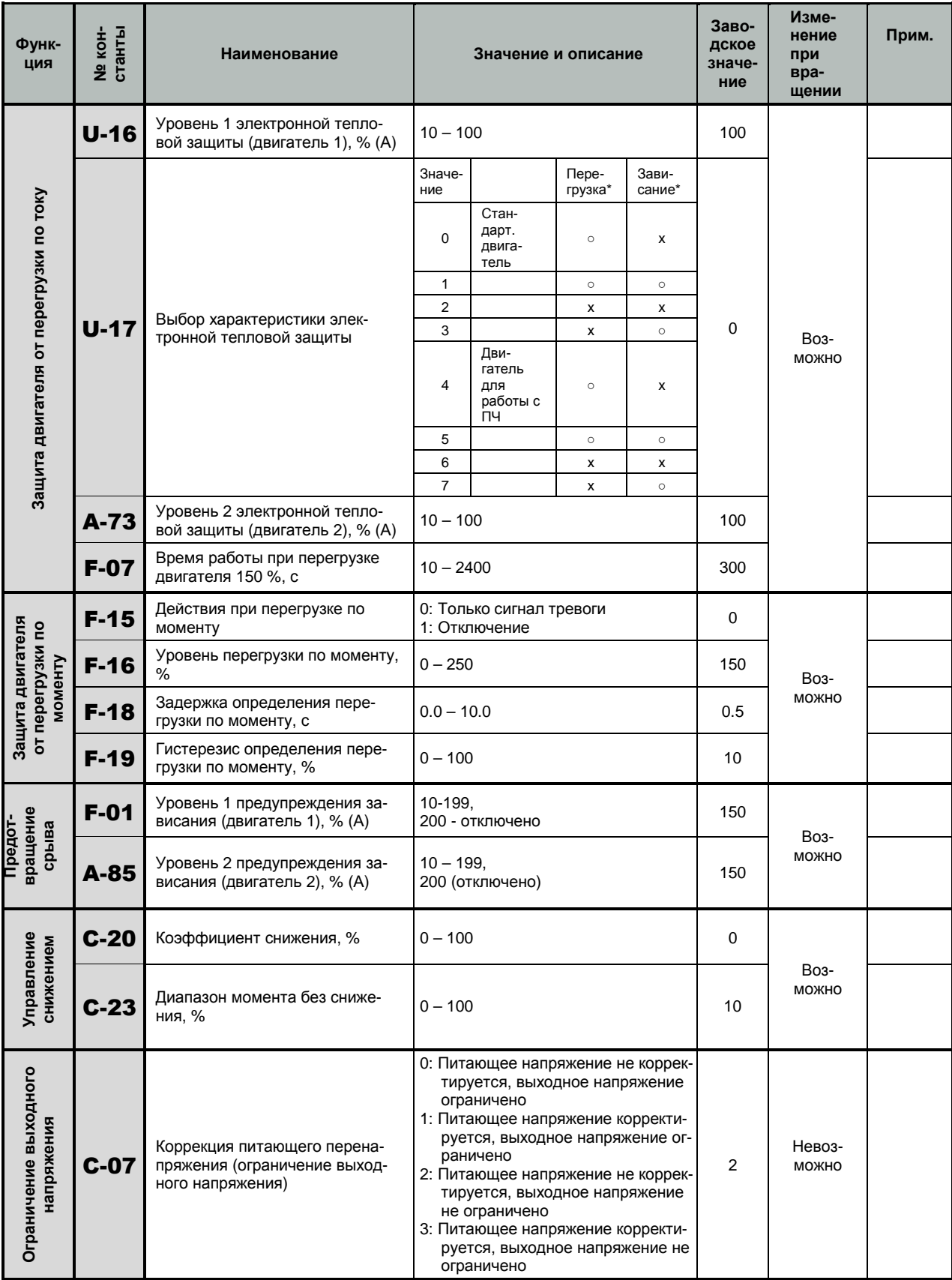

 $* \circ :$  имеется, х: отсутствует.

## Защитные функции (продолжение)

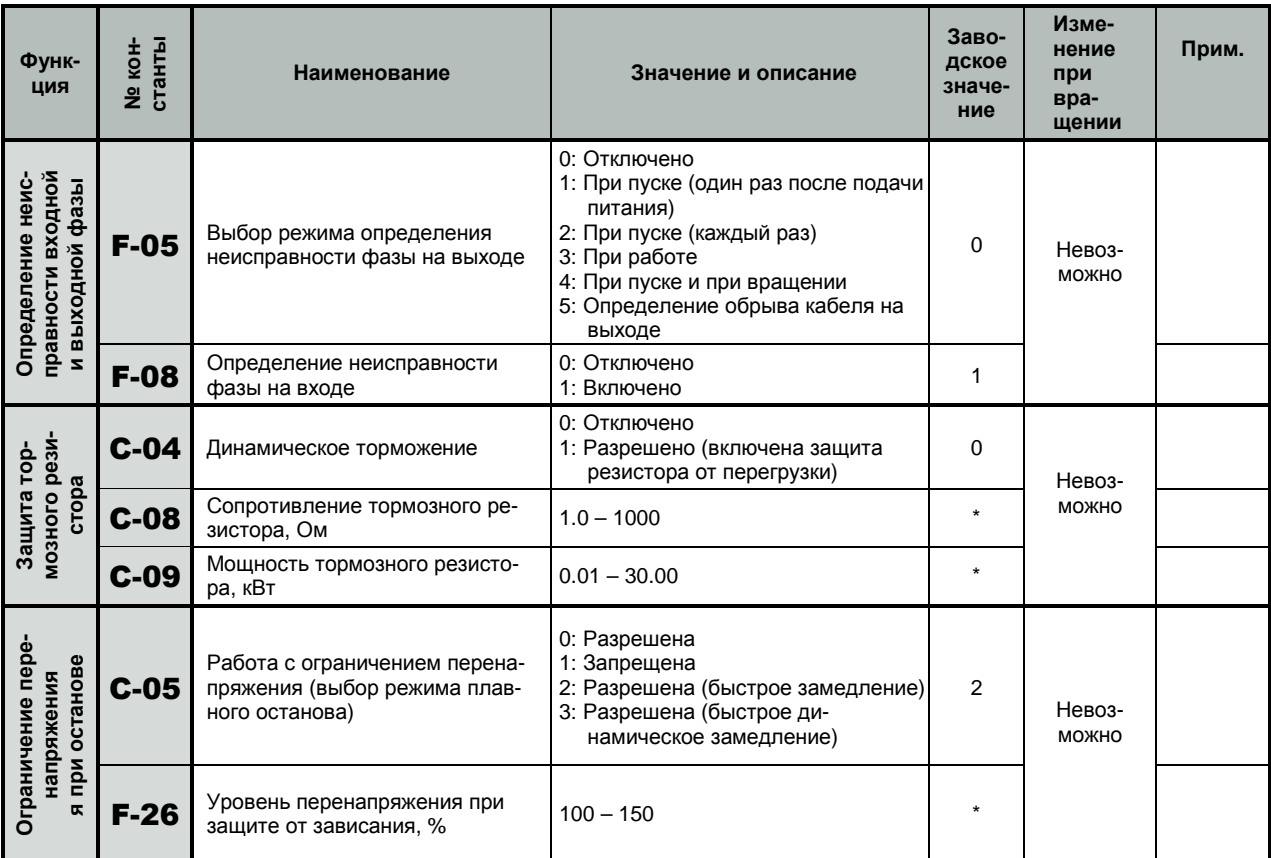

\* Значение зависит от мощности

## **Автоматическое регулирование**

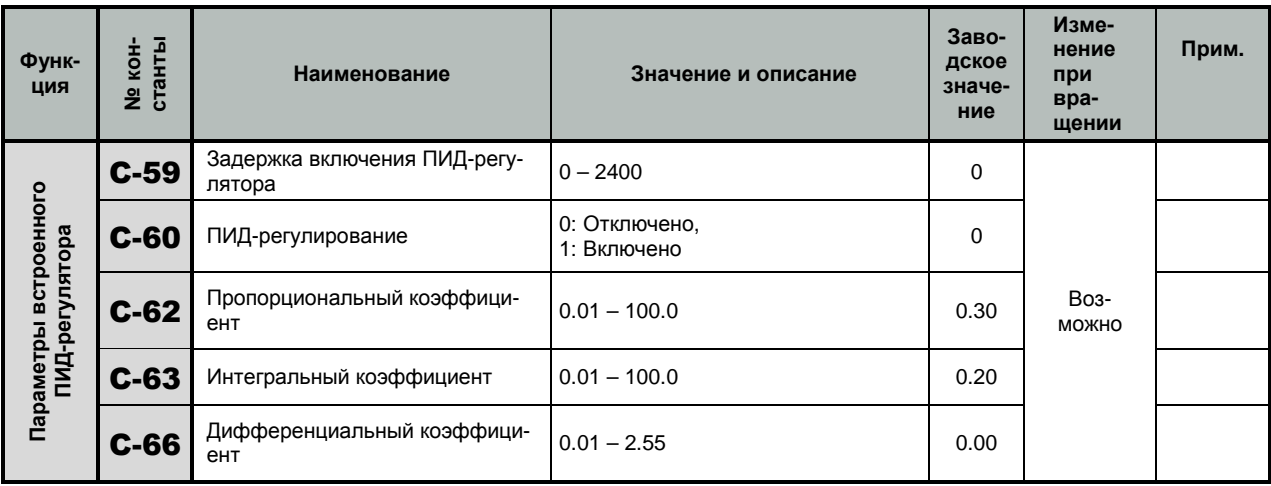

# **Управление по линии последовательной связи**

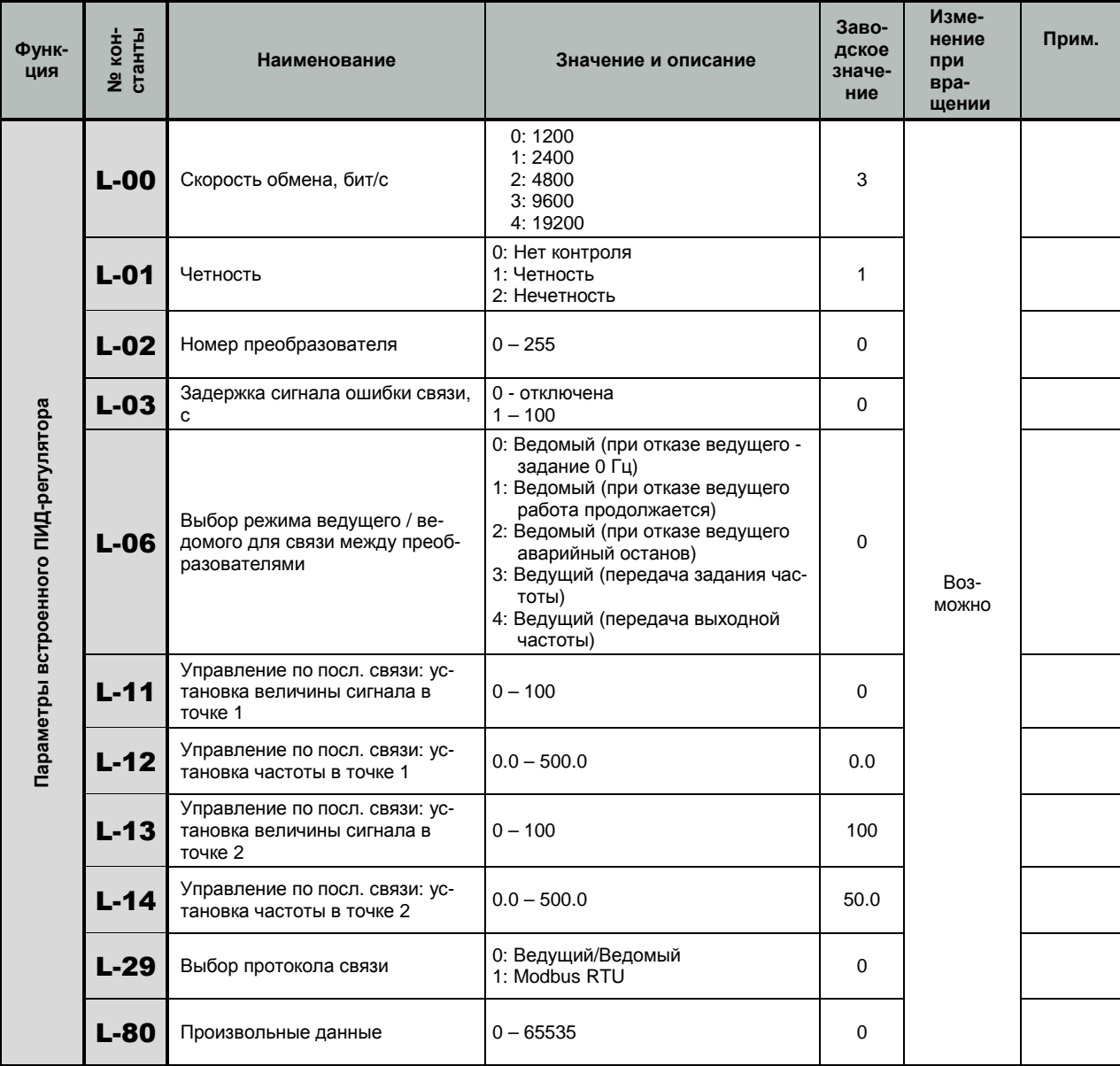

# **ОПИСАНИЕ ПАРАМЕТРОВ**

## **1. Начальная установка параметров ПЧ**

## **Режимы управления двигателем**

Режимы управления электродвигателем устанавливаются путем выбора значения константы U-14:

#### U-14 = 0: **Постоянное отношение U/f (скалярное управление)**

Применяется для приводов с постоянным моментом нагрузки во всем диапазоне скоростей (конвейеры, транспортеры и др.).

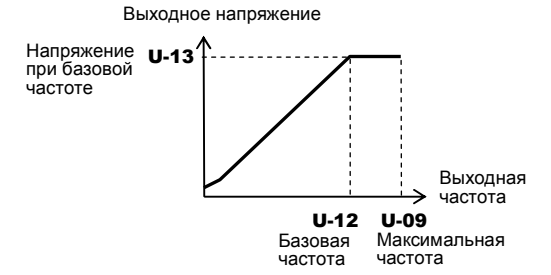

### U-14 = 1: **Переменный момент**

Применяется для приводов с вентиляторной нагрузкой (насосы, вентиляторы и др.).

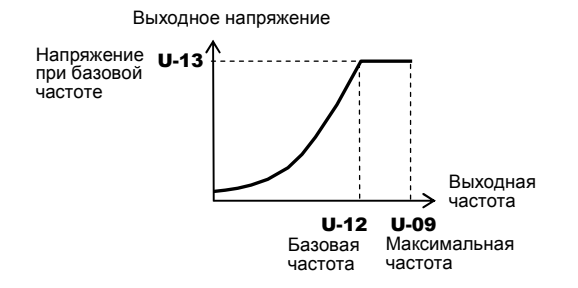

#### U-14 = 2: **Автоматическое управление броском момента \***

ПЧ определяет ток нагрузки и автоматически настраивает пусковой момент (бросок момента) и момент во всем диапазоне скоростей. Режим может быть применен для тяжелых нагрузок (экструдеры и др.)

Для некоторых нагрузок этот тип управления может привести к нестабильности работы привода. В этом случае следует перейти в скалярный режим U-14=0 и, при необходимости, вручную подобрать пусковой момент константой U-15 (см. ниже стр. 48).

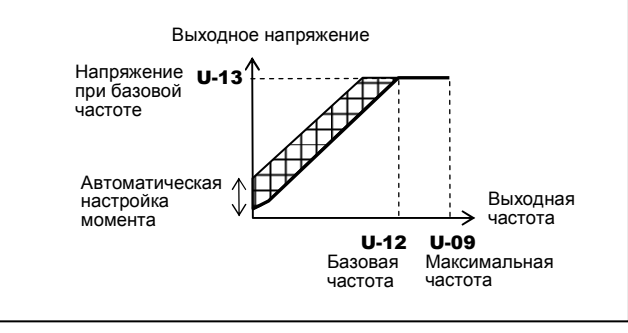

#### U-14 = 3: **Векторное управление \***

Векторный режим применяется для более точного управления скоростью двигателя при изменениях нагрузки на валу. Также обеспечивается повышенный пусковой момент и стабильный плавный разгон на низких скоростях. Области применения векторного режима: подъемнотранспортное оборудование и др.

Необходимо проведение Автонастройки ПЧ на параметры двигателя – константа  $d$ -00 = 2 (см. ниже стр. 52). Для этого необходимо установить параметры двигателя **d-15** (номинальный ток), d-16 (ток холостого хода) и d-17 (номинальную скорость).

Векторное управление может работать некорректно, если мощности двигателя и преобразователя отличаются более, чем на две ступени.

#### U-14 = 4: **Энергосбережение \***

В режиме энергосбережения при работе на любой частоте ПЧ подает в двигатель напряжение, достаточное для вращения данной нагрузки. Режим может быть применен для общепромышленных механизмов.

Для корректной работы режима энергосбережения необходимо ввести параметры двигателя d-15 (номинальный ток), d-16 (ток холостого хода) и d-17 (номинальную скорость) и провести процедуру Автонастройки - d-00 = 2.

#### U-14 = 5: **Дополнительное (динамическое) энергосбережение**

В режиме динамического энергосбережения ПЧ генерирует в двигатель ток, минимально необходимый для данной нагрузки. При этом понижена скорость реакции на быстрые изменения нагрузки на валу. Режим может быть применен для нагрузок, у которых отсутствуют резких изменений нагрузки.

Для правильной работы динамического энергосбережения необходимо ввести параметры двигателя d-15 (номинальный ток), d-16 (ток холостого хода) и d-17 (номинальную скорость) и провести процедуру Автонастройки  $d - 00 = 2$ 

### U-14 = 6: **Управление двигателями с постоянными магнитами**

Для управления синхронным двигателем с постоянными магнитами необходимо установить уровень тока выпадения из синхронизма P-10 и время определения тока выпадения из синхронизма P-11.

 $*$ Примечание. Режимы управления двигателем  $U-14 =$ 2, 3, 4 с одновременным проведением Автонастройки можно установить, используя макрофункцию GU-2 (значения **1, 2, 3** – см. ниже стр. 50).

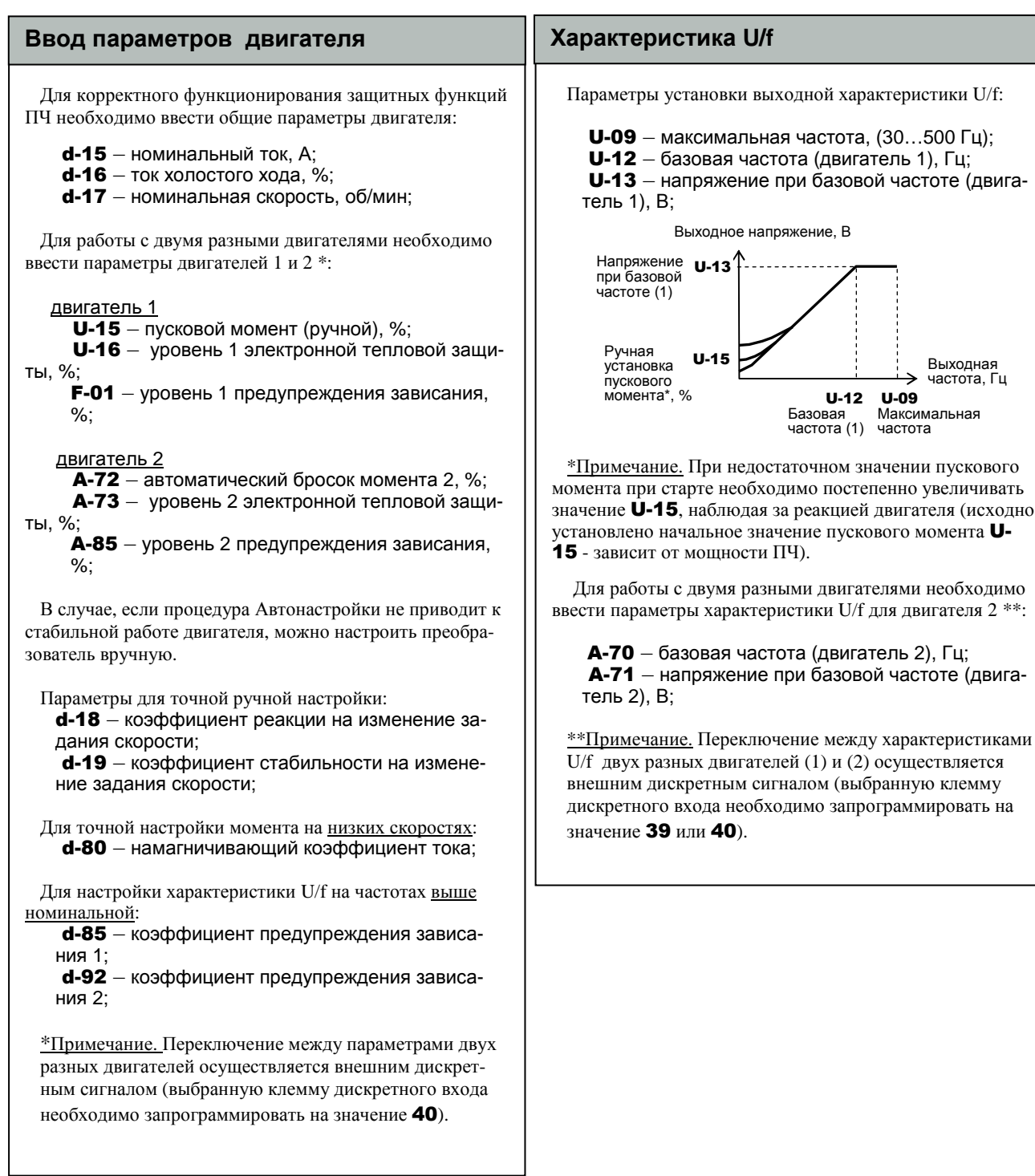

## **Инициализация (восстановление начальных значений)**

Константа инициализации (возврат к начальным значениям) - U-05

Возврат к начальным значениям констант программирования (инициализация) производится выбором и установкой значения константы U-05. После выбора значения необходимо нажать кнопку ДАННЫЕ/ВВОД.

U-05 = 0 – не активизируется (индикация на дисплее после выполнения инициализации);

U-05 = 1 – заводские значения для 50 Гц.

Присваивается значение 50 Гц параметрам U-09 (максимальная частота)

- U-10 (верхний предел частоты)
- U-12 (базовая частота 1)

## Инициализация (восстановление начальных значений) (продолжение)

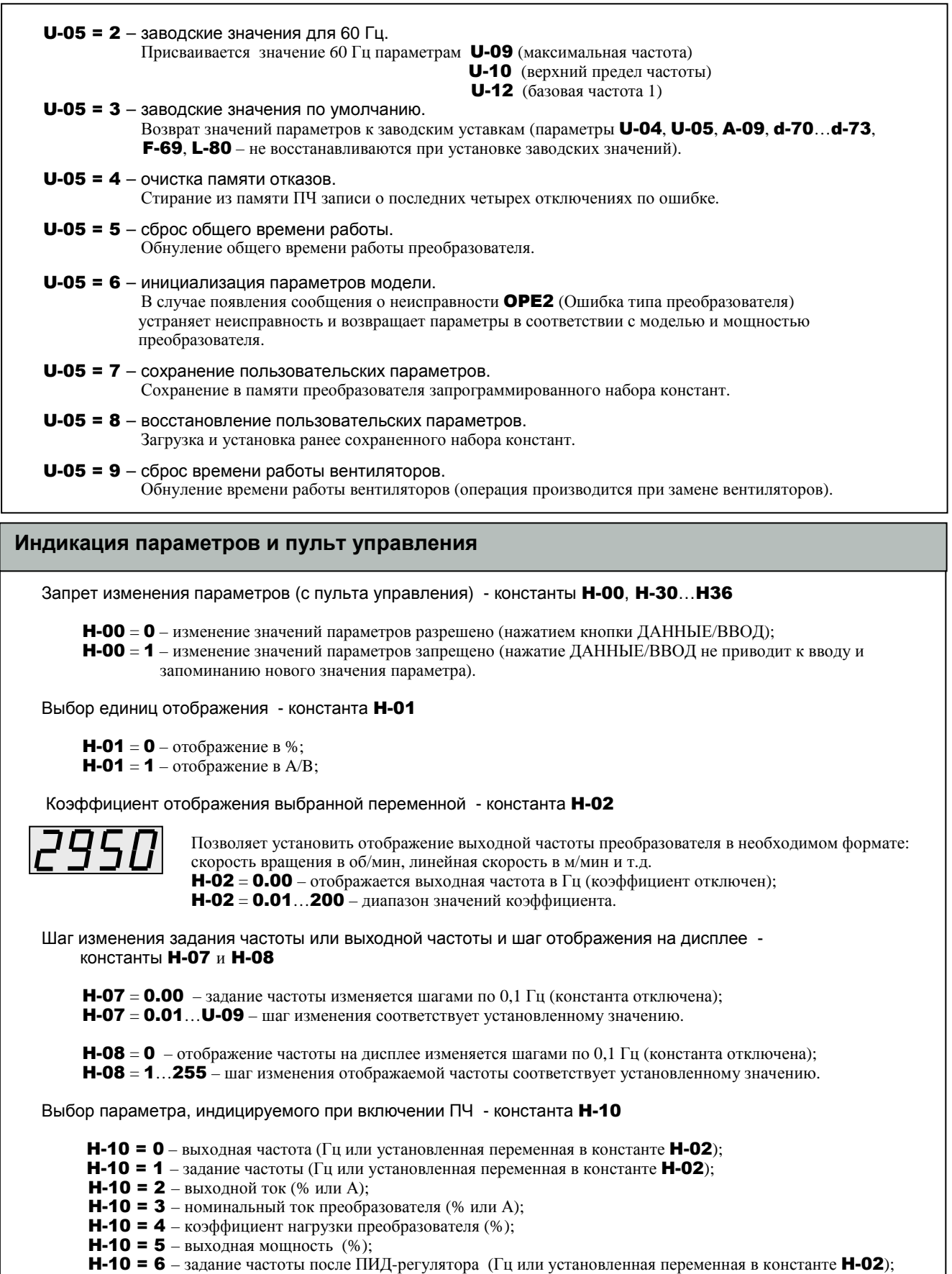

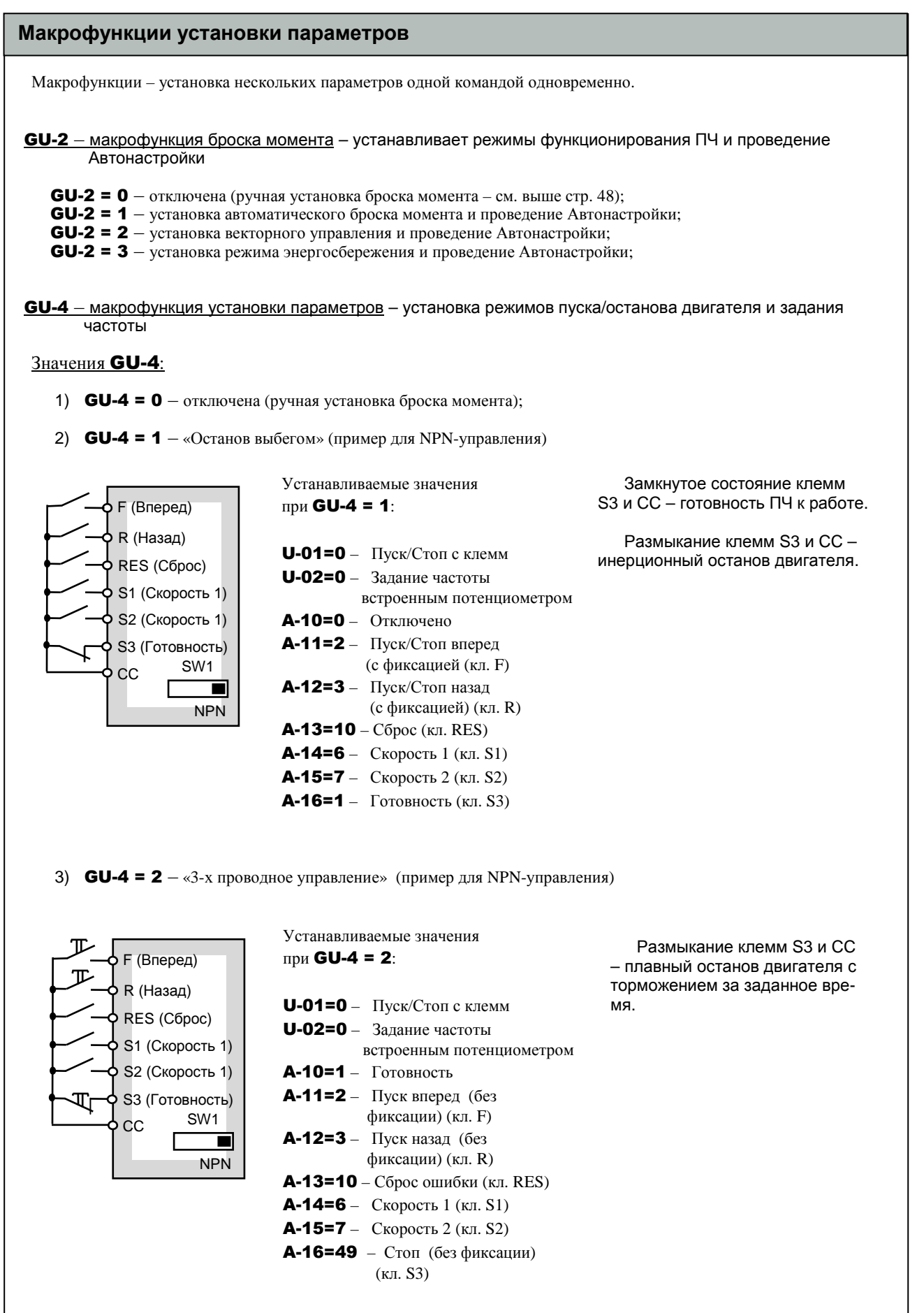

#### Макрофункции установки параметров (продолжение)

4) GU-4 = 3 – «Внешние сигналы БОЛЬШЕ/МЕНЬШЕ» (пример для NPN-управления)

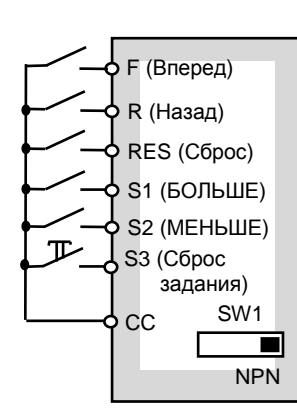

Устанавливаемые значения при GU-4 = 3: U-01=0 – Пуск/Стоп с клемм U-02=5 – Задание частоты сигналами БОЛЬШЕ/МЕНЬШЕ A-10=1 – Включено  $A-11=2 - \text{II}$  VCK/ $\text{Cron en}$  (с фиксацией (кл. F) A-12=3 – Пуск/Стоп назад (с фиксацией) (кл. R) A-13=10 – Сброс ошибки (кл. RES) A-14=41 – БОЛЬШЕ (кл. S1) A-15=42 – МЕНЬШЕ (кл. S2) A-16=43 – Сброс задания, накопленного сигналами БОЛЬШЕ/МЕНЬШЕ

Замкнутое состояние клемм S1 и CC – сигнал увеличения задания частоты. Размыкание S1 и CC - сохранение задания.

Замкнутое состояние клемм S2 и CC – сигнал уменьшения задания частоты. Размыкание S1 и CC - сохранение задания.

5) **GU-4 = 4** – «Задание частоты сигналом 4...20 мА» (с переключением на сигнал 0...10 В) (пример для NPNуправления)

(без фиксации) (кл. S3)

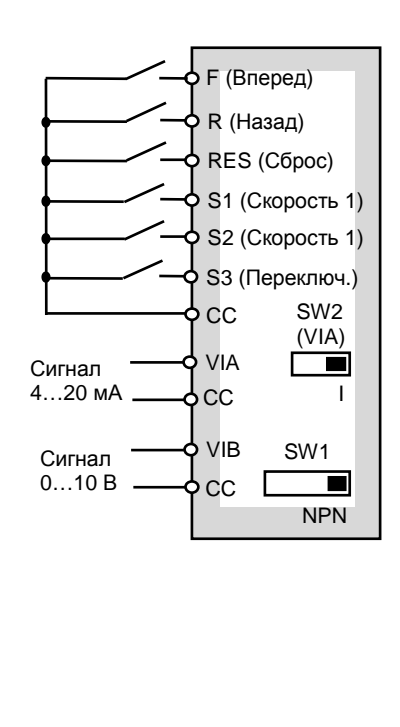

Устанавливаемые значения при **GU-4 = 4**:

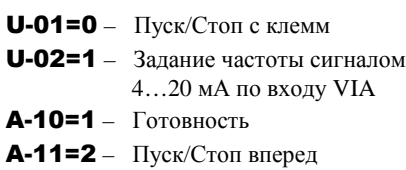

 с фиксацией (кл. F) A-12=3 – Пуск/Стоп назад

- (с фиксацией) (кл. R)
- A-13=10 Сброс ошибки (кл. RES)

A-14=6 – Скорость 1 (кл. S1)

- A-15=7 Скорость 2 (кл. S2)
- A-16=38 Переключение задания на сигнал 0…10 В по входу VIB (кл. S3)
- b-01=20 начальная точка входа VIA для сигнала 4…20 мА (20 %)

Дополнительно необходимо установить:

- b-00=0 переключение источников задания частоты **U-02/b-07**  внешним дискретным сигналом.
- **b-07=2** задание частоты 2 по входу VIB сигналом 0…10 В.

Задание частоты сигналом 4…20 мА по входу VIA (переключатель SW2 (VIA) в положении «I»).

При необходимости перехода на задание частоты сигналом 0…10 В по входу VIB переключение осуществляется дискретным сигналом по входу S3.

## **2. Установка режимов функционирования ПЧ**

## **Автонастройка**

#### Параметры Автонастройки - константа **d-00**

Перед проведением Автонастройки необходимо ввести основные параметры электродвигателя d-15 (номинальный ток двигателя), d-16 (ток холостого хода) и d-17 (номинальную скорость двигателя).

 d-00=0 – Автонастройка отключена (используются внутренние параметры);

 $d$ -00=1 – применение индивидуальных настроек  $d$ -02 (автоматического броска момента) (после выполнения  $-0$ );

 d-00=2 – включение Автонастройки (после выполнения – 0)  $*$ .

Автонастройка производится без вращения двигателя при первом пуске после установки d-00=2.

#### \*Примечания.

 $\overline{a}$ 

1) В случае невозможности проведения Автонастройки (например, для специальных двигателей) или при появлении на дисплее сообщения об ошибке Автонастройки AtE1 необходимо настроить двигатель вручную (см. ниже).

2) При установке параметров макрофункции броска момента GU-2 = 1, 2, 3 одновременно устанавливается процедура Автонастройки.

## **Ручная настройка на электродвигатель**

В случае невозможности проведения Автонастройки ручная настройка на параметры электродвигателя производится параметрами:

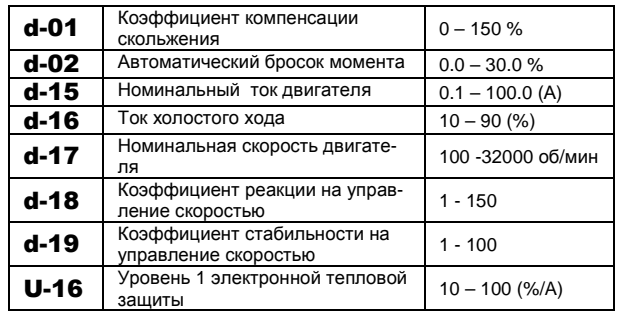

Увеличение значения d-02 может потребоваться для повышения момента на низких скоростях.

Настройка коэффициентов **d-18** и **d-19** производится, исходя из момента инерции нагрузки на валу электродвигателя. Ориентировочные значения:

**d-18** = 
$$
40 \times \sqrt{(a/3)}
$$

**d-19** = 
$$
20 \times \sqrt{(a/3)}
$$

где **а** – отношение момента инерции нагрузки к моменту инерции вала двигателя.

## **Защита направления вращения**

#### Запрет направления вращения – константа C-11

При установке запрета направления вращения, команда с клемм управления или с пульта управления не выполняется.

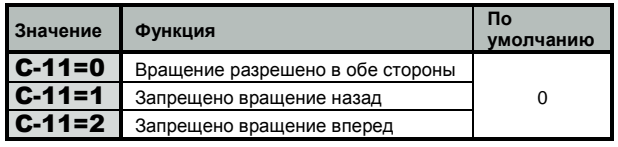

## **Выбор схемы управления ПУСКОМ/ОСТАНОВОМ двигателя**

2-х проводная схема ПУСКА/ОСТАНОВА (пример для NPN-управления):

 $U$ -01 =  $0$  – управление с клемм.

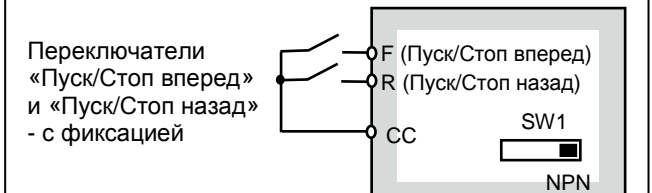

3-х проводная схема ПУСКА/ОСТАНОВА (пример для NPN-управления):

 $U$ -01 = 0 – управление с клемм;

A-15 = 49 – «Стоп» на клемме S2.

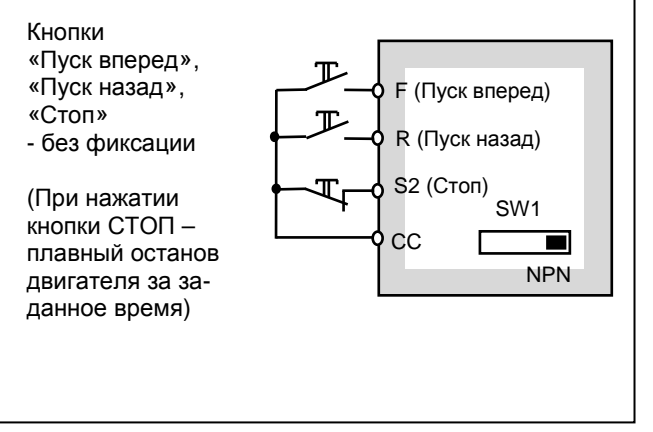

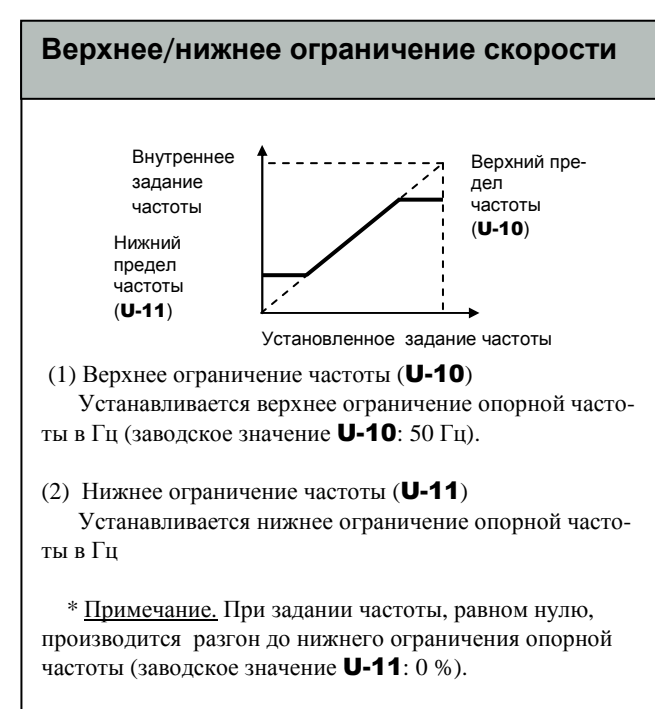

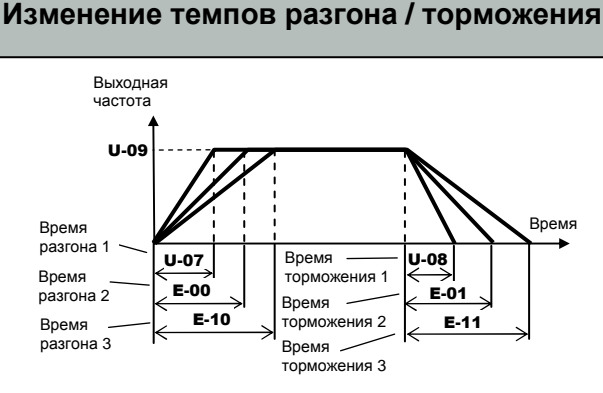

(1) Времена разгона / торможения 1 установлены по умолчанию

(2) Выбор времен разгона / торможения 2, 3

#### Способ 1

Изменением значения константы Е-04

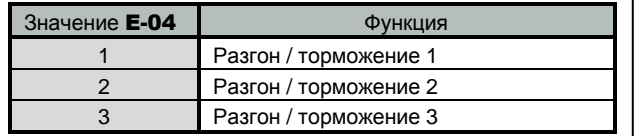

Примечание. Изменение константы Е-04 возможно как в остановленном состоянии, так и при вращении двигателя.

#### $Cnoco<sub>6</sub>$  2

Установкой граничных частот перехода между временами разгона / торможения 1, 2 и временами разгона / торможения 2, 3 - константы **E-05** и **E-13** соответствен-HO.

Примечание. Характеристики разгона/торможения изменятся с 1 на 2 и с 2 на 3 по мере увеличения частоты, независимо от соотношения выбранных граничных частот изменения.

Изменение темпов разгона/торможения (продолжение)

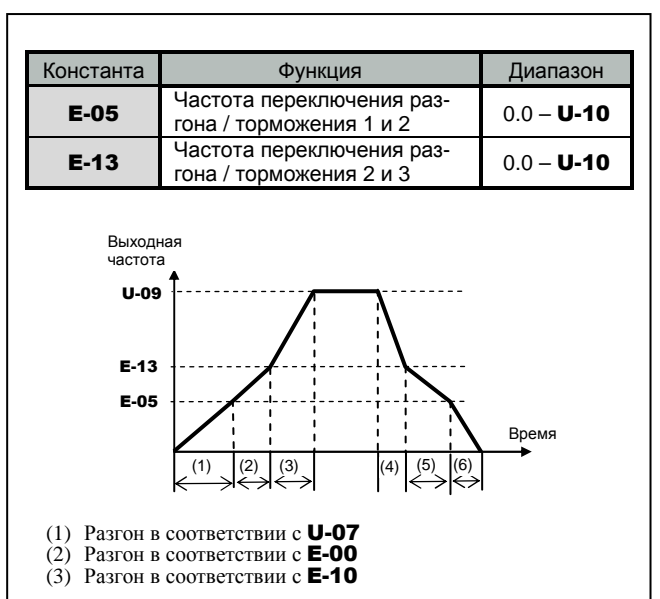

- Торможение в соответствии с Е-11
- (5) Торможение в соответствии с Е-01
- (6) Торможение в соответствии с **U-08**

### Способ 3

Выбором темпа разгона/торможения 2 или 3 сигналами на дискретных входах, например на входах S2 и S3:

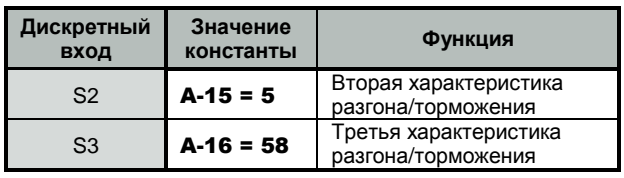

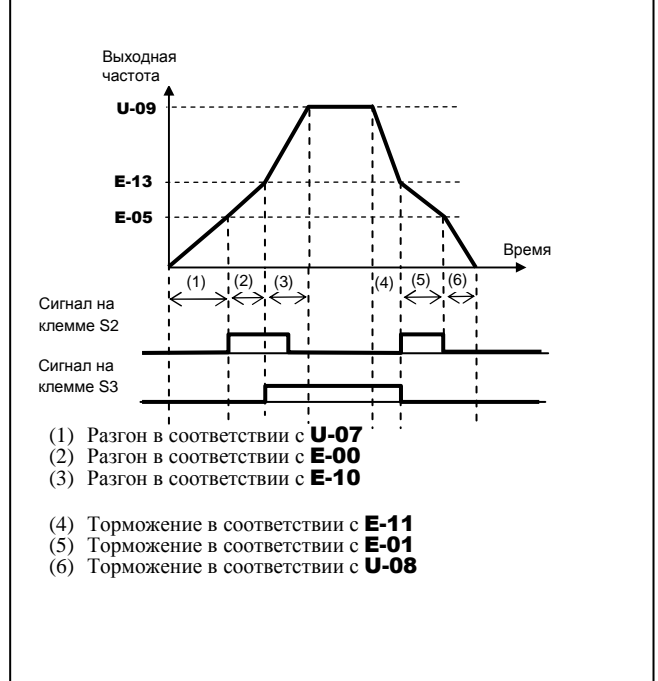

## **Мягкие характеристики разгона/ торможения (S-кривые)**

Разгон/торможение по S-характеристике позволяет предотвращать механические удары при пуске и останове.

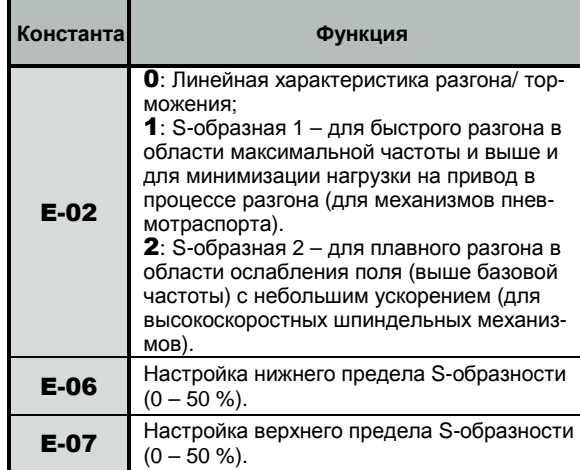

Примечание: Характеристическое время S-кривой – это время, требуемое для достижения электродвигателем номинального темпа разгона, определенного временем разгона из состояния останова.

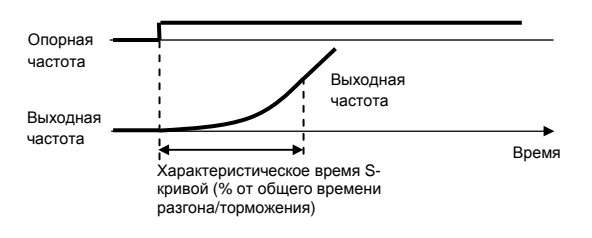

Временная диаграмма ниже иллюстрирует переключение направление вращения (вперед/назад) с применением S-кривых и остановом инжекцией постоянного тока после торможения.

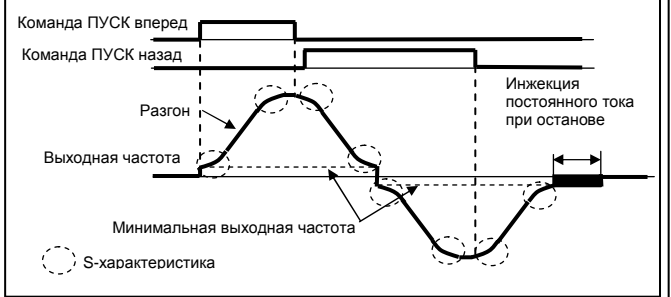

## **Задание частоты сигналами БОЛЬШЕ / МЕНЬШЕ**

Константы A-11…A-16 (входы F…S3), значения: = 41 – сигнал увеличения частоты (БОЛЬШЕ) = 42 – сигнал уменьшения частоты (МЕНЬШЕ) = 43 – сигнал сброса задания частоты, накопленного синалами БОЛЬШЕ / МЕНЬШЕ

Разгон/торможение до требуемой скорости могут быть выполнены при поданной команде «Вращение вперед/назад», путем подачи дистанционных сигналов «больше», «меньше» на дискретные входы 2-мя способами:

## Задание частоты сигналами больше/меньше (продолжение)

**1-й способ**: Задание частоты постоянными сигналами БОЛЬШЕ / МЕНЬШЕ

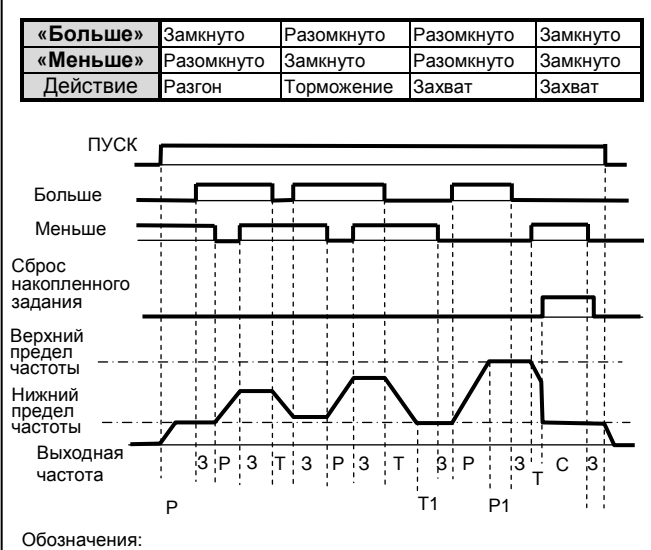

Р – разгон

 Т – торможение З – захват частоты

Р1 – разгон, остановленный верхним ограничением частоты

С - сброс задания, накопленного сигналами БОЛЬШЕ/МЕНЬШЕ

Т1 – торможение, остановленное нижним ограничением частоты

Примечание:

Когда подана команда ПУСК ВПЕРЕД/НАЗАД без команд БОЛЬШЕ/МЕНЬШЕ, разгон двигателя производится до нижнего ограничения частоты **U-11**.

**2-й способ**: Задание частоты импульсными сигналами БОЛЬШЕ / МЕНЬШЕ

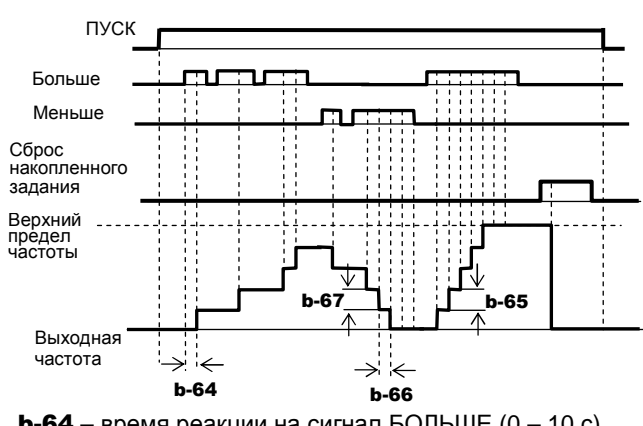

 **– время реакции на сигнал БОЛЬШЕ (0 – 10 с) b-65** – шаг увеличения частоты по сигналу БОЛЬШЕ  $(0.0 - 10.0$  Гц $)$ 

 $b-66$  – время реакции на сигнал МЕНЬШЕ (0 – 10 с) **b-67** – шаг увеличения частоты по сигналу МЕНЬШЕ  $(0.0 - 10.0$  Гц $)$ 

Преобразователь не реагирует на управляющие импульсы, длительность которых меньше, чем b-64 или b-66.

Сигнал СБРОСА накопленного задания имеет приоритет перед сигналами БОЛЬШЕ/МЕНЬШЕ. Длительность сигнала СБРОС – не менее 12 мс.

b-68 – начальное задание частоты при включении ПЧ b-69 – сохранение частоты задания после выключения ПЧ

RES (Скорость 4) S1 (Скорость 1) S2 (Скорость 2)

F (Пуск вперед/Стоп) R (Пуск обратно/Стоп)

CC

S3 (Скорость 3) SW1

NPN

## **Ступенчатое задание скорости дискретными сигналами**

Комбинацией замкнутого и разомкнутого состояния дискретных входов, можно задавать до 15 фиксированных скоростей \*.

Выбор режима управления пуском/остановом: U-01 = 0 Выбор режима задания скорости: U-02 = 1 или 2

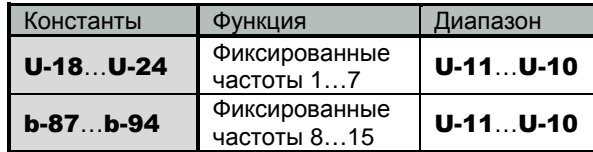

Назначение функций дискретным входам (пример):

Вход S1 – константа A-14 = 6 – «Фиксированная скорость 1» Вход S2 – константа A-15 = 7 – «Фиксированная скорость 2» Вход S3 – константа  $A-16 = 8$  – «Фиксированная скорость 3» Вход RES – константа A-13 = 9 – «Фиксированная скорость 4»

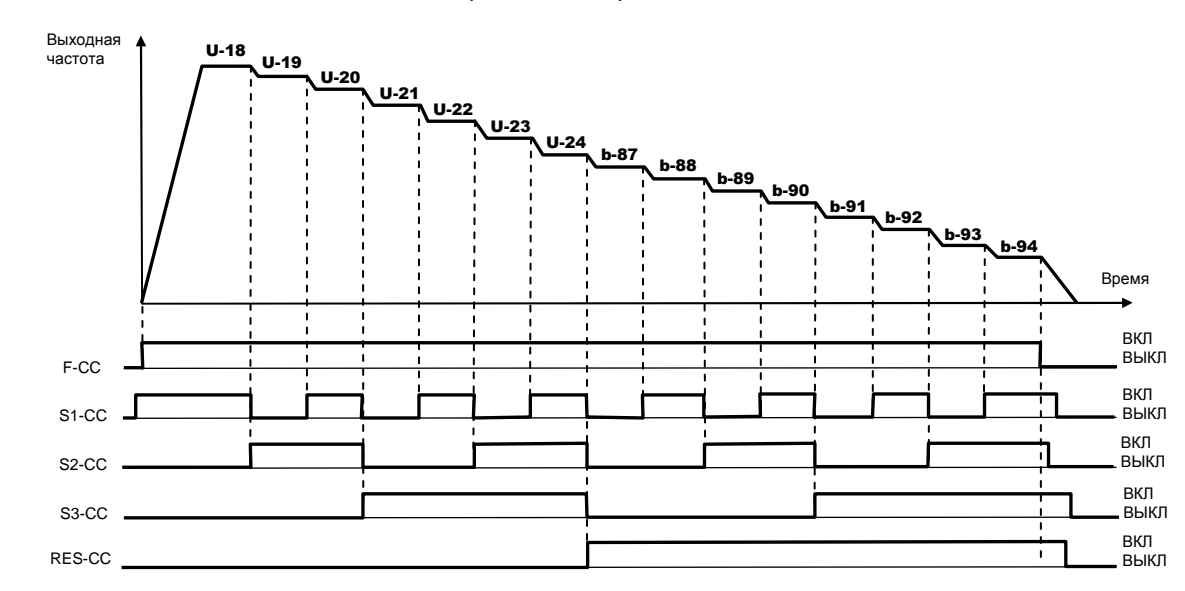

#### \*Примечания.

1. Команды фиксированных скоростей имеют приоритет по отношению к другим заданиям (задание от внешнего потенциометра, задание с пульта и др.).

2. При выключении всех сигналов ступенчатого задания скоростей действует задание в соответствии с константой U-02 (источник задания частоты).

#### Частота пожарного режима: b-94

Кроме комбинацией включенного состояния четырех дискретных входов, частоту пожарного режима можно задать, подав команду на выбранный дискретный вход, запрограммированный на функцию значения 52 (или 53).

Пожарный режим используется при работе двигателя на фиксированной частоте 15 (b-94) в аварийном режиме.

Команды пожарного режима (значения функций дискретных входов):

- значение 52: «Принудительная работа» – привод не останавливается при появлении незначительных ошибок и продолжает работать на фиксированной частоте 15 (b-94).

- значение 53: - «Управление скоростью пожарного режима» - работа на фиксированной частоте 15 (b-94).

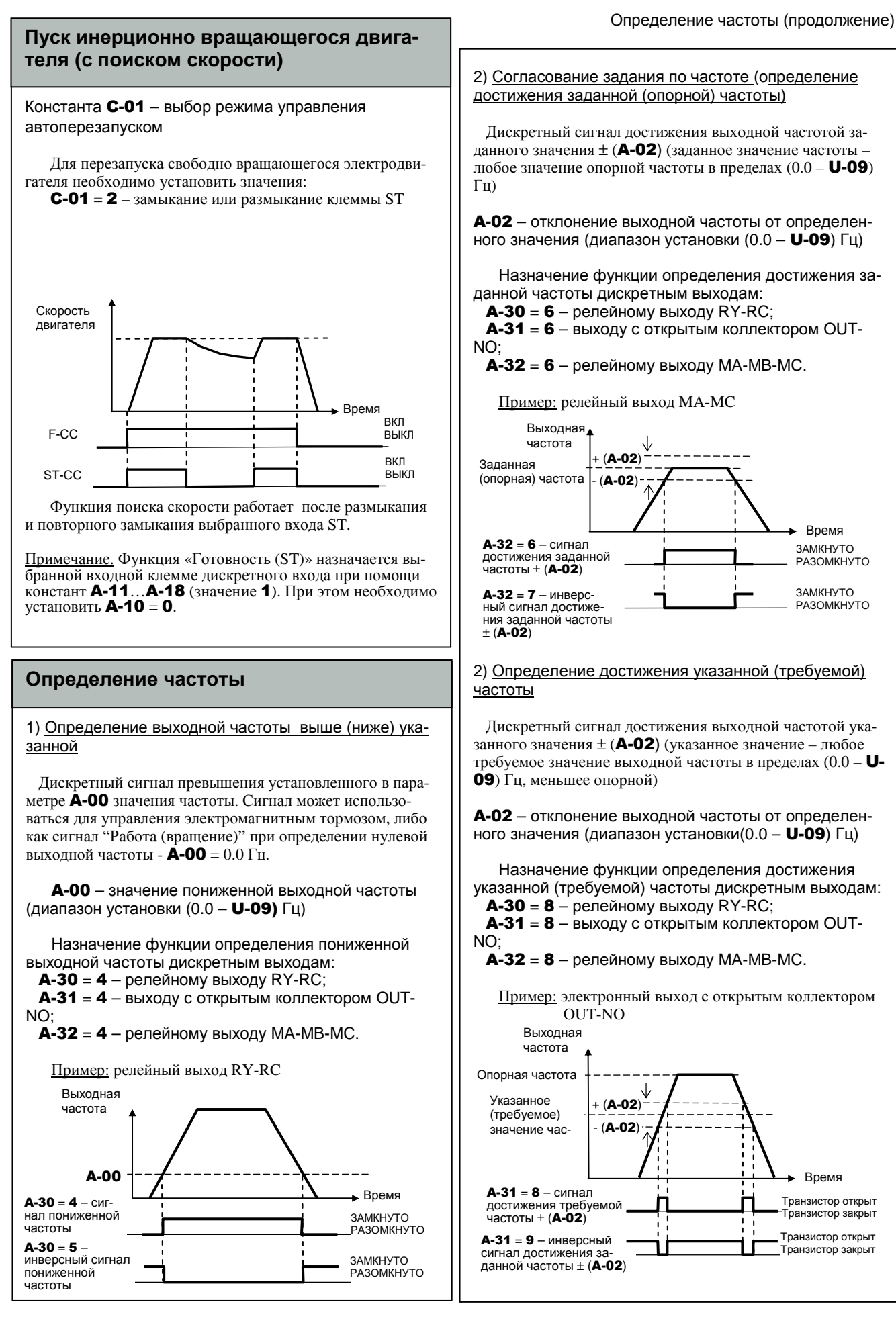

### **Исключение резонанса (перескок частот)**

Собственная резонансная частота механической системы может быть пройдена без остановки для исключения резонансных явлений.

Можно установить три пропускаемых резонансных частоты и к каждой частоте – свою полосу пропускания. Используется гистерезисная характеристика.

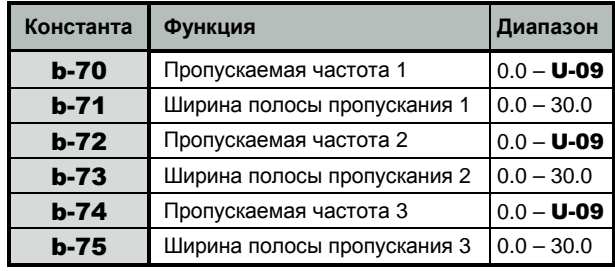

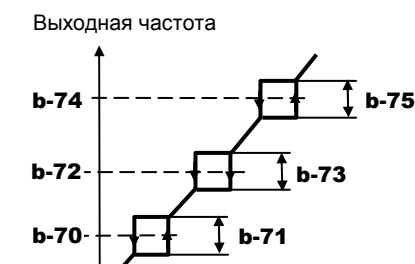

При установке значения частоты перескока 0,0 Гц функция перескока отключена. Опорная частота

## **Уменьшение шума электродвигателя (настройка частоты коммутации ШИМ)**

Шум электродвигателя уменьшается с увеличением частоты коммутации ШИМ.

1) C-00 – диапазон значений частоты коммутации ШИМ: 2.0 – 16.0 кГц

2) C-12 – случайный режим частоты коммутации

### C-12 = 0: Отключен

#### C-12 = 1: Включен

Работает на низких скоростях вращения при установленной частоте ШИМ меньше 7,1 кГц.

3) C-16 – выбор режима автоматического снижения частоты коммутации ШИМ\*

#### C-16 = 0 или 2: Отключено

 Частота коммутации ШИМ постоянна и не изменяется при изменении тока нагрузки.

#### C-16 = 1 или 3: Включено

 Частота коммутации ШИМ снижается автоматически при увеличении тока нагрузки.

#### Примечания.

- $1.$  При **С-16** = 0 или 2 отключения преобразователя происходят более часто.
- 2. При **C-16** = 2 или 3 рекомендуется установить частоту коммутации ШИМ **C-00** ниже 4 кГц, в противном случае возможно снижение выходного напряжения.

## **Ограничение времени работы на минимальной частоте**

b-56 – время, в течение которого преобразователь работает на минимальной частоте U-11. Диапазон значений b-56: 0.0 – 600.0 с.

По окончании времени b-56 преобразователь производит плавный останов двигателя, на дисплее индицируется LStP.

Примечание. Функция отключается при задании частоты, равном **U-11** + 0,2 Гц.

## **Автоматическая настройка времени разгона** / **торможения**

Автоматическая настройка времени разгона / торможения – константа GU-1

1) **GU-1 = 0** - функция отключена: разгон/торможение в соответствии с установленным временем 1 U-07, U-08 (или временами 2, **E-00, E-01** и 3 **E10, E-11**)

2) **GU-1 = 1** - времена разгона/торможения настраиваются автоматически как в меньшую, так и в большую сторону в диапазоне от 1/8 до 8-кратного значения по отношению к установленным значениям U-07, U-08 (E-00, E-01, E10, E-11) в зависимости от нагрузки.

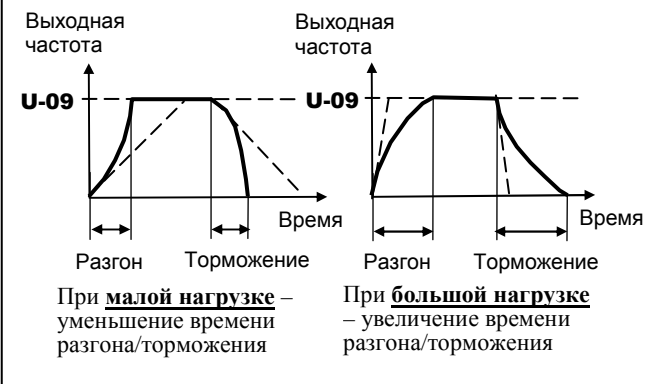

### Примечания.

1. Начальная установка времени разгона торможения **U-07**, U-08 должна быть оптимальной (для средней нагрузки). 2. Если нагрузка меняется слишком быстро, то для автоматической настройки может не хватить времени, и тогда преобразователь отключится по перегрузке.

3) GU-1 = 2 - аватоматическая настройка только при разгоне. Торможение осуществляется в соответствии с установленным временем U-08 (или E-01, E-11)

### **Толчковый режим**

Подача команды толчкового режима приводит к быстрой генерации на выходе ПЧ установленной частоты толчкового режима (b-60), независимо от заданного времени разгона. 1) **b-60** – частота толчкового режима. Диапазон установки:  $b-40 - 20.0$  Гц (где  $b-40 -$  частота пускового режима, см. ниже) Функция толчкового режима должна быть назначена выбранному дискретному входу (значение = 4). Например, для выбранного дискретного входа RES функционирование осуществляется следующим образом: Вход RES – константа A-13 = 4 – «Толчковый режим» F (Пуск вперед/Стоп) Выходная частота R (Пуск обратно/Стоп) Вперед Вперед Вперед Частота толч-RES (Толчок) кового режима<br>**b-60** Назад S1 (Готовность (ST)) Время SW1 C<sub>C</sub> I ВКЛ ST-CC ВЫКЛ NPN ВКЛ F-CC ВЫКЛ Дополнительно: ВКЛ R-CC ВЫКЛ Вход F – константа A-11 = 2 – «Пуск вперед» ВКЛ RES-CC Вход R – константа  $A-12 = 3 -$  "Пуск назад" ВЫКЛ Вход S1 – константа A-14 = 1 – "Готовность» 2) b-61 – способ останова в толчковом режиме. Дополнительно: A-10 = 0.  $$  $\mathbf{b}\text{-}\mathbf{61} = \mathbf{1} - \text{octан}$ ОВ выбегом:  $\mathbf{b}\text{-}61 = 2$  – торможение постоянным током; Примечания. • Сигнал толчкового режима действует в случае, если выходная частота меньше частоты толчкового режима. В противном случае сигнал толчкового режима игнорируется. • На частоту толчкового режима не влияет верхний предел ограничения частоты. Аварийное торможение постоянным током  $(F-03 = 2)$  разрешено даже при **b-61** = 0 или 1. • При работе в толчковом режиме действует «Сигнал определения низкой скорости», не действует «Сигнал достижения заданной скорости» и не работает ПИД-регулятор. Возможно управлять вращением двигателя в толчковом режиме от местного пульта управления. Для этого не обязательно назначать функцию толчкового режима дискретному входу. 3) **b-62** – толчковый режим с пульта. **чен;**  $$ Если преобразователь находится в режиме толчковой работы с пульта, то при нажатии кнопки ∧ на дисплее будет индицироваться **FJOG**, а при нажатии ∨ - rJOG. При индикации FJOG (или rJOG) необходимо нажать кнопку ПУСК. Двигатель будет вращаться с частотой толчкового режима вперед (или назад), пока нажата кнопка ПУСК. При работе в толчковом режиме направление вращения можно менять кнопками ∧ или ∨. Если кнопка ПУСК будет удерживаться дольше 20 с, появится сообщение об ошибке Er17. Примечание. При вращении двигателя в обычном режиме преобразователь не может быть переведен в толчковый режим с пульта. **Пусковой режим – значение пусковой частоты**  $(0.5 - 10.0 \text{ Fu})^*$ Выходная Пусковая частота (b-40) генерируется на выходе преобразоватечастота ля сразу после подачи команды ПУСК. Этот параметр необходимо b-40 использовать, если задержка в появлении пускового момента в соот-Время ветствии с временем разгона/торможения может повлиять на работу привода. Команда ВКЛ ВЫКЛПримечание. ПУСК По умолчанию устанавливается пусковая частота, равная 0,5 Гц.

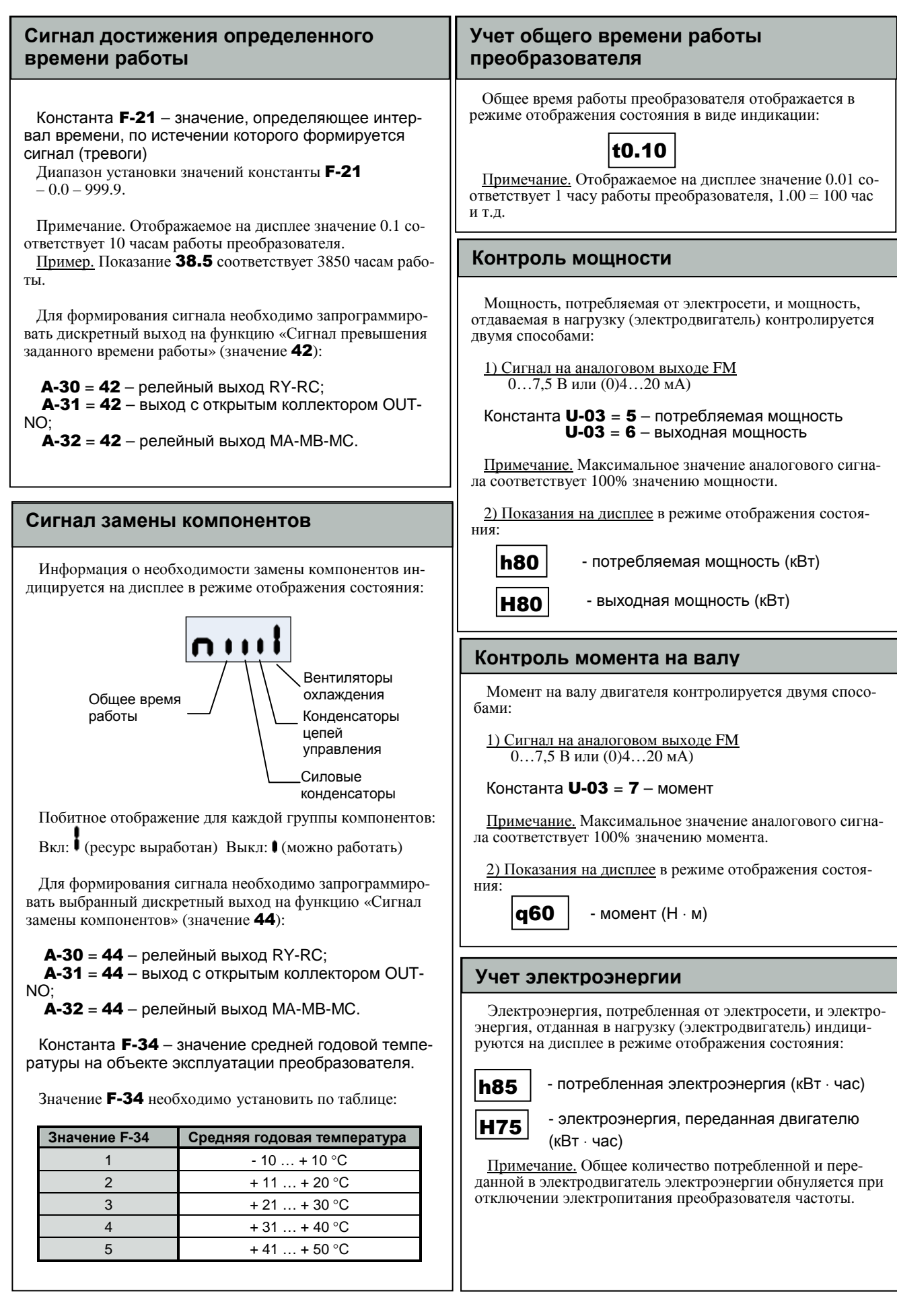

## **3. Способы останова двигателя**

## **Инерционный останов двигателя (останов выбегом)**

Для инерционного останова двигателя необходимо выбрать дискретный вход и назначить ему функцию «Готовность» (значение 1), например:

#### A-14 = 1 – клемма S1, функция «Готовность» Дополнительно: A-10 = 0

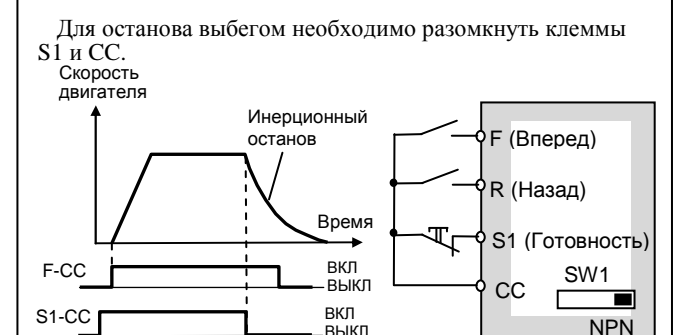

## **Торможение постоянным током**

Торможение постоянным током производится при плавном останове двигателя по достижении порогового значения частоты.

b-50 – частота начала торможения постоянным током (0.0 – U-09 (Гц))

**b-51** – значение тока торможения (0 – 100 % /(A) – выбор единиц определяется в H-01)

 $b-52$  – время торможения постоянным током (0.0 – 20.0 с)

Во время действия постоянного тока – на дисплее сообщение «dB».

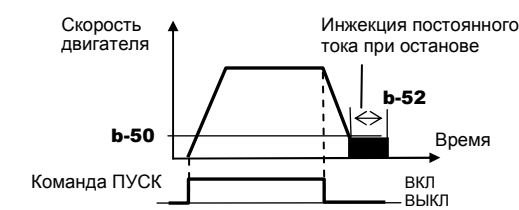

Примечание. При установленном значении b-50 = 0.0 Гц торможение постоянным током при останове отключено.

Для принудительной инжекции постоянного тока (например, перед началом вращения) необходимо подать на выбранный дискретный вход сигнал «Торможение постоянным током» (значение **A-11...A-16** = 13) при U-01 = 0 (подача команд Пуск/Стоп с клемм).

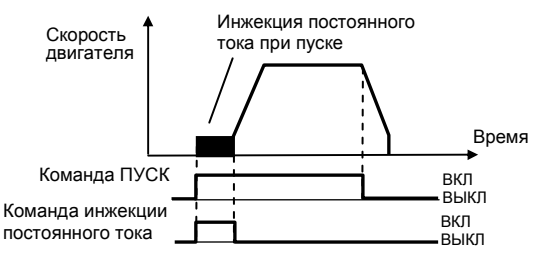

Примечание. Длительность принудительной инжекции постоянного тока определяется временем действия внешней команды "Торможение постоянным током".

#### **Фиксация вала двигателя**

 Фиксация вала двигателя используется для предотвращения нежелательного вращения двигателя после останова или для предварительного нагрева двигателя.

 Фиксация вала двигателя производится при останове после окончания действия инжекции постоянного тока при установленном значении константы b-54:

**b-54** – Фиксация вала двигателя  **отключена: чена.** 

Во время действия функции фиксации вала двигателя – на дисплее сообщение «dBon».

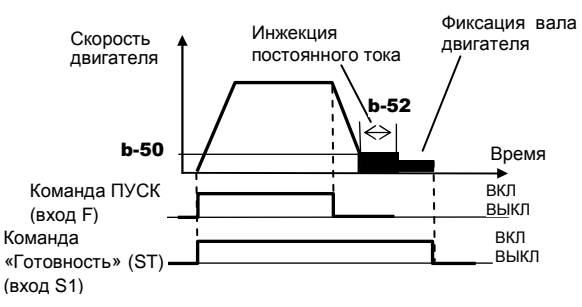

#### Примечания.

1. Фиксация вала двигателя осуществляется током, равным 1/2 от значения, установленного в **b-51**. Функция фиксации вала работает при значении **b-50**  $\neq$  0.0.

2. Для отключения фиксации вала двигателя необходимо снять команду «Готовность» (ST) с другого дискретного входа (например, S1). При этом должно быть  $\mathbf{A}\cdot\mathbf{10} = \mathbf{0}$ .

## **с использованием инерции нагрузки Останов электродвигателя**

#### C-02 – управление выделяемой энергией (плавный останов)

Функция обеспечивает продолжение работы двигателя при кратковременных перерывах питания.

 Если электропитание отключается, двигатель останавливается принудительно. При этом время торможения может быть различным. После останова на дисплее индицируется Stop (мигает).

> $C-02 = 0 -$  отключена;  $C-02 = 1 - BKJIO$ чена;

 $C$ -02 = 2 – плавный останов.

При отключениях При перерывах электропитания в электропитании Напряжение Напряжени питания питания Выходная Выходная частота частота Время Время ∠  $\overline{\phantom{0}}$ ≈ 100 мс Примечания.

1. Даже если эта функция установлена, при определенных условиях двигатель может перейти в режим выбега.

2. Время, в течение которого может продолжаться вращение двигателя, зависит от инерционности нагрузки.

## **4. Входы / выходы**

## **сигналами Задание частоты аналоговыми**

A-09 – выбор типа сигнала управления на входах VIA, VIB (аналоговый / дискретный) Для задания частоты аналоговыми сигналами на обоих

входах VIA, VIB необходимо установить A-09 = 0.

U-02 = 1 – задание частоты внешним аналоговым cигналом на входе VIA

U-02 = 2 – задание частоты внешним аналоговым cигналом на входе VIB

Настройка аналоговых входов

Производится настройка наклона и сдвига характеристики аналогового входа для реального входного сигнала.

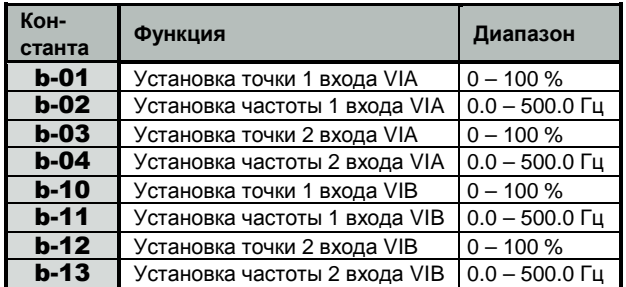

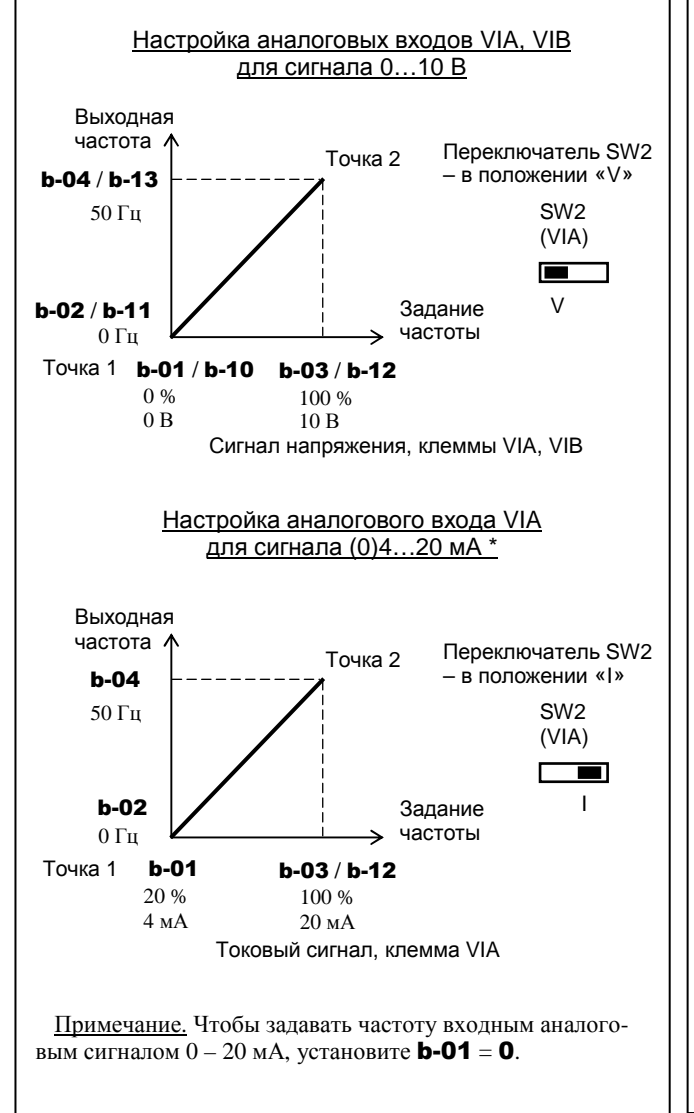

#### Задание частоты аналоговыми сигналами (продолжение)

#### Точная настройка аналоговых входов

После выполнения грубой настройки аналоговых входов VIA, VIB параметрами **b-01...b-13** производится точная настройка наклона и сдвига (смещения) характеристик аналоговых входов константами d-70…d-73.

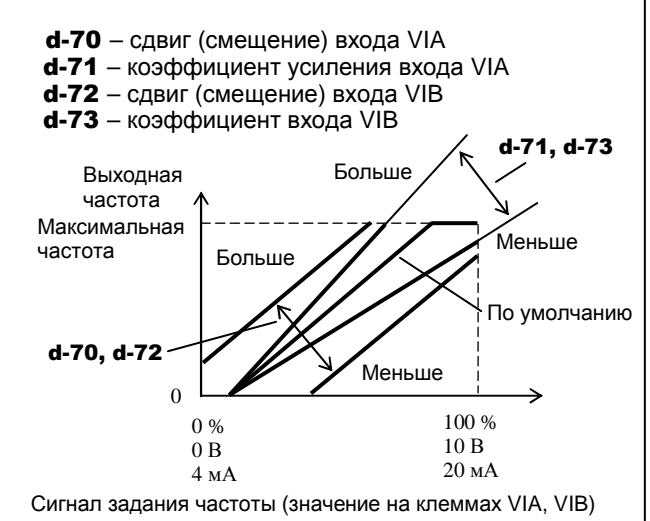

Примечание. По умолчанию характеристики аналоговых входов настроены с некоторым сдвигом (смещением) и с увеличенным наклоном (усилением). Для уменьшения сдвига необходимо увеличить значения d-70 и d-72. Для уменьшения наклона необходимо уменьшить значения d-71 и d-73.

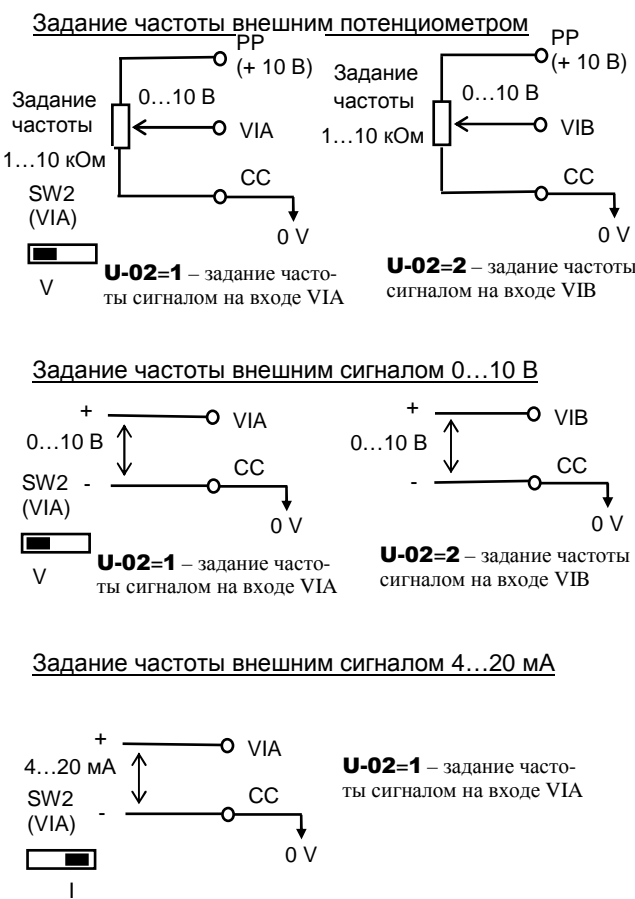

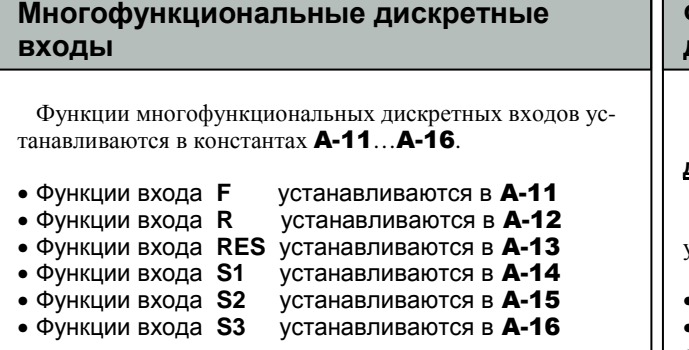

При работе входов VIA, VIB в дискретном режиме (при  $\mathbf{A}\text{-}\mathbf{0}\mathbf{9} = \mathbf{1} \dots \mathbf{4}$ ) их функции устанавливаются в константах A-17, A-18.

Значения констант A-11…A-18 выбираются из таблицы. Основные функции дискретных входов:

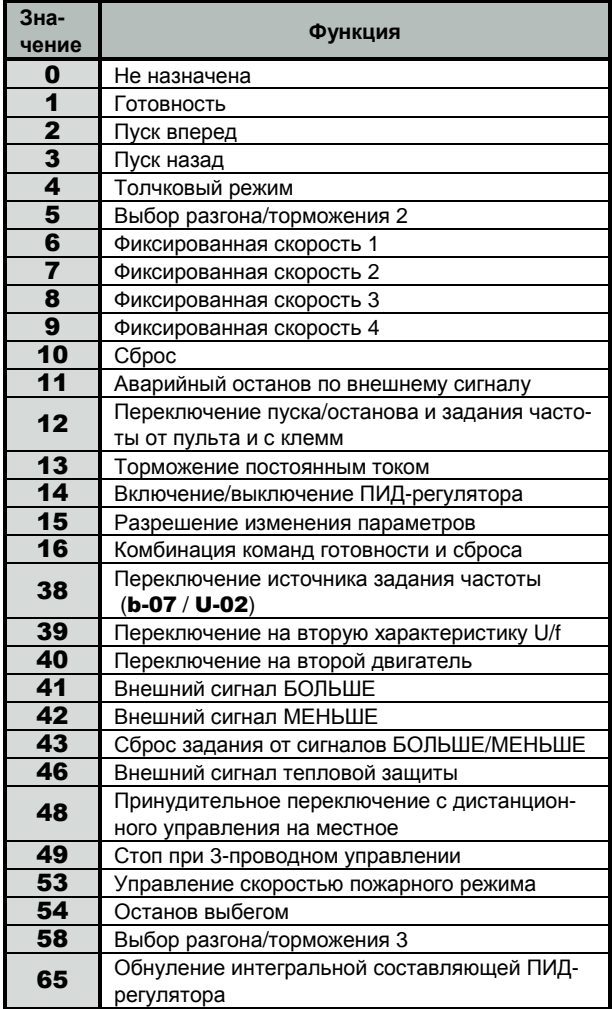

#### Примечания.

1. Диапазон возможных значений дискретных функций входов VIA, VIB (константы A-17, A-18) – 5…17. 2. Если дискретным входам назначены функции 1, 10-12, 15-17, 38, 41-45 или 48, то сигналы на клеммах активны даже при  $U$ -01 = 1 (Пуск/Стоп от пульта управления).

## **Функции многофункциональных дискретных выходов**

#### **Дискретные функции многофункциональных дискретных выходов**

Дискретные функции многофункциональных выходов устанавливаются в константах  $A-30, A-31, A-32$ .

- Функции выхода **RY-RC** устанавливаются в A-30
- Функции выхода **OUT-NO** устанавливаются в A-31
- Функции выхода **MA-MB-MC** устанавливаются в A-32

Выход OUT-NO – в дискретном режиме (F-69 = 0)

Значения констант A-30…A-32 выбираются из таблицы. Основные дискретные функции выходов:

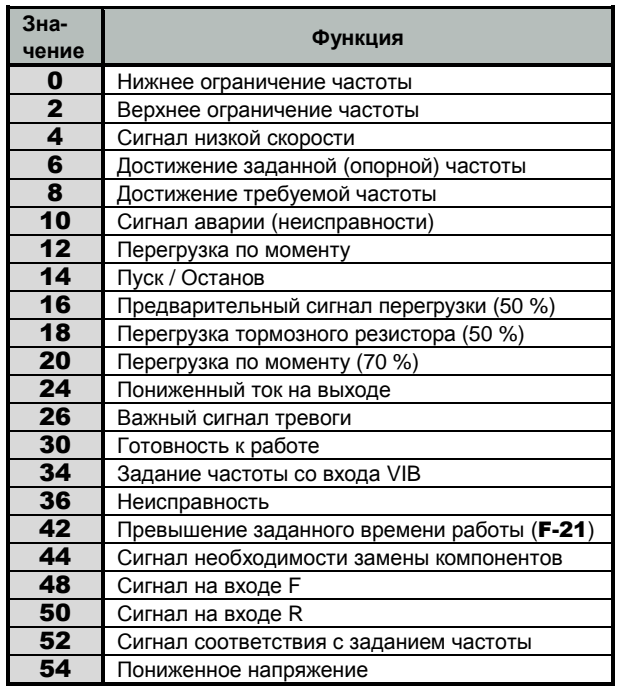

#### Примечание.

1. Все дискретные выходные сигналы имеют инверсные состояния (значения инверсных сигналов в таблице выше не приведены).

Функции многофункциональных дискретных выходов (продолжение)

#### **Функции многофункционального дискретного выхода OUT-NO в импульсном режиме**

 $F-69 = 1 -$ импульсный режим многофункционального выхода OUT-NO

F-76 – выбор функции многофункционального выхода OUT-NO в импульсном режиме (из таблицы ниже)

F-77 – максимальная частота следования импульсов (500 – 1600 имп/с)

Частота импульсов на выходе OUT-NO пропорциональна параметру, установленному в константе F-76.

Значения константы F-76 выбираются из таблицы:

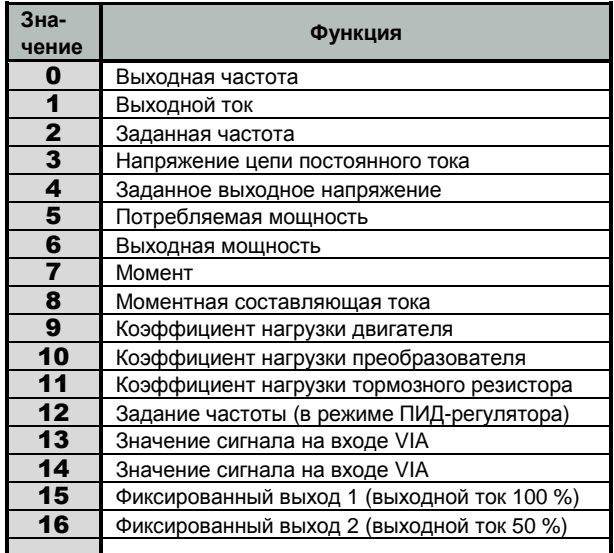

#### Примечания.

1. При достижении параметра, выбранного в F-76, максимального значения частота импульсов на выходе равна F-77.

2. Для каждого значения параметра, выбранного в константе F-76, ширина импульсов постоянна. Скважность достигает 50 % при достижении максимального значения, установленного в F-77.

## **выход Многофункциональный аналоговый**

U-03 – выбор функции аналогового выхода FM U-04 – настройка шкалы аналогового выхода FM

Аналоговый сигнал на выходе FM пропорционален параметру преобразователя, выбираемому из таблицы ниже.

Тип сигнала на выходе FM (выбирается переключателем SW3 (FM):

- потенциальный сигнал  $0...7,5$  В SW3(FM)  $\rightarrow$  «V»;
- токовый сигнал  $0(4)...20$  мА SW3(FM)  $\rightarrow$  «I».

При использовании выходного сигнала 4…20 мА необходимо настроить параметры:

F-91 – усиление сигнала аналогового выхода FM F-92 – сдвиг сигнала аналогового выхода FM (см. ниже).

### Многофункциональный аналоговый выход (продолжение)

В качестве отображающих приборов для сигналов аналогового выхода FM можно использовать:

- для сигнала 0…7,5 В - вольтметр постоянного напряжения (или другое устройство с потребляемым током не более 1 мА);

- для сигнала 0(4)…20 мА – миллиамперметр постоянного тока.

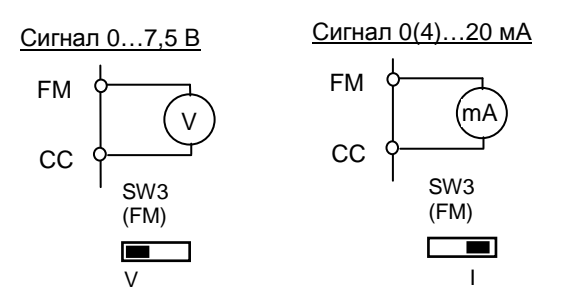

Значения функции аналогового выхода (константы  $\bm{\mathsf{U}}$ -03) выбираются из таблицы:

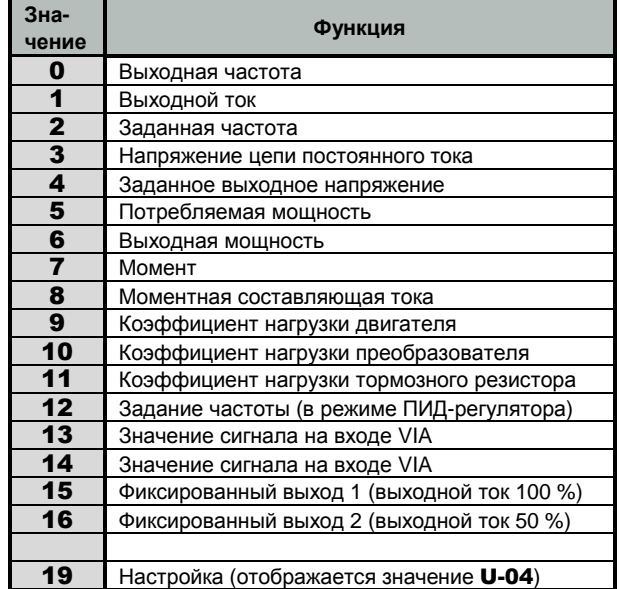

Настройка аналогового выхода FM для сигнала 0(4)…20 мА

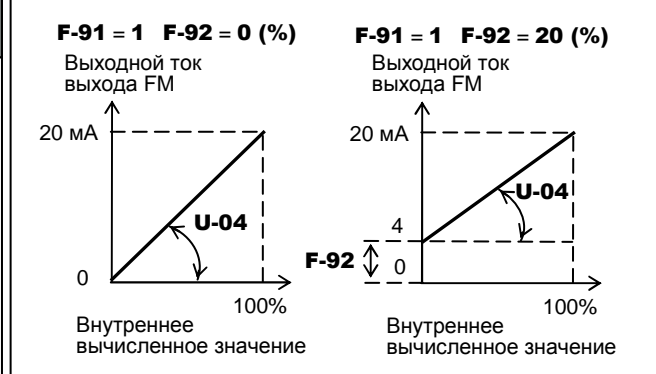

Настройка шкалы аналогового выхода (наклона характеристики) производится в параметре U-04 кнопками ∧, ∨ после нажатия кнопки ДАННЫЕ/ВВОД в режиме отображения текущего параметра (например, выходной частоты).

## **5. Защитные функции**

I

### **Защита двигателя от перегрузки по току**

U-16 – уровень электронной тепловой защиты (двигатель 1) (10 -100 %)

U-17 – выбор характеристики электронной тепловой защиты двигателя

F-07 – время работы при перегрузке двигателя 150 %

Параметры U-16 и A-73 позволяют настроить электронную тепловую защиту двигателя в соответствии номинальными параметрами двигателя (по умолчанию - 100 %) в случае, если применен двигатель с номинальным током, меньшим, чем номинальный ток преобразователя.

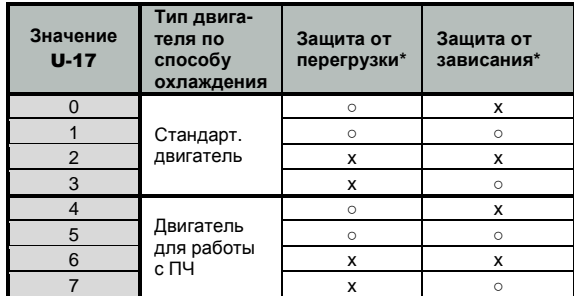

○ - включена; х - отключена.

Примечание. При включенной функции **защиты от зависания**, когда преобразователь определяет перегрузку выходная частота автоматически снижается. При этом двигатель продолжает работать на допустимой частоте вместо отключения.

## **по моменту Защита двигателя от перегрузки**

 $F-15$  – действия при перегрузке по моменту (0 – только сигнал, 1 – отключение).

**F-16** – уровень перегрузки по моменту  $(0 - 250 \%)$ F-18 – задержка определения перегрузки по моменту (0.0 – 10.0 с)

 $\mathsf{F-19}$  – гистерезис определения перегрузки по моменту (0 – 100 %)

Пример. Сигнал о перегрузке по моменту без задержки (F- $18 = 0$  с), без гистерезиса (F-19 = 0 %)

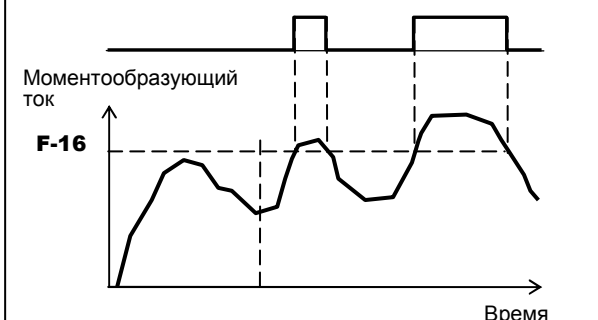

Примечание. При установке F-15 = 1 отключение происходит через время, заданное параметром F-18. После отключения сигнал о перегрузке по моменту остается включенным.

## **(предотвращение срыва) Защита двигателя от зависания**

F-01 – уровень предупреждения зависания (двигатель 1) (10 – 199 %) A-85 – уровень предупреждения зависания (двигатель 2) (10 – 199 %)

За 100 % принимается значение номинального тока двигателя (200 % - функция отключена).

Примечание. Переключение с F-01 на A-85 производится подачей команды на дискретные входы.

Параметры F-01 и A-85 позволяют снизить выходную частоту при превышении выходным током установленных в них значений при включении функции предупреждения зависания в характеристику тепловой защиты двигателя (константа U-17).

## **Управление снижением**

C-20 – коэффициент снижения C-23 – диапазон момента без снижения

**Функция снижения** предотвращает перенос нагрузки на один двигатель из-за дисбаланса нагрузки при использовании нескольких преобразователей, управляющих одной машиной.

Функция управления снижением включается, если моментообразующая составляющая тока выше заданной зоны нечувствительности C-23: в двигательном режиме производится снижение выходной частоты на величину ∆f , в зависимости от моментообразующей составляющей тока, в генераторном режиме – увеличение частоты на величину ∆f.

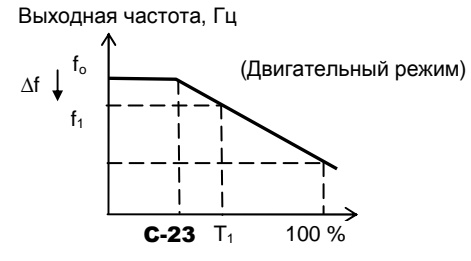

Моментообразующая составляющая тока, %

A-73 – уровень электронной тепловой защиты (двигатель 2) (10 -100 %)

### **Ограничение выходного напряжения при колебаниях напряжения питания**

C-07 – функция коррекции питающего напряжения (ограничения выходного напряжения)

U-13 – напряжение при базовой частоте 1 (50 – 480 В)

При значениях C-07 = 0 или 1 **выходное напряжение ограничивается** на уровне U-13 на частотах, превышающих базовую частоту, для того, чтобы при колебаниях входного напряжения на двигатель не поступало напряжение, превышающее установленное значение **U-13**. Функция ограничения может быть применена в специальных низковольтных двигателях. При значениях C-07 = 2 или 3 выходное напряжение на частотах выше базовой частоты не ограничивается.

При значениях C-07 = 1 или 3 **значение напряжения питания корректируется** при его колебаниях для поддержания постоянным отношения U/f во всем диапазоне выходных частот и обеспечения момента при работе на низких скоростях. При значениях C-07 = 0 или 2 напряжение питания не корректируется, и выходное напряжение меняется пропорционально входному.

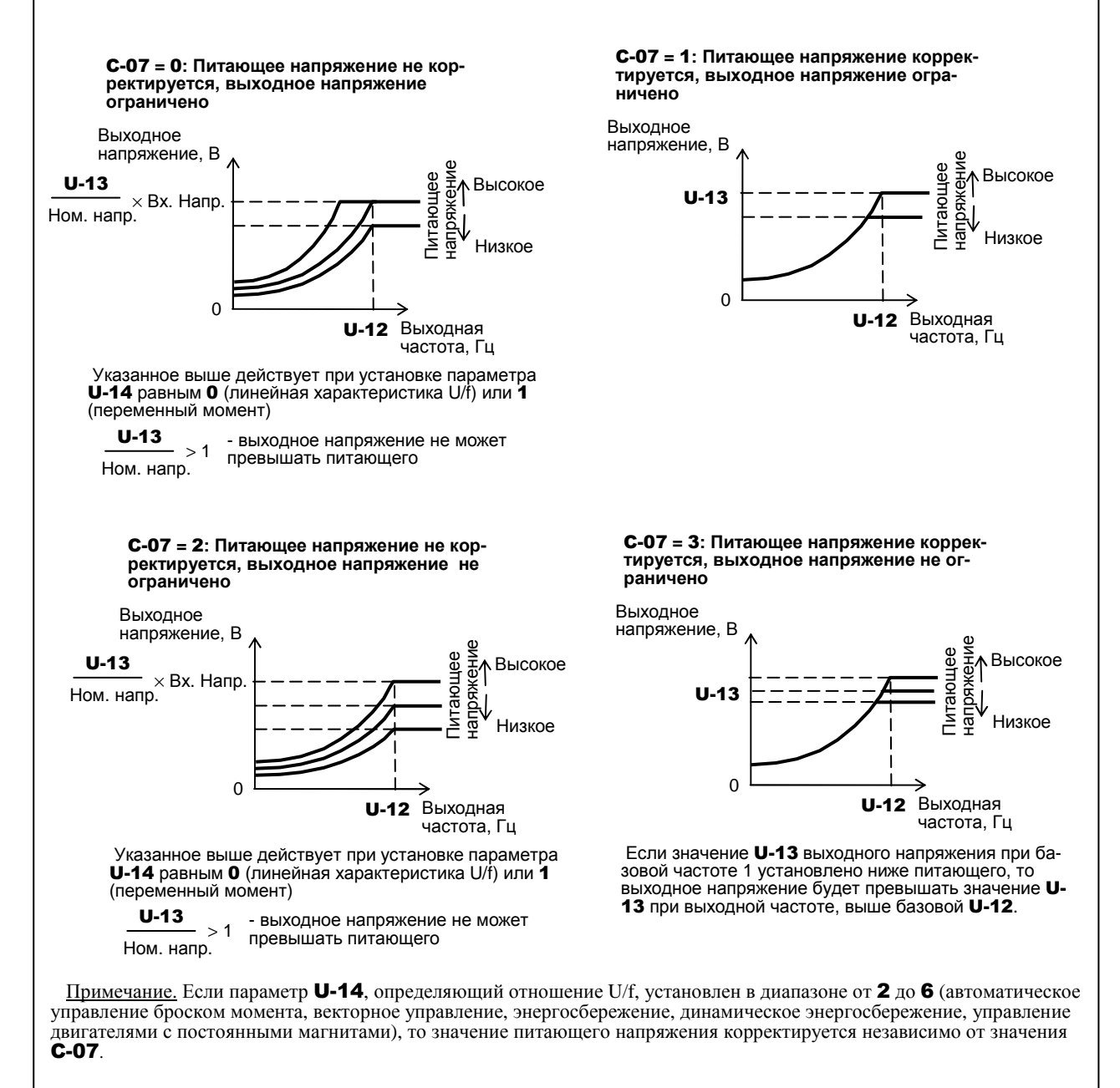

## **Определение обрыва выходной фазы**

֦

֦

#### F-05 – выбор режима определения обрыва фазы на выходе

Если состояние обрыва выходной фазы сохраняется дольше 1 с, выходное напряжение снимается, включается дискретный выход неисправности, на дисплее индицируется ошибка PF-O.

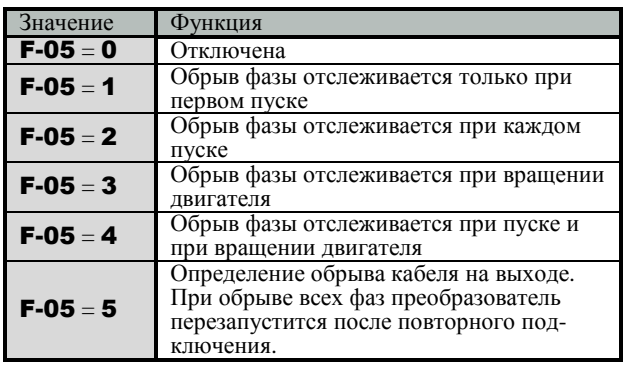

Примечание. При автонастройке определение обрыва фаз на выходе выполняется независимо от значения параметра F-05.

## **Определение обрыва фазы на входе**

F-08 – выбор режима определения обрыва фазы на входе

Обрыв входной фазы определяется по напряжению на звене постоянного тока в преобразователе. Если отклонение напряжения на звене постоянного тока действует в течение нескольких минут – выходное напряжение отключается, включается дискретный выход неисправности, на дисплее индицируется ошибка PF-I.

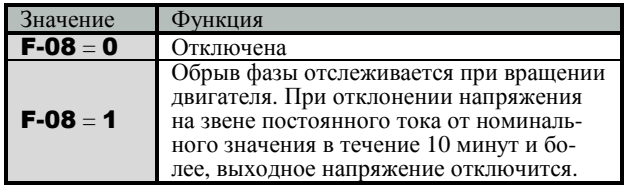

ľ Примечание. Установка значения F-08 = 0 может привести к повреждению конденсаторов силовой цепи при неисправности входной фазы и длительной работе преобразователя под большой нагрузкой. !

#### ошибки **Автоматический перезапуск после ошибки**

## C-03 – перезапуск после ошибки

Преобразователь автоматически перезапускает двигатель при отключениях по неисправности (ошибке). В процессе перезапуска функция определения скорости включается автоматически.

! При включенной функции автоперезапуска примите меры безопасности из-за неожиданного пуска двигателя после аварийного останова.

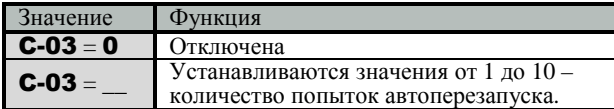

 Примечание. Функция автоперезапуска отменяется, если установленное количество попыток перезапуска не было успешным.

Функция автоперезапуска не работает при следующих неисправностях (основных):

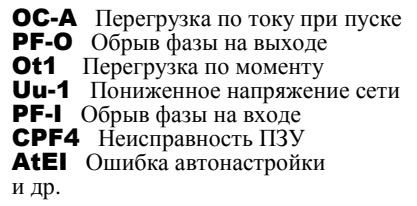

## **Предупреждение отключения по перенапряжению**

### C-05 – работа с ограничением перенапряжения

При росте напряжения в цепи постоянного тока в процессе торможения или при работе на переменной скорости выходная частота поддерживается преобразователем на постоянном уровне (или повышается) для предупреждения отключения по перенапряжению.

F-26 - уровень перенапряжения при защите от зависания (100 – 150 %)

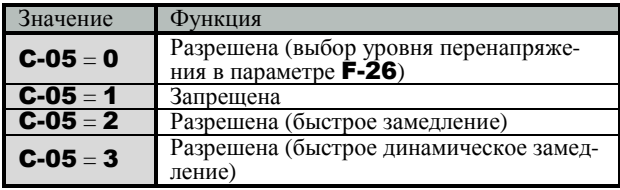

## Быстрое замедление

При C-05 = 2 преобразователь увеличивает напряжение на двигателе для увеличения энергии, потребляемой двигателем. Двигатель при этом может останавливаться быстрее, чем при обычном торможении.

#### Быстрое динамическое замедление

При C-05 = 3 преобразователь увеличивает напряжение на двигателе для увеличения энергии, потребляемой двигателем, по мере снижения скорости. Двигатель при этом может останавливаться еще быстрее, чем при быстром

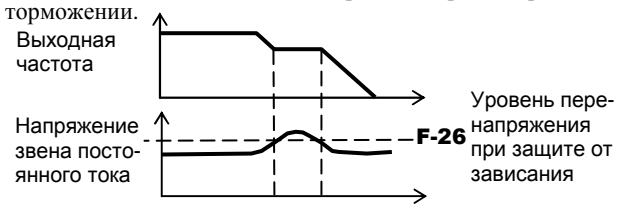

## **Защита тормозного резистора**

C-04 – включение/отключение динамического торможения

 $C$ -04 = 0 – динамическое торможение отключено  $C$ -04 = 1 – динамическое торможение

 разрешено (включена защита тормозного резистора)

Для защиты внешнего тормозного резистора от перегрузки в режиме динамического торможения ( $C$ -04 = 1) необходимо обязательно установить параметры резистора:

C-08 – сопротивление тормозного резистора  $(1.0 - 1000 \text{ OM})$ C-09 – мощность тормозного резистора  $(0.01 - 30.00$  кВт)

## **5. Автоматическое регулирование**

## **Параметры встроенного ПИД-регулятора**

Константы: C-59 – задержка включения ПИД-регулятора (0 – 2400 с)

C-60 – включение (0), отключение (1) ПИД-регулятора

 $C$ -62 – пропорциональный коэффициент (0.01 – 100.0)

 $C$ -63 – интегральный коэффициент (0.01 – 100.0 с)

 $C$ -66 – дифференциальный коэффициент  $(0.01 - 2.55)$ 

ПИД-регулирование предназначено для автоматического поддержания на заданном уровне технологического параметра (давления воды, температуры воздуха, расхода жидкости и др.) с обратной связью от датчика параметра. Значение технологического параметра должно зависеть от скорости вращения привода (насоса, вентилятора и т.д.).

Для регулирования технологического параметра с помощью ПИД-регулятора необходимо:

- подключить датчик параметра (давления, температуры и т.д.) к преобразователю и настроить аналоговый

вход VIA;

- включить режим ПИД-регулирования - установить  $C$ -60 = 1;

 - задать значение параметра (давления, температуры и т.д.), которое требуется поддерживать: задание производится посредством задания опорной частоты – от местного пульта (**U-02 = 0 или 3**) либо дистанционно (U-02  $= 2$  или 4):

- подать команду пуск двигателя – от местного пульта (U-01 = 1) либо дистанционно (U-01 = 0) и в процессе вращения настроить коэффициенты ПИД-регулятора (C-62, C-63, C-66).

#### Блок-схема ПИД-регулирования с обратной связью:

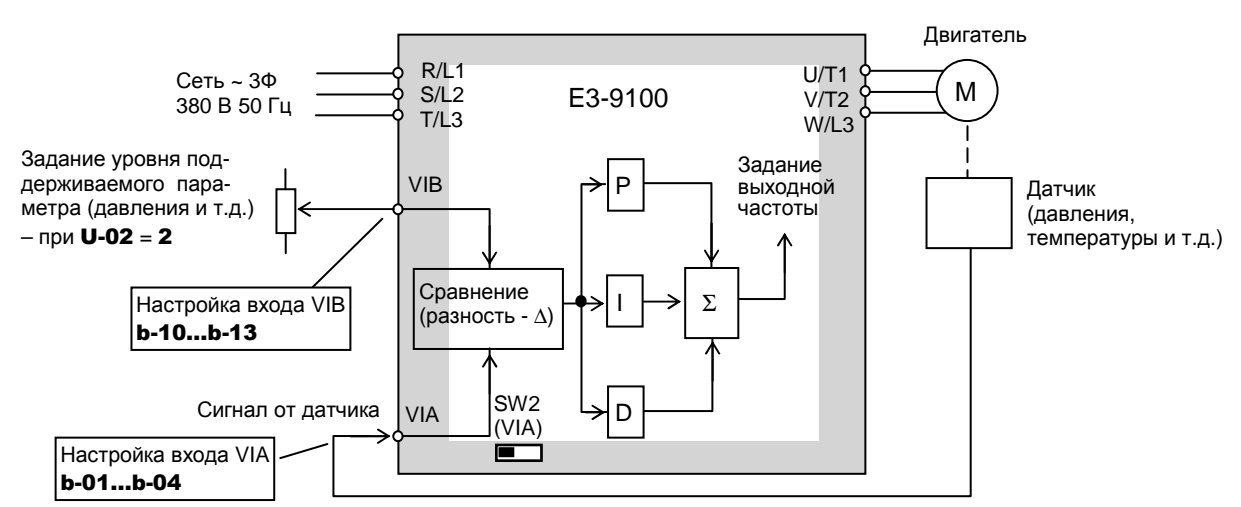

#### C-62 – пропорциональный коэффициент C-63 – интегральный коэффициент

Увеличение пропорционального коэффициента приводит к ускорению реакции системы и наоборот. Слишком большое значение может привести к выбросам и колебаниям. Остается остаточное отклонение.

*Действие пропорционального коэффициента*: *Действие интегрального коэффициента*:

и колебаниям.

Увеличение интегрального коэффициента приводит к уменьшению остаточного отклонения и наоборот. Слишком большое значение может привести к нестабильности

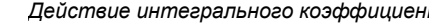

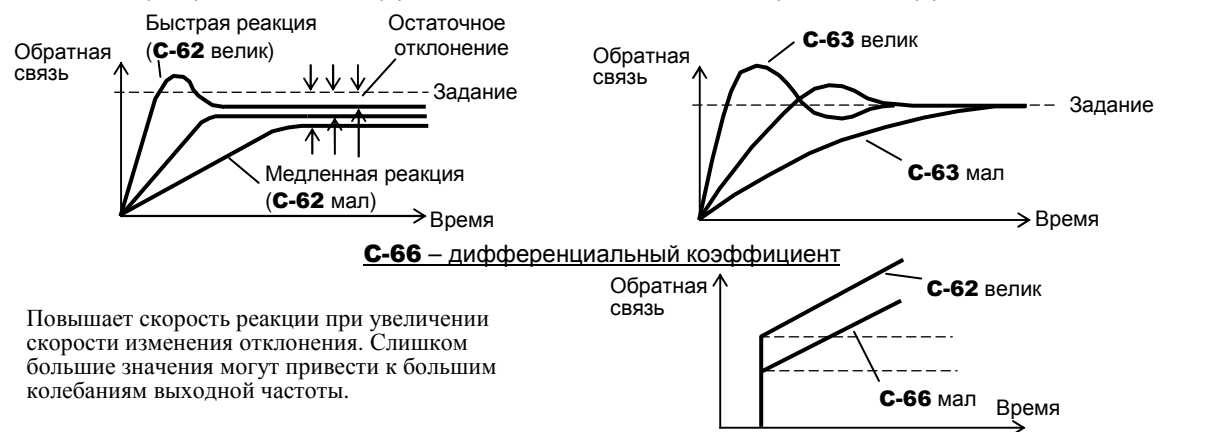

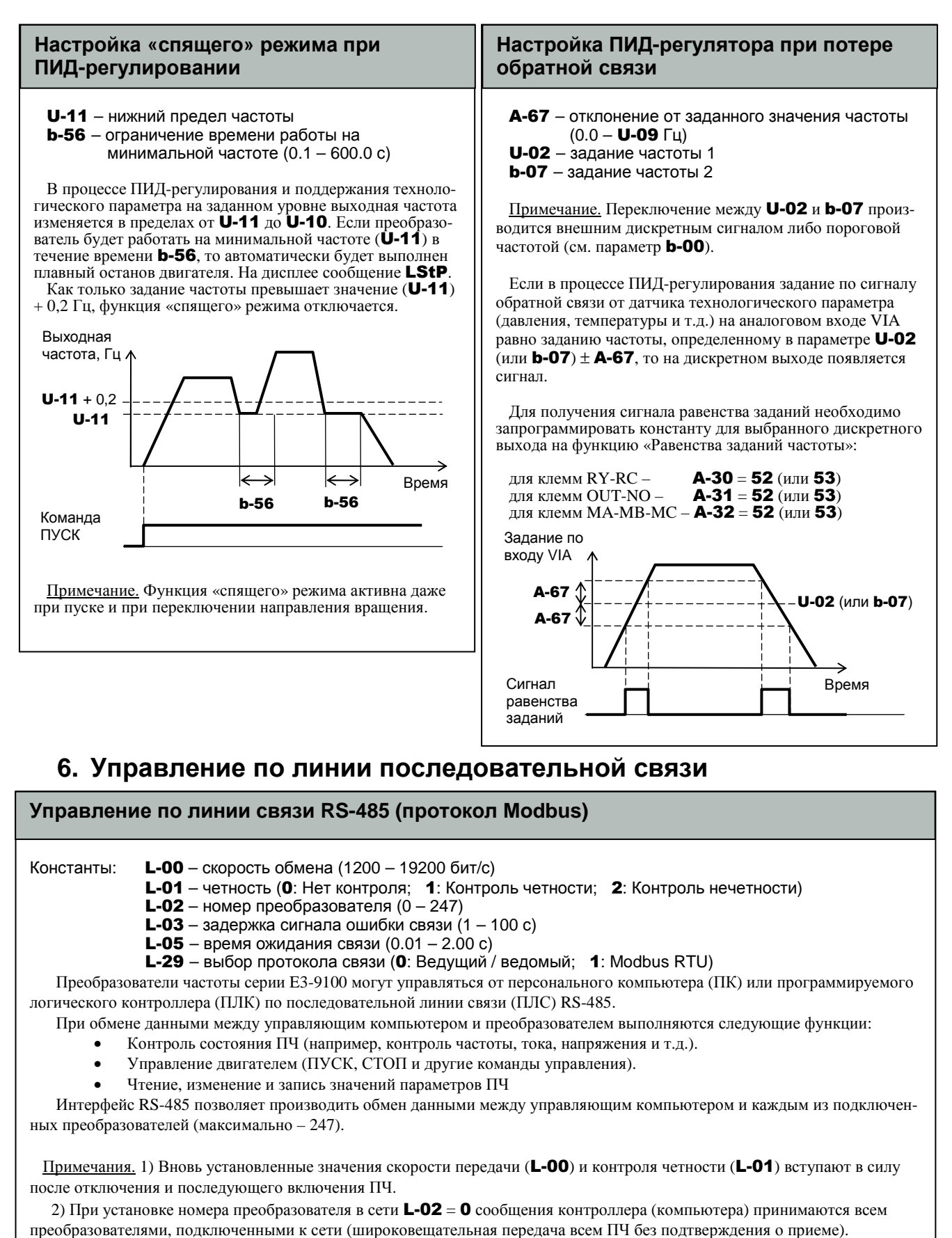

3) Протокол «Ведущий / ведомый» (L-29 = 0) и параметры L-05, L-06, L-11...L-14 используются в режиме пропорционального управления скоростью (см. далее на стр. 70).

Подробнее - см. «Протокол управления преобразователями E3-9100 по последовательной линии (MODBUS)» на сайте www.vesper.ru.

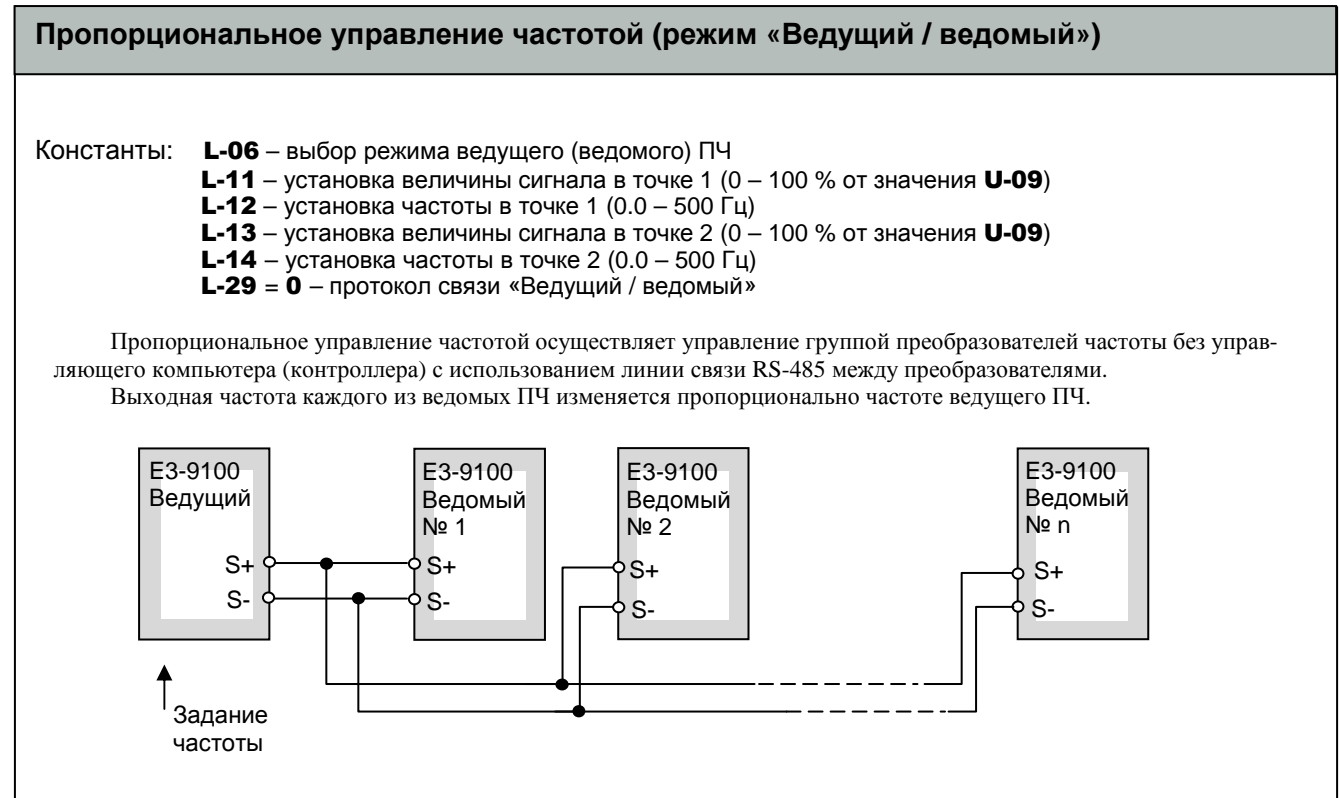

Задание частоты задается в ведущем преобразователе в соответствии с константой **U-02** (или **b-07**). Ведущий ПЧ постоянно передает данные о заданной (L-06 = 3) или выходной (L-06 = 4) частоте на все подчиненные ПЧ одной сети. Ведомые ПЧ всегда готовы принять задание по частоте и установить его.

#### Примечания.

1) Ведущий ПЧ передает только значение частоты. Ведомые ПЧ должны запускаться и останавливаться своими индивидуальными командами

2) Режим «Ведущий ПЧ» (L-06 = 3 или 4) должен быть установлен только на одном преобразователе в сети. Установка режима "Ведущего ПЧ» на двух и более преобразователях не допускается, т.к. приведет к конфликтной ситуации.

Параметрами L-11…L-14 задается наклон и положение характеристики управления «ведущий – ведомый» для каждого ведомого преобразователя:

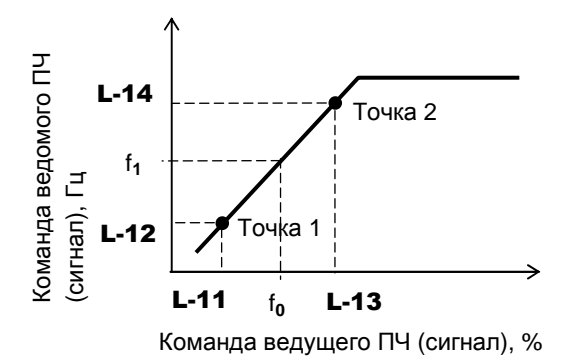

Формула для расчета: f**1** (Гц) = L-14 - L-12 L-13 - L-11 × (f**<sup>0</sup>** (%) – L-11) + L-12 где: f**1** – задание частоты ведомого ПЧ, Гц; f**0** – команда задания частоты от ведущего ПЧ, % от максимальной частоты U-09 .

Для получения заданных характеристик управления частотой необходимо для каждого из ведомых ПЧ определить значения параметров L-11…L-14, соответствующих двум точкам характеристики ведомого преобразователя при минимальном и максимальном значении частоты ведущего.

# **СООБЩЕНИЯ О НЕИСПРАВНОСТЯХ**

## **Отображение неисправностей на дисплее и действия по ним**

При отключении преобразователя по неисправности (ошибке) необходимо провести диагностику в соответствии с рекомендациями в таблице ниже.

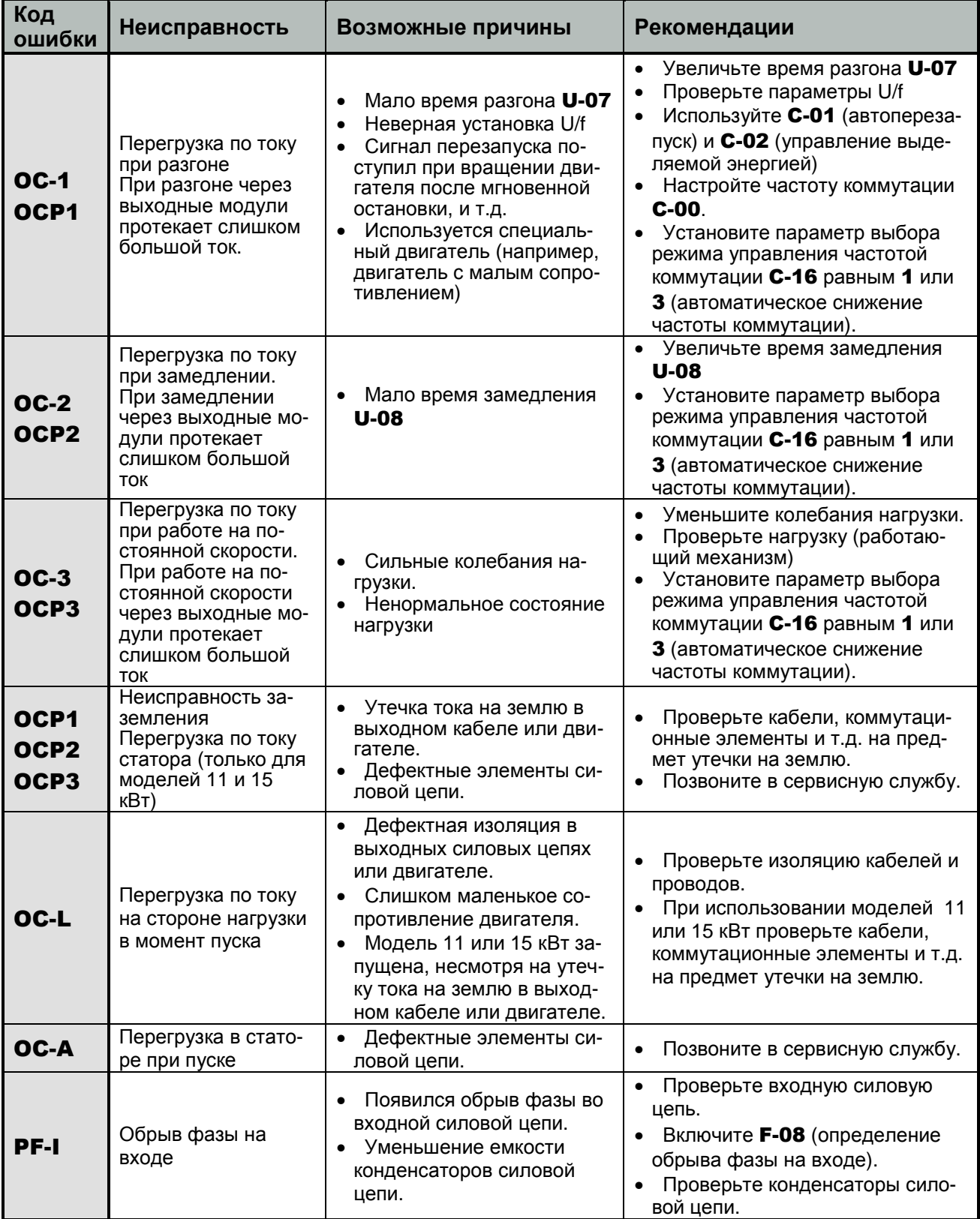
Отображение неисправностей на дисплее и действия по ним (продолжение)

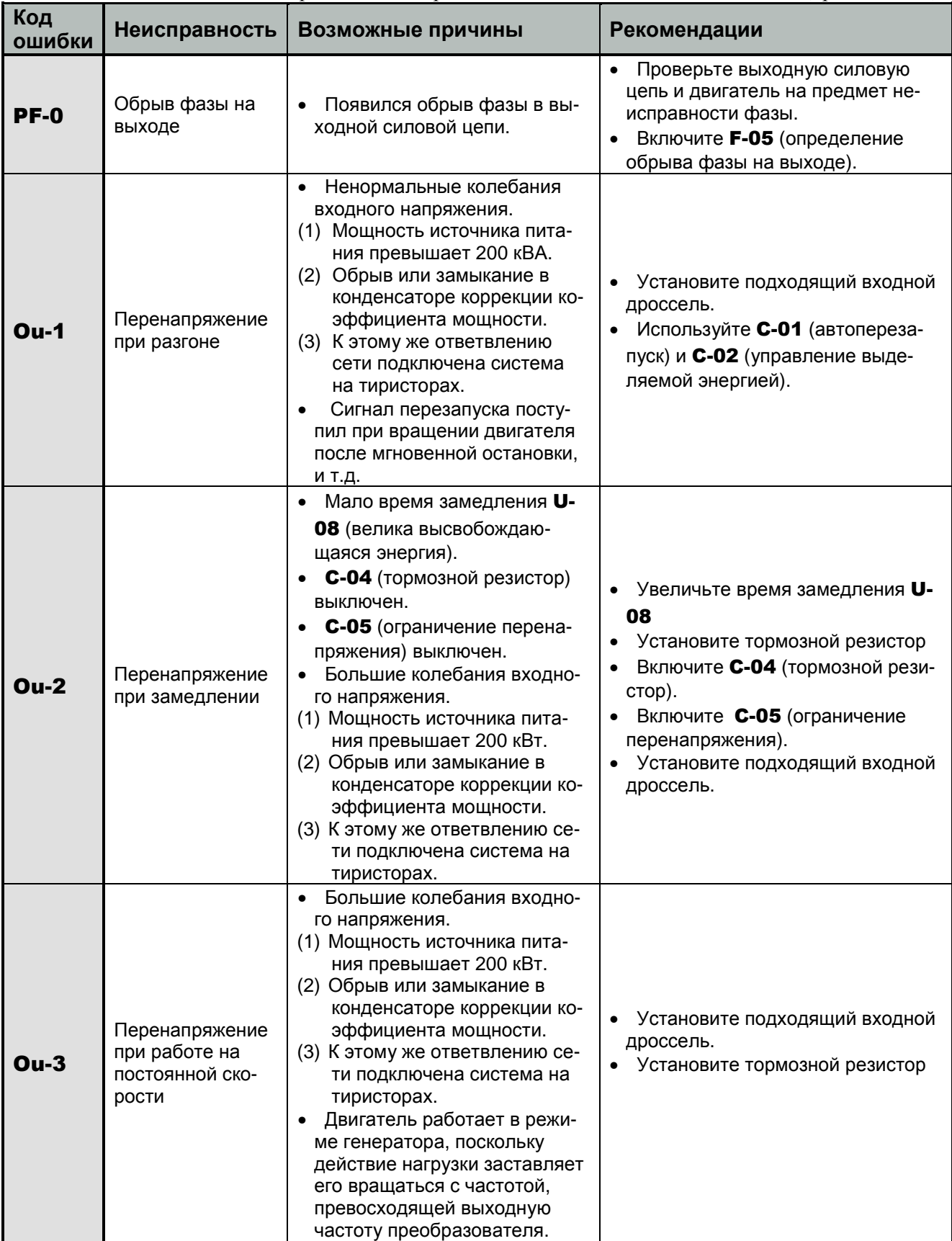

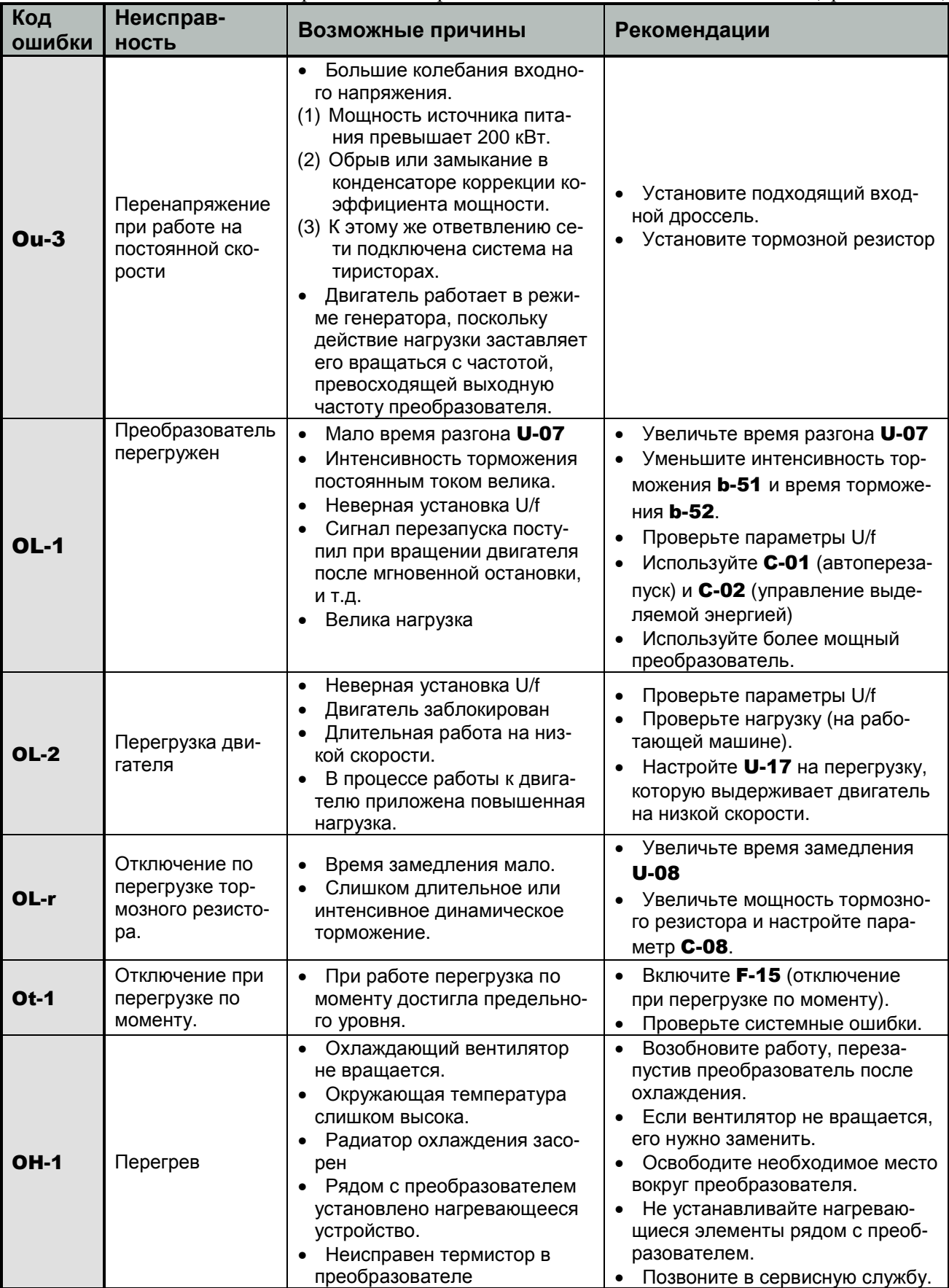

### Отображение неисправностей на дисплее и действия по ним (продолжение)

Отображение неисправностей на дисплее и действия по ним (продолжение)

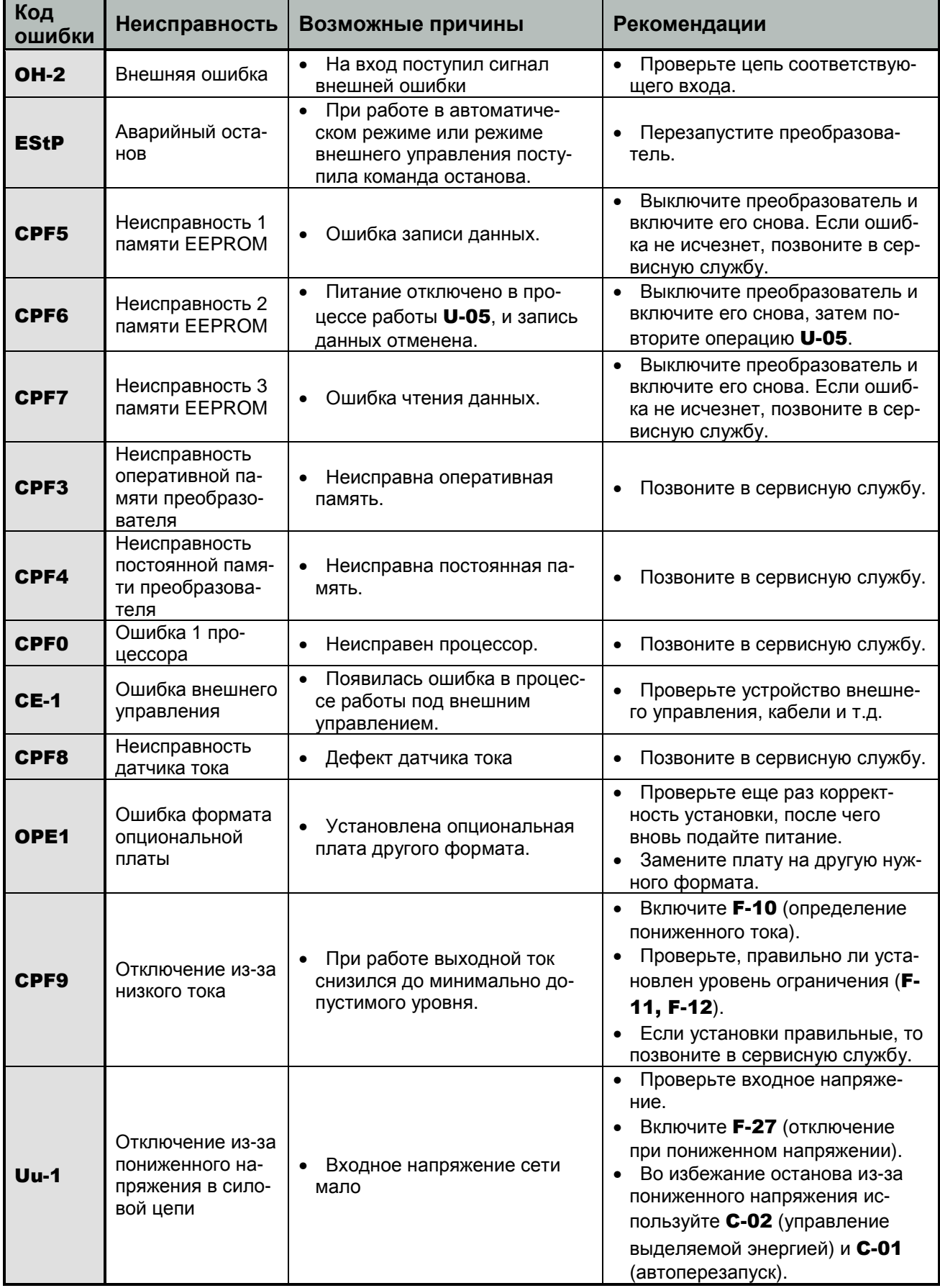

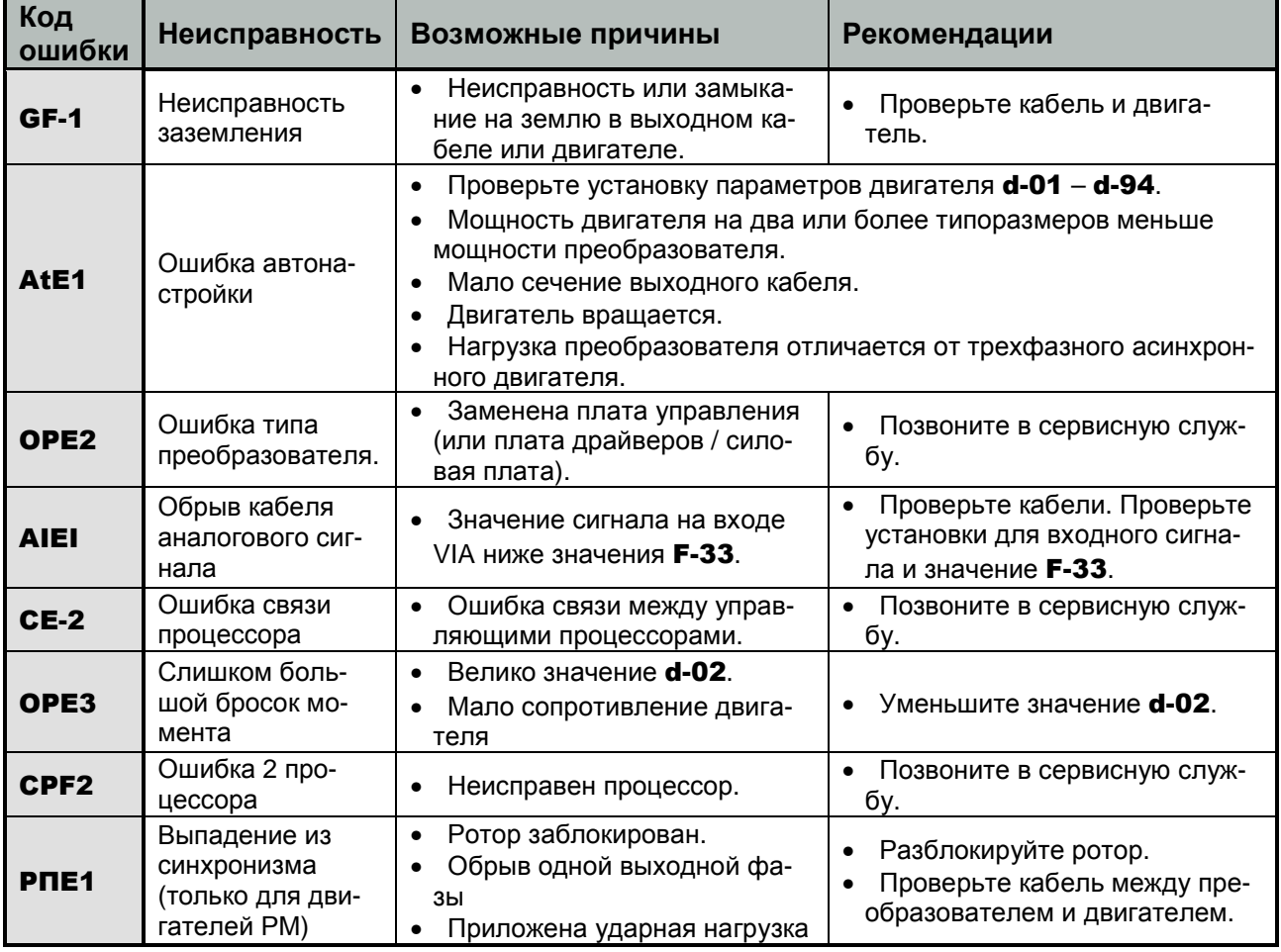

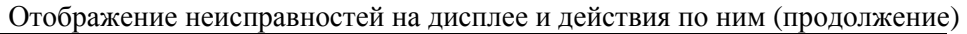

## **Предупреждающие сообщения**

Сообщения, приведенные в таблице ниже, не являются неисправностями, а являются предупреждениями, не приводящими к отключению преобразователя.

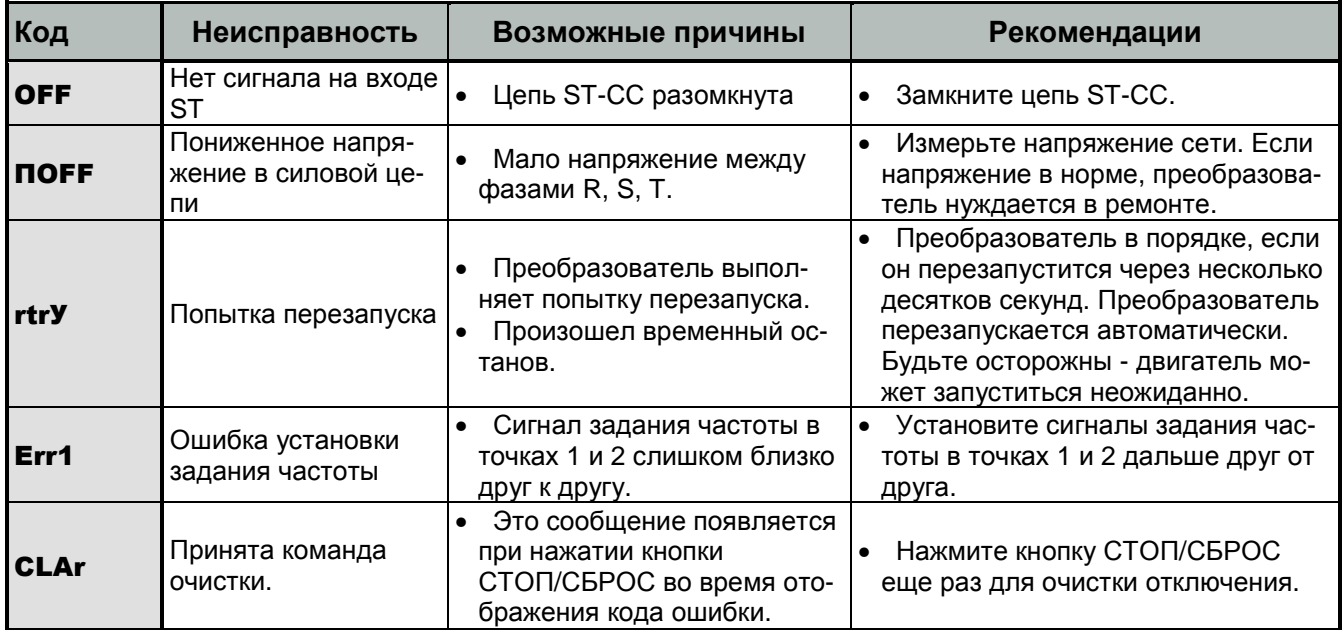

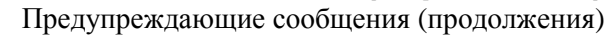

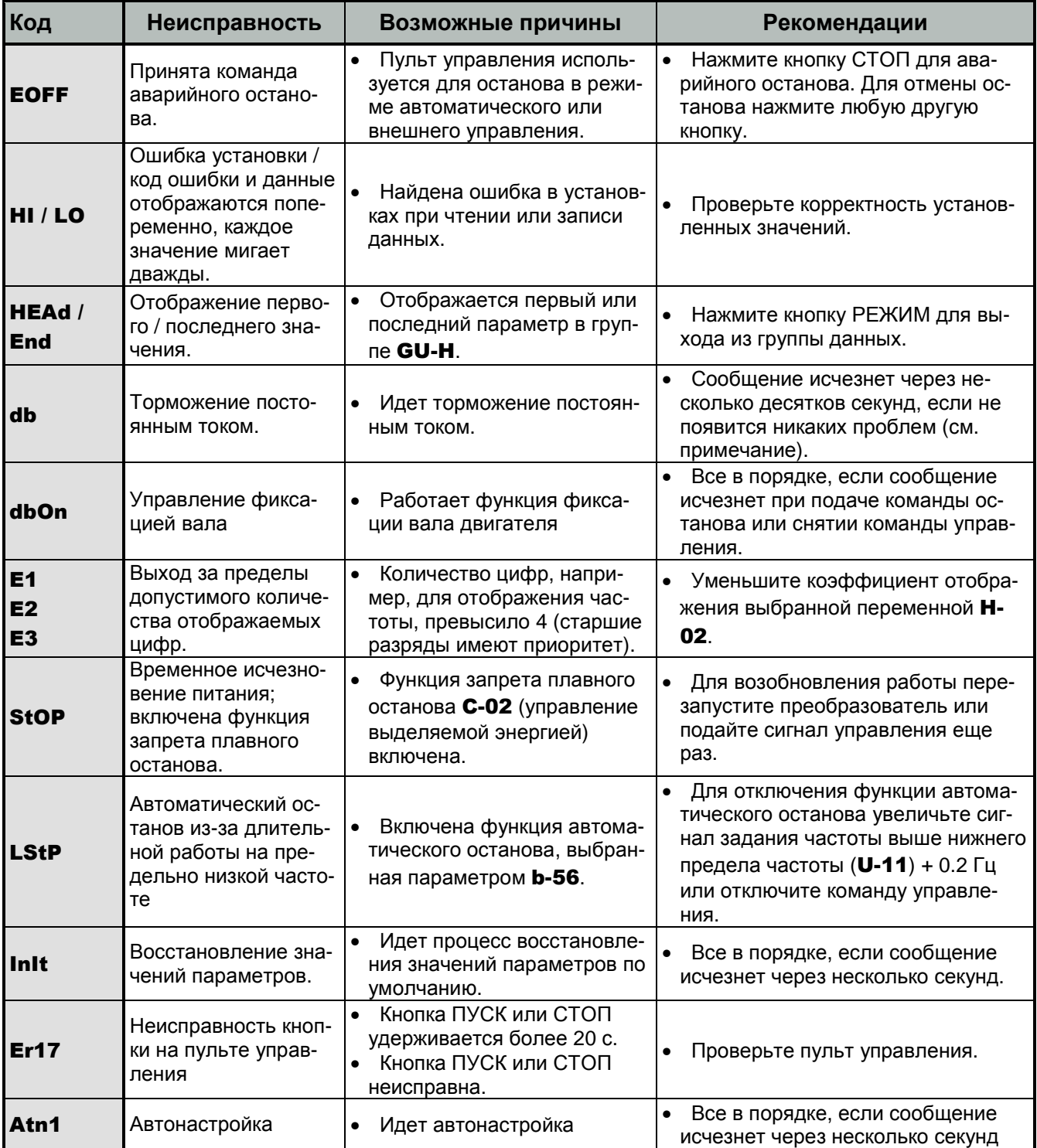

Примечание. Если функция включения торможения постоянным током назначена одной из клемм, то сообщение "db" должно исчезнуть при размыкании цепи между этой клеммой и CC.

Предупреждающая индикация:

- $\, {\bf c} \,$  Перегрузка по току То же, что и OC
- P Перенапряжение То же, что и OP
- L Перегрузка То же, что и OL-1 и OL-2
- H Перегрев То же, что и OH-1

## **Информация о состоянии преобразователя при последних отключениях по неисправности**

Информация о последних отключениях (от 1 до 4) может быть отображена, как показано в таблице ниже, при нажатии кнопки «ДАННЫЕ/ВВОД» во время отображения записи об отключении в режиме монитора (контроля) состояния.

Информация о последних отключениях может быть отображена после останова двигателя или после останова преобразователя по неисправности.

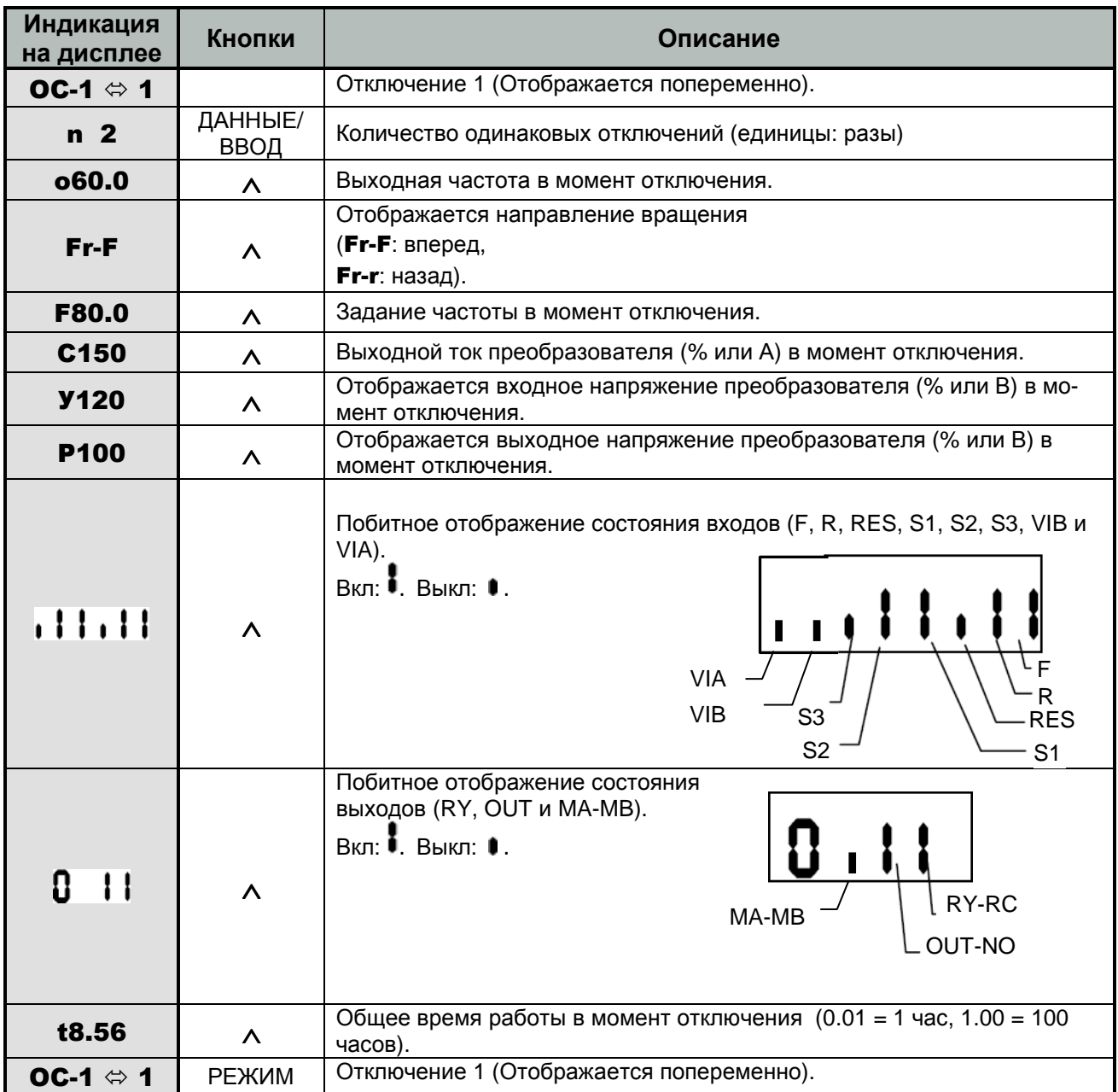

# **СХЕМЫ ПОДКЛЮЧЕНИЯ**

### **Общая схема подключения**

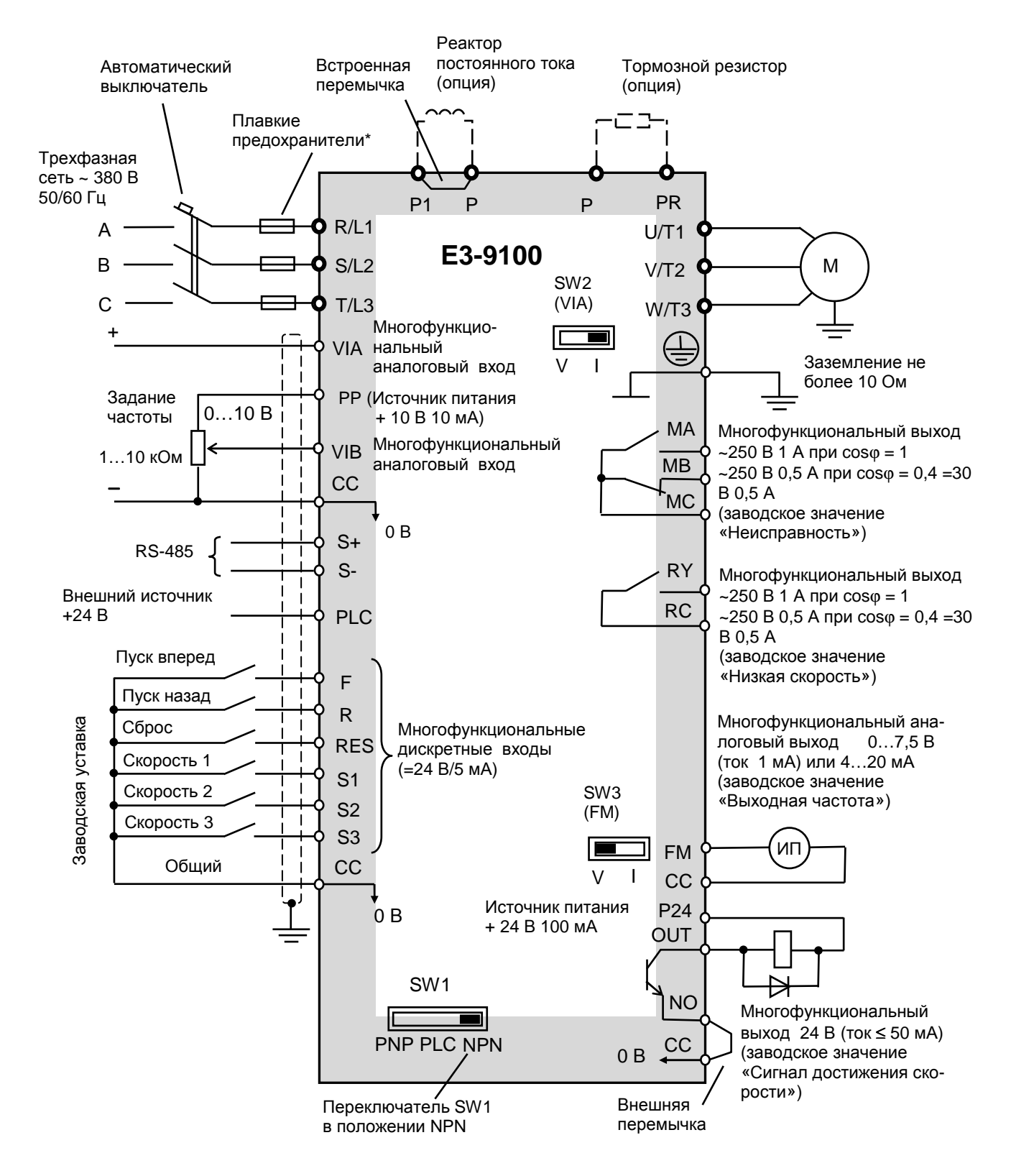

Примечание. Конфигурация схемы подключения приведена для управления дискретными сигналами NPN-типа, входы VIA, VIB – в аналоговом режиме (вход VIA – в режиме токового сигнала 4…20 мА), аналоговый выход FM – в потенциальном режиме (0…7,5 В), выход OUT-NO – в режиме дискретного сигнала.

\* Плавкие предохранители устанавливаются по решению проектной организации вместо автоматического защитного выключателя.

### **Прикладные схемы (примеры)**

 (1) (2) Задание частоты внешним потенциометром

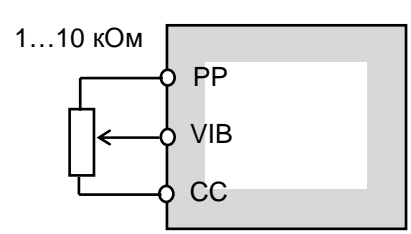

 $U-02 = 2 - 3a$ дание частоты по входу VIB;  $A-09 = 0 - VIB - B$  аналоговом режиме; b-10…b-13, d-72, d-73 – начальная и конечная точки, наклон и сдвиг входной характеристики входа VIB.

(3) (4) Задание частоты внешним сигналом (0)4…20 мА (только вход VIA)

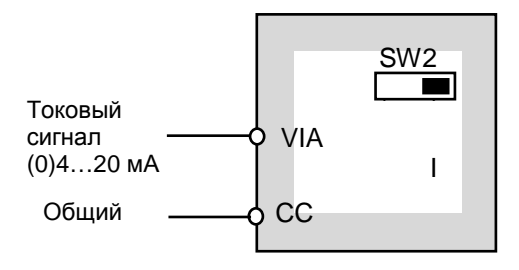

 $U-02 = 1 - 3a$ дание частоты по входу VIA;  $A-09 = 0 - VIA - B$  аналоговом режиме; b-01…b-04, d-70, d-71 – начальная и конечная точки, наклон и сдвиг входной характеристики входа VIA.

(0...20 мА – **b-01** = 0 %

4...20 мА – **b-01** = 20 %)

Переключатель SW2 (VIA) – в положении «V».

Задание частоты внешним сигналом 0…10 В

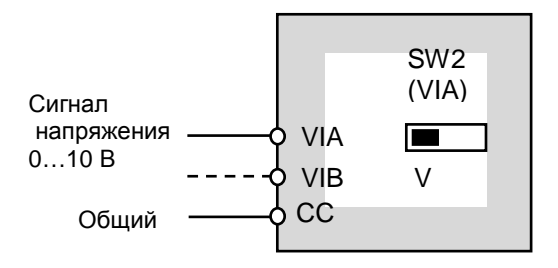

 $U$ -02 = 1 – задание частоты по входу VIA;  $A-09 = 0 - VIA$ , VIB – в аналоговом режиме; b-01…b-04, d-70, d-71 – начальная и конечная точки, наклон и сдвиг входной характеристики входа VIA. Переключатель SW2 (VIA) – в положении «V».

(При использовании входа VIB - U-02 = 2, параметры входной характеристики VIB - b-10…b-13, d-72, d-73).

Использование токового и потенциального сигналов задания частоты. Переключение между сигналами задания частоты - внешним дискретным сигналом (NPN-управление).

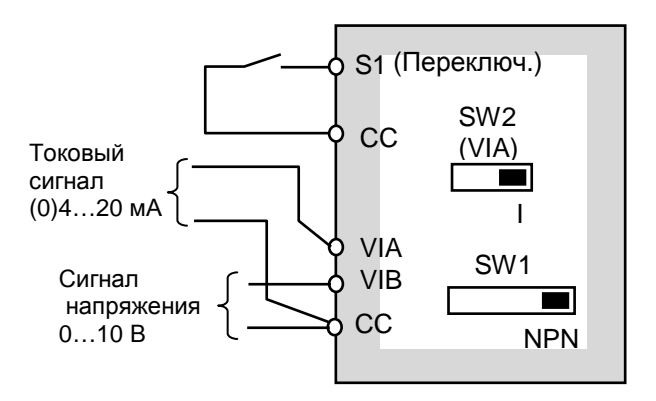

 $b-00 = 0$  – переключение  $U-02/b-07$  внешним дискретным сигналом;

 $A-09 = 0 - VIA$ ,  $VIB - B$  аналоговом режиме;

 $U-02 = 2 - 3a$ дание частоты 1 – по входу VIB;

**b-07** = 1 – задание частоты 2 – по входу VIA;

 $A-14 = 38 -$  переключающий сигнал - на клемме S1

(ВКЛ – b-07 (вход VIA, (0)4...20 мА),

ВЫКЛ – U-02 (вход VIB, 0...10 В));

(0...20 мА – **b-01** = **0**%, 4...20 мА – **b-01** = **20**%)

Переключатель SW2 (VIA) – в положении «I». Переключатель SW1 – в положении «NPN».

(5) (6) Переключение задания частоты: "токовый сигнал / сигнал напряжения" автоматически

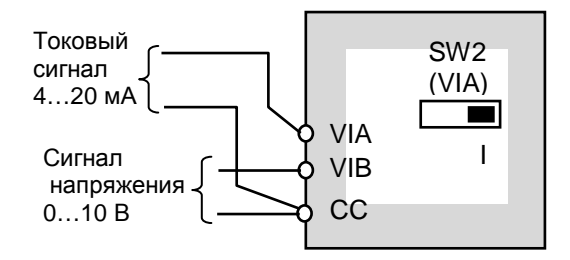

 $A-09 = 0 - VIA$ , VIB – в аналоговом режиме;

**b-00 = 1** – переключение **U-02/b-07** автоматическое (при пороговом значении частоты 1,0 Гц):

- при задании частоты > 1 Гц задание определяется значением U-02;
- при задании ≤ 1 Гц задание определяется значением b-07;
- U-02 = 2 задание частоты 1 по входу VIB;
- **дание частоты 2 по входу VIA;**

Переключатель SW2 (VIA) – в положении «I».

Суммирование сигнала задания по двум аналоговым входам VIA и VIB

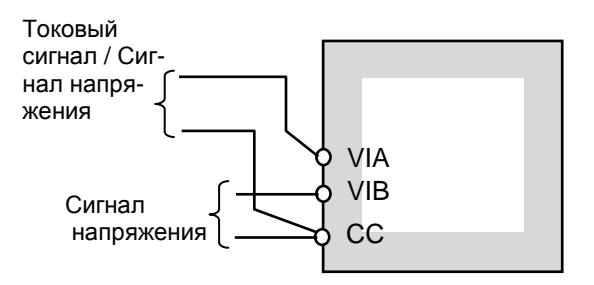

 $A-09 = 0 - VIA$ , VIB – в аналоговом режиме;  $U-02 = 6$  – задание частоты определяется суммар-

ным сигналом VIA и VIB;

 $b-00 = 0$  – приоритет задания частоты – в соответствии с константой **U-02**.

(7) (8) Входы VIA, VIB – в дискретном режиме (NPN-управление)

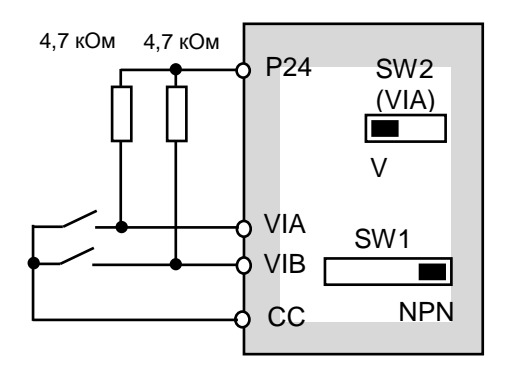

 $A-09 = 3 - B$ входы VIA, VIB – в дискретном режиме (управление NPN);

A-17 – выбор логической функции входа VIB (коды функций от 5 до 17);

A-18 – выбор логической функции входа VIA (коды функций от 5 до 17);

Переключатель SW2 (VIA) – в положении «V». Переключатель SW1 – в положении «NPN».

Входы VIA, VIB – в дискретном режиме (PNP-управление)

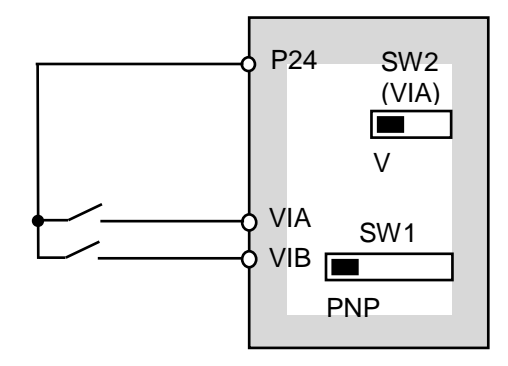

 $A-09 = 4 - Bx$ оды VIA, VIB – в дискретном режиме (управление PNP);

A-17 – выбор логической функции входа VIB (функции от 5 до 17);

A-18 – выбор логической функции входа VIA (функции от 5 до 17);

Переключатель SW2 (VIA) – в положении «V». Переключатель SW1 – в положении «PNP».

(9) (10) Задание частоты сигналами «БОЛЬШЕ», «МЕНЬШЕ» (NPN-управление)

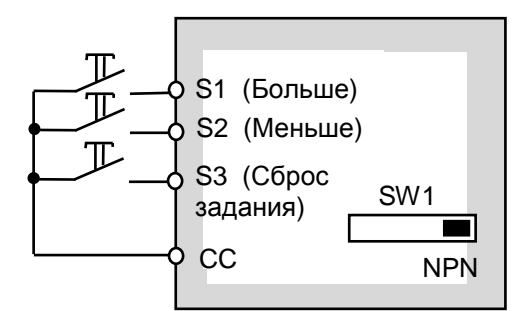

U-02 = 5 – задание частоты сигналами БОЛЬШЕ/МЕНЬШЕ;

b-00 = 0 – приоритет задания частоты – в соответствии с константой U-02.

b-64…b-68 – настройка скорости реакции при управлении сигналами БОЛЬШЕ/МЕНЬШЕ;

**b-69** – запоминание начальной частоты (**b-68**) регулирования при выключении питания;

 $A-14 = 41 -$  функция БОЛЬШЕ входа S1:

 $A-15 = 42 - \text{dy}$ икция МЕНЬШЕ входа S2;

 $A-16 = 43 - B \times 53 - B \times 100$  СБРОС задания частоты, накопленного сигналами БОЛЬШЕ/МЕНЬШЕ.

(11) Переключение между заданием частоты (12) командами БОЛЬШЕ/МЕНЬШЕ и аналоговым входом VIA (NPN-управление)

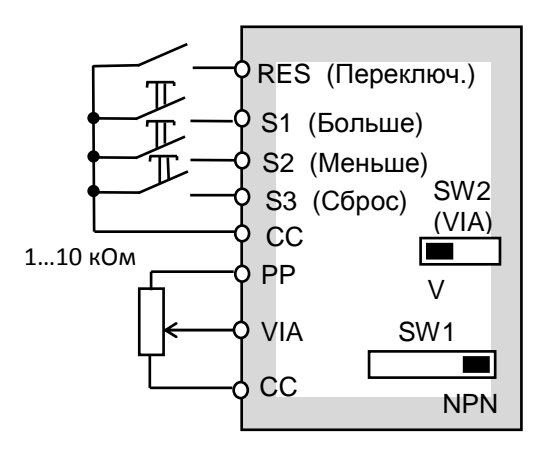

U-02 = 5 – задание частоты сигналами БОЛЬШЕ/МЕНЬШЕ;

**b-07** = 1 – задание частоты 2 – по входу VIA;

 $b-00 = 0$  – переключение  $U-02/b-07$  внешним дискретным сигналом;

 $A-13 = 38 -$  переключающий сигнал - на клемме RES (ВКЛ – b-07 (вход VIA, 0...10 В), ВЫКЛ – U-02 (входы S1, S2, БОЛЬШЕ/МЕНЬШЕ);

A-14 = 41 – функция БОЛЬШЕ входа S1;

 $A-15 = 42 - \phi$ ункция МЕНЬШЕ входа S2;

 $A-16 = 43 - Bx$ од S3 - функция СБРОС задания частоты, накопленного сигналами БОЛЬШЕ/МЕНЬШЕ.

Задание частоты предустановленными фиксированными значениями (NPN-управление)

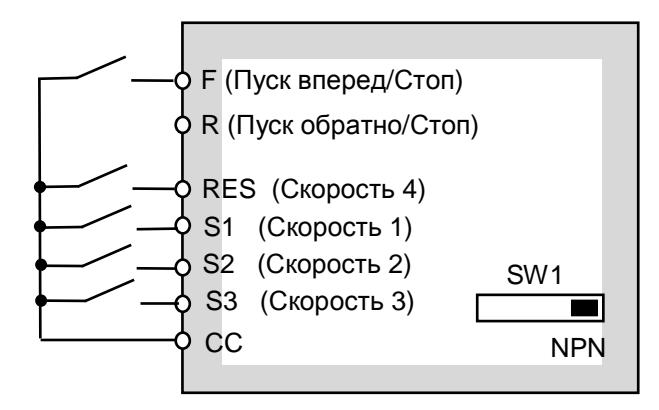

U-01 = 0 – Пуск/Стоп с клеммной колодки

 $U$ -02 – любое значение:

U-18…U-24 – значения фиксированных частот 1…7;

 $b-87...b94 - 3$ начения фиксированных частот 8...15;

 $A-14 = 6$  – функция «Фиксир. скорость 1» входа S1;

A-15 = 7 – функция «Фиксир. скорость 2» входа S2;

A-16 = 8 – функция «Фиксир. скорость 3» входа S3;

 $A-17 = 9 - \phi$ ункция «Фиксир. скорость 4» входа RES: (задание частоты – комбинацией ВКЛ и ОТКЛ состояний входов S1, S2, S3, RES).

Переключение между заданием частоты предустановленными фиксированными значениями и аналоговым заданием (NPN-управление)

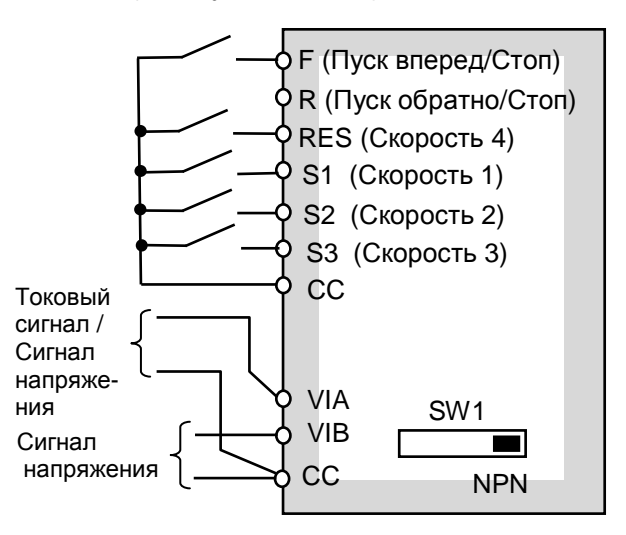

U-01 = 0 – Пуск/Стоп с клеммной колодки;

 $U-02 = 1 - ($ задание по входу VIA) или 2 (задание по входу VIB);

U-18…U-24 – значения фиксированных частот 1…7;

**b-87...b94** – значения фиксированных частот 8...15;

- A-14 = 6 функция «Фиксир. скорость 1» входа S1;
- $A-15 = 7$  функция «Фиксир. скорость 2» входа S2;
- $A-16 = 8 \phi$ ункция «Фиксир. скорость 3» входа S3;
- A-17 = 9 функция «Фиксир. скорость 4» входа RES;

(13) (14) Переключение между внешним аналоговым заданием частоты и кнопками ∧ , ∨ пульта управления (NPN-управление)

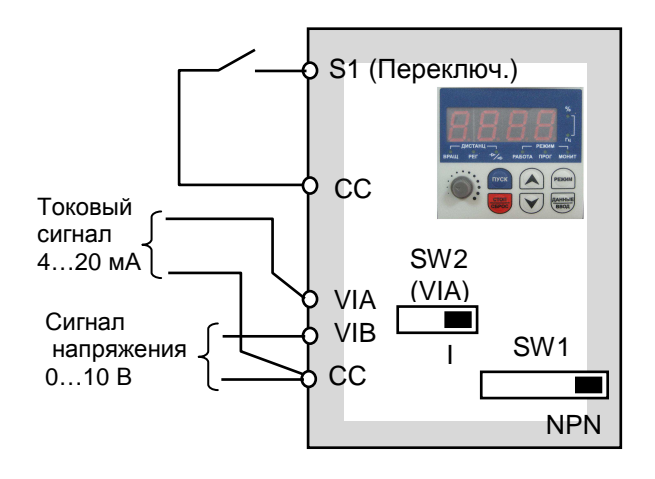

Управление пуском / остановом двигателя внешними кнопками с фиксацией. 2-х проводная схема, плавный останов за заданное время) (NPN-управление)

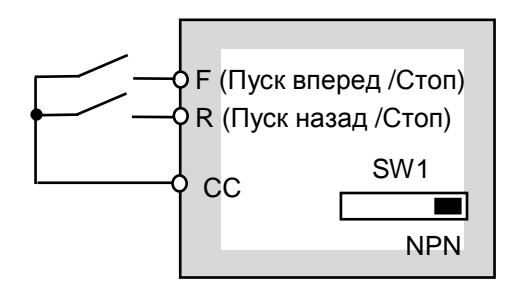

 $U$ -01 = 0 – управление (пуск/стоп) с клеммной колодки;

 $b-00 = 0$  – переключение  $U-02/b-07$  внешним сигналом: U-02 = 2 – задание частоты 1 – кнопки ∧, ∨ пульта управления;

**адание частоты 2 – по входу VIA;** 

 $A-14 = 38 -$  переключающий сигнал – на клемме S1 (ВКЛ – b-07 (вход VIA, VIB), ВЫКЛ – U-02 (кнопки ∧, ∨ пульта управления));

(15) Управление пуском / остановом двигателя (16) внешними кнопками без фиксации. 3-х проводная схема, плавный останов за заданное время (NPN-управление)

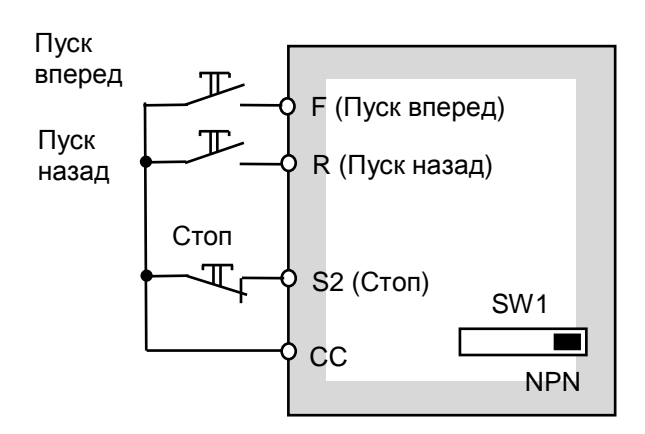

 $U$ -01 = 0 – управление (пуск/стоп) с клеммной колодки;

- $A-10 = 1 \phi$ ункция готовности к управлению;
- $A-11 = 2 -$  «Пуск вперед» на клемме F;
- $A-12 = 3 -$  «Пуск назад» на клемме R;
- A-15 = 49 «Стоп» на клемме S2.

Переключение пуска / останова двигателя между сигналами на клеммной колодке и кнопками ПУСК, СТОП пульта управления (NPN-управление)

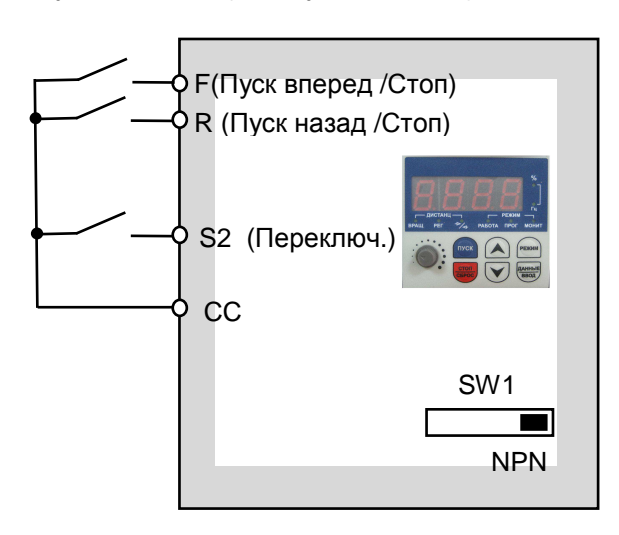

 $U$ -01 = 1 – пуск/стоп с пульта управления; A-15 = 50 – принудительное переключение источника команд ПУСК/СТОП (Внешние клеммы / Пульт) дискретным сигналом на клемме S2.

(17) (18) Перезапуск свободно вращающегося двигателя (с подхватом скорости) (NPNуправление)

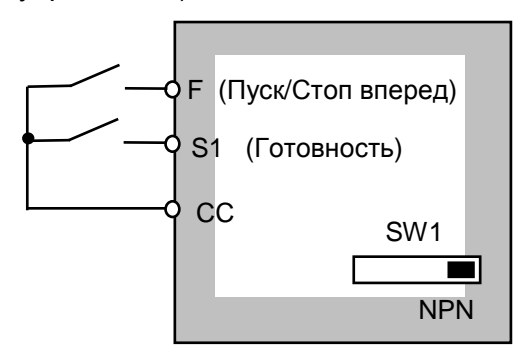

 $U$ -01 = 0 – управление (пуск/стоп) с клеммной колодки;

 $A-14 = 1 - \phi$ ункция ГОТОВНОСТЬ (ST) на входной клемме S1.

(Для перезапуска свободно вращающегося двигателя с определением скорости сигнал «ГОТОВНОСТЬ» должен быть подан после сигнала «ПУСК»).

 $A-10 = 0$  – выбор всегда активной функции.

 $C$ -01 = 2 или 3 – автоперезапуск с подхватом скорости (при размыкании и замыкании клеммы ST)..

(19) Автоматический повторный пуск дви- (20) гателя после пропадания электропитания и последующего его восстановления

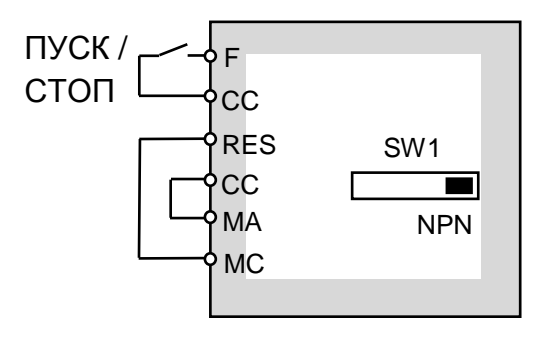

 $U$ -01 = 0 – ПУСК / СТОП дистанционно (с клемм);

 $A-11 = 2 - \phi$ ункция ПУСК / СТОП на входе F;

 $A-13 = 10 - \phi$ ункция СБРОС на входе RES;

 $A-32 = 22 -$  сигнал «Предварительная неисправность» на выходе МА-МС;

 $C$ -01 = 1 – автоперезапуск после кратковременного отключения питания.

Толчковый режим от внешней кнопки (кнопка «Толчок» без фиксации) (NPNуправление)

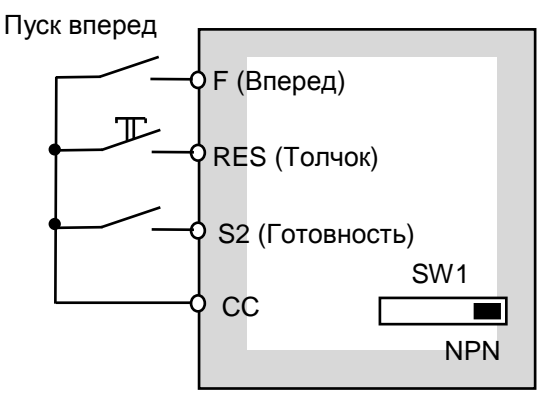

U-01 = 0 – управление с клеммной колодки;

A-11 = 2 – функция ПУСК ВПЕРЕД на входной клемме F;

A-13 = 4 – функция ТОЛЧОК на входной клемме RES;

A-15 = 1 – функция ГОТОВНОСТЬ на входной клемме S2;

b-60 – частота толчкового режима;

b-61 – останов в толчковом режиме;

Ограничение времени работы на минимальной частоте («спящий» режим) (пуск/стоп от клемм, NPN-управление)

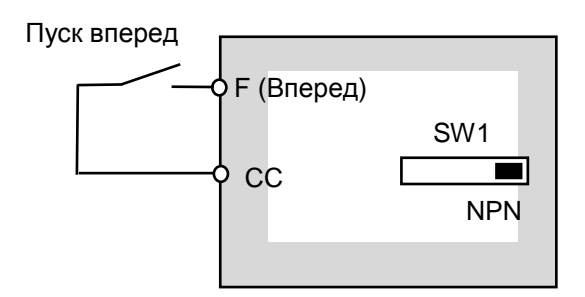

U-01 = 0 – управление с клеммной колодки; U-11 – значение минимальной частоты, на которой ограничивается время работы; **b-56** – время работы на минимальной частоте U-11 (по окончании времени b-56 – плавный останов двигателя и индикация LSTP).

(21) (22) Фиксация вала двигателя после останова

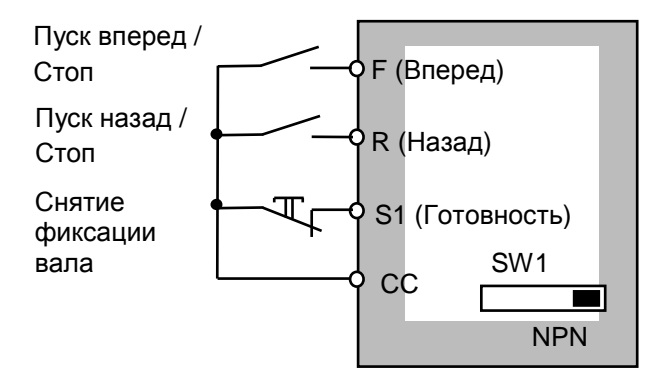

 $U$ -01 = 0 – управление (пуск/стоп) с клеммной колодки;

**b-54** = 1 – включение функции фиксации вала;

A-13 = 1 – Функция «Готовность» на дискретном входе S1;

#### $A-10 = 0;$

Фиксация вала производится после завершения вращения постоянным током, равным ½ от значения b-51 (постоянный ток торможения)

При размыкании клемм S1 и CC – снятие фиксации вала двигателя.

(23) Управление пуском / остановом двигателя внешними кнопками без фиксации. 3-х проводная схема, останов двигателя выбегом (NPN-управление)

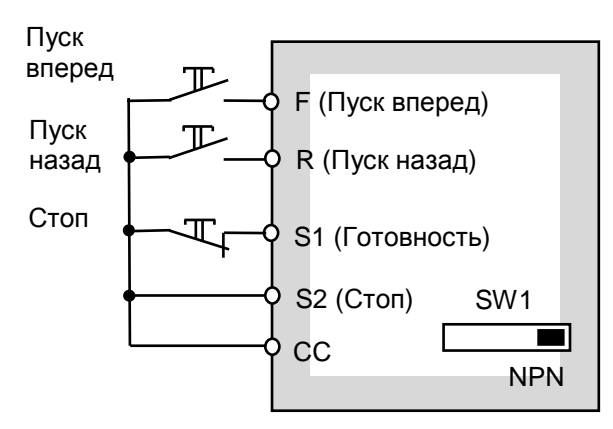

 $U$ -01 = 0 – управление (пуск/стоп) с клеммной колодки;

- $A-10 = 1 \phi$ ункция готовности к управлению;
- $A-11 = 2 -$  «Пуск вперед» на клемме F;
- $A-12 = 3 -$  «Пуск назад» на клемме R;
- $A-14 = 1 -$  «Готовность» на клемме S1.
- A-15 = 49 «Стоп» на клемме S2.

Управление пуском / остановом двигателя внешними кнопками с фиксацией. 2-х проводная схема, останов двига-

теля выбегом (NPN-управление)

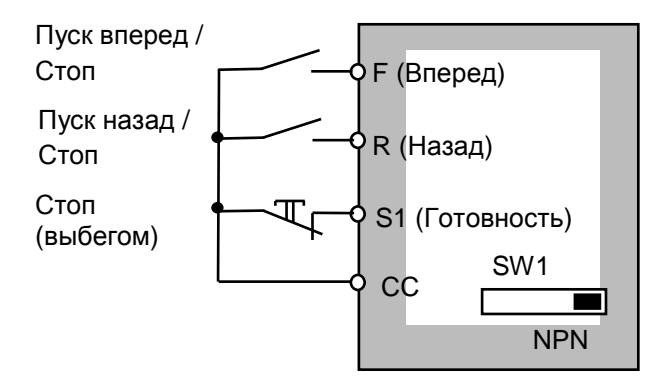

U-01 = 0 – управление с клеммной колодки; A-13 = 1 – Функция «Готовность» на дискретном входе S1;

#### $A-10 = 0$ :

При размыкании клемм S1 и CC – инерционный останов двигателя.

(24) Автоматическое поддержание давления воды в водопроводной трубе накачивающим насосом с обратной связью от датчика давления (режим ПИДрегулирования) (NPN-управление).

> Датчик давления с токовым выходом 4…20 мА, задание давления – внешним задатчиком (потенциометром)

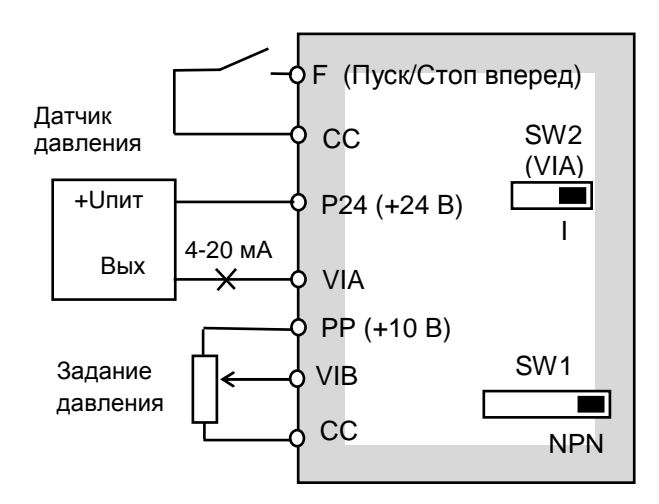

 $C$ -60 = 1 – включение режима ПИД-регулирования;

 $C62 = 2...5$  – пропорциональный коэффициент;

 $C63 = 3...10 -$  интегральный коэффициент:

U-01 = 0 – ПУСК/СТОП от внешней кнопки;

U-02 = 2 – задание давления внешним потенциометром;

**b-01 = 20 %, b-03 = 100 % - для тока 4...20 мА;**  $b-02 = 0$  Гц,  $b-04 = 50$  Гц – положительный наклон характеристики входа VIA (вверх);

Задание опорной частоты fоп [Гц] для требуемого давления Ртреб [кг/см<sup>2</sup>] и для максимальной рабочей частоты 50 Гц рассчитывается по формуле:

fоп [Гц] = 50 · Pтреб / Pmax,

где Pmax – максимальное рабочее давление примененного  $\overline{a}$ атчика [кг/см<sup>2</sup>];

Автоматическое поддержание уровня жидкости в резервуаре откачивающим насосом с обратной связью от датчика уровня (режим ПИД-регулирования) (NPN-управление).

 Датчик уровня с токовым выходом 4…20 мА, задание уровня – задатчиком на местном пульте.

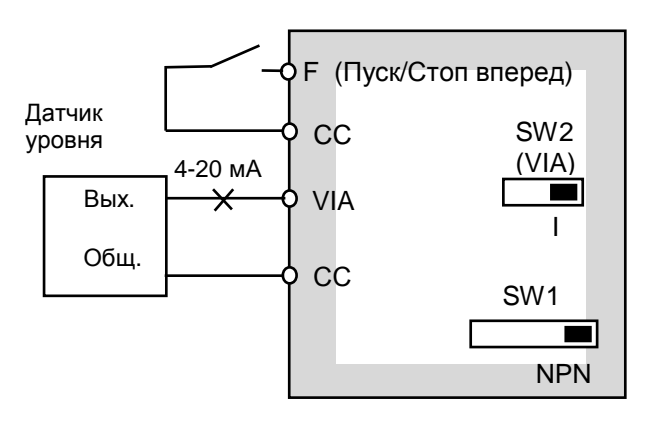

 $C$ -60 = 1 – включение режима ПИД-регулирования;  $C62 = 2...5$  – пропорциональный коэффициент;

 $C63 = 3...10 -$ интегральный коэффициент;

U-01 = 0 – ПУСК/СТОП от внешней кнопки;

 $U$ -02 = 0 – задание уровня встроенным потенциометром;

**b-01 = 20 %, b-03 = 100 % - для тока 4...20 мА;**  $b-02 = 50$  Гц,  $b-04 = 0$  Гц – отрицательный наклон характеристики входа VIA (вниз);

Задание опорной частоты fоп [Гц] для требуемого уровня Hтреб [м] и для максимальной рабочей частоты 50 Гц рассчитывается по формуле:

fоп [Гц] = 50 · Hтреб / Hmax,

где Hmax – максимальный рабочий уровень примененного датчика датчика [м];

## **ВНЕШНЕЕ ОБОРУДОВАНИЕ ДЛЯ РАБОТЫ ПРЕОБРАЗОВАТЕЛЯ**

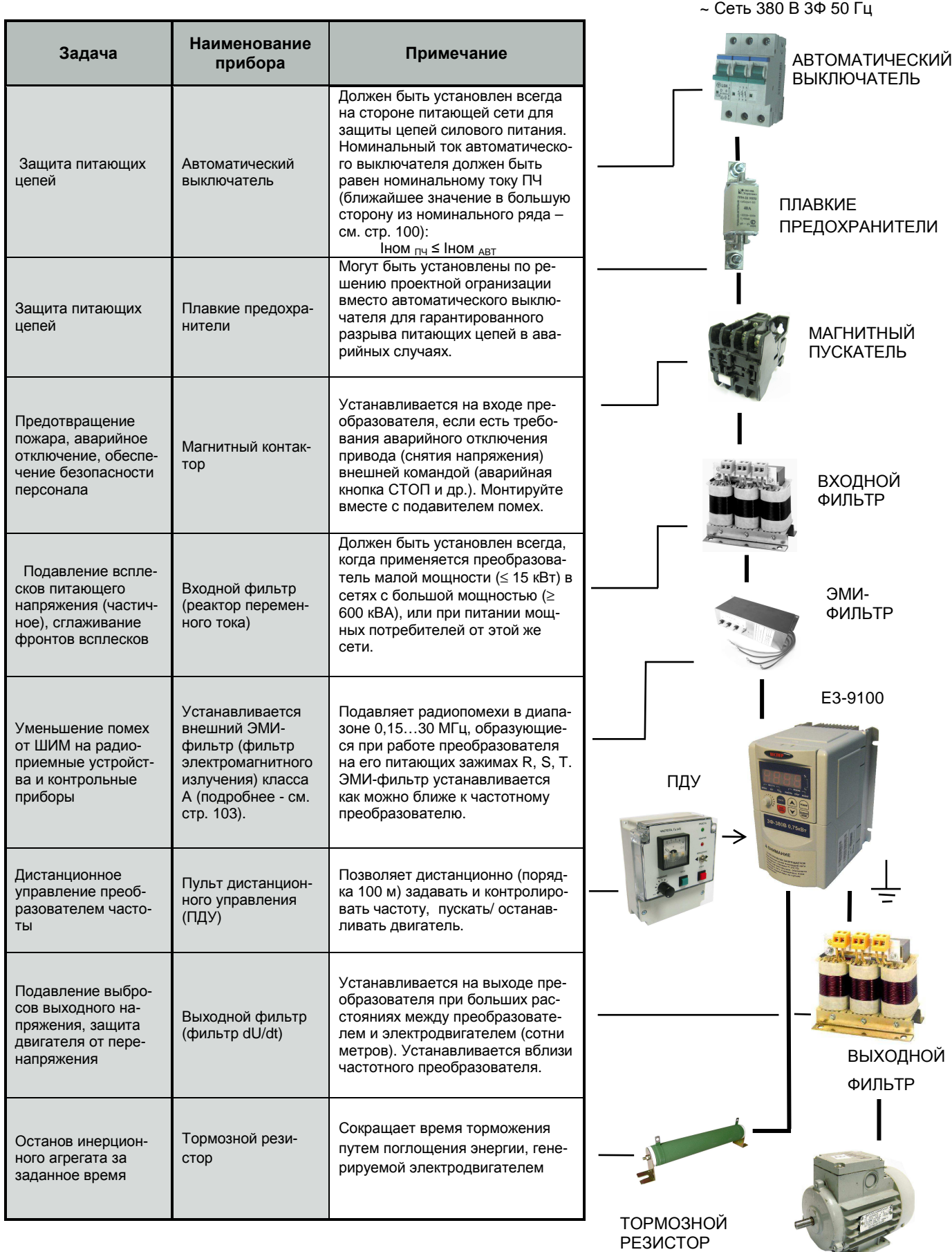

ЭЛЕКТРОДВИГАТЕЛЬ

## **ДОПОЛНИТЕЛЬНЫЕ ПРИБОРЫ И УСТРОЙСТВА СОПРЯЖЕНИЯ**

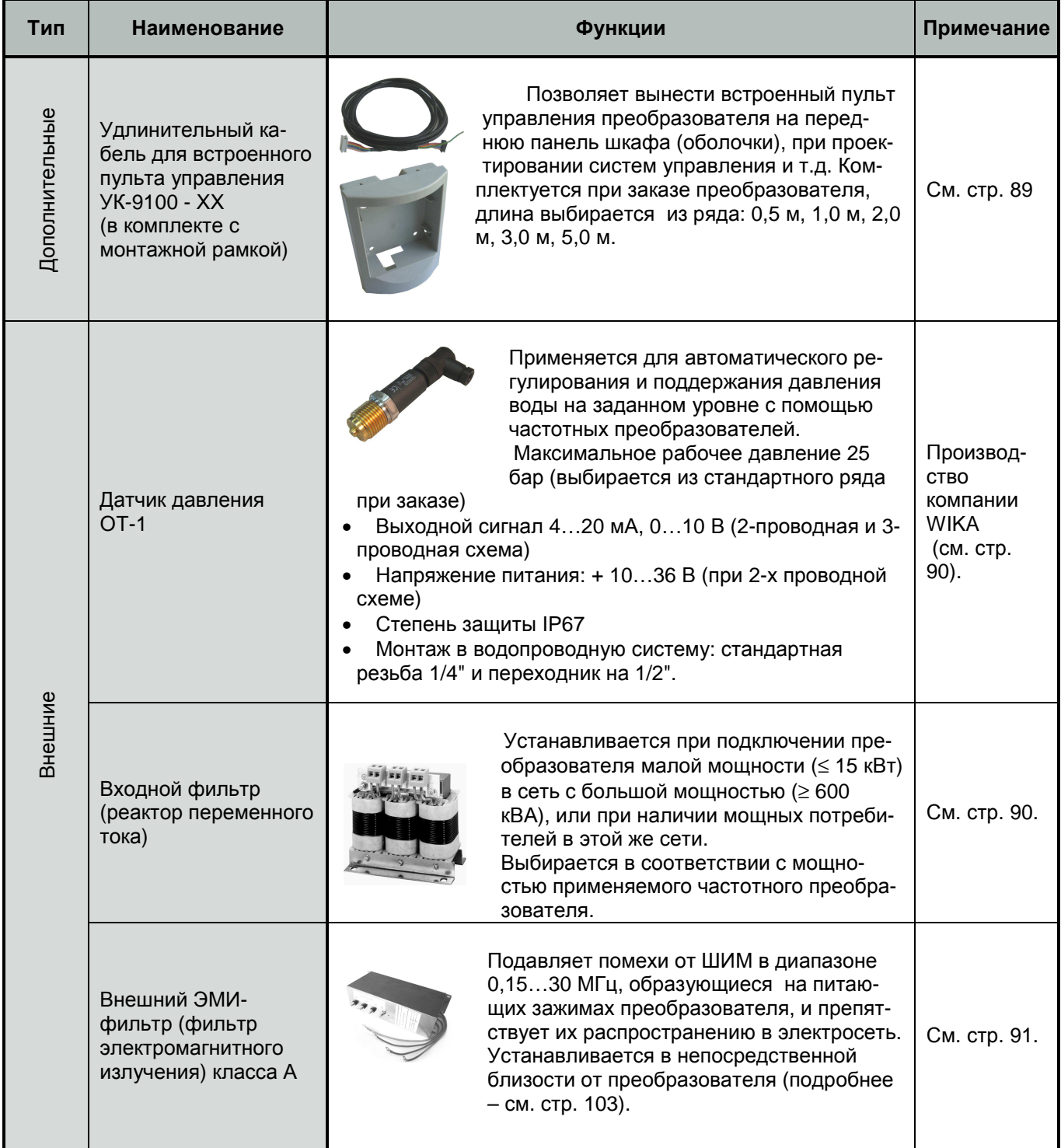

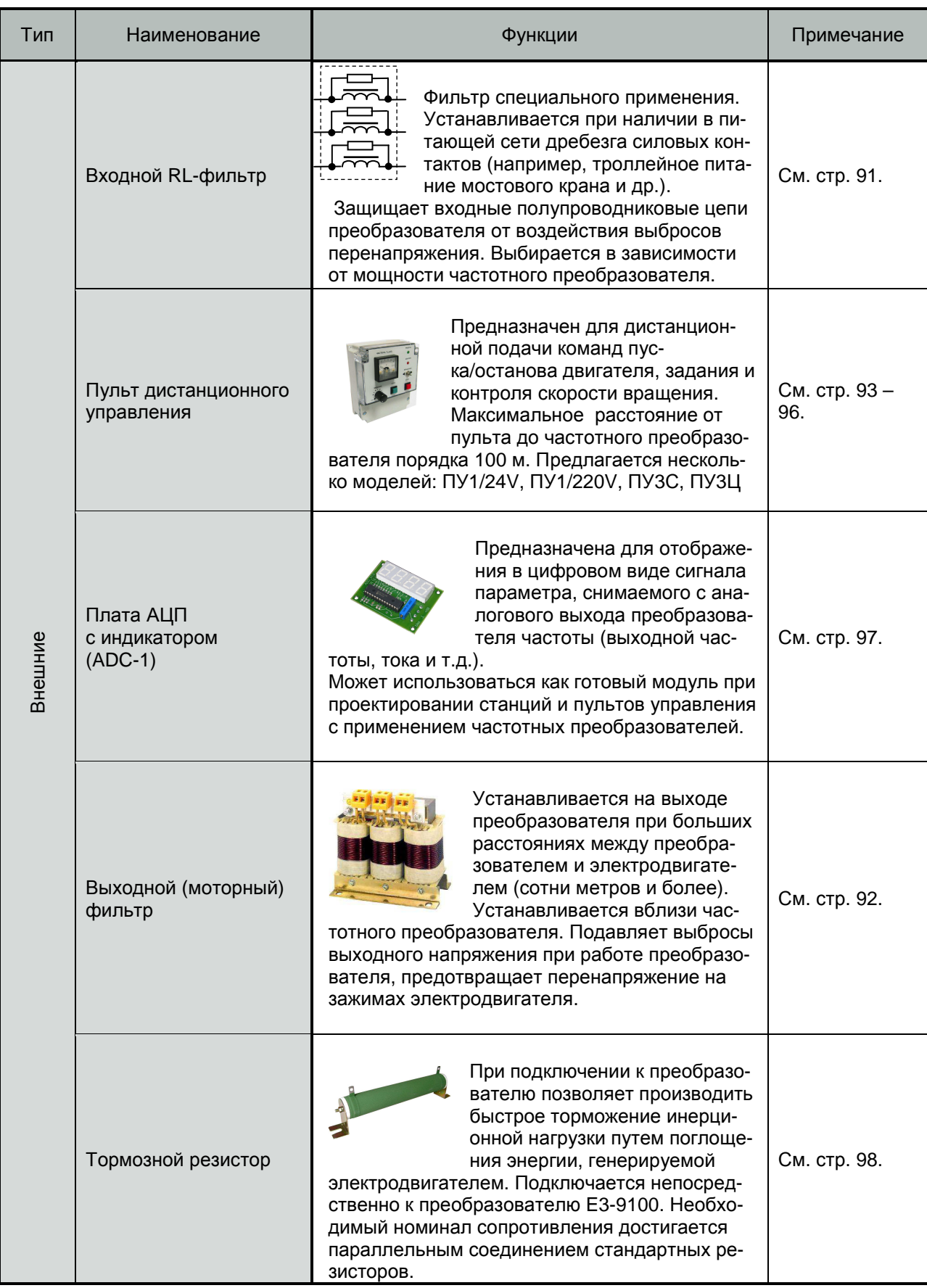

## **ВСТРАИВАЕМЫЕ УСТРОЙСТВА (подключение)**

### **Удлинительный кабель пульта управления УК-9100 – ХХ (в комплекте с монтажной рамкой)**

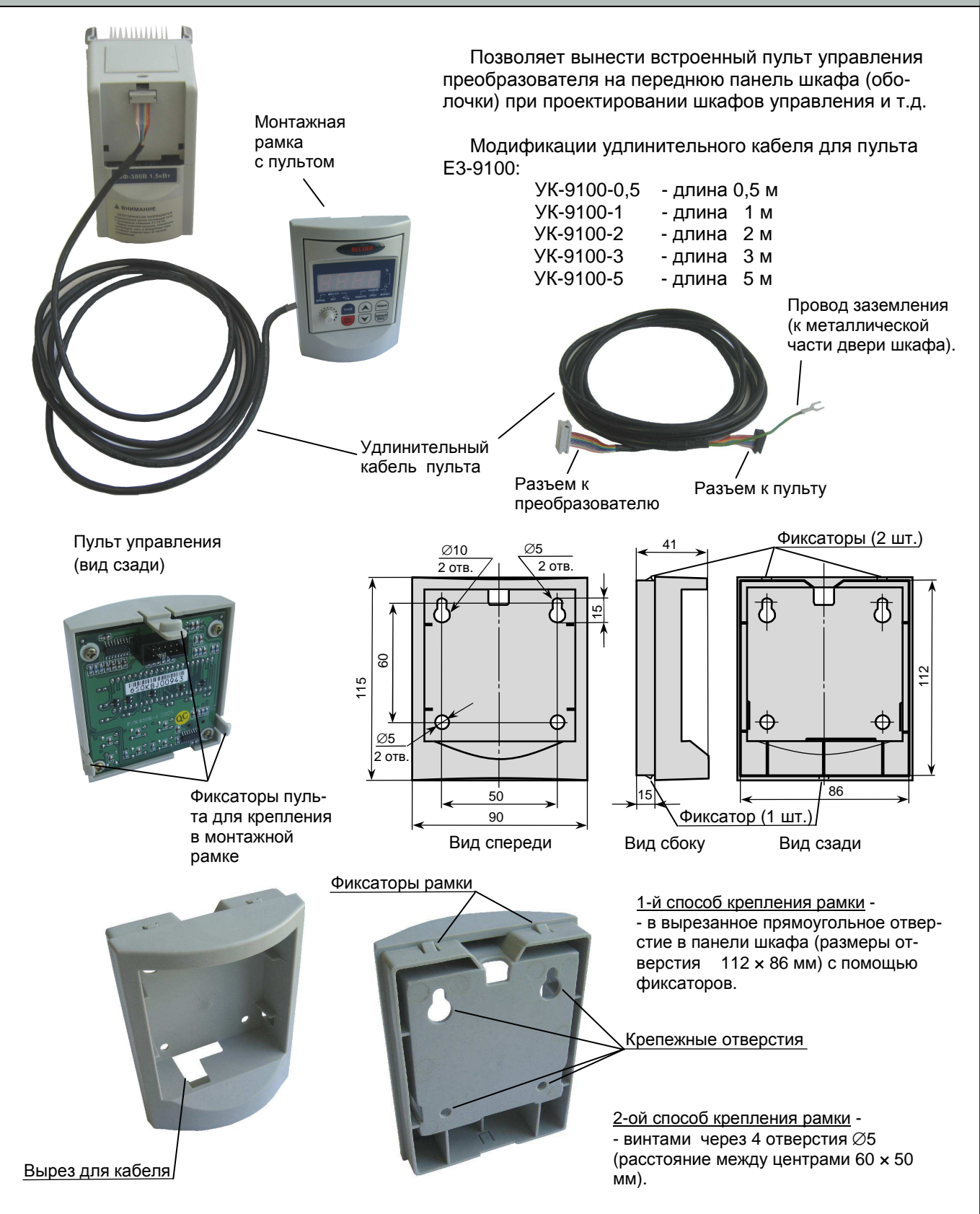

### **ВНЕШНИЕ ПРИБОРЫ**

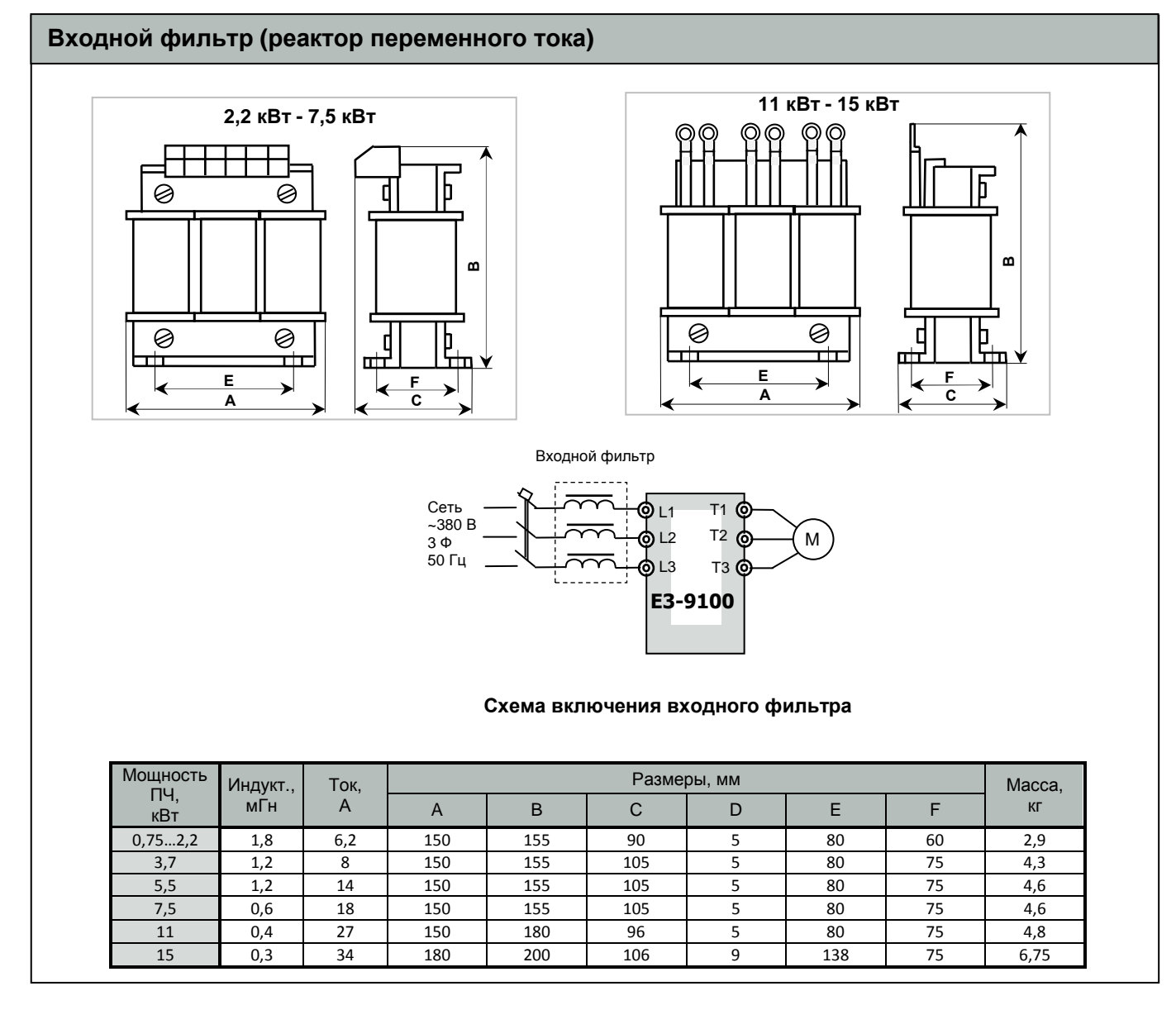

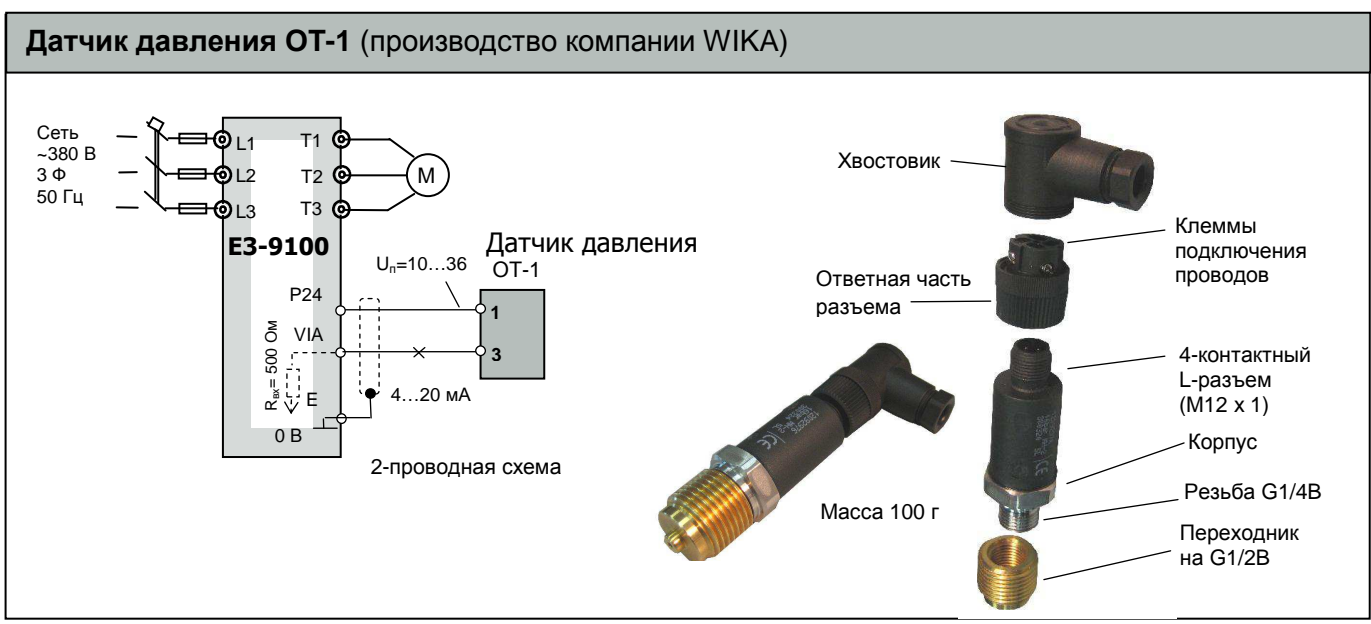

#### **Фильтр электромагнитных помех (ЭМИ-фильтр)**

#### **Производители: Epcos, Omron, и др.**

#### **Назначение**

- Уменьшение влияния высокочастотных помех, возникающих в процессе работы частотного преобразователя, на других потребителей электроэнергии. Эффективность фильтра зависит от его класса.
- Улучшение качества питающей сети.

### **Показания к применению**

• Наличие в питающей сети потребителей электроэнергии, чувствительных к воздействию высокочастотных помех (контрольно-измерительное оборудование и т. п.)

#### **Выбор**

• Фильтр выбирается в соответствии с номинальным током ПЧ и требуемой эффективностью подавления помех.

#### **Подключение**

• Фильтр устанавливается в непосредственной близости от входных клемм ПЧ.

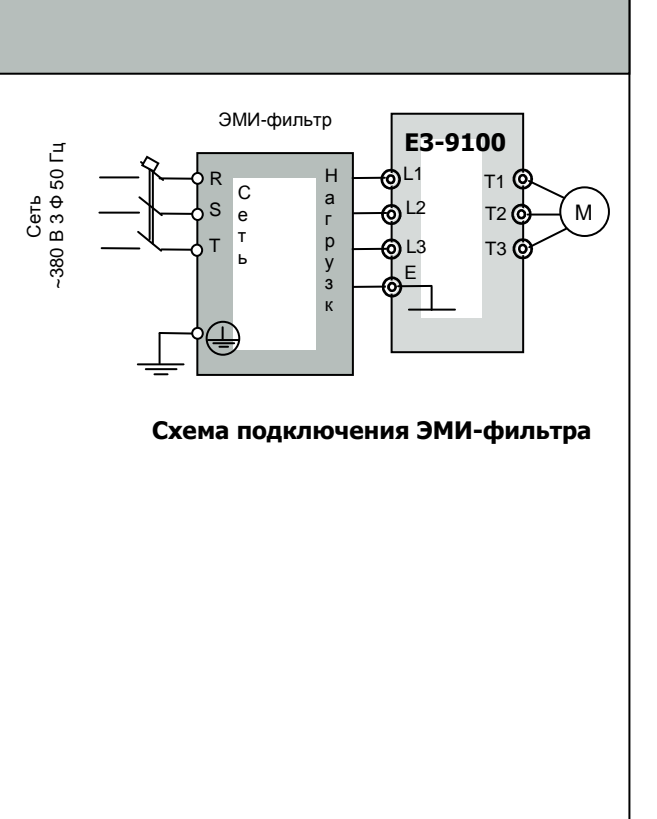

### **Входной RL-фильтр**

Фильтр специального применения. Устанавливается при наличии в питающей сети дребезга силовых контактов (например, троллейное питание мостового крана и др.).

Защищает входные полупроводниковые цепи преобразователя от всплесков напряжения. Выбирается в зависимости от применяемой мощности частотного преобразователя.

Изготавливается на основе входных фильтров (см. таблицу выше).

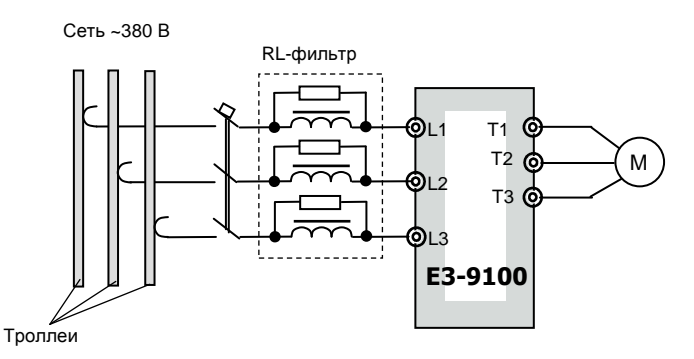

**Схема включения входного RL-фильтра при троллейном питании (пример)**

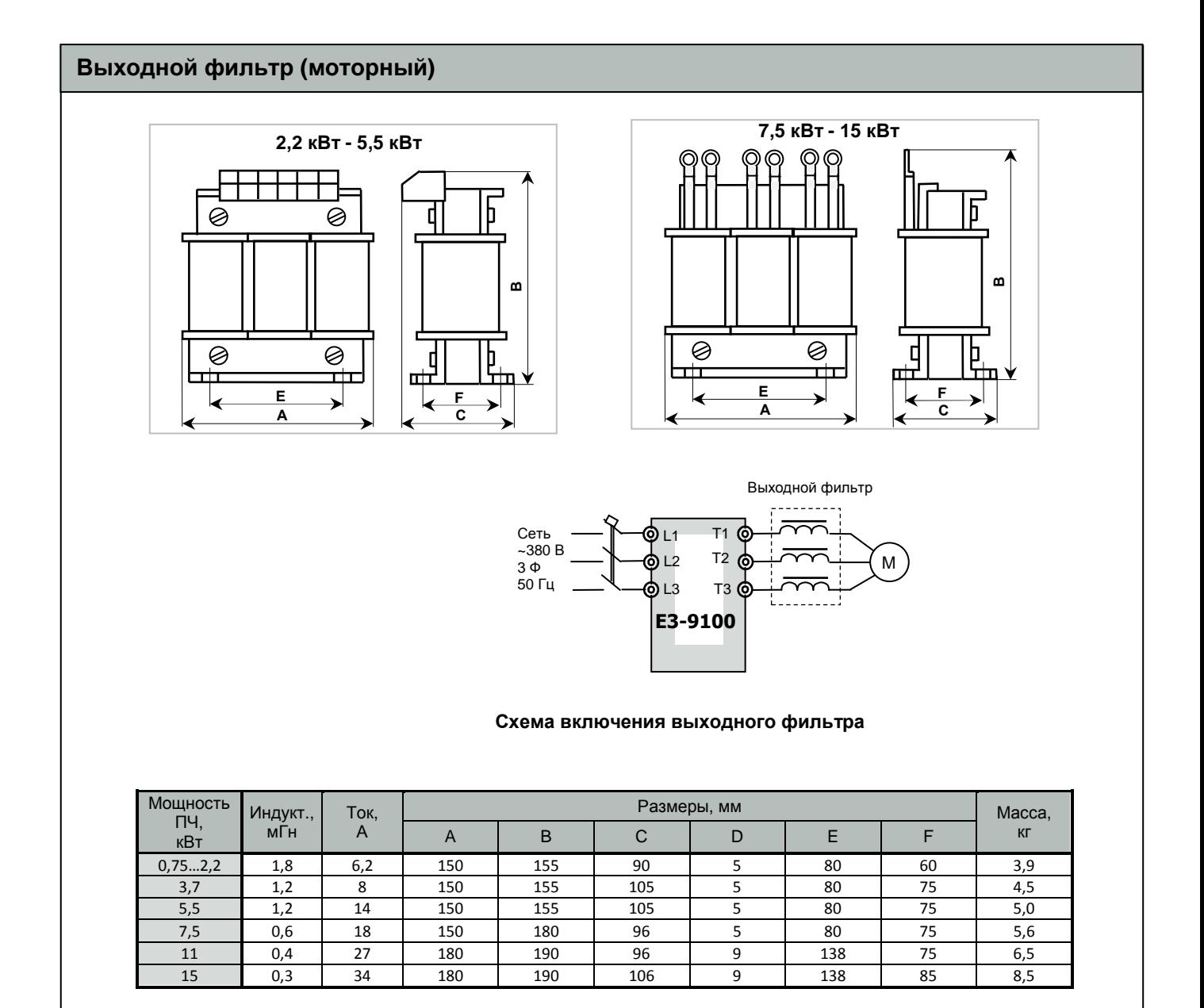

# **ПРИБОРЫ ДИСТАНЦИОННОГО УПРАВЛЕНИЯ**

## **Пульт управления ПУ3С**

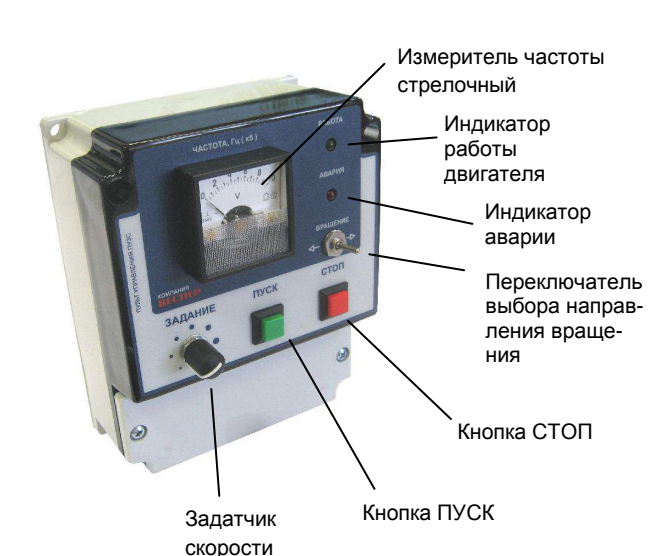

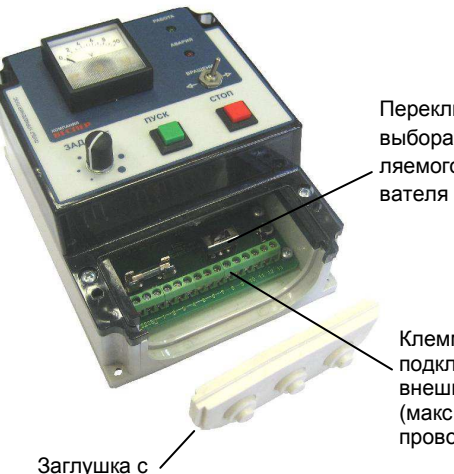

Переключатель S4 выбора типа управляемого преобразователя частоты

Клеммник Х1 для подключения внешних цепей (макс. сечение провода 1,5 мм<sup>2</sup>)

Заглушка с кабельными вводами

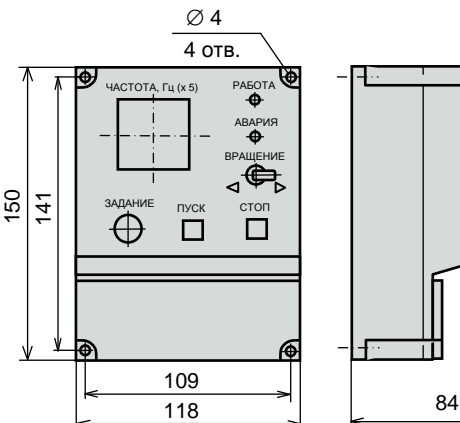

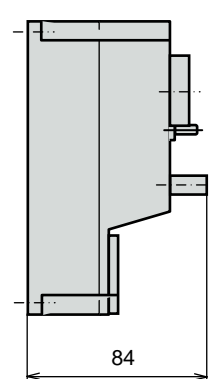

Масса 400 г

В преобразователе E3-9100 установить параметры:

- Переключатель SW1 в положение NPN;
- $U1-01 = 0$  источник команд пуск/стоп клеммы;
- $A-16 = 49 -$  команда СТОП на клемме S3;
- **адание частоты от клеммы VIB;**
- $A-09 = 0$  аналоговый режим клеммы VIB;
- А-30 =  $14 -$  функция выхода RY-RC «Работа (пуск/останов)»;
- $A-32 = 36 \phi$ ункция выхода RY-RC «Неисправность»;
- $U-03 = 1 \text{dy}$ нкция аналогового выхода FM -«Выходная частота»;

В пульте ПУ3С переключатель S4 установить в положение «E3-9100».

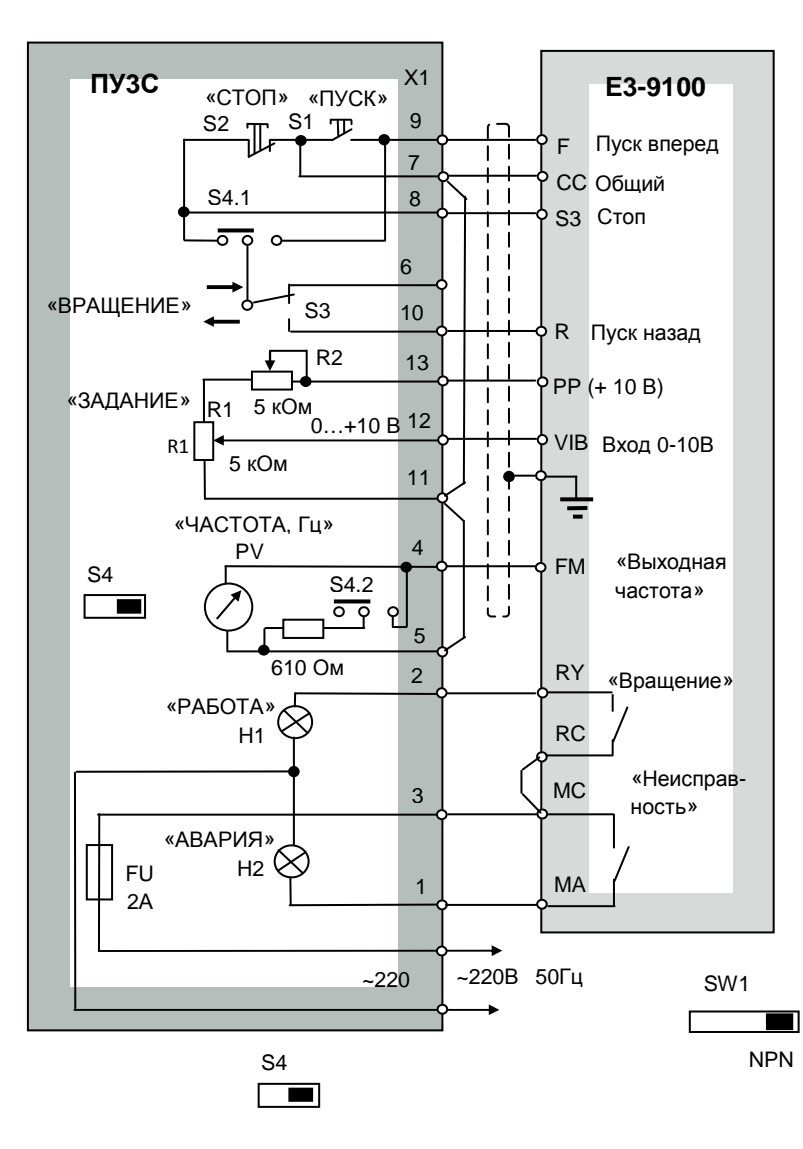

вводами

#### E3-9100

#### **Подключение пульта ПУ3С к преобразователю E3-9100**

### **Пульт управления ПУ3Ц**

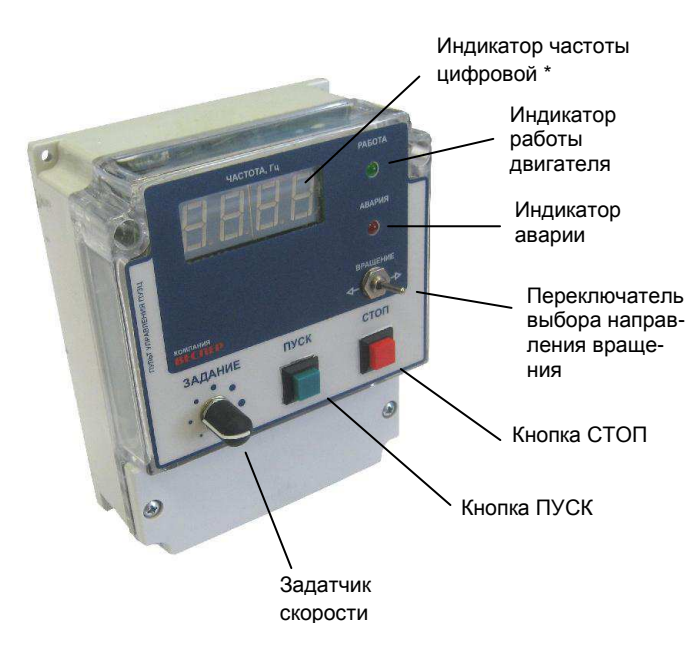

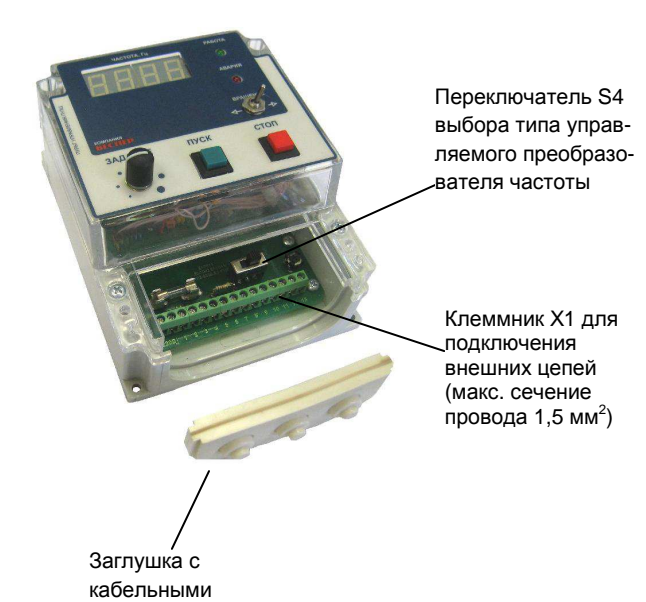

\* В стандартной поставке ПУ3Ц максимальные показания индикатора выходной частоты: «50,0 Гц»

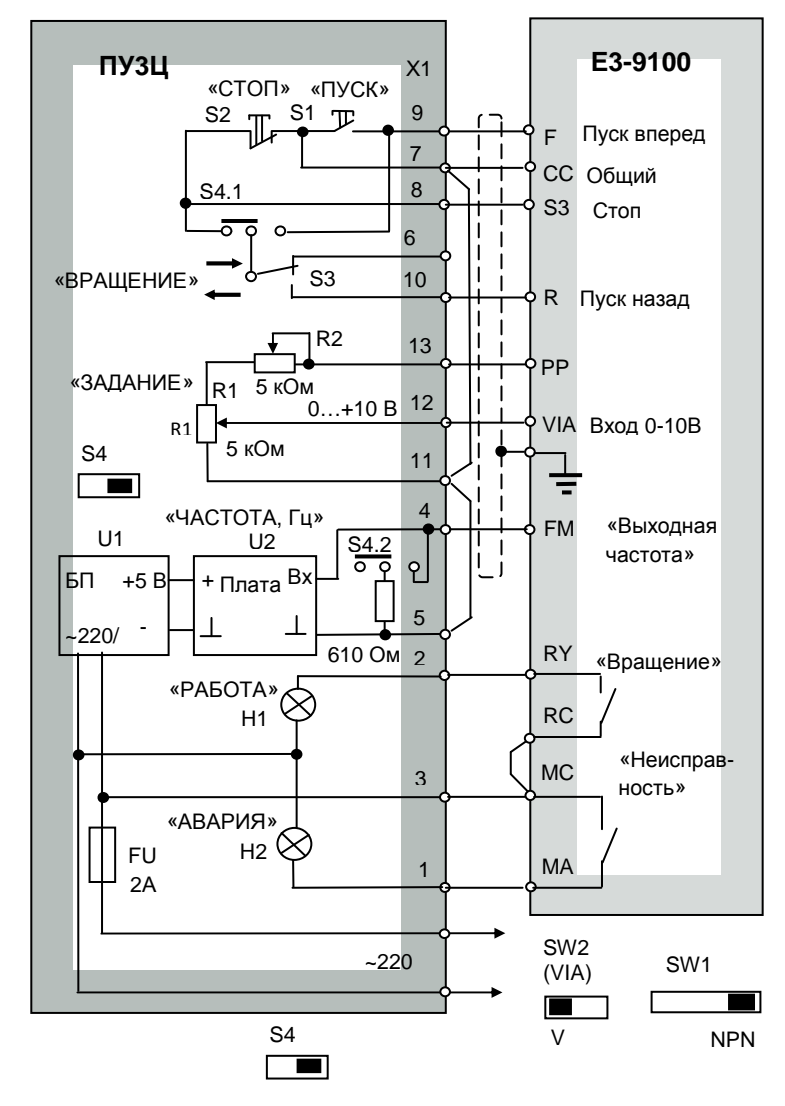

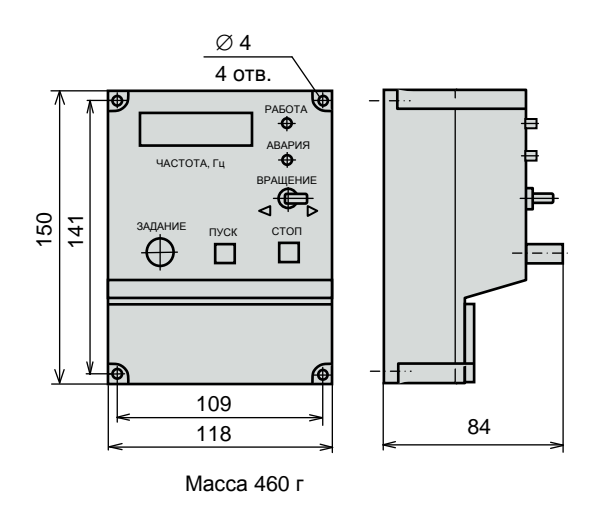

В преобразователе E3-9100 установить параметры:

- Переключатель SW1 в положение NPN;
- Переключатель SW2 (VIA) в положение V;
- $U1-01 = 0$  источник команд пуск/стоп клеммы;
- $A 16 = 49 -$ команда СТОП на клемме S3:
- $U$ -02 = 1 задание частоты от клеммы VIA;
- $A-09 = 0$  аналоговый режим клеммы VIA;
- A-30 = 14 функция выхода RY-RC «Работа (пуск/останов)»;
- $A-32 = 36 \text{dy}$ нкция выхода RY-RC «Неисправность»;
- U-03 = 1 функция аналогового выхода FM «Выходная частота»;

В пульте ПУ3Ц переключатель S4 установить в положение «E3-9100». E3-9100

### **Пульт управления ПУ1/24V Подключение пульта ПУ3Ц к преобразователю E3-9100**

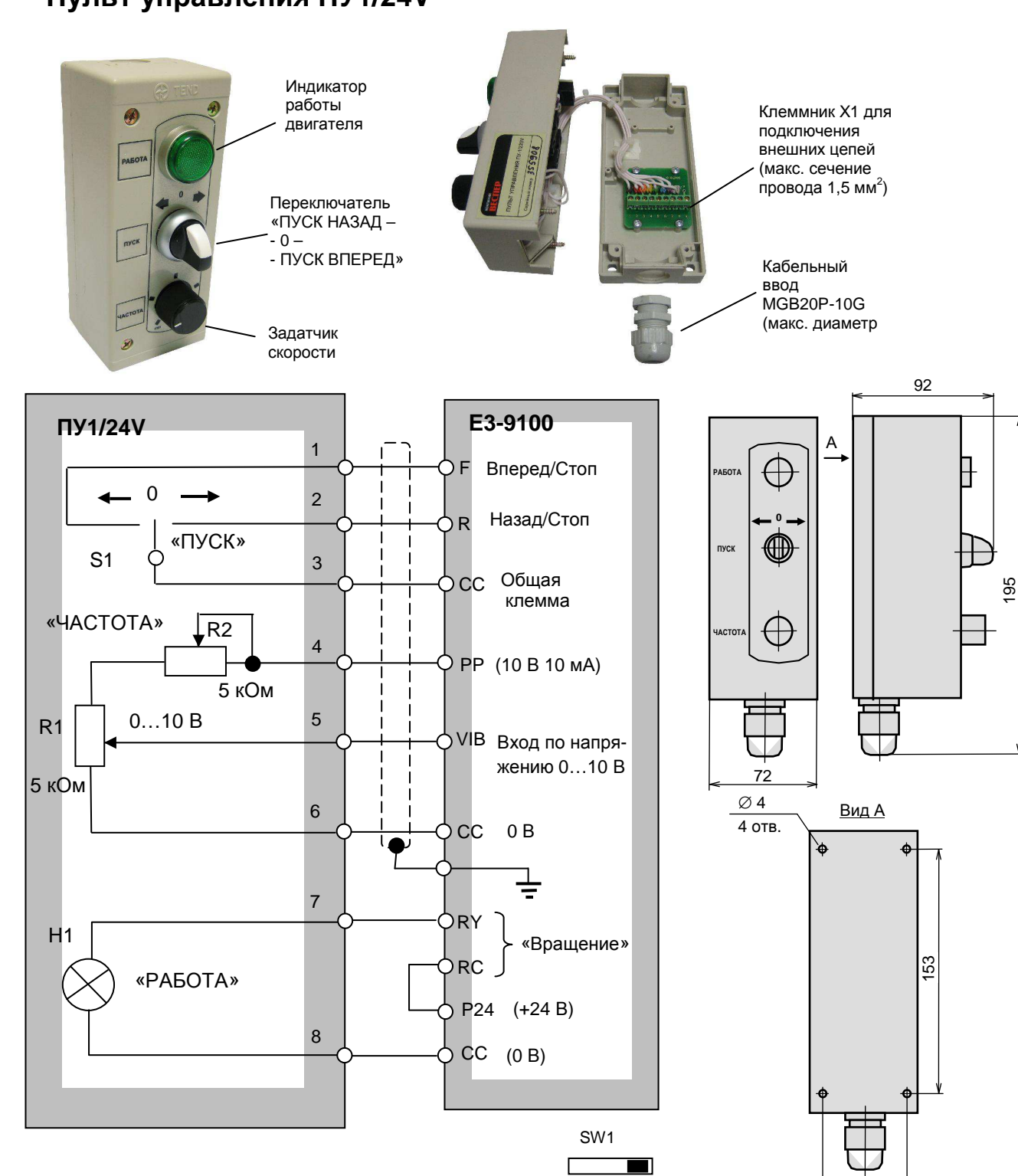

Установить параметры преобразователя E3-9100:

- переключатель SW1 в положение NPN;
- U-01 = 0 источник команд пуск/стоп клеммы;
- $U$ -02 = 2 задание частоты от клеммы VIB;
- $\mathbf{A}\text{-}\mathbf{0}\mathbf{9} = \mathbf{0}$  аналоговый режим клеммы VIB;
- $A-30 = 14 \text{dy}$ нкция выхода RY-RC «Работа (пуск/останов)»;

NPN

54

### **Пульт управления ПУ1/220V**

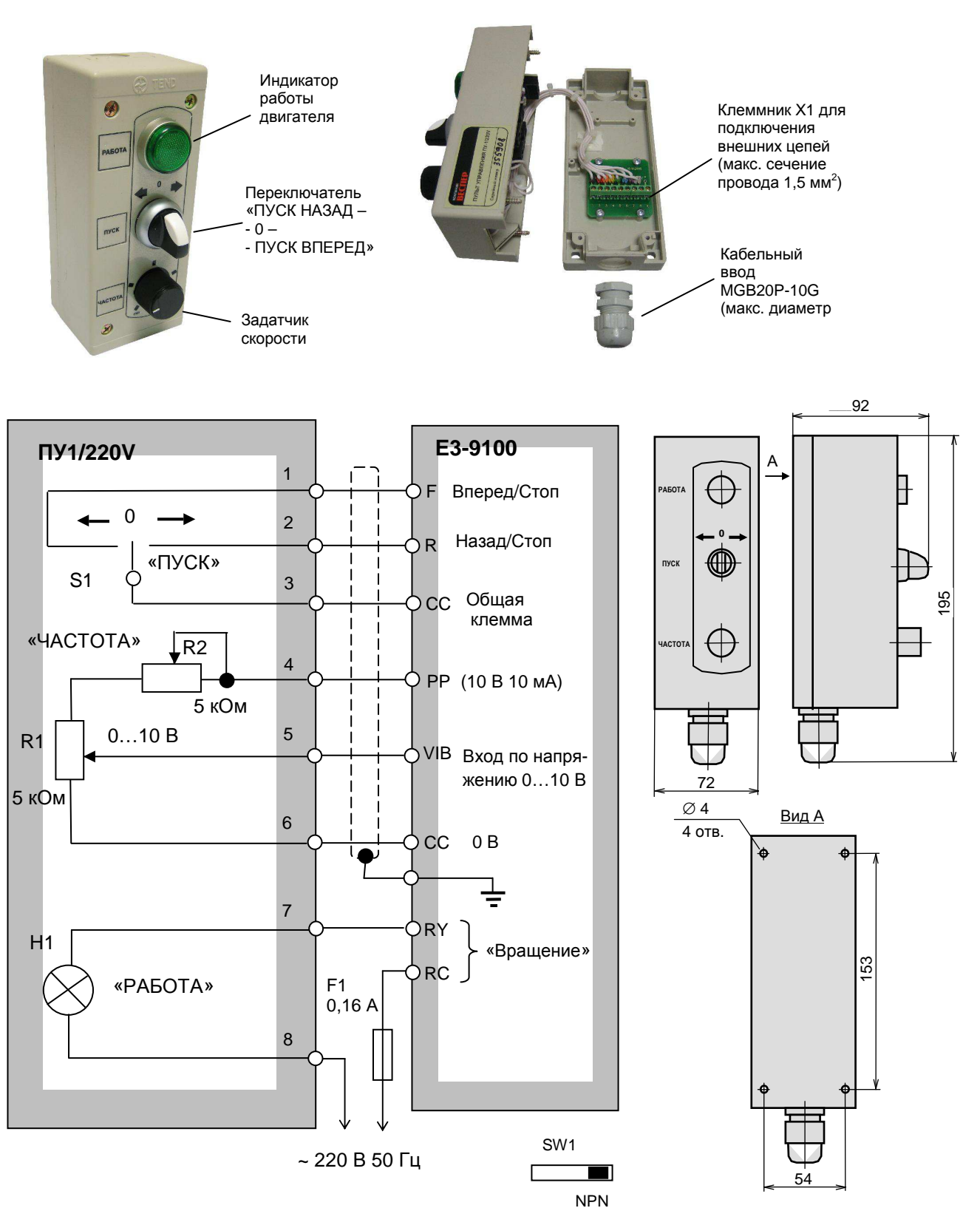

Установить параметры преобразователя E3-9100:

- переключатель SW1 в положение NPN;
- U-01 = 0 источник команд пуск/стоп клеммы;
- $U$ -02 = 2 задание частоты от клеммы VIB;
- $\mathbf{A}\text{-}\mathbf{0}\mathbf{9} = \mathbf{0}$  аналоговый режим клеммы VIB:
- A-30 = 14 функция выхода RY-RC «Работа (пуск/останов)»;

#### $\frac{23}{1}$  $\varnothing$ 4 **CALLED** 4 отв. 43 8 Oo +5В Uвх 57 J 65 Клеммник для подключения внешних цепей (макс. сечение провода 1,5 мм<sup>2</sup>)

**Плата АЦП с индикатором (ADC-1)** 

Плата АЦП предназначена для отображения значения выходной частоты преобразователя в цифровом виде. Стандартная поставка – индикация максимальной частоты 50,0 Гц. На заказ возможны опции с другими значениями (частоты вращения двигателя в об/мин).

Значение выходной частоты индицируется на четырехразрядном 7-сегментном индикаторе. Может применяться как отдельное устройство при проектировании и изготовлении пультов и шкафов управления. Питание платы осуществляется напряжением 5 В постоянного тока. Потребляемый ток не более 100 мА.

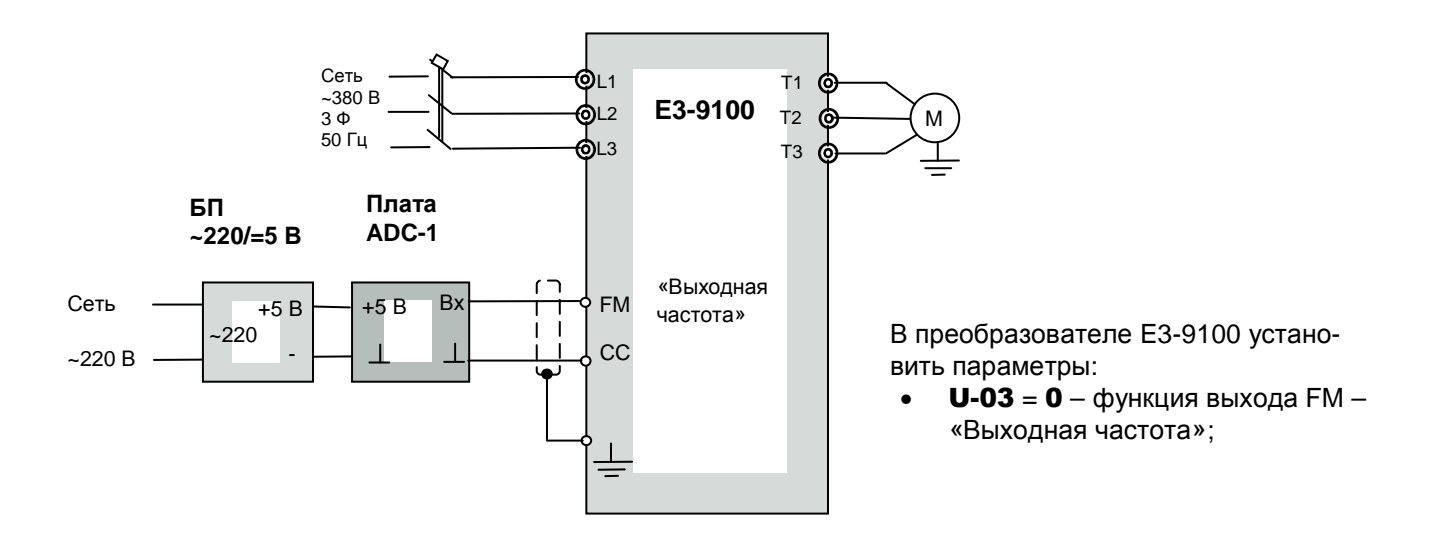

**Подключение платы ADC-1 к преобразователю E3-9100**

# **ТОРМОЗНЫЕ РЕЗИСТОРЫ**

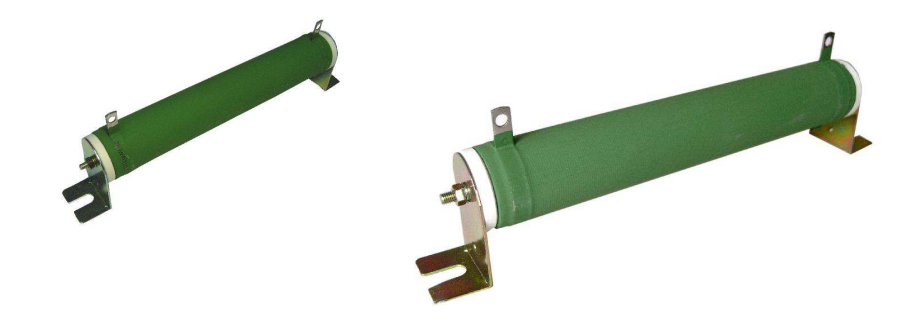

### **Выбор тормозного резистора**

Приведенные в таблице ниже параметры тормозных резисторов соответствуют кратковременным режимам торможения. Длительность тормозного режима – не более 1/8 от общего времени цикла разгона/торможения.

При этом должны отсутствовать внешние дополнительные источники механической энергии, такие, как: обкатка двигателей внутреннего сгорания, длительное опускание груза подъемным устройством и т.д.

Примечание. Тормозной прерыватель встроен в частотный преобразователь.

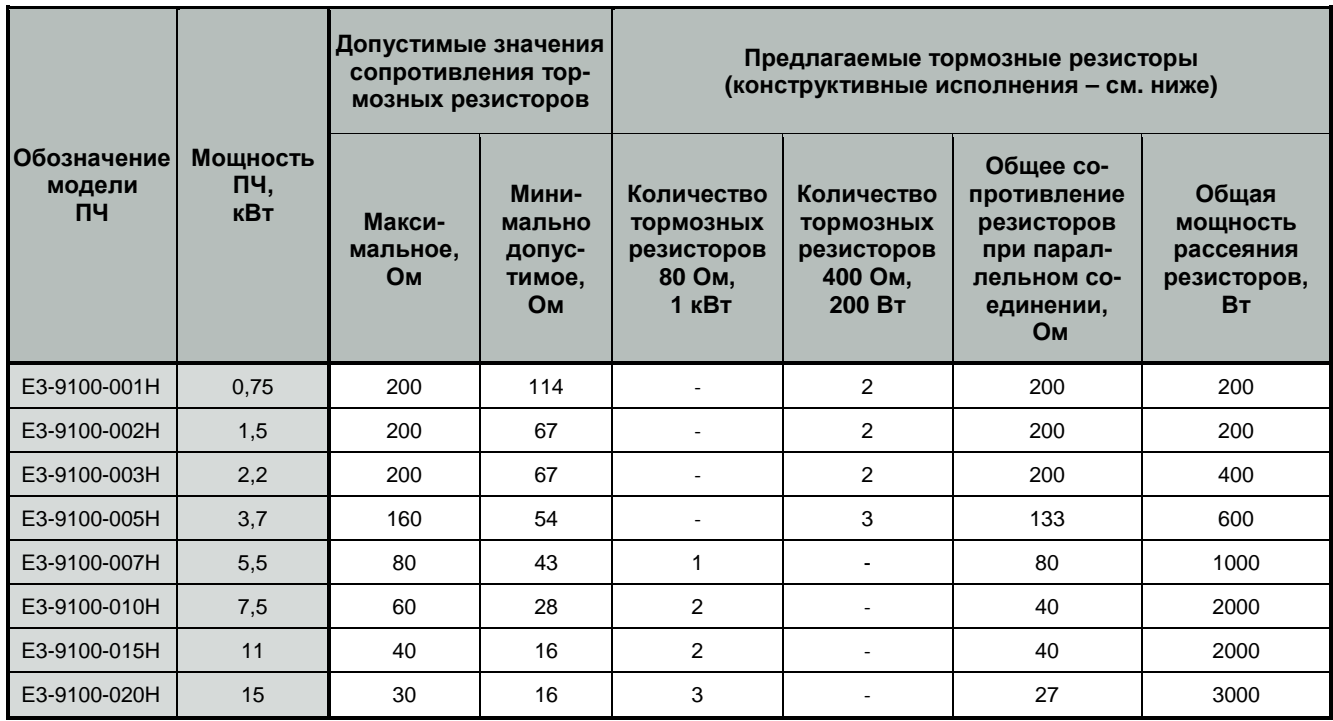

## **Тормозной резистор 80 Ом 1 кВт**

Пожаростойкий проволочный резистор

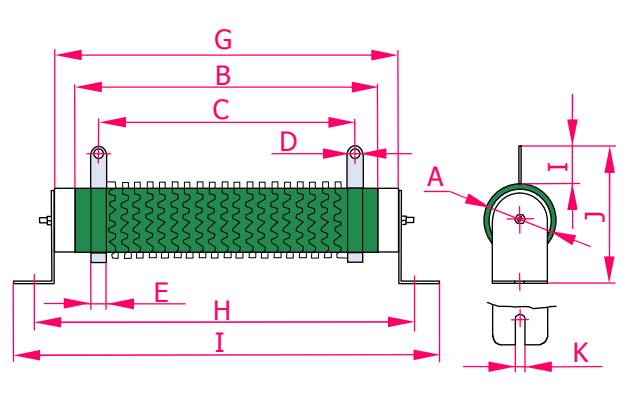

Размеры, мм

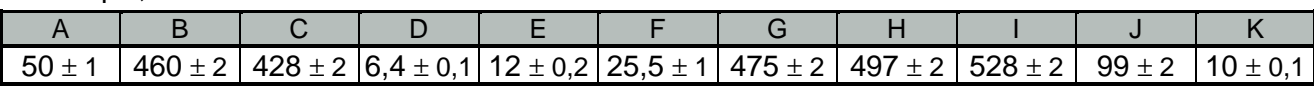

#### Электрические параметры

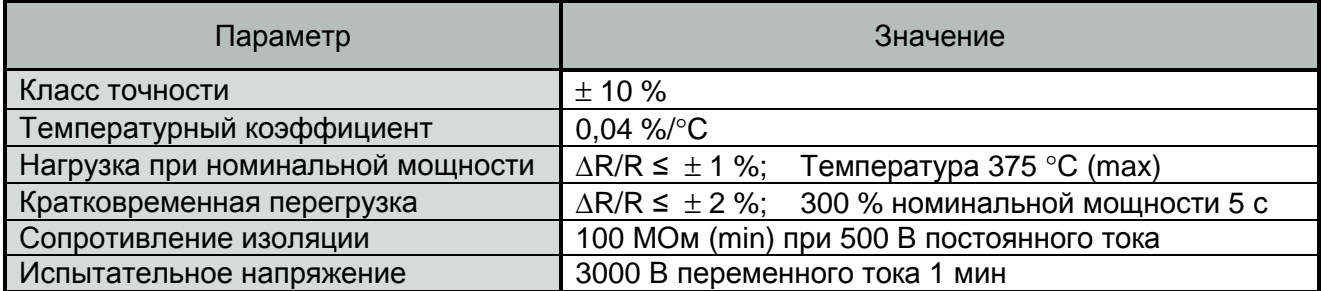

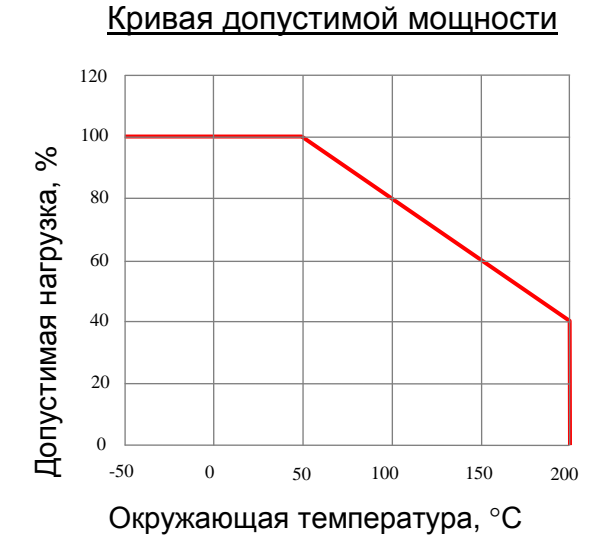

#### Нагрев при нагрузке

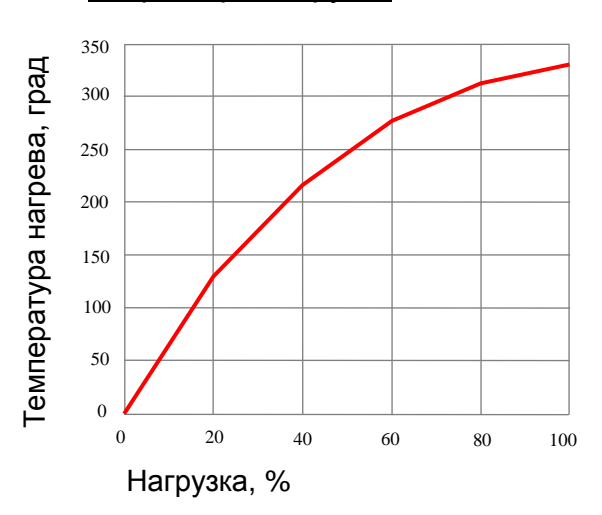

#### Кратковременная перегрузка

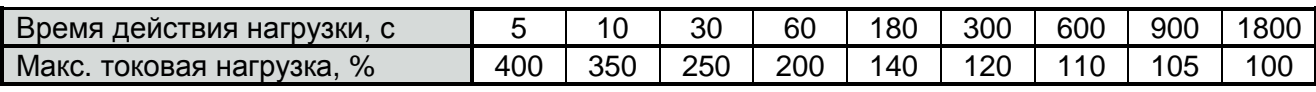

#### Циклы работы-отключения

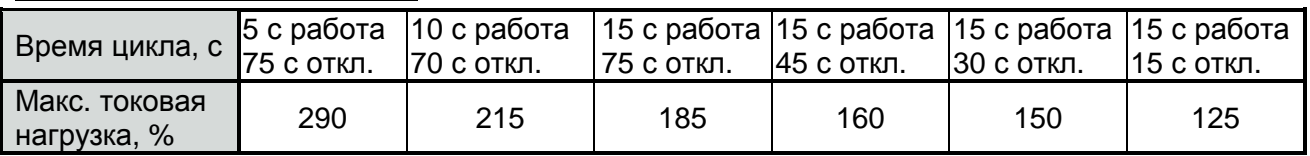

## **Тормозной резистор 400 Ом 200 Вт**

Пожаростойкий проволочный резистор

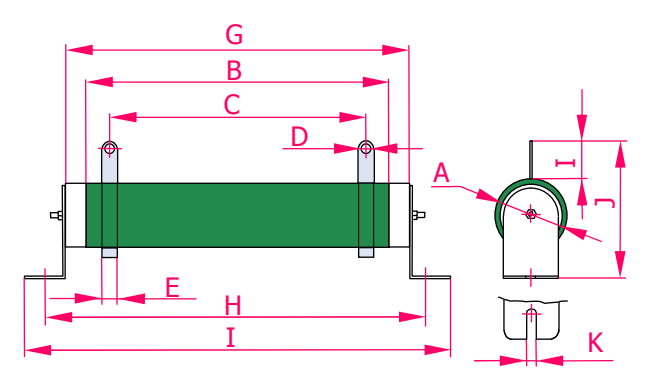

Размеры, мм

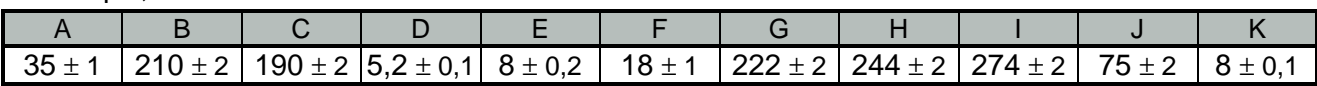

### Электрические параметры

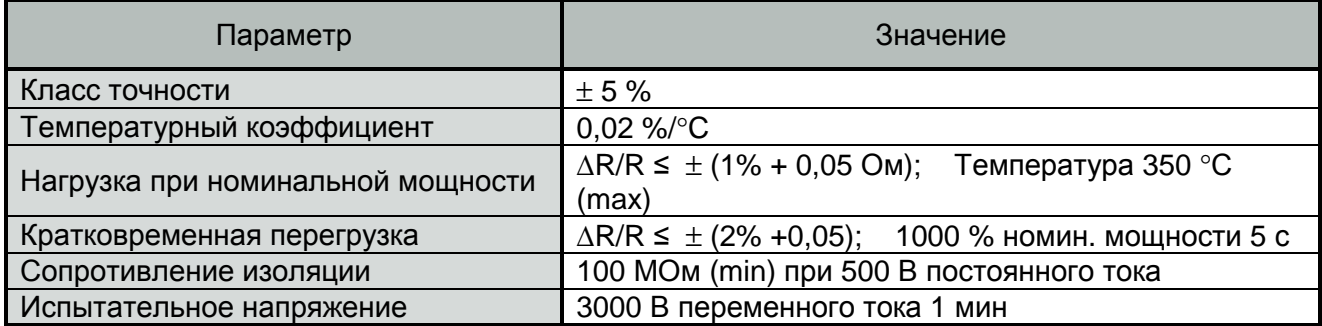

#### Кривая допустимой мощности

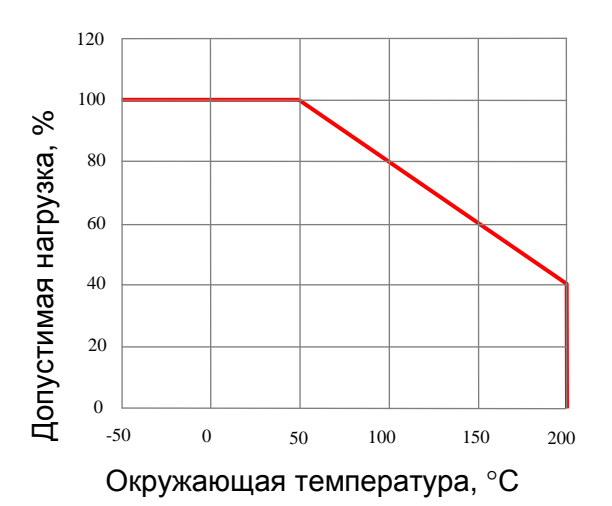

Кратковременная перегрузка

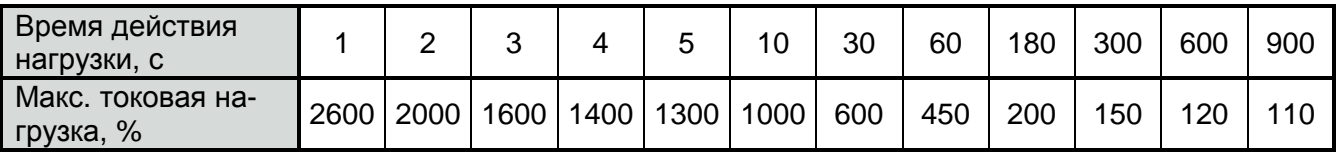

## **Подключение тормозного резистора к преобразователю E3-9100 (общая схема):**

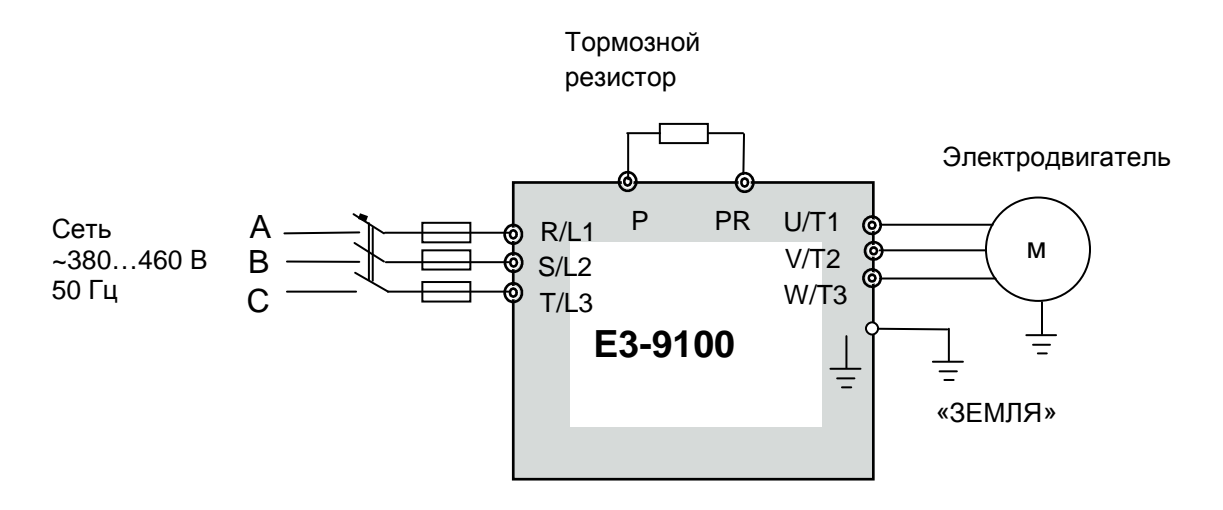

## **ПУСКО-ЗАЩИТНАЯ АППАРАТУРА**

В соответствии с общей схемой подключения частотного преобразователя Е3-9100 (см. стр. 78), между питающей электросетью и входными силовыми клеммами L1, L2, L3 преобразователя должны быть установлены защитные элементы: автоматический защитный выключатель и/или плавкие предохранители (плавкие предохранители рекомендуются устанавливать для гарантированного разрыва цепей в случае возникновения тока короткого замыкания во входных цепях

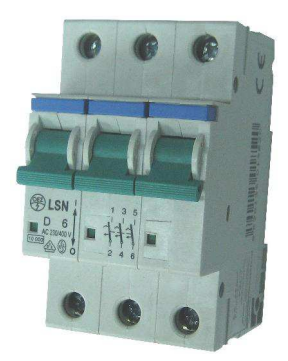

преобразователя). Для оперативного включения и отключения входного электропитания необходимо установить магнитный пускатель (см. стр. 88).

Токи защитных автоматических выключателей должны выбираться в соответствии с требованиями ПУЭ.

Рекомендуемые значения номинальных токов защитных автоматических выключателей, магнитных пускателей, сечений силовых проводников (питающих и двигательных) для разных мощностей частотных преобразователей E3-9100 приведены в таблице ниже.

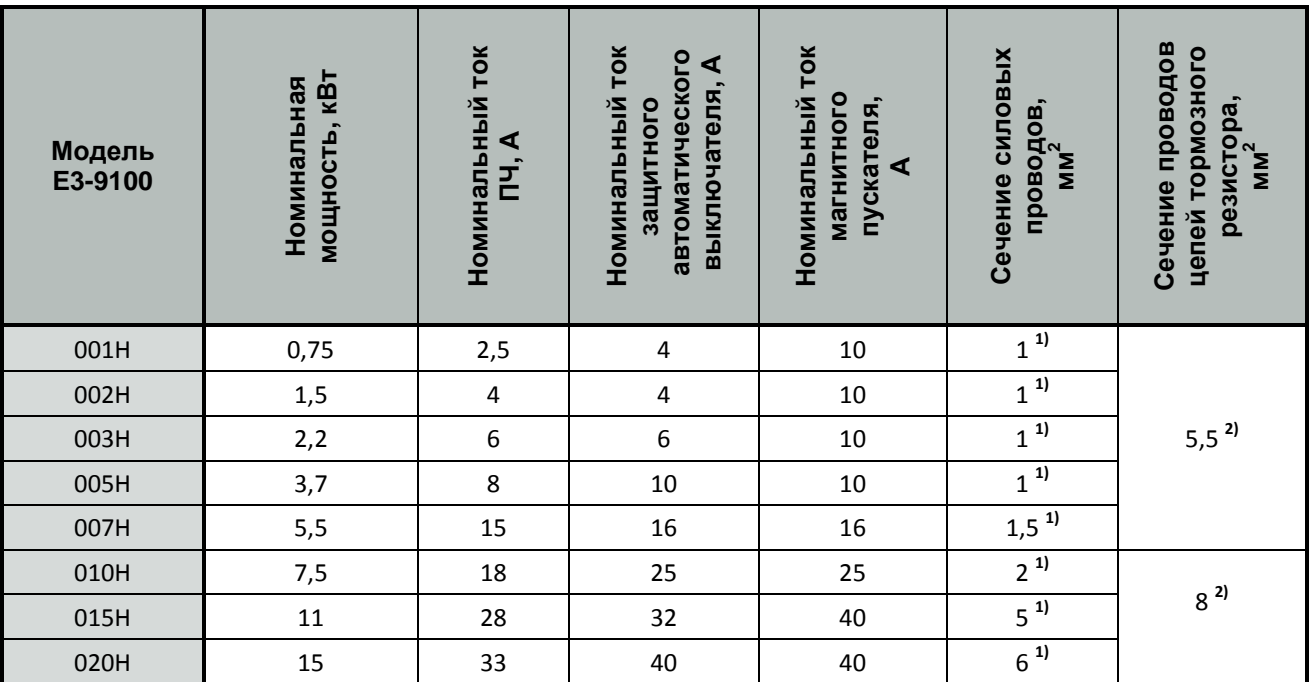

#### Примечания.

- 1) Кабель с медными жилами с резиновой и поливинилхлоридной изоляцией, проложенный в трубе (ПУЭ, 6-е изд., табл.1.3.4);
- 2) Медный провод с резиновой и поливинилхлоридной изоляцией, проложенный открыто (ПУЭ, 6-е изд., табл.1.3.4).

# **РЕКОМЕНДАЦИИ**

### **Применение частотного преобразователя**

### **Выбор**

- Частотный преобразователь выбирается по номинальному току электродвигателя. Если к преобразователю подключено более одного двигателя, выбирайте частотный преобразователь с номинальным током в 1,1 раза большим по отношению к суммарному току двигателей.
- Устанавливайте реактор переменного тока на стороне питающего напряжения, когда преобразователь подключен к питающей сети с трансформатором большой мощности (более 600 кВА на расстоянии ближе 10 м) или когда в сети под-

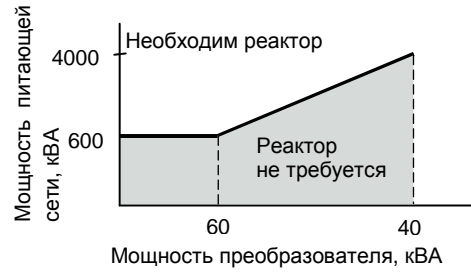

ключены конденсаторы коррекции коэффициента мощности. В противном случае, экстратоки и выбросы напряжения питающей цепи могут привести к повреждению преобразователя.

- Пусковые и разгонные характеристики двигателя, управляемого преобразователем, ограничены диапазоном токовой перегрузки преобразователя. По сравнению с пуском двигателя напрямую от электросети, пусковой момент при управлении двигателя преобразователем меньше. Если для механической нагрузки необходим больший стартовый момент двигателя, чем тот, который обеспечивает выбранный частотный преобразователь, выберите преобразователь большей мощности, или одновременно увеличьте мощность электродвигателя и преобразователя.
- При возникновении неисправности, выходной контакт реле неисправности замыкается и на выходе преобразователя силовое напряжение снимается мгновенно. При этом электродвигатель не может остановиться мгновенно. Используйте механический тормоз или устройство захвата для быстрого останова.

#### **Размещение**

- Окружающая среда должна соответствовать требованиям «Спецификации» (стр. 16). Исключите воздействие агрессивных коррозионных газов и пыли. Заключите его в защитную оболочку так, чтобы не было проникновения пыли. При использовании закрытой оболочки выберите метод охлаждения и размеры оболочки, чтобы температура воздуха вокруг преобразователя была в допустимых пределах (см. стр. 22 «Установка частотного преобразователя в шкафу»).
- Устанавливайте преобразователь на поверхность из негорючего материала, например, металлическую.
- Рабочее положение частотных преобразователей вертикальное (по наибольшей стороне). Это необходимо учитывать при монтаже на стене или монтажной панели шкафа.

#### **Программирование**

- Ошибки программирования могут привести к опасной ситуации. Устанавливайте ограничение скорости, используя функцию верхнего ограничения частоты (заводское значение максимальной выходной частоты ограничено 50 Гц). При работе на частотах выше 50 Гц учитывайте уменьшение крутящего момента и возможный перегрев двигателя.
- Большие значения инжекции постоянного тока и времени действия инжекции постоянного тока могут привести к перегреву двигателя.
- Времена разгона/торможения двигателя определяются генераторным моментом двигателя, моментом нагрузки и моментом инерции нагрузки. Если функция предотвращения срыва активируется во время разгона/торможения, времена разгона/торможения автоматически увеличиваются. Для сокращения времен разгона/торможения увеличивайте мощность преобразователя и, по возможности, двигателя. Для сокращения времени торможения используйте тормозные резисторы.

#### **Работа**

• Подача сетевого напряжения питания на выходные клеммы U/T1, V/T2, W/T3 может привести к разрушению выходных силовых цепей преобразователя. ДОПОЛНИТЕЛЬНО ПРОВЕРЯЙТЕ ПОДСОЕДИНЕНИЕ СИЛОВЫХ ПРОВОДОВ ДО ПОДАЧИ НАПРЯЖЕНИЯ ПИТАНИЯ.

- Если на стороне подачи напряжения питания используется магнитный контактор, то не используйте его для пуска и останова электродвигателя при управлении скоростью. В противном случае срок службы преобразователя сокращается.
- После отключения напряжения питания электрический заряд на внутренних конденсаторах временно сохраняется. Подождите, пока погаснет индикатор ЗАРЯД, прежде чем касаться внутренних частей преобразователя.
- Используйте специальный инструмент для обжима наконечников проводов при подсоединении их к клеммам преобразователя.

### **Применение внешних приборов**

#### **Установка и выбор автоматического выключателя**

На стороне подачи питающего напряжения должен быть установлен автоматический выключатель с электромагнитным расцепителем для защиты электросети. Номинальный ток автоматического выключателя должен быть выбран в соответствии с таблицей раздела «Пускозащитная аппаратура» (см. стр. 102).

#### **Применение магнитного контактора на стороне питания**

Частотный преобразователь может использоваться без магнитного контактора на стороне питающего напряжения. Магнитный контактор может быть применен для предотвращения автоматического перезапуска после отключения и последующего восстановления напряжения питания при дистанционном управлении.

Не используйте магнитный контактор для пуска/останова при частотном регулировании, в противном случае он приведет к снижению надежности преобразователя. Магнитный контактор может отключить напряжение питания от преобразователя, но регенеративное торможение при этом невозможно, и двигатель инерционно останавливается.

#### **Применение магнитного контактора на стороне электродвигателя**

В общем случае нет необходимости в установке магнитного контактора на стороне электродвигателя. Подключение двигателя к преобразователю, на выходе которого есть силовое напряжение, приведет к большим выбросам тока и срабатыванию токовой защиты. Если используется магнитный контактор для переключения двигателя на сеть, переключение контактора производите только при остановленном двигателе и преобразователе. Для переключения двигателя от сети к преобразователю при вращающемся двигателе используйте функцию поиска скорости.

#### **Использование встроенного реле токовой перегрузки**

Преобразователь содержит функцию электронной термической защиты электродвигателя от перегрева. При подключении нескольких двигателей к одному преобразователю необходимо установить тепловое реле отдельно на каждый двигатель. В этом случае необходимо отключить термическую защиту электродвигателя - установить  $U-17 = 2$  или 6.

#### **Улучшение коэффициента мощности (исключение опережающего фазового конденсатора)**

Для улучшения коэффициента мощности установите реактор переменного тока на стороне питающего напряжения.

Не устанавливайте фазосдвигающие конденсаторы или подавители помех на выходе преобразователя, т.к. они могут быть повреждены гармоническими составляющими на выходе преобразователя. Также, увеличенный выходной ток приведет к срабатыванию защиты по токовой перегрузке.

#### **Радиочастотные помехи от преобразователя**

В общем случае, при применении частотного преобразователя из-за наличия высших гармонических составляющих в силовых входных и выходных цепях преобразователя возможно наведение помех на приборы радиосвязи (длинно- и средневолнового диапазона) и контроль-

но-измерительные приборы, расположенные вблизи преобразователя. Для ослабления радиопомех в диапазоне 0,15…30 МГц устанавливайте внешний ЭМИ-фильтр класса А (см. стр. 91). Используйте экранированный силовой кабель между преобразователем и двигателем с заземлением экрана.

Для большего подавления наводимых радиопомех применяйте внешний ЭМИ-фильтр класса Б (до уровня 65 дБ по ГОСТ Р51318.11-99 – для применения в бытовых целях).

#### **Сечение проводов и длина кабеля**

Если длина силового кабеля между преобразователем и двигателем велика (особенно, при малой выходной частоте), момент вращения двигателя уменьшается из-за падения напряжения на кабеле. В этом случае необходимо увеличить сечение силового кабеля.

Собственный пульт управления преобразователя, при необходимости, может быть вынесен для дистанционного управления на длину не более 3 м при применении удлинительного кабеля пульта управления (см. стр. 89).

Для дистанционного управления аналоговым сигналом расстояние между преобразователем и источником сигнала

должно быть таким, чтобы омическое сопротивление сигнальных проводов не приводило к падению напряжения и искажению сигнала задания частоты. Кабель аналогового управления должен быть проложен отдельно от силовых и дискретных цепей управления. Если предполагается управление от внешнего контроллера задания частоты, используйте «витую пару» в экране с заземлением экрана, как показано на рисунке.

## **ПРИМЕНЕНИЕ ЭЛЕКТРОДВИГАТЕЛЯ**

#### **Применение существующих стандартных двигателей**

Стандартный электродвигатель, управляемый частотным преобразователем, вырабатывает меньшую мощность, чем при управлении напрямую от сети.

Также эффект ухудшения охлаждения на малых скоростях приводит к повышению его температуры и уменьшению момента вращения. Допустимые нагрузочные характеристики стандартного электродвигателя показаны на рисунке. Если требуется длительный 100 % момент на малых скоростях, используйте электродвигатель с независимым обдувом.

#### **Работа на повышенных скоростях**

Если стандартный электродвигатель используется на частотах силового напряжения свыше 50 Гц, необходимо учесть, что момент вращения двигателя пропорционально уменьшается.

#### **Характеристики момента**

Характеристики момента электродвигателя изменяются, когда электродвигатель управляется не от сети, а от частотного преобразователя. Проверьте характеристики момента нагрузки оборудования, подключаемого к преобразователю (для характеристик момента при управлении от преобразователя).

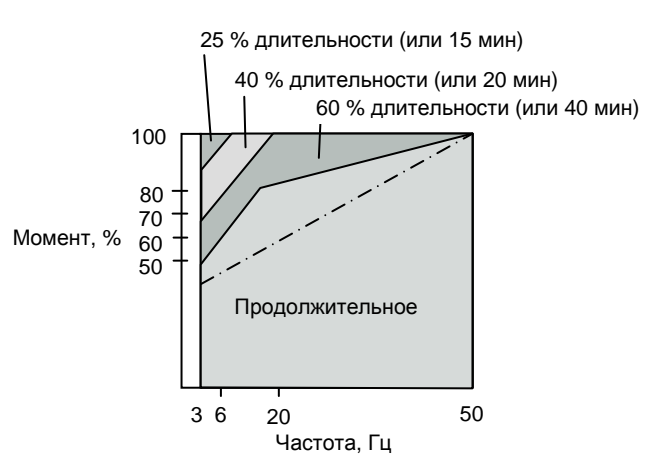

**Характеристики допустимой нагрузки для стандартного электродвигателя**

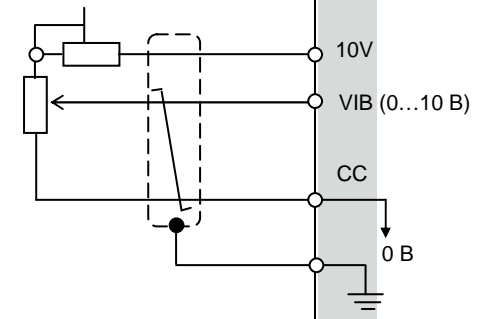

### **Вибрации**

При применении высокой несущей частоты (ШИМ) преобразователь E3-9100 может уменьшить вибрации двигателя до уровня, сравнимого с уровнем при управлении от сети стандартного напряжения и частоты.

Увеличенная вибрация двигателя может быть по следующим причинам:

(1) Реакция механической системы на резонансной частоте.

Особое внимание следует обратить на машины, которые ранее вращались на постоянной скорости, а в настоящее время управляются от преобразователя при разных скоростях. В этом случае рекомендуется установка антивибрационных резиновых покрытий под основание двигателя и управление перескоком частот резонанса (см. стр. 57). (2) Остаточный разбаланс вращающейся части.

Особое внимание следует уделить при работе на частоте 50 Гц и более.

#### **Применение электродвигателей специального назначения**

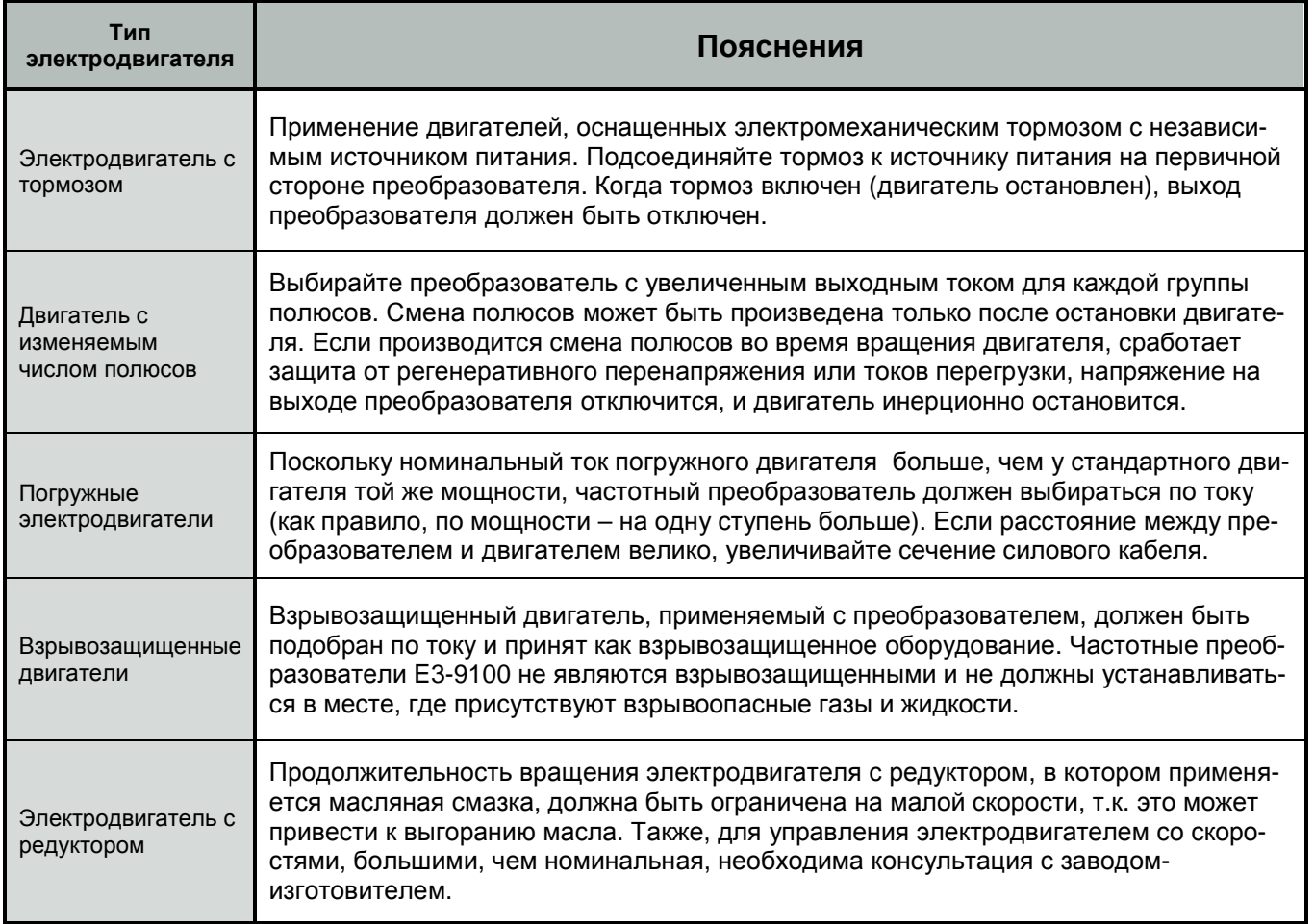

#### **Передаточный механизм (зубчатый редуктор, ременная передача, цепная передача)**

Когда коробки передач с масляной смазкой используются в трансмиссионных системах, продолжительное вращение на малой скорости уменьшает преимущество масляной смазки. Также, работа на скоростях, больших, чем номинальная, может привести к появлению шума, уменьшению срока службы и т.д.

# **ПРИЛОЖЕНИЯ**

## **Выбор мощности преобразователя**

## **Параметры выбора преобразователя**

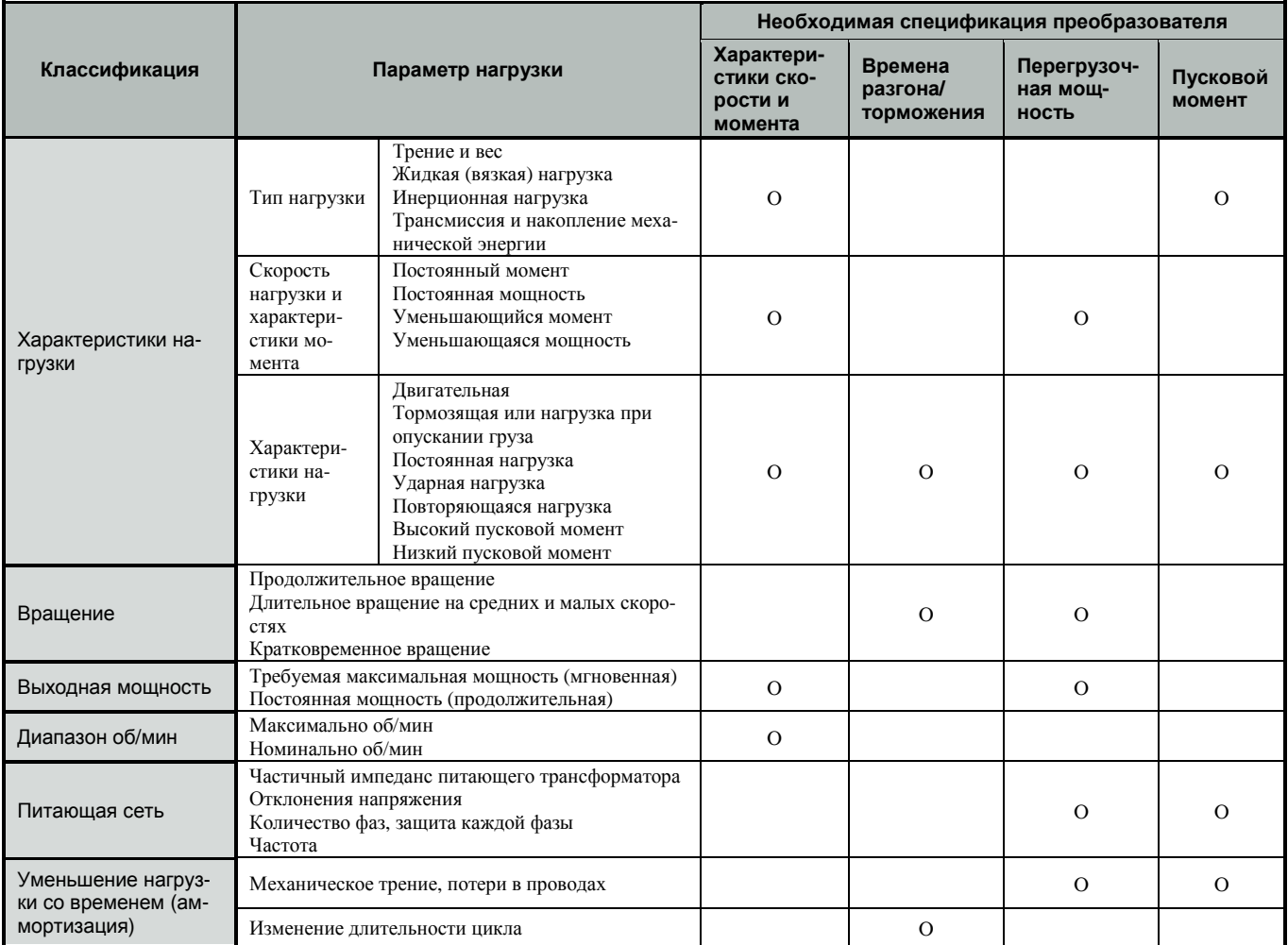

### **Мощность преобразователя для длительного вращения**

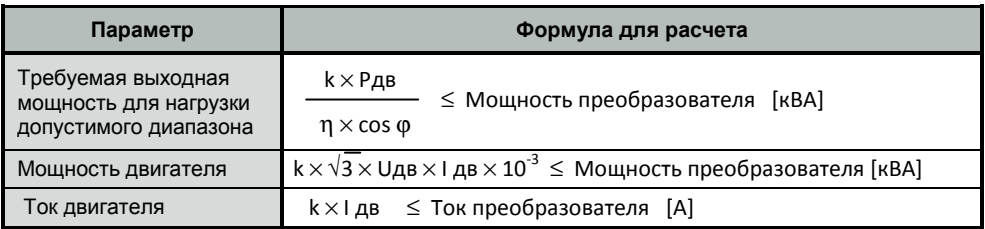

### **Мощность преобразователя для группового привода**

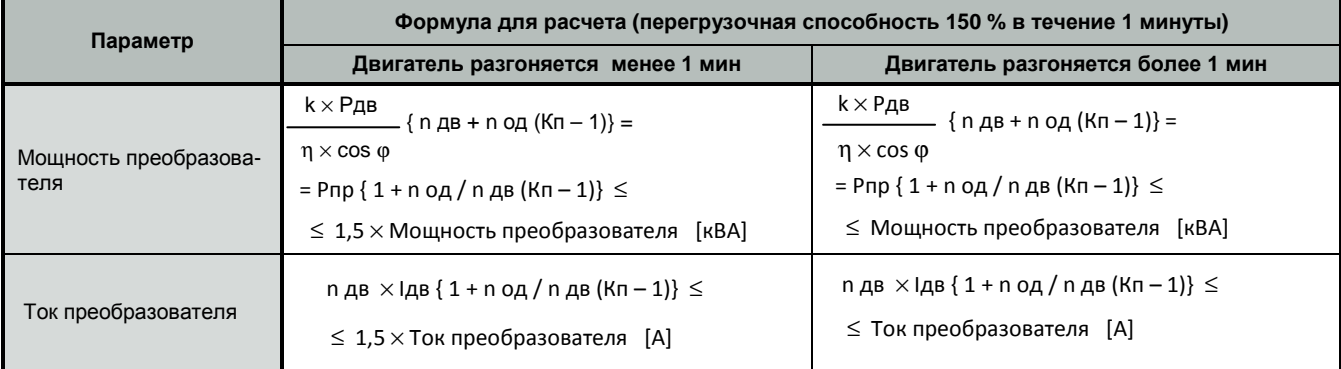
# **КАТАЛОГ ПРИМЕНЕНИЙ E3-9100 (версия 1.10)**

### **Мощность преобразователя для пуска электродвигателя**

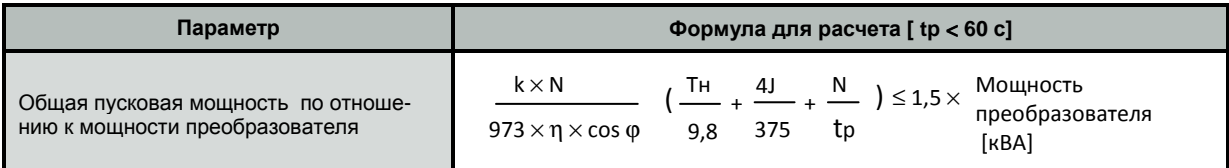

#### **Обозначения в таблицах выше**

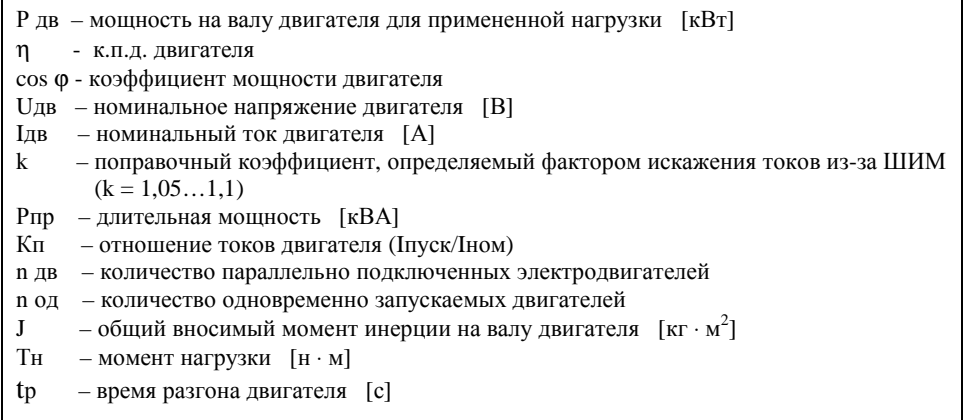

#### **Формула для вычисления мощности электродвигателя**

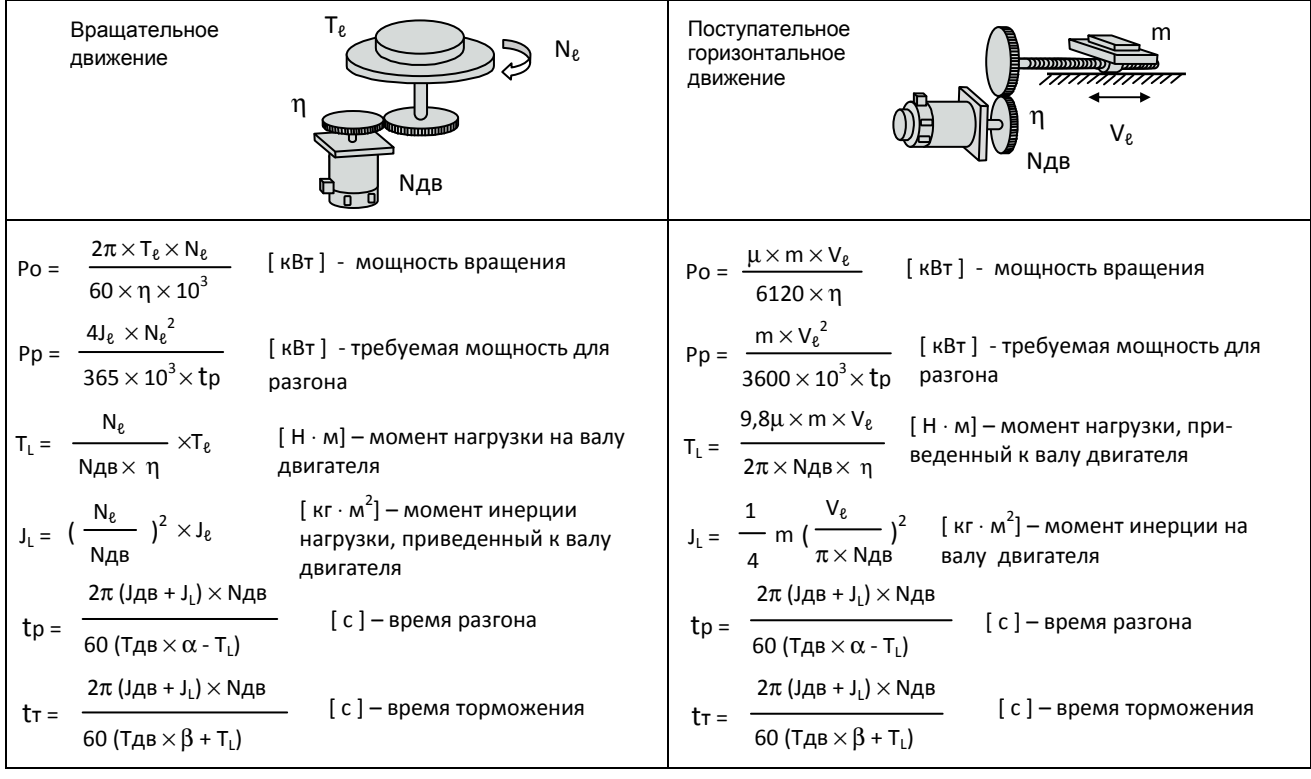

#### **Обозначения**

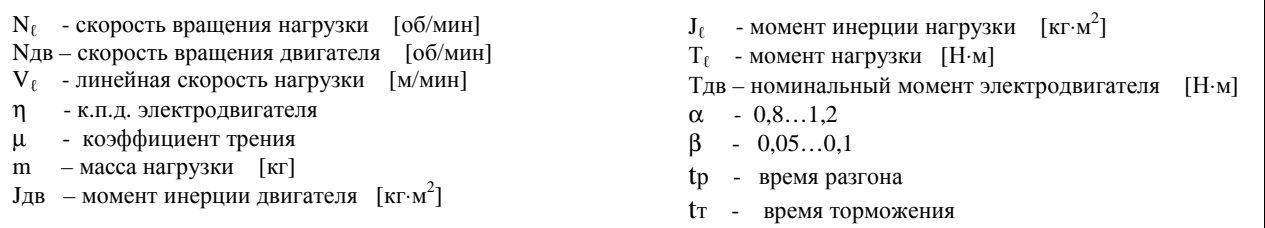

## **КОМПЛЕКТНОСТЬ ПОСТАВКИ ЧАСТОТНОГО ПРЕОБРАЗОВАТЕЛЯ**

Комплект поставки частотного преобразователя Е3-9100 может включать различное дополнительное оборудование и опции в соответствии с таблицей:

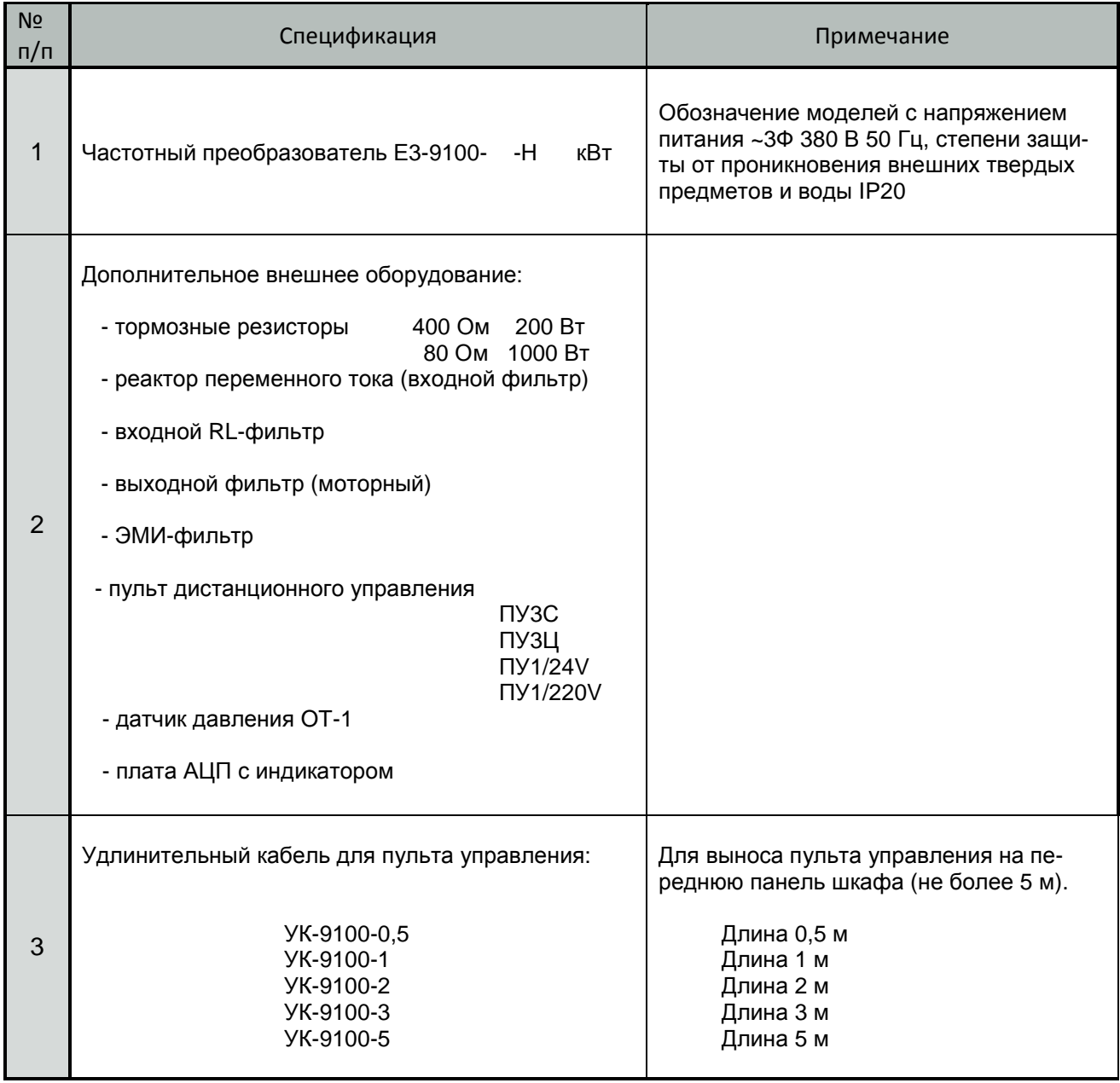

Ред. сентябрь 2014 г.